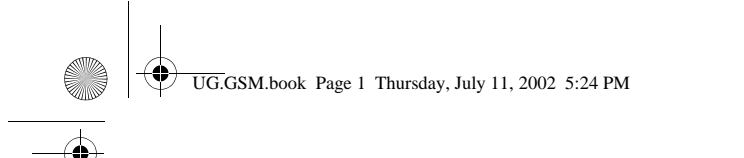

## *Welkom*

Welkom in de wereld van de digitale draadloze communicatie van Motorola! Gefeliciteerd met uw keuze voor de draadloze telefoon V60i van Motorola.

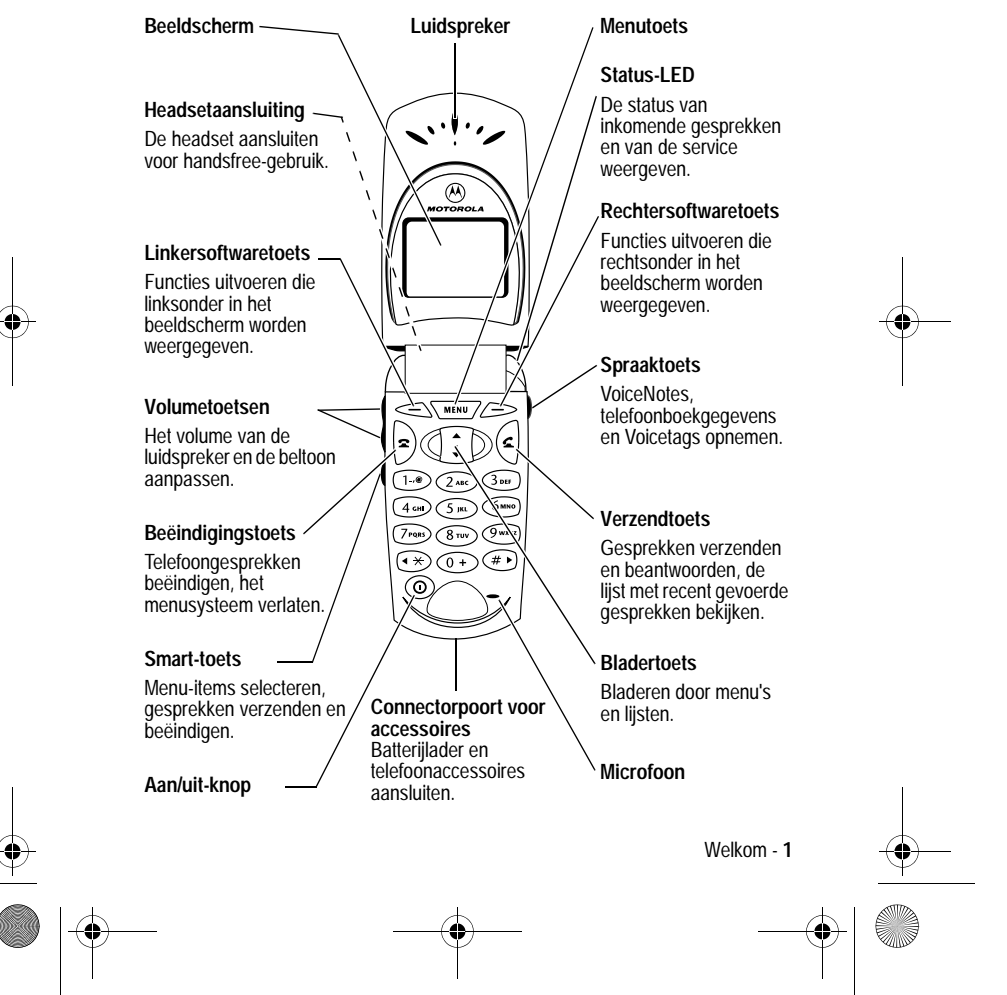

UG.GSM.book Page 2 Thursday, July 11, 2002 5:24 PM

MOTOROLA, het logo van de gestileerde M en alle andere handelsmerken die hierin als zodanig worden aangemerkt, zijn handelsmerken van Motorola, Inc.® Reg. U.S. Pat. & Tm.Off.TrueSync, Sidekick, Starfish en het logo van de gestileerde Starfish zijn gedeponeerde handelsmerken van Starfish Software, Inc., een onafhankelijke volledige dochteronderneming van Motorola, Inc. Java en alle andere op Java gebaseerde merken zijn handelsmerken of gedeponeerde handelsmerken van Sun Microsystems, Inc. in de Verenigde Staten en in andere landen. Alle andere product- of servicenamen zijn het eigendom van hun respectieve eigenaren. (c) 2002, 2002 Motorola, Inc. Alle rechten voorbehouden.

#### **Auteursrechtinformatie met betrekking tot de software**

De Motorola-producten die in deze handleiding worden beschreven, kunnen auteursrechtelijk beschermde software van Motorola en andere fabrikanten bevatten, die in de halfgeleidergeheugens of op andere media is opgeslagen. Wetten in de Verenigde Staten en andere landen bepalen dat bepaalde exclusieve rechten voor software waarop auteursrecht rust, zijn voorbehouden aan Motorola en andere softwareleveranciers, zoals de exclusieve rechten om de software waarop auteursrecht rust te distribueren of te reproduceren. Overeenkomstig deze wetten mag software waarop auteursrecht rust en die aanweziğ is in Motorola-producten, op geen enkele wijze worden gewijzigd, onderworpen aan reverse-engineering, gedistribueerd of gereproduceerd, voorzover is toegestaan door de wet. Aan de koop van Motorola-producten kan geen gebruiksrecht krachtens auteursrechten, patenten of gepatenteerde toepassingen van Motorola of enige andere softwareleverancier worden ontleend, direct noch indirect, noch door juridische uitsluiting of anderszins, behalve het normale, niet-exclusieve recht waarvoor geen vergoeding verschuldigd is, op gebruik dat voortvloeit uit de uitvoering van de wet bij de verkoop van een product. De specificaties en functies van producten kunnen zonder voorafgaande kennisgeving worden gewijzigd, maar wij trachten steeds om de gebrŭikershandleidingen regelmatig aan te passen aan eventuele veranderingen in de productfunctionaliteit. Mocht zich echter het onwaarschijnlijke geval voordoen, dat uw versie van de handleiding niet de volledige kernfunctionaliteit van het product beschrijft, dan stellen wij het op prijs als u ons hiervan op de hoogte stelt. U kunt de meest recente versies van onze handleidingen ook vinden in het klantengedeelte van de Motorola-website op http://www.motorola.com.

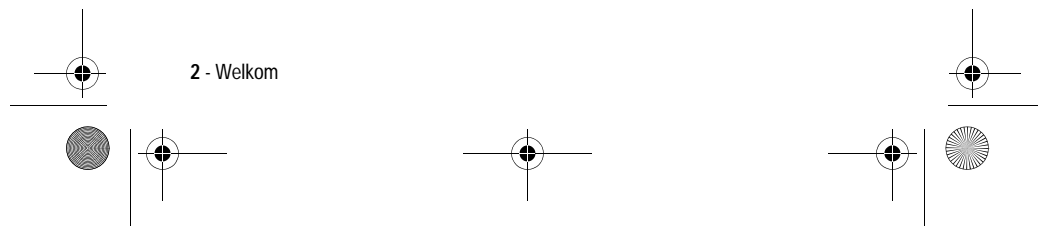

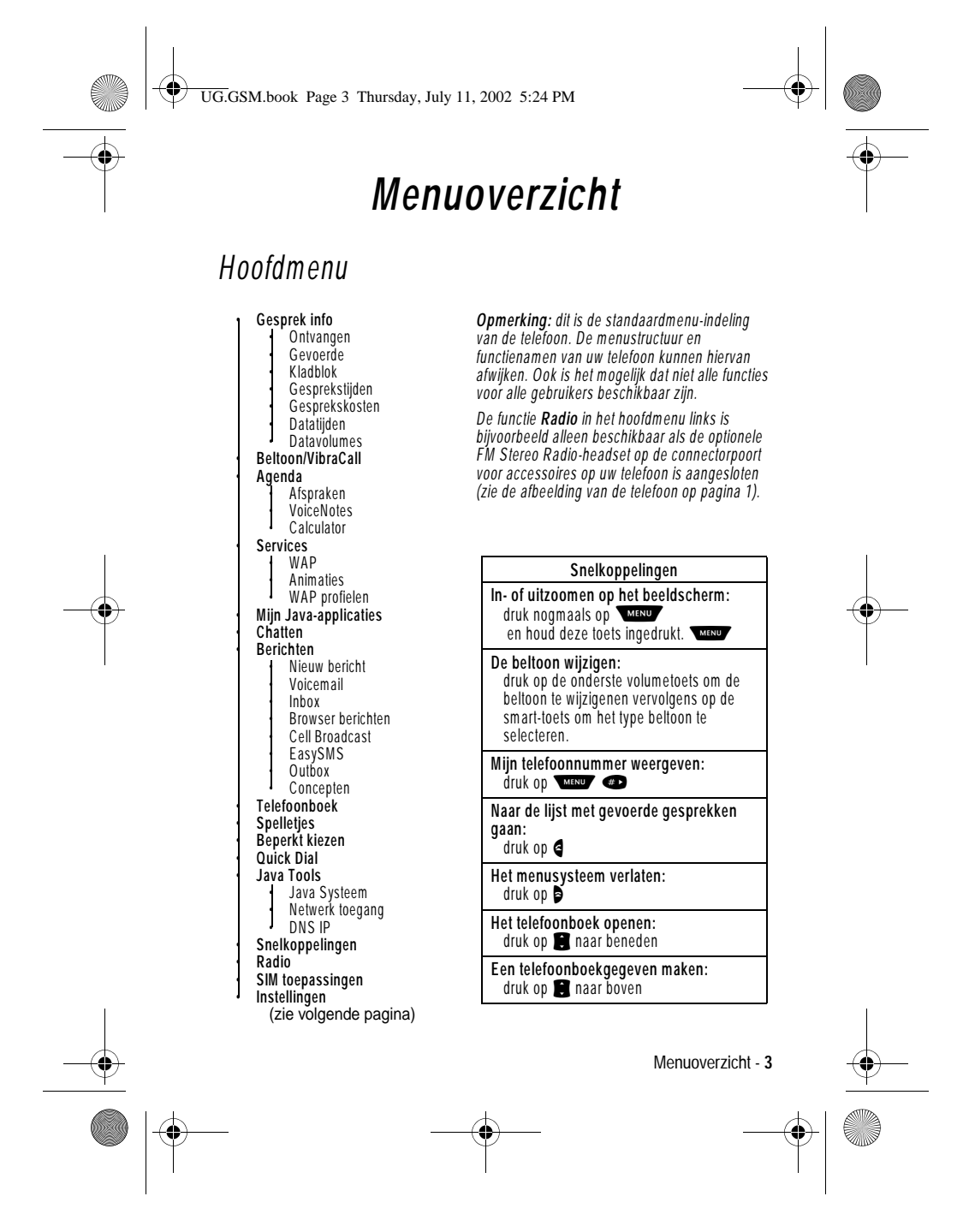

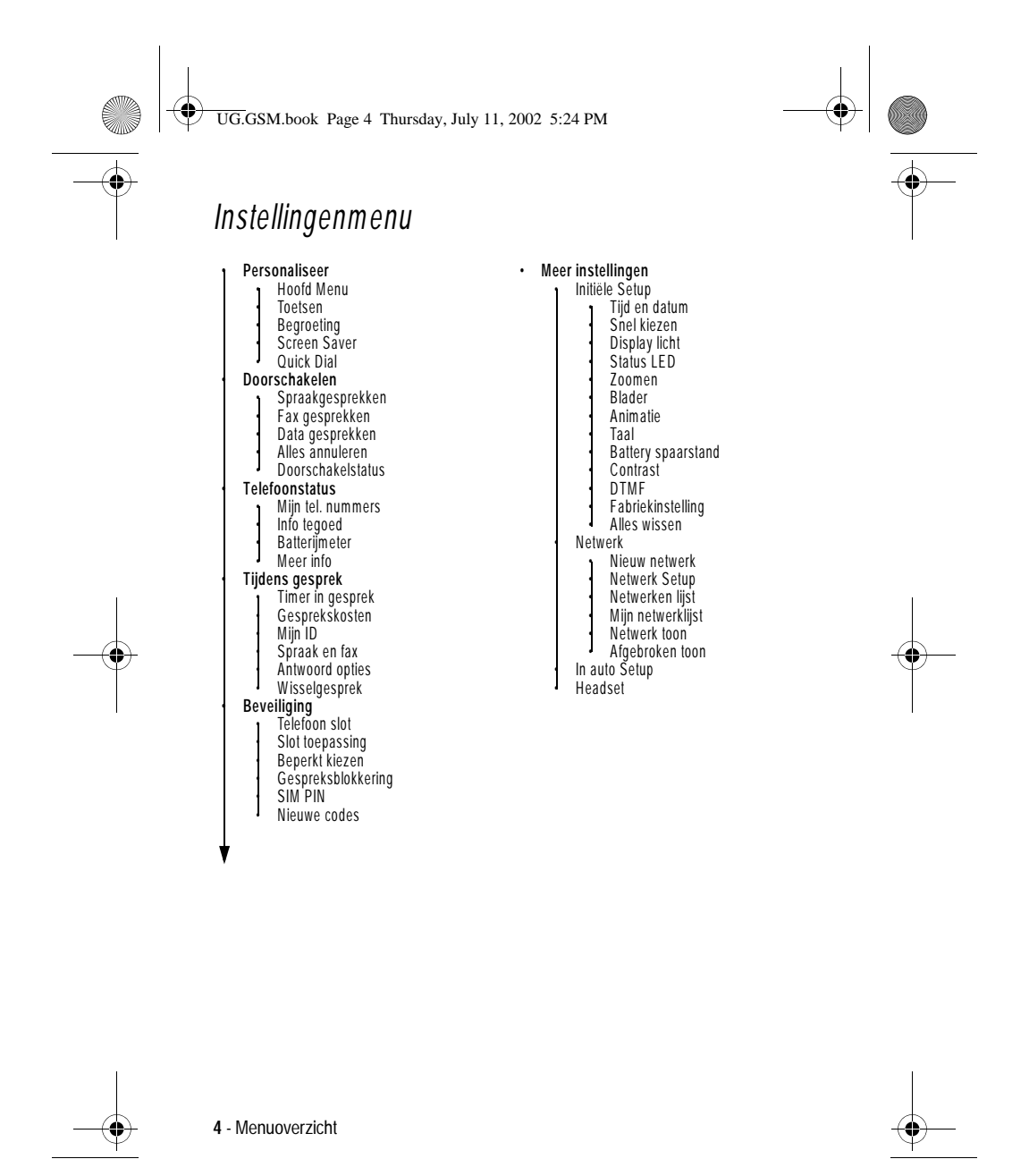

 $\hat{\mathbf{\Theta}}$ 

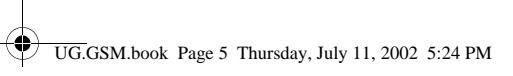

# *Indhold*

 $\overline{\rightarrow}$ 

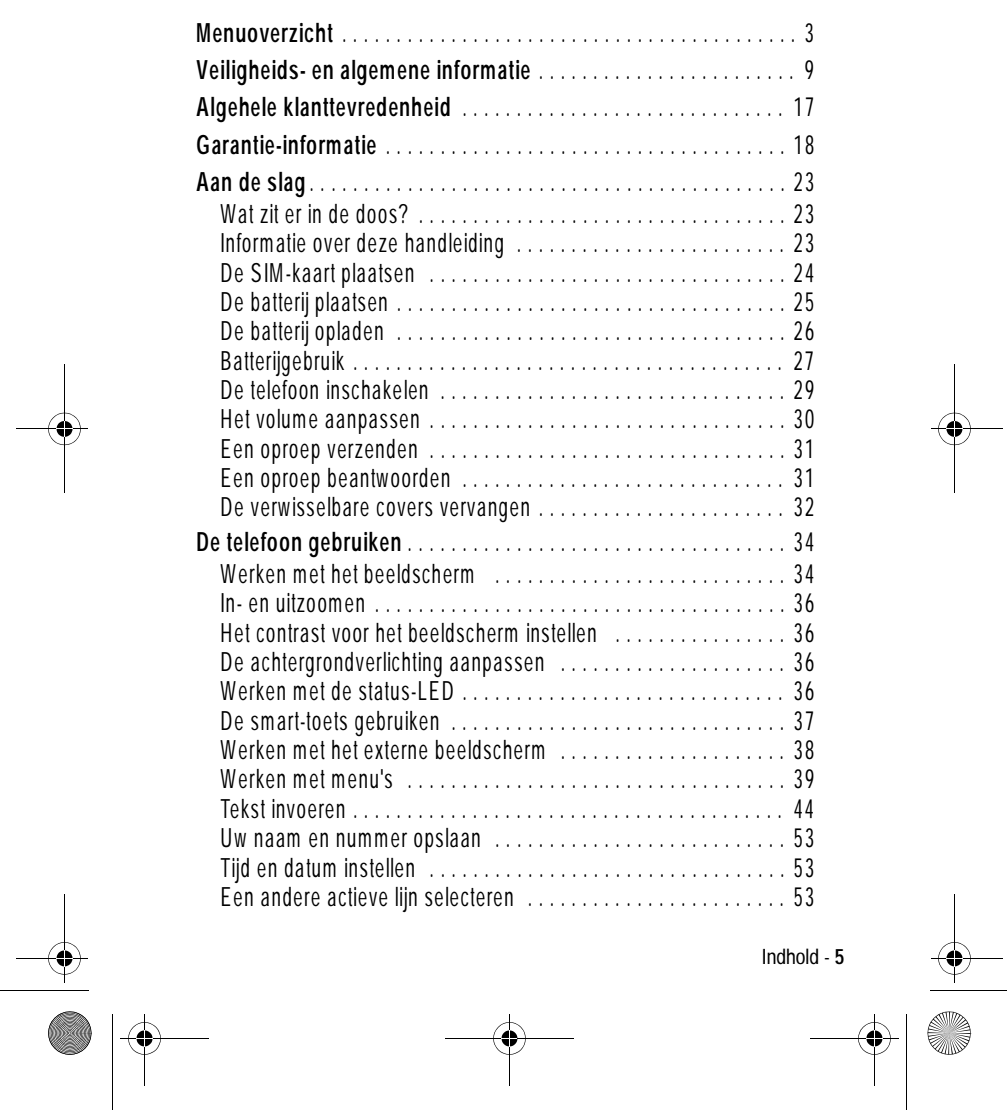

 $\bigcirc$ 

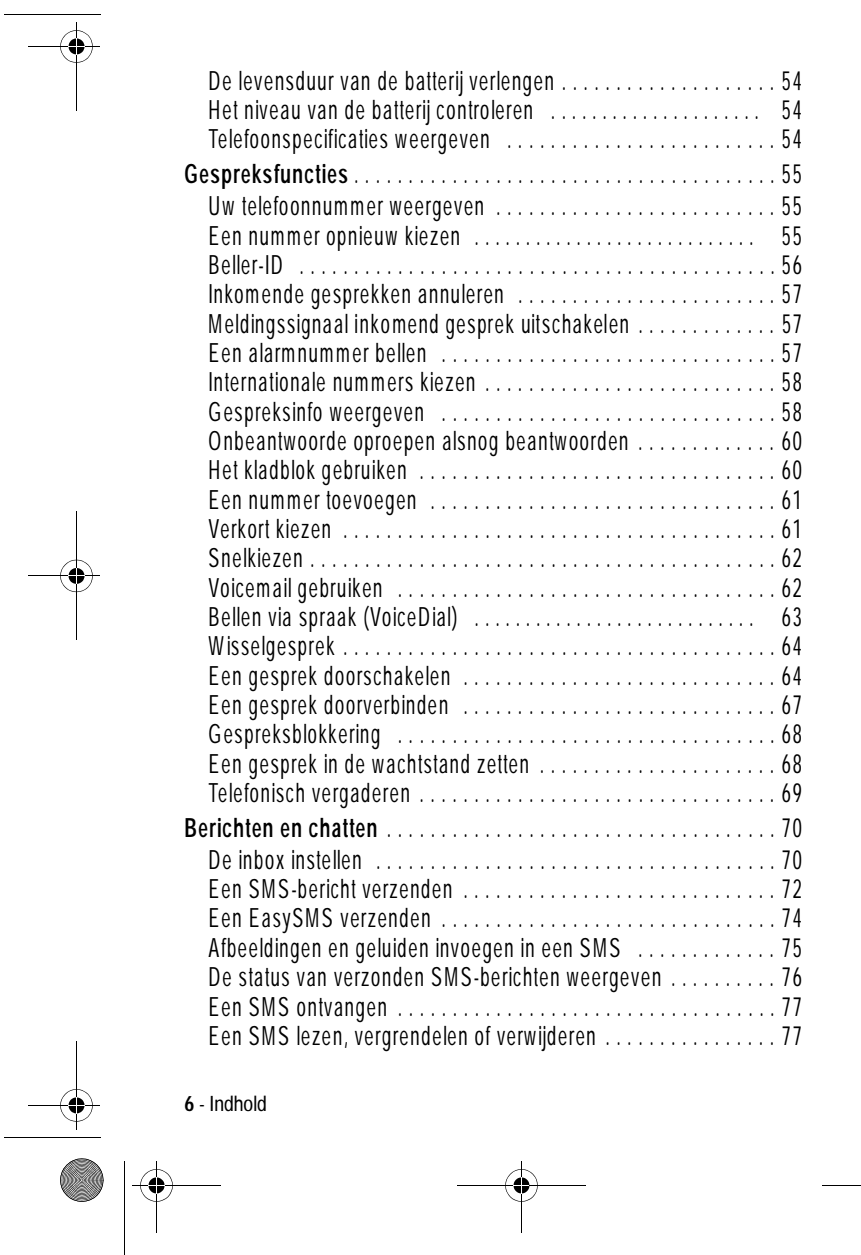

UG.GSM.book Page 6 Thursday, July 11, 2002 5:24 PM

♦

 $\Rightarrow$ 

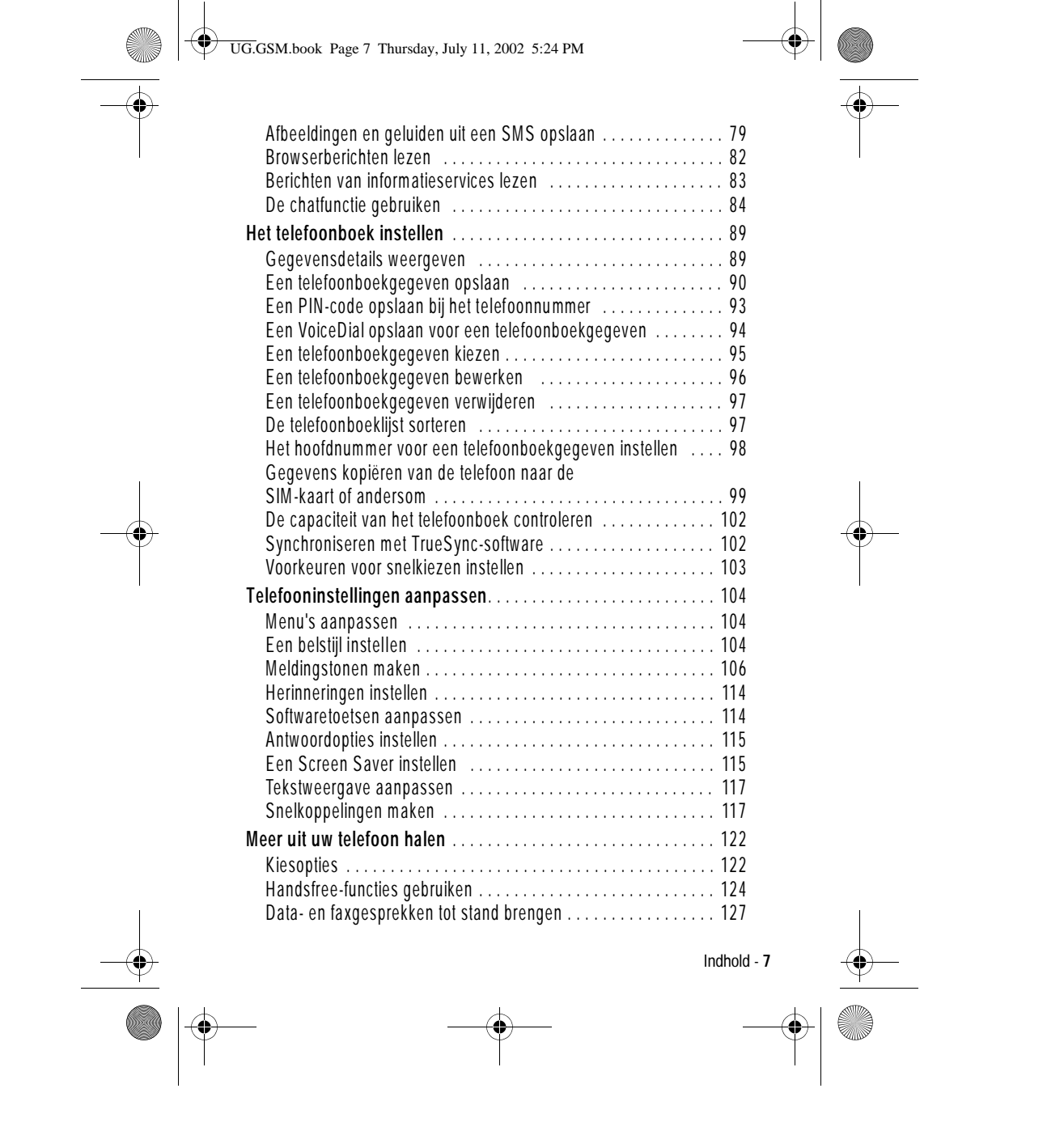

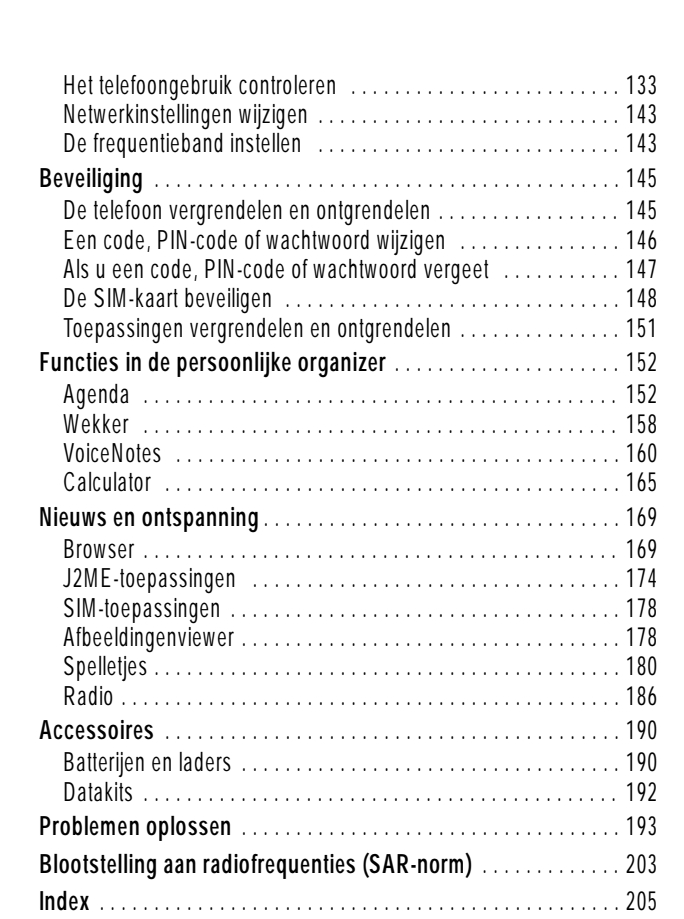

UG.GSM.book Page 8 Thursday, July 11, 2002 5:24 PM

 $\left| \phi \right|$ 

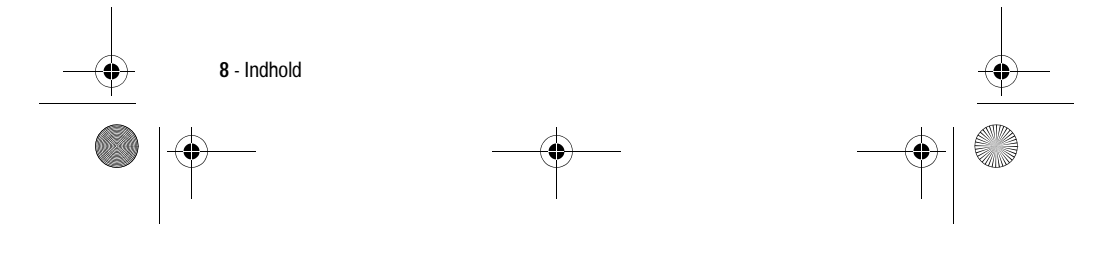

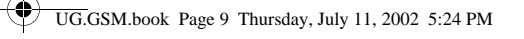

## *Veiligheids- en algemene informatie*

### BELANGRIJKE INFORMATIE OVER VEILIG EN EFFICIËNT GEBRUIK.

### LEES DEZE INFORMATIE VOORDAT U UW PERSONAL COMMUNICATOR GEBRUIKT.

Deze informatie vervangt de algemene veiligheidsinformatie, vervat in gebruikersgidsen die tot nu toe zijn gepubliceerd. Voor informatie over radiogebruik in een gevaarlijke atmosfeer verwijzen wij u naar de Factory Mutual (FM) Approval Manual Supplement of de Instructiekaart, die is bijgevoegd bij radiomodellen die in dit gebruik voorzien.

## *RF operationele eigenschappen*

Uw Personal Communicator bevat een zender en ontvanger. Wanneer de Personal Communicator is ingeschakeld (AAN), ontvangt en zendt deze radiofrequentie (RF) energie. De Personal Communicator werkt in het frequentiegebied tussen 900 MHz en 1990 MHz en past digitale modulatietechnieken toe.

Wanneer u met uw Personal Communicator communiceert, dan bepaalt het systeem dat uw gesprek verwerkt het vermogen waarmee uw Personal Communicator uitzendt. Het zendvermogen zal normaal gesproken variëren tussen de 0,063 W en 1,58 W.

## *Blootstelling aan energie van radiofrequentie*

Uw Motorola-Personal Communicator is ontworpen om te voldoen aan de volgende nationale en internationale normen en richtlijnen inzake blootstelling van mensen aan elektromagnetische energie van radiofrequentie:

**•** Verenigde Staten Federal Communications Commission, Code of Federal Regulations; 47 CFR deel 2 sub deel J

Veiligheids- en algemene informatie - **9**

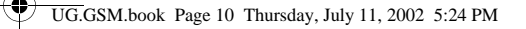

- **•** American National Standards Institute (ANSI) / Institute of Electrical and Electronic Engineers (IEEE) C95. 1-1992
- **•** Institute of Electrical and Electronic Engineers (IEEE) C95.1- 1999-uitgave
- **•** National Council on Radiation Protection and Measurements (NCRP) van de Verenigde Staten, Rapport 86, 1986
- **•** International Commission on Non-Ionizing Radiation Protection (ICNIRP) 1998
- **•** National Radiological Protection Board van het Verenigd Koninkrijk 1995
- **•** Ministerie van Gezondheid (Canada) veiligheidscode 6. Limieten van menselijke blootstelling aan radiofrequentie elektromagnestische velden in het frequentiebereik van 3 kHz tot 300 GHz, 1999
- **•** Australische Communication Authority Radiocommunications (elektromagnetische straling - menselijke blootstelling) norm 1999 (alleen van toepassing op draadloze telefoons)
- **•** EG Richtlijn 1999/5/EC betreffende radioapparatuur en telecommunicatie-eindapparatuur en de wederzijdse erkenning van hun conformiteit ("R&TTE Richtlijn)

Voor optimale werking en om er zeker van te zijn dat de blootstelling van mensen aan elektromagnetische energie van radiofrequentie binnen de bovenstaande richtlijnen valt, dient u te allen tijde de volgende instructies te volgen:

Gebruik en blootstelling aan Elektromagnetische Energie

### *Gebruik van antennes*

**Gebruik alleen de bijgeleverde of een eventuele goedgekeurde vervangende antenne.** Niet voor het apparaat bestemde of niet tevoren goedgekeurde antennes, wijzigingen of hulpstukken zouden de Personal Communicator kunnen beschadigen en kan

**10** - Veiligheids- en algemene informatie

UG.GSM.book Page 11 Thursday, July 11, 2002 5:24 PM

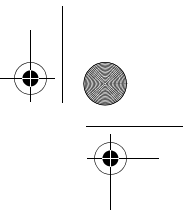

een overtreding inhouden van FCC of andere toepasselijke regelingen.

**Houd de antenne NIET vast wanneer de Personal Communicator "IN GEBRUIK" is.** Het vasthouden van de antenne beïnvloedt de gesprekskwaliteit nadelig en kan ertoe bijdragen dat de Personal Communicator meer vermogen gebruikt dan nodig is.

#### *Telefoon*

De Personal Communicator is ontworpen om met een headset te worden gebruikt. De Personal Communicator kan ook in de holster worden geplaatst, en vervolgens kan de holster aan uw riem, zak, handtas of andere kleding worden gehecht en met de headset worden gebruikt.

### *Dragen op het lichaam*

Indien u tijdens het zenden uw Personal Communicator op het lichaam draagt, plaats de Personal Communicator dan altijd in een door Motorola geleverde en goedgekeurde klip, houder, holster of etui. Dit is nodig om de regels inzake blootstelling aan elektromagnetische energie na te leven. Het gebruik van accessoires die niet door Motorola zijn goedgekeurd, kan meebrengen dat de maximaal toegestane blootstelling wordt overschreden. **Indien u geen van de voorgeschreven accessoires op het lichaam draagt, zorg er dan voor dat de antenne tijdens het zenden tenminste 2,5 cm van uw lichaam is verwijderd.**

### *Goedgekeurde Accessoires*

Raadpleeg het hoofdstuk over accessoires in deze handleiding voor een lijst van door goedgekeurde Motorola-accessoires.

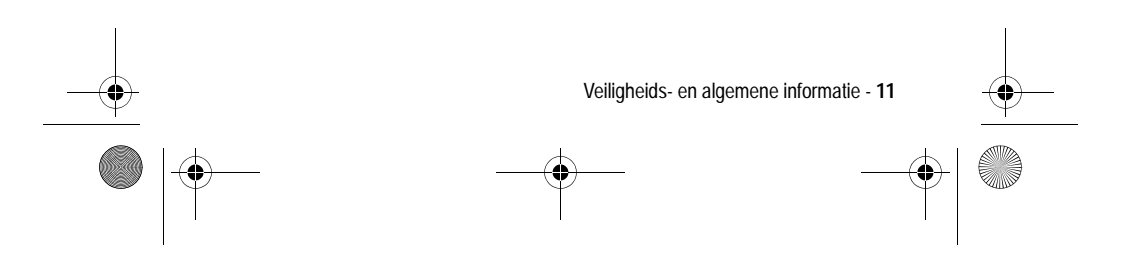

UG.GSM.book Page 12 Thursday, July 11, 2002 5:24 PM

## *Elektromagnetische storing / compatibiliteit*

Nagenoeg elk elektronisch apparaat is onderhevig aan elektromagnetische storing als het niet afdoende is beschermd, ontworpen of op andere wijze is geconfigureerd voor elektromagnetische compatibiliteit.

### *Gebouwen*

Ter voorkoming van elektromagnetische storing: schakel uw Personal Communicator uit in gebouwen waar u wordt verzocht dit te doen. Ziekenhuizen en zorginstellingen kunnen uitrusting gebruiken die gevoelig is voor interferentie.

### *Vliegtuigen*

Schakel uw Personal Communicator uit, wanneer u dit aan boord van een vliegtuig wordt opgedragen. Ieder gebruik van een Personal Communicator moet in overeenstemming zijn met de aan boord toepasselijke regels.

## *Medische apparaten*

### **Pacemakers**

De Health Industry Manufacturers Association) adviseert dat er minimaal 15 cm afstand wordt gehouden tussen een draadloze handtelefoon en een pacemaker. Deze aanbeveling komt overeen met het onafhankelijke onderzoek door en de aanbevelingen van het Wireless Technology Research instituut.

Personen met pacemakers dienen het volgende te doen:

- **•** Houd de Personal Communicator ALTIJD méér dan 15 cm van de pacemaker, wanneer de Personal Communicator is ingeschakeld.
- **•** Draag de Personal Communicator niet in een borstzak.

**12** - Veiligheids- en algemene informatie

UG.GSM.book Page 13 Thursday, July 11, 2002 5:24 PM

- **•** Gebruik het oor aan de tegenovergestelde kant van de pacemaker om de kans op storing zoveel mogelijk te beperken.
- **•** Schakel de Personal Communicator onmiddellijk uit, als u ook maar denkt dat storing plaatsvindt.

### *Gehoorapparaten*

Sommige digitale draadloze telefoons kunnen bij sommige gehoorapparaten storing veroorzaken of ondervinden. Mocht een dergelijke storing optreden, dan kunt u wellicht contact opnemen met de fabrikant van uw gehoorapparaat om alternatieven te bespreken.

#### **Andere medische apparaten**

Indien u enige ander medische apparaat of hulpstuk gebruikt, neem dan contact op met de fabrikant van uw apparaat om te bepalen of het voldoende is beschermd tegen RF-energie. Uw arts kan u wellicht kunnen helpen bij het verkrijgen van deze informatie.

## *Veiligheid en algemeen*

### *Gebruik in voertuigen*

Kijk de wetten en regels na over het gebruik van telefoons in uw voertuig. Volg de regels altijd op.

Wanneer u uw Personal Communicator in een voertuig gebruikt, verzoeken wij u het volgende te doen:

- **•** Gebruik bediening zonder handen (hands-free), indien beschikbaar.
- **•** Verlaat de weg en parkeer uw auto alvorens een telefoongesprek te gaan voeren.

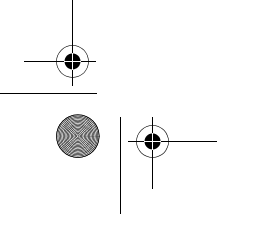

Veiligheids- en algemene informatie - **13**

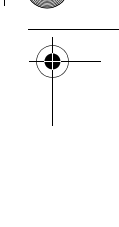

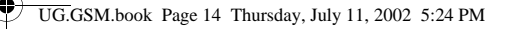

## *Operationele waarschuwingen*

### *Voor voertuigen m et een airbag*

Plaats de Personal Communicator niet over een airbag of in de ruimte die een airbag in opgeblazen toestand inneemt. Airbags blazen met enorme kracht op. Indien de Personal Communicator in het gebied is geplaatst waar een luchtkussen automatisch wordt opgeblazen en het luchtkussen blaast op, dan kan de Personal Communicator met enorme kracht losschieten en ernstig letsel veroorzaken aan de inzittenden van het voertuig.

### *Mogelijke explosieve atmosfeer*

Schakel uw Personal Communicator uit voordat u een gebied ingaat waar mogelijk explosiegevaar heerst, behalve als het apparaat speciaal geschikt voor het gebruik in dergelijke gebieden en als "intrinsiek veilig" voor dergelijke gebieden is aangemerkt (bijvoorbeeld Factory Mutual-, CSA- of UL-goedgekeurd). Verwijder, installeer en laad geen batterijen in dergelijke gebieden. Vonken kunnen een ontploffing of brand veroorzaken die lichamelijk letsel en zelfs de dood tot gevolg kan hebben.

*Belangrijk*: *de gebieden, waaraan hierboven wordt gerefereerd, zijn onder andere gebieden waar brandstof wordt gepompt, zoals onderdeks op schepen, gebieden voor het overpompen of de opslag van brandstof of chemicaliën, gebieden waar de lucht chemicaliën bevat of deeltjes zoals graan, stof of metaalpoeders, en alle andere gebieden waar u normaliter wordt verzocht uw voertuigmotor uit te zetten. Voor gebieden met mogelijke explosieve atmosferen wordt u veelal maar niet altijd gewaarschuwd door middel van borden.*

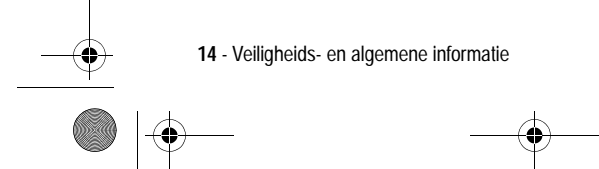

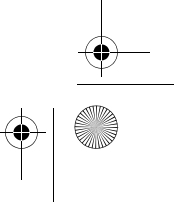

UG.GSM.book Page 15 Thursday, July 11, 2002 5:24 PM

## *Springladingen en gebieden waar ontploffingen plaatsvinden*

Schakel uw Personal Communicator uit wanneer u in de buurt bent van elektrische springladingen, in een gebied waar ontploffingen worden uitgevoerd, of in gebieden waar is voorgeschreven: "Personal Communicator uitschakelen". Volg alle tekens en voorschriften op.

## *Voorzichtigheid in het gebruik*

### *Antennes*

Gebruik de Personal Communicator niet als deze een beschadigde antenne heeft. Indien een beschadigde antenne in aanraking komt met uw huid, kan dit een kleine brandwond tot gevolg hebben.

### *Batterijen*

Alle batterijen kunnen zaakschade en/of lichamelijk letsel veroorzaken zoals brandwonden, indien een geleidend materiaal, zoals sieraden, sleutels of kralenkettingen blootgestelde apparatuur aanraakt. Het geleidende materiaal kan een elektrische stroomkring vervolmaken (kortsluiten) en erg heet worden. Wees voorzichtig in het hanteren van een geladen batterij, speciaal wanneer deze in een binnenzak, tas of andere houder wordt geplaatst met een of meer metalen voorwerpen.

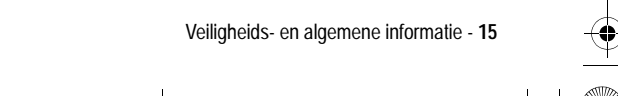

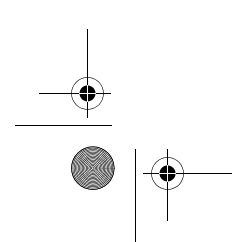

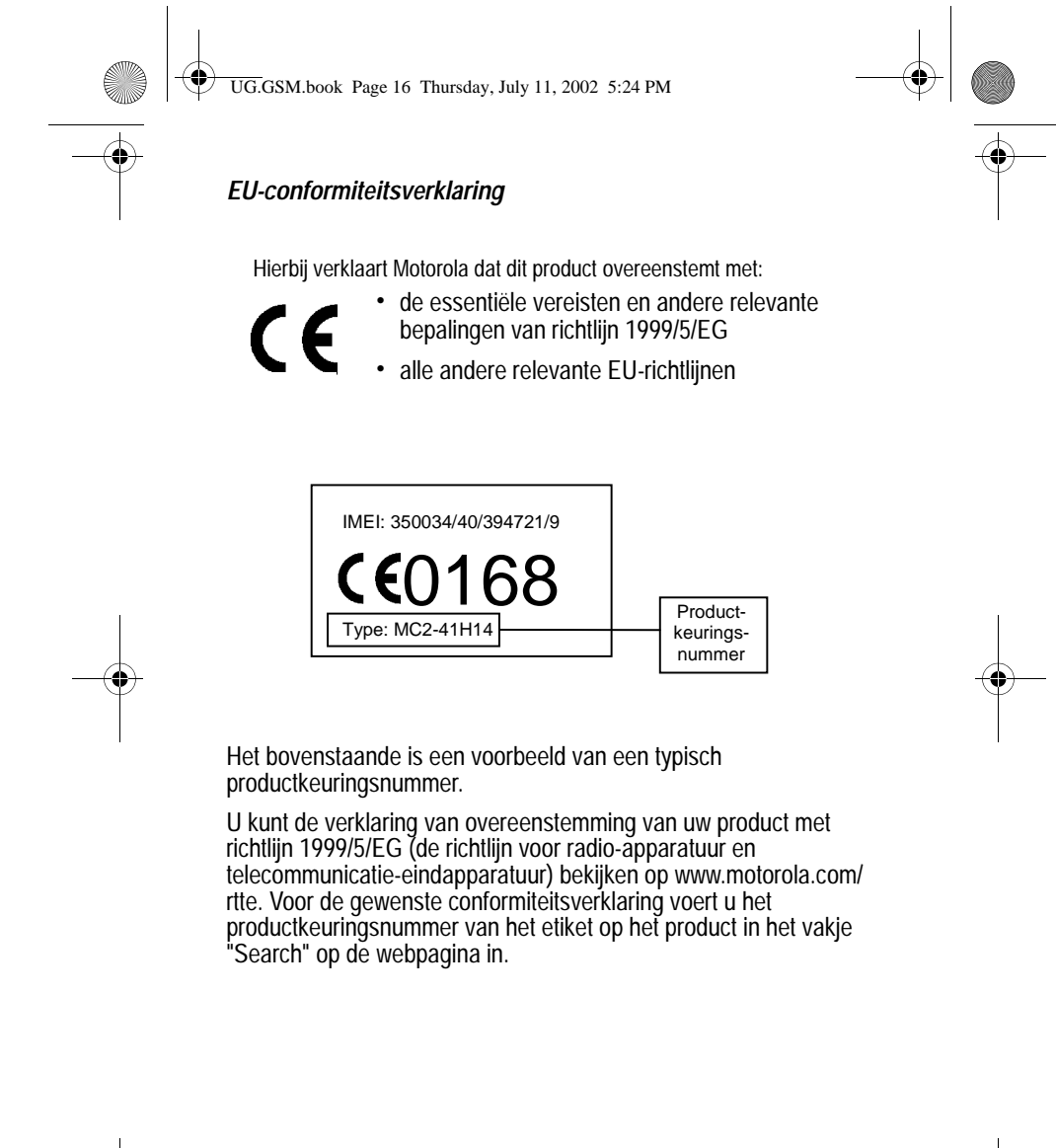

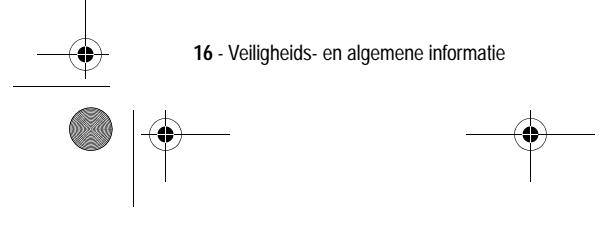

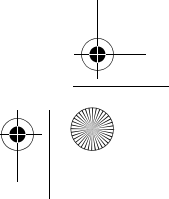

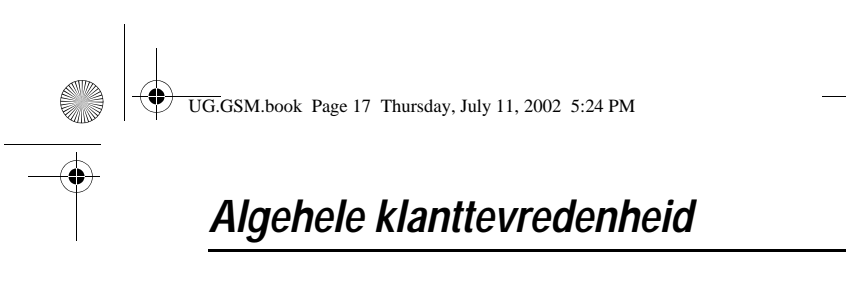

Bij Motorola heeft algehele klanttevredenheid de hoogste prioriteit. Hebt u vragen, suggesties of problemen met betrekking tot uw mobiele telefoon van Motorola, dan wil Motorola dit graag van u horen.

Voor vragen via e-mail: mcrc@ei.css.mot.com

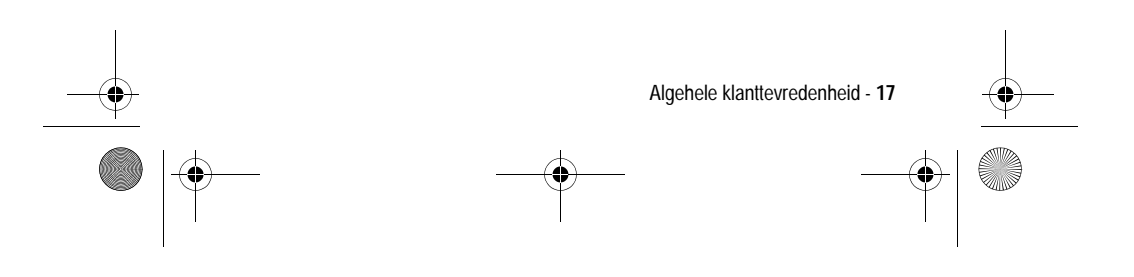

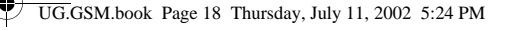

## *Garantie-informatie*

Motorola verstrekt hiermee aan degene, die bij een door Motorola erkende in Nederland of België gevestigde dealer (hierna "Motorola Dealer") een mobiele telefoon en eventueel bijbehorende accessoires (de "Producten") heeft gekocht (hierna "de Koper"), de garantie dat het gekochte Product bij aflevering zal functioneren overeenkomstig de bij Motorola ten tijde van Productie geldende specificaties. Op deze garantie kan door de Koper gedurende één [1] jaar na de levering (de "Garantietermijn") een beroep worden gedaan. Indien sprake is van een gebrek in het materiaal of in de samenstelling, of van een gebrek aan conformiteit, dient de Koper Motorola binnen twee [2] maanden na ontdekking, doch in ieder geval binnen de Garantietermijn, hiervan op de hoogte te brengen door het Product voor service bij Motorola in te leveren, op straffe van verval van de Kopers rechten. Motorola kan niet aan verklaringen of toezeggingen omtrent het Product worden gehouden, indien die niet rechtstreeks van haarzelf afkomstig zijn.

Een lijst met telefoonnummers van Motorola Call Centra is bij dit Product ingesloten.

Indien tijdens de Garantietermijn mocht blijken dat het Product bij aflevering niet aan de hierboven genoemde specificaties mocht voldoen, dan zal Motorola, bij wijze van enige remedie, het Product kosteloos repareren of vervangen, ter keuze van Motorola, of, als dit niet mogelijk is, de koopsom van het Product terugbetalen daarbij rekening houdend met het gebruik dat de Koper van het Product heeft gehad. Deze garantie verloopt aan het einde van de Garantietermijn.

Dit is de volledige en enige garantie die door Motorola in verband met de Producten wordt verstrekt, die andere stilzwijgende dan wel uitdrukkelijke garanties vervangt.

Jegens de Koper, die geen natuurlijke persoon is die de Producten koopt voor doeleinden die geen verband houden met zijn beroep of

**18** - Garantie-informatie

UG.GSM.book Page 19 Thursday, July 11, 2002 5:24 PM

bedrijf, geeft Motorola geen enkele stilzwijgende dan wel uitdrukkelijke garantie, zoals geschiktheid (voor welk doel dan ook) of bevredigende kwaliteit.

In geen geval overstijgt Motorola's aansprakelijkheid voor schade het bedrag van de aankoopprijs en in geen geval is Motorola aansprakelijk voor incidentele, speciale of gevolgschade\* opgetreden door het gebruik van het Product dan wel de onmogelijkheid het Product te gebruiken, beide voorzover het toepasselijke recht deze aansprakelijkheidsbeperkingen toelaat.

\* waaronder, maar niet beperkt tot schade bestaande in afname van gebruiksmogelijkheden, verlies van tijd, verlies van data, ongemak, handelsverliezen, gederfde winst of spaarinkomsten.

De consument, die het Product anders dan voor beroeps- of bedrijfsdoeleinden koopt, heeft onder Nederlands en Belgisch recht bepaalde wettelijke rechten, die deze garantie onverlet laat.

### *Het verkrijgen van garantieservice*

De Motorola Dealer, waarbij de Koper het Product heeft gekocht, zal in de meeste gevallen de garantieservice leveren. De Koper kan ook op onderstaande telefoonnummers contact opnemen met ofwel de afdeling klantenservice van de Kopers service operator ofwel het call centre van Motorola.

Om voor garantieservice in aanmerking te komen, dient de Koper het Product aan de dealer waar hij het Product heeft gekocht te retourneren. De Koper wordt daarbij verzocht geen aanvullende onderdelen zoals SIM- kaarten achter te laten. Het Product dient door de Koper duidelijk te worden voorzien van de Kopers naam, adres en telefoonnummer, de naam van de netwerk provider, en een beschrijving van het probleem. Indien het Product in een auto of ander voertuig is gemonteerd, dient de Koper het betreffende voertuig naar de dealer die het Product heeft verkocht te brengen.

Teneinde voor garantieservice in aanmerking te komen moet de Koper de kassabon of ander bewijs van de aankoop, waarop de datum van aankoop staat vermeld, overleggen.

Garantie-informatie - **19**

UG.GSM.book Page 20 Thursday, July 11, 2002 5:24 PM

Op de telefoon dienen bovendien nog duidelijk de oorspronkelijke serienummers (IMEI- en MSN-nummers] zichtbaar te zijn. **Dit is informatie die op het Product is aangebracht**.

### *Voorwaarden*

Van deze garantie kan geen gebruik worden gemaakt en Motorola is niet aansprakelijk als het type -of serienummer van het Product is veranderd, doorgehaald, herhaald of verwijderd of onleesbaar is geworden.

Motorola behoudt zich het recht voor om, indien zij onderdelen vervangt, andere en/of gebruikte onderdelen te gebruiken met dezelfde of vergelijkbare functionaliteit en om de gebruikte software te herzien. Vervangen onderdelen, accessoires, batterijen of kaarten worden gegarandeerd voor de resterende periode van de oorspronkelijk geldende Garantietermijn. De Garantietermijn wordt niet verlengd. Alle vervangen Producten, originele accessoires, batterijen en onderdelen worden weer de eigendom van Motorola.

Motorola geeft geen garantie ten aanzien van de installatie van, of het onderhoud of andere service aan de Producten.

Motorola is onder geen enkele voorwaarde verantwoordelijk of aansprakelijk voor problemen of schade veroorzaakt door randapparatuur (bijvoorbeeld: batterijen, laders, adapters, en stroomvoorzieningen) of door software toepassingen of accessoires, die in combinatie met de Producten wordt gebruikt door de Koper, maar die niet door Motorola is geleverd. Ten aanzien van dergelijke apparatuur geldt deze garantie uitdrukkelijk niet.

Wanneer het Product wordt gebruikt in samenhang met apparatuur die niet van Motorola afkomstig is, dan garandeert Motorola de werking van het Product niet en wordt een gebrek in het Product vermoed door een dergelijk gebruik te zijn veroorzaakt, in welk geval de Koper geen rechten jegens Motorola kan doen gelden, tenzij het tegendeel door Motorola kan worden vastgesteld.

**20** - Garantie-informatie

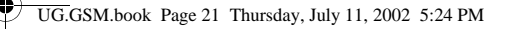

### *Wat niet door de garantie wordt gedekt*

Deze garantie geldt niet als sprake is van beschadiging of schade door verkeerd gebruik, verwaarlozing, demontage of andere handelingen aan het Product door niet-erkende reparateurs of particulieren, en ook niet in de volgende gevallen:

1 Gebruik van het Product dat afwijkt van het normale, te verwachten gebruik

2 Vallen of andere ongelukken

3 Gebruik van of met onverenigbare producten

4 Verkeerd uitvoeren van testen, installatie of onderhoud, of het gebruik van ongeautoriseerde software toepassingen

5 Breuk of andere schade aan antennes, tenzij veroorzaakt door een gebrek in het materiaal of samenstelling

6 Foutieve demontage of reparatie

7 Gebrekkig bereik of een ander gebrek in verband met bestreken gebied of beschikbaarheid van het netwerk

8 Vocht, voedsel of aanraking met andere stoffen

9 Spiraaldraden van de bedieningseenheid in het Product die uitgerekt of anderszins gewijzigd zijn

10 Krassen of schade aan plastic oppervlakken en alle andere extern blootgestelde onderdelen

11 Lederen hulzen (Voor lederen hulzen wordt door de betreffende fabrikant een garantie afgegeven.)

12 Gehuurde producten

13 Normale slijtage

*Opmerking: de oplaadbare batterij is een verbruiksartikel, waarvoor een kortere Garantietermijn geldt. De oplaadtijd, gebruiksmogelijkheden en totale levensduur van een oplaadbare* 

Garantie-informatie - **21**

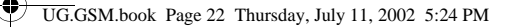

*batterij van Motorola zijn o.a. afhankelijk van de wijze en intensiteit van het gebruik en van de netwerkconfiguraties. Bij normaal gebruik zou de batterij naar behoren moeten functioneren gedurende de eerste zes maanden vanaf de levering of, indien dit korter duurt, gedurende de eerste 200 keer opladen (de "Garantietermijn").*

*De Koper kan geen rechten doen gelden en Motorola is niet aansprakelijk ten aanzien van oplaadbare batterijen, (i) die anders dan met door Motorola goedgekeurde batterijladers zijn opgeladen, (ii) waarvan de verzegeling is verbroken of die ander bewijs van geknoei vertonen, (iii) die met andere producten dan de Producten zijn gebruikt of met Producten waarvoor ze niet volgens de specificaties niet zijn bestemd.*

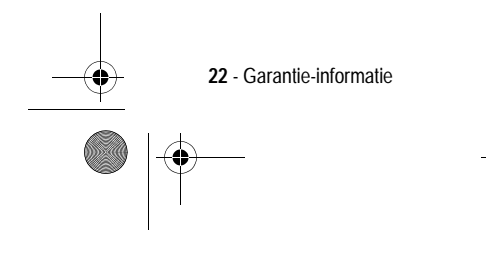

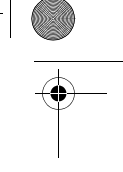

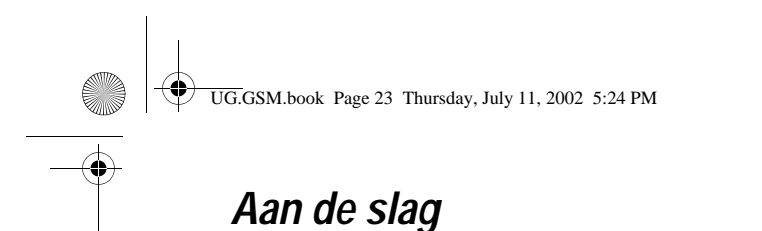

## *Wat zit er in de doos?*

Uw digitale draadloze telefoon wordt gewoonlijk geleverd met een batterij en een batterijlader. Met andere optionele accessoires kunt u het gebruiksgemak en de prestaties van de telefoon optimaliseren.

### *Informatie over deze handleiding*

In deze gebruikershandleiding worden de vele functies van uw draadloze Motorola-telefoon beschreven.

### *Menufuncties selecteren*

Via het menusysteem hebt u toegang tot de functies van de telefoon. In deze handleiding wordt als volgt getoond hoe u een menufunctie selecteert:

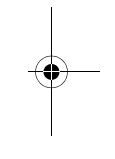

**Zoek de functie** 

richten > Inbox

In dit voorbeeld gaat u als volgt te werk: u drukt eerst op wave vervolgens bladert u naar Berichten en selecteert u dit item, waarna u naar **inbox** bladert en dit item selecteert.

### *Optionele functies*

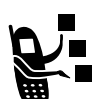

Met dit label worden optionele functies aangegeven, zoals netwerkfuncties, SIM-kaartfuncties of functies die per type abonnement verschillen. Deze functies worden mogelijk niet door alle serviceproviders in alle geografische gebieden aangeboden. Neem voor meer informatie contact op met uw serviceprovider.

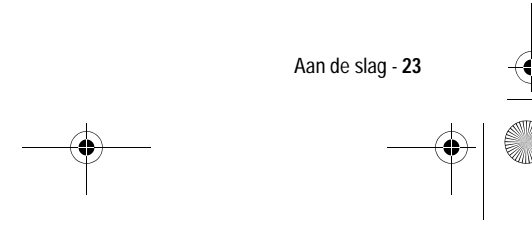

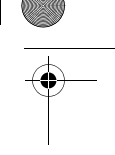

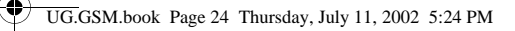

## *Optionele accessoires*

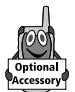

Met dit label wordt een functie aangegeven waarvoor een optionele Motorola Original™-accessoire nodig is.

## *De SIM-kaart plaatsen*

De SIM-kaart (Subscriber Identity Module) bevat uw telefoonnummer, servicegegevens en geheugen voor het telefoonboek en berichten.

**Waarschuwing:** buig de SIM-kaart niet en zorg dat er geen krassen op komen. Stel de SIM-kaart niet bloot aan statische elektriciteit, water of vuil.

### **Handeling**

**1** Duw, indien nodig, het ontgrendelingspalletje van het batterijdeksel naar beneden en haal het deksel van de

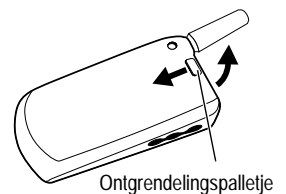

**2** Schuif het deksel van de SIM-kaart naar beneden en til het deksel op.

telefoon.

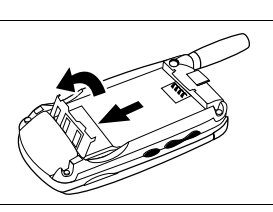

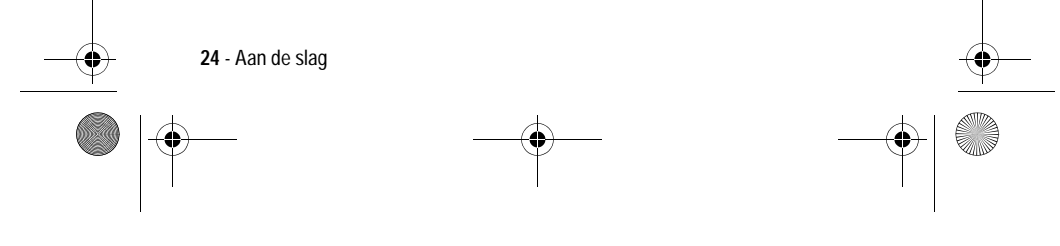

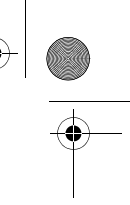

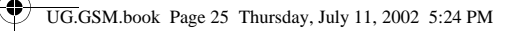

### **Handeling**

- **3** Steek de SIM-kaart in het klepje. De inkeping moet zich in de linkerbenedenhoek bevinden en het gouden plaatje moet naar beneden wijzen.
- **4** Sluit het deksel van de SIM-kaart en schuif het deksel naar boven om de SIMkaart op zijn plaats te vergrendelen.

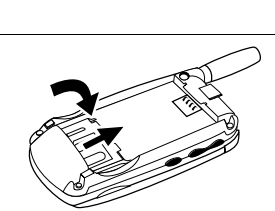

## *De batterij plaatsen*

U dient de batterij te plaatsen en op te laden als u de telefoon wilt gebruiken.

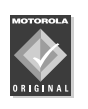

U kunt voor uw telefoon alleen de Motorola Original-batterijen en -accessoires gebruiken. U wordt aangeraden de batterijen in hun beschermende verpakking te bewaren als u deze niet gebruikt.

### **Handeling**

**1** Haal de batterij uit de beschermende doorzichtige plastic verpakking.

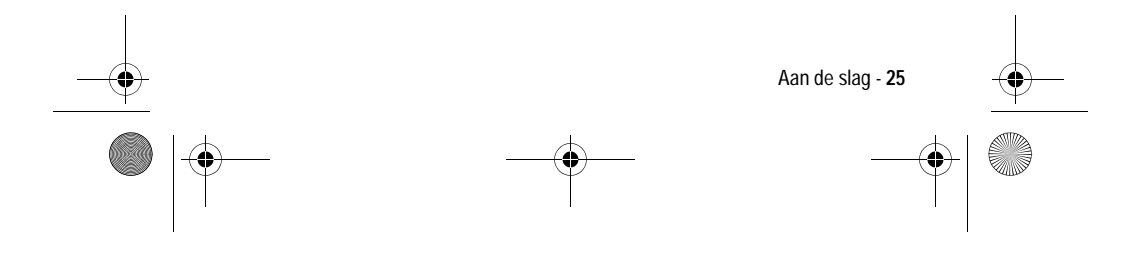

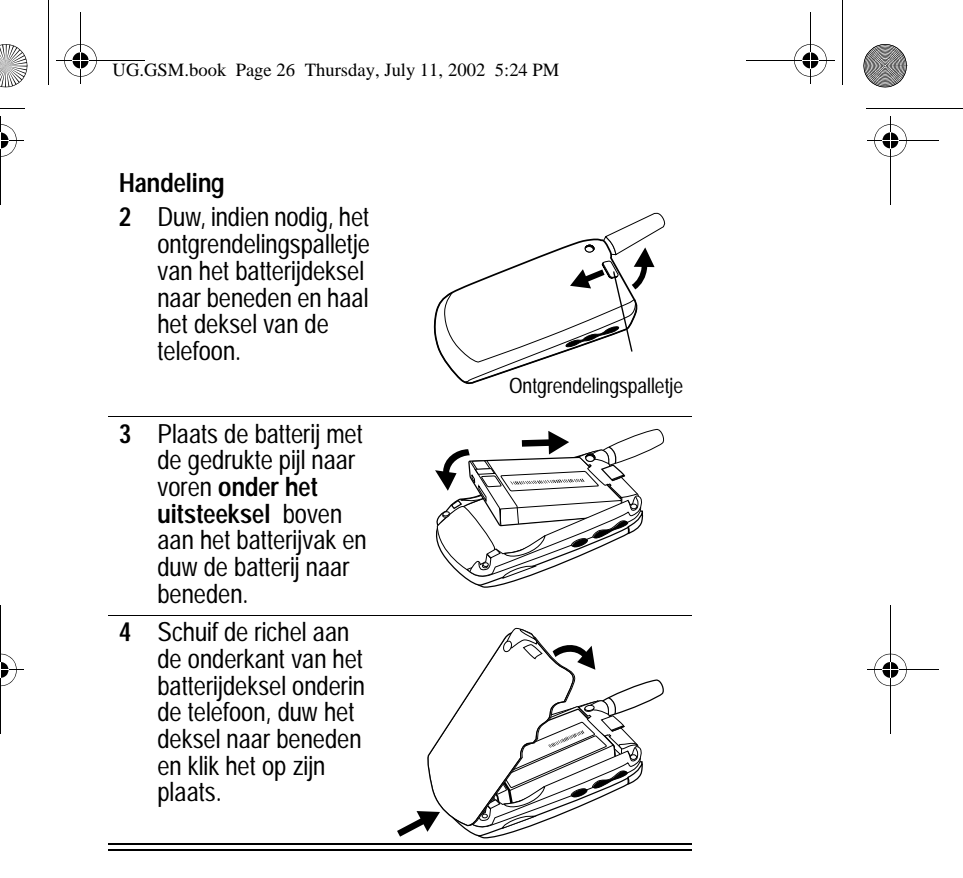

## *De batterij opladen*

Nieuwe batterijen zijn bij levering gedeeltelijk opgeladen. Voordat u de telefoon kunt gebruiken, dient u de batterij te plaatsen en op te laden volgens de onderstaande hierna. Sommige batterijen

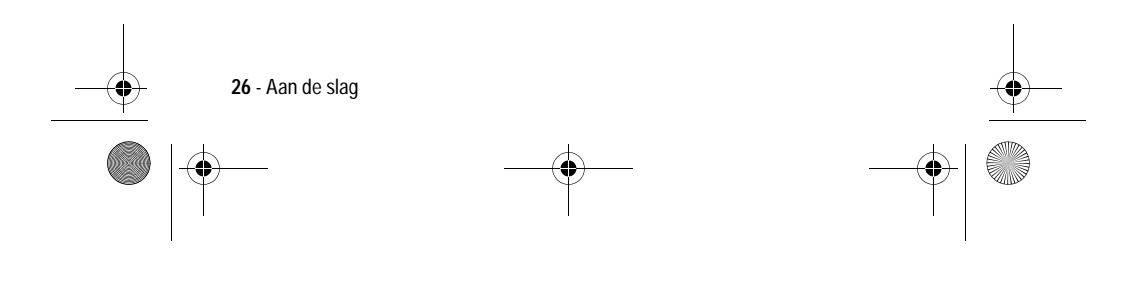

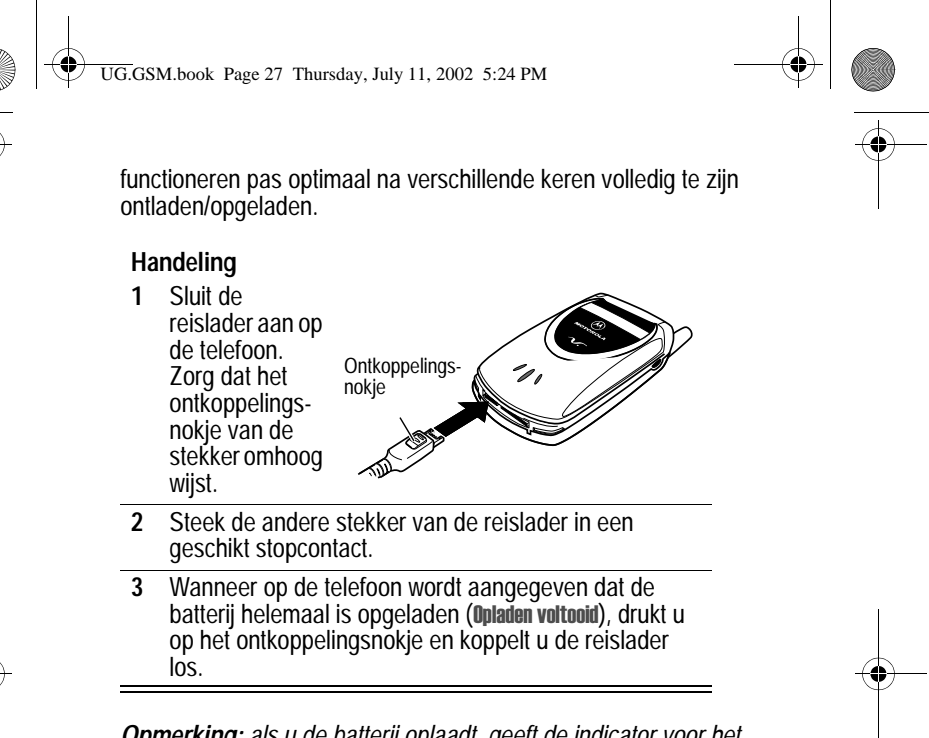

*Opmerking: als u de batterij oplaadt, geeft de indicator voor het batterijniveau in de rechterbovenhoek van het scherm aan hoe ver het oplaadproces is gevorderd.* 

### *Batterijgebruik*

De prestaties van de batterij zijn afhankelijk van allerlei factoren, waaronder de configuratie van het draadloze netwerk, de signaalsterkte, de temperatuur waarbij u de telefoon gebruikt, de functies en/of instellingen die u selecteert en gebruikt, en de mate waarin u de spraak-, gegevens- en andere toepassingen gebruikt.

### *Zorgvuldig omgaan met de batterij*

**Waarschuwing:** om letsel en brandwonden te voorkomen, mag u de polen van de batterij niet met een metalen voorwerp aanraken en geen kortsluiting veroorzaken.

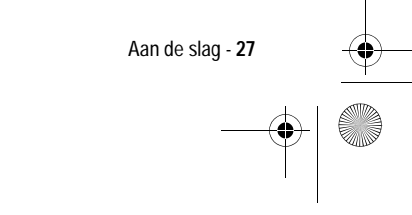

### UG.GSM.book Page 28 Thursday, July 11, 2002 5:24 PM

U kunt de prestaties van de batterij als volgt optimaliseren:

- **•** Gebruik altijd Motorola Original™-batterijen en -batterijladers. De garantie van de telefoon dekt geen schade die ontstaat door het gebruik van batterijen en/of batterijladers die niet van Motorola zijn.
- **•** Het opladen van nieuwe batterijen of batterijen die lange tijd zijn opgeslagen, kan soms langer duren.
- **•** Zorg ervoor dat de batterij ongeveer op kamertemperatuur is als u deze oplaadt.
- **•** Stel de batterij niet bloot aan temperaturen onder -10°C of boven 45°C. Neem de telefoon altijd mee als u uw auto verlaat.
- **•** Als u van plan bent om een batterij een tijdje niet te gebruiken, bewaart u deze op een koele, donkere plaats, bijvoorbeeld in de koelkast.
- **•** Na verloop van tijd zal de batterij langzaam maar zeker gaan slijten en kost het steeds meer tijd om de batterij op te laden. Dit is normaal. Als u de batterij geregeld oplaadt en merkt dat de spreektijd die u hebt, korter wordt of dat het langer duurt voordat de batterij is opgeladen, is het waarschijnlijk tijd om een nieuwe batterij aan te schaffen.

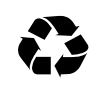

De oplaadbare batterijen die de stroom leveren voor dit product, moeten als klein chemisch afval worden behandeld en kunnen mogelijk worden gerecycled. Kijk op het label van de batterij om na te gaan welk type

batterij u gebruikt. Neem contact op met een lokaal recyclingbedrijf of de gemeente als u wilt weten wat u moet doen met uw afgedankte batterijen. Gooi batterijen nooit in het vuur, want ze kunnen exploderen.

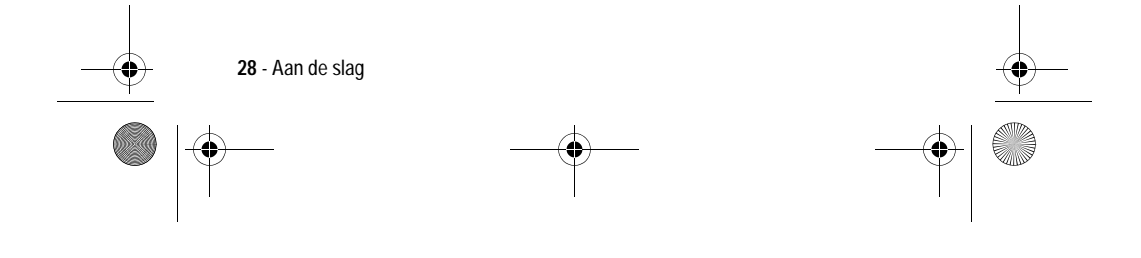

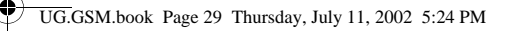

### *De levensduur van batterijen verlengen*

- **Schakel de status-LED uit.**  De status-LED gebruikt stroom. Zie pagina 36 voor informatie over het uitschakelen hiervan.
- **Schakel de achtergrondverlichting uit.**  De achtergrondverlichting gebruikt stroom. Zie pagina 36 voor informatie over het uitschakelen hiervan.
- **Schakel de Screen Saver uit.**  Het gebruik van een Screen Saver met animaties vermindert de spreek- en stand-by tijd van de telefoon. Zie pagina 115 voor informatie over het uitschakelen hiervan.
- **Beperk het aantal functies met intensief toetsengebruik.**  Activiteiten waarbij u de toetsen intensief gebruikt (zoals het spelen van spelletjes en het opstellen van SMS-berichten) verminderen de spreek- en stand-by tijd van de telefoon.

### *De telefoon inschakelen*

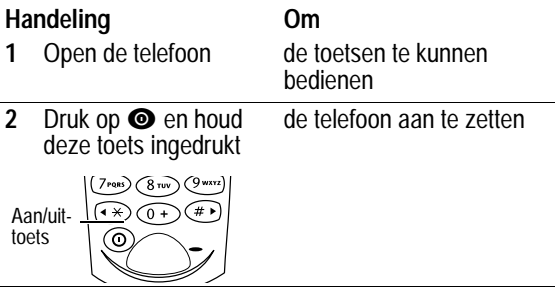

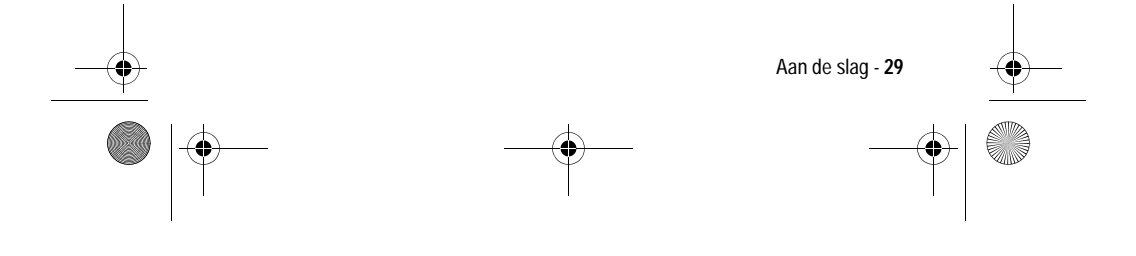

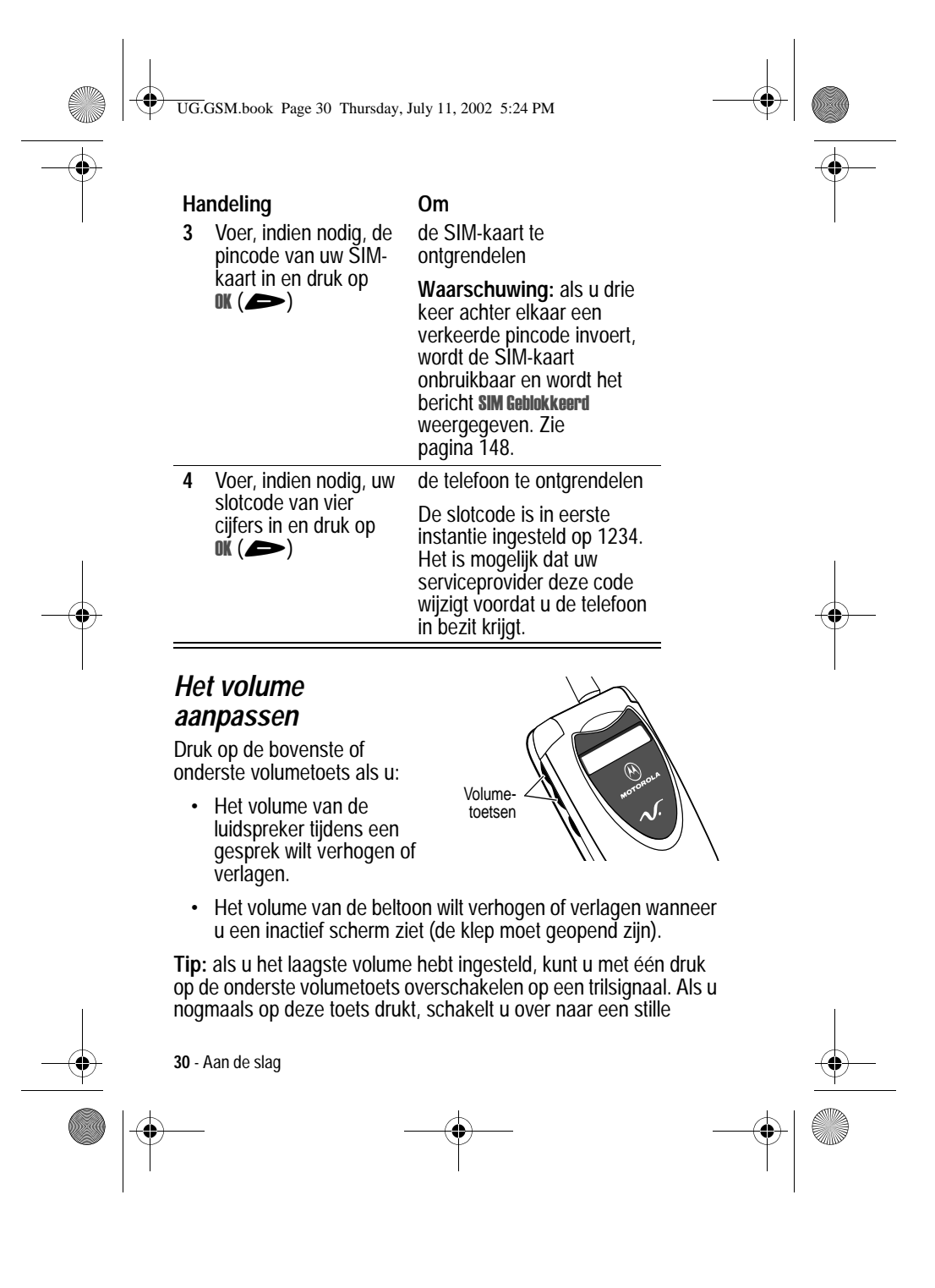

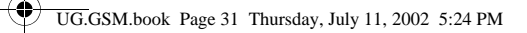

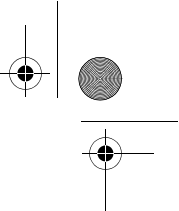

melding. Druk op de bovenste volumetoets om in omgekeerde volgorde terug te schakelen naar het trilsignaal en de beltoon.

## *Een oproep verzenden*

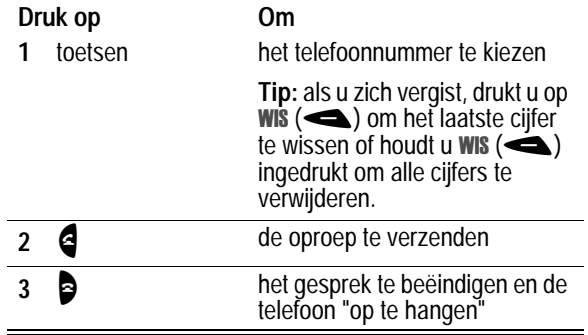

## *Een oproep beantwoorden*

Als u een oproep ontvangt, begint de telefoon te rinkelen en/of te trillen en wordt op het beeldscherm een bericht weergegeven.

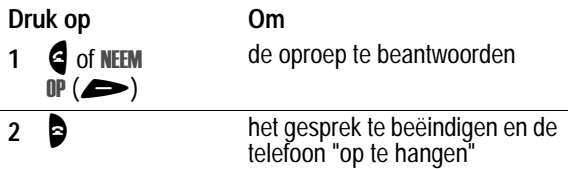

**Tip:** als de telefoon is vergrendeld, dient u de telefoon te ontgrendelen als u de oproep wilt beantwoorden.

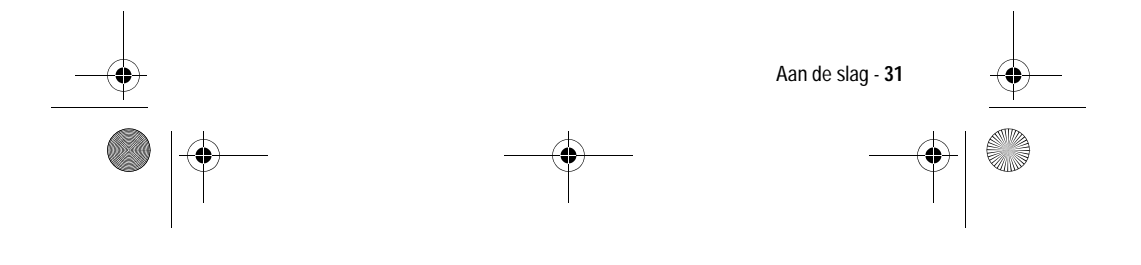

UG.GSM.book Page 32 Thursday, July 11, 2002 5:24 PM

## *De verwisselbare covers vervangen*

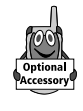

U kunt de cover van de klep en de batterijcover van de telefoon vervangen om de telefoon een persoonlijk tintje te geven. Sets van bij elkaar passende covers voor de vooren achterkant zijn verkrijgbaar in allerlei kleuren en designs.

U kunt voor uw telefoon alleen de Motorola Original-accessoires gebruiken. De nieuwste verwisselbare covers zijn verkrijgbaar bij de winkel waar u uw Motorola-telefoon hebt gekocht.

De klepcover verwijderen:

### **Handeling**

- **1** Zet de klep van de telefoon *halfopen*.
- **2** Druk met uw vingernagel op het kleine zilveren ontgrendelingspalletje. Dit knopje bevindt zich op de zijkant van het bovenste gedeelte van de telefoon.
- $\bigcap$
- **3** Houd dit zilverkleurige palletje ingedrukt terwijl u de cover van de telefoon afschuift.

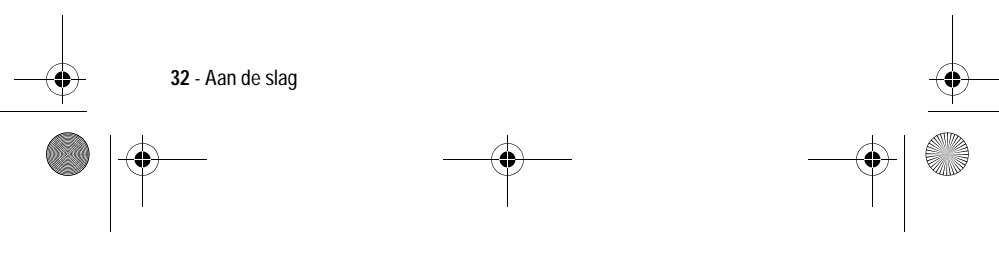

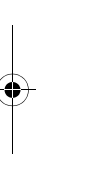

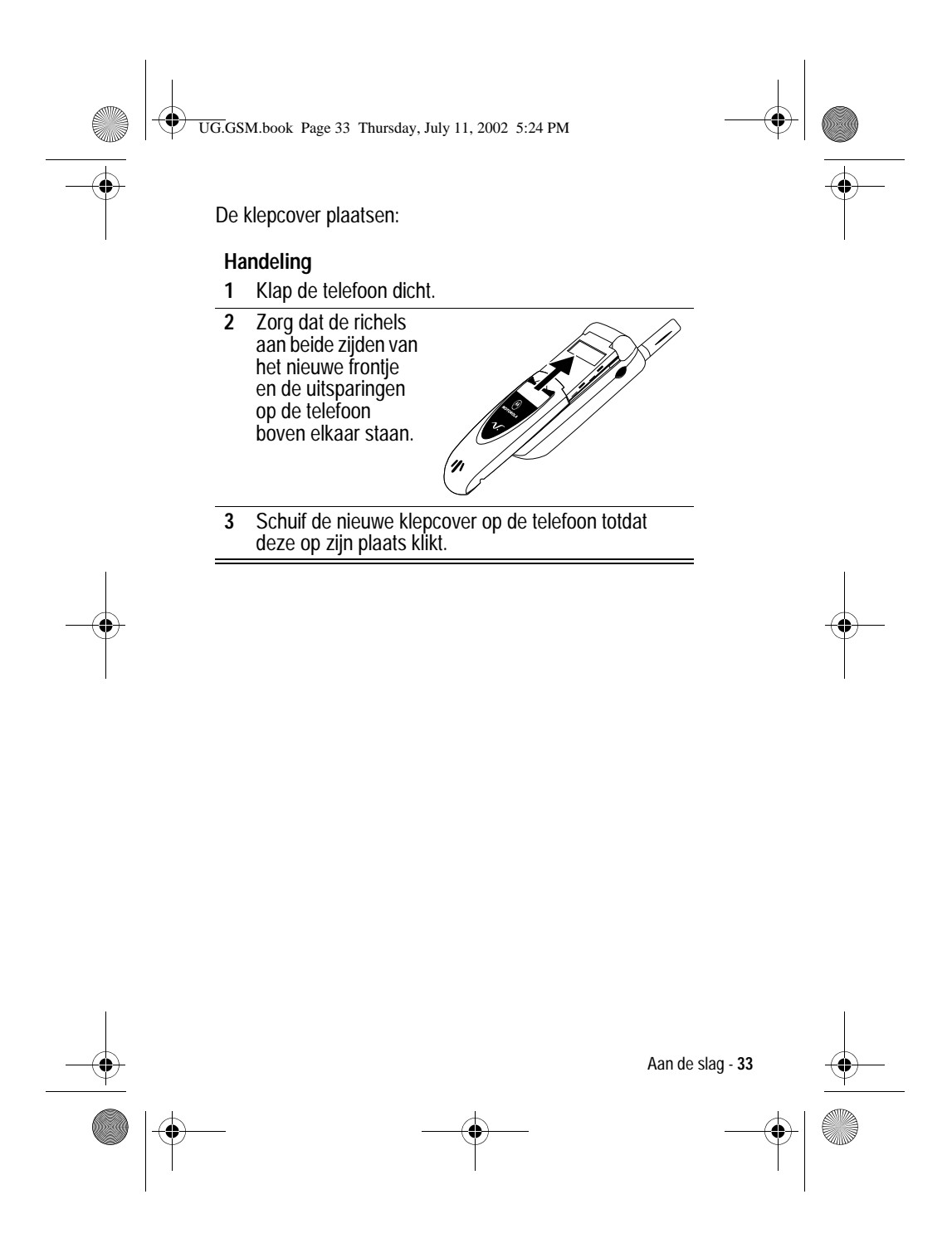

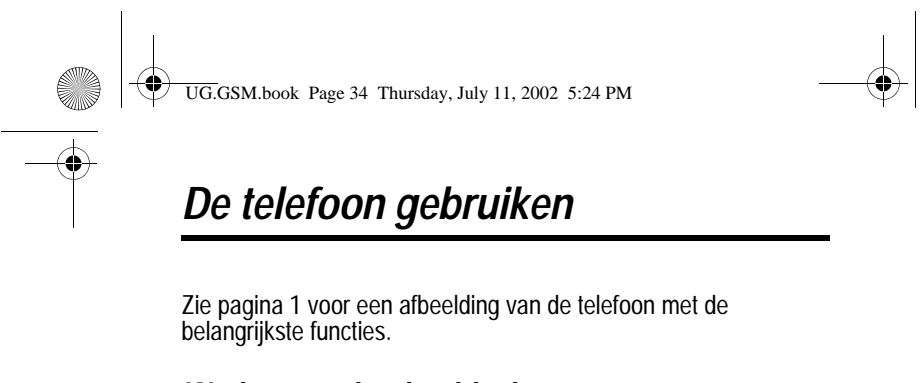

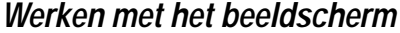

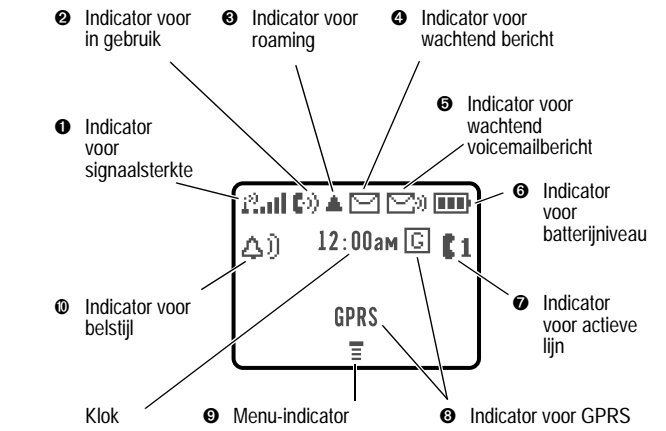

Het *inactieve beeldscherm* is het standaardbeeldscherm dat u ziet wanneer u *niet* in gesprek bent of het menu gebruikt.

De labels in de benedenhoeken van het scherm geven de huidige functies van de softwaretoetsen weer. De  $\equiv$  (menu-indicator) onderin het scherm geeft aan dat u op weer kunt drukken om het menu te openen.

➊ **Indicator voor signaalsterkte** Verticale staafjes geven de sterkte van de netwerkverbinding aan. U kunt geen gesprekken verzenden of ontvangen als de indicator  $\mathbb{I}^3$  (geen signaal) wordt weergegeven.

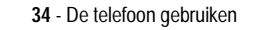

UG.GSM.book Page 35 Thursday, July 11, 2002 5:24 PM

➋ **Indicator voor in gebruik** Geeft aan dat u een telefoongesprek voert.

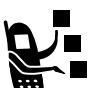

➌ **Indicator voor roaming** Geeft aan dat de telefoon een netwerksysteem buiten het basisnetwerk zoekt of gebruikt.

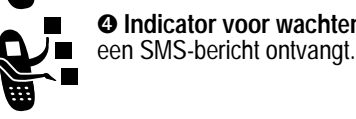

➍ **Indicator voor wachtend bericht** Verschijnt als u

/ ∎

➎ **Indicator voor wachtend voicemailbericht** 

Verschijnt als u een voicemailbericht ontvangt.

➏ **Indicator voor batterijniveau** Verticale staafjes geven het niveau van de batterij aan. Laad de batterij opnieuw op wanneer u op het scherm **Batterij zwak** ziet en het meldingssignaal voor een laag batterijniveau hoort.

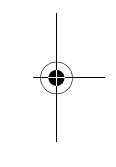

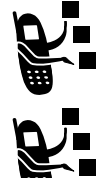

➐ **Indicator voor actieve lijn** Geeft aan welke telefoonlijn actief is.

➑ **Indicator voor GPRS** Geeft aan dat de telefoon gebruikmaakt van een GPRS-netwerkverbinding.

**O** Menu-indicator Geeft aan dat u op www kunt drukken om het hoofdmenu of een submenu te openen.

➓ **Indicator voor belstijl** Geeft aan welke belstijl is ingesteld.

- $\triangle$ i) = luide beltoon  $\triangle$ <sup>3</sup> = zachte beltoon
	-
- <sup>3</sup> = trilsignaal <sup>3</sup><sup>2</sup> = beltoon en trilsignaal

 $\Delta_z^z$  = stil

De telefoon gebruiken - **35**

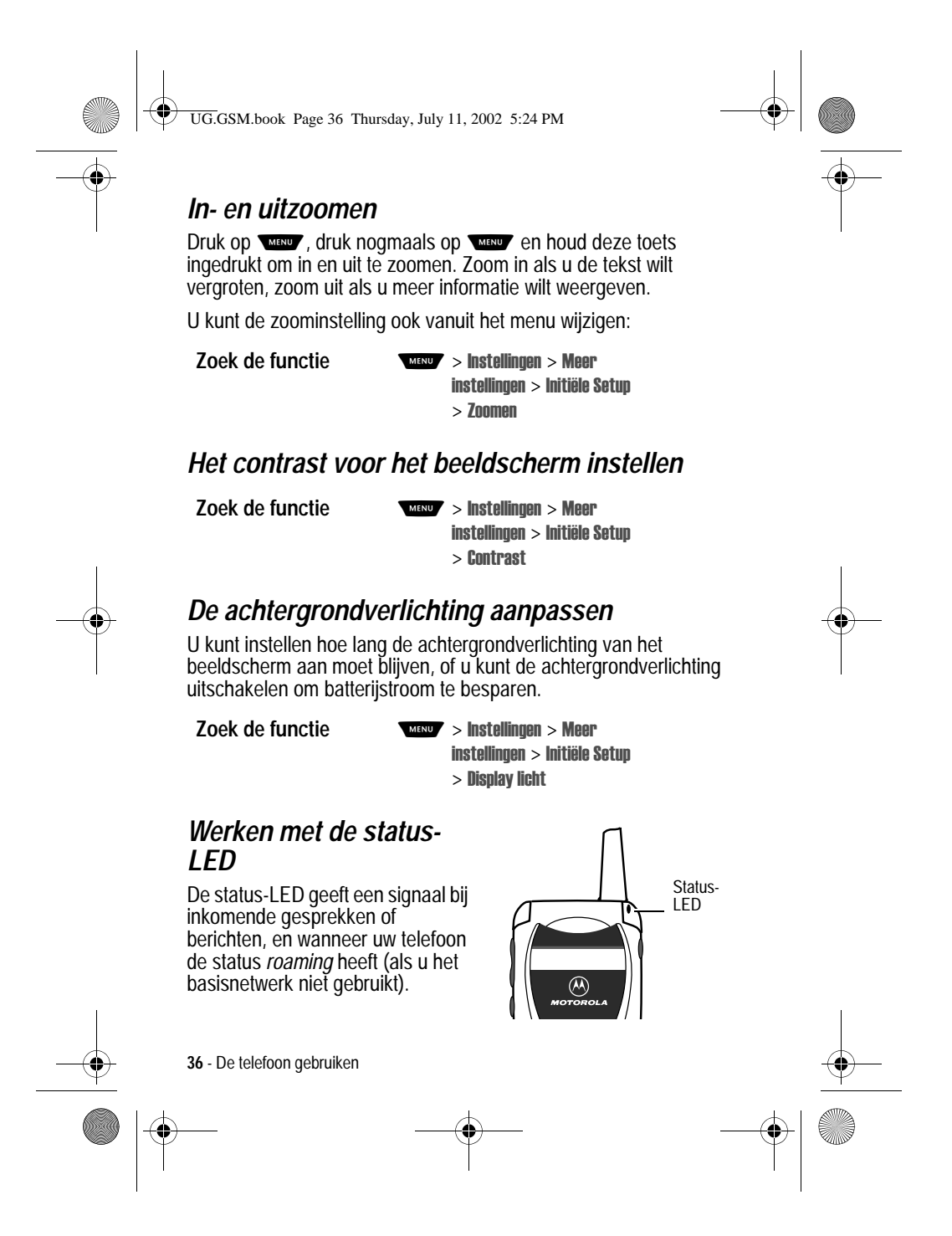
UG.GSM.book Page 37 Thursday, July 11, 2002 5:24 PM

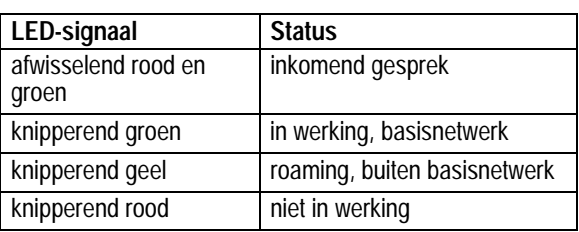

De status-LED is in eerste instantie uitgeschakeld om de levensduur van de batterij te verlengen. Als u de status-LED inschakelt, wordt de *stand-by tijd* (dit is de gebruikstijd van de batterij wanneer de telefoon is ingeschakeld, maar niet in gebruik is) van de telefoon aanzienlijk verkort.

De status-LED in- of uitschakelen:

**Zoek de functie WEND** 

llingen > Meer instellingen > Initiële Setup  $>$  Status LED

### *De smart-toets gebruiken*

Met de smart-toets kunt u verschillende basisfuncties van de telefoon op een andere manier uitvoeren. De toets anticipeert op de volgende handeling die u waarschijnlijk gaat uitvoeren. Wanneer u bijvoorbeeld een

Extern beeldscherm  $\circledR$ Smarttoets

menu-item markeert, kunt u dit item selecteren met de smart-toets. Met de smart-toets kunt u gesprekken verzenden en beëindigen, functies in- en uitschakelen en het telefoonboek openen. De smarttoets voert meestal dezelfde functie uit als de rechtersoftwaretoets  $($ 

De telefoon gebruiken - **37**

UG.GSM.book Page 38 Thursday, July 11, 2002 5:24 PM

*Opmerking: de smart-toets biedt de mogelijkheid om bepaalde dingen sneller te doen. Maar u kunt taken ook altijd op een andere manier uitvoeren.*

#### *Werken met het externe beeldscherm*

Wanneer de klep is gesloten, kunt u op het externe beeldscherm tijd en datum aflezen. Op dit beeldscherm worden ook berichten over inkomende gesprekken en over andere gebeurtenissen weergegeven. In het externe beeldscherm kunt u de volgende functies uitvoeren:

#### *Belstijl instellen*

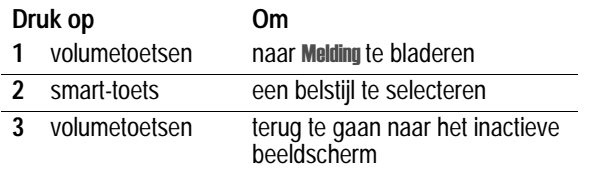

# *Een onbeantwoorde oproep alsnog beantwoorden*

Onbeantwoorde oproepen worden in de telefoon vastgelegd. Op het externe beeldscherm wordt **X Gemiste** weergegeven.

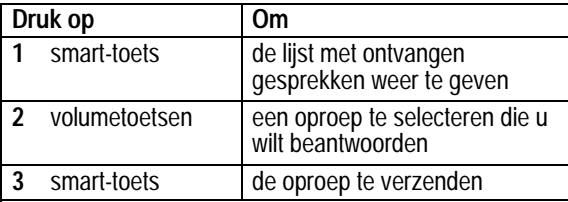

*Opmerking: omdat de microfoon en de luidspreker niet werken als de telefoon is gesloten, dient u bij deze functie een headset of een ander handsfree-apparaat te gebruiken.*

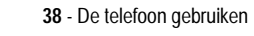

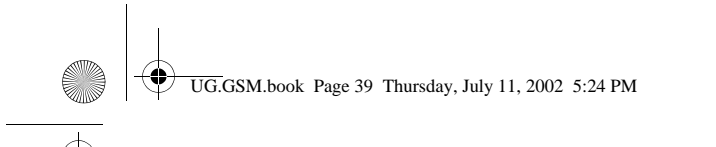

# *Werken met menu's*

#### *Naar een functie navigeren*

Gebruik de volgende toetsen om het hoofdmenu te doorlopen:

 $\circledR$ 

 $\sqrt{MENU}/\sqrt{2}$ 

 $\sqrt{8}$ TUV

 $\widetilde{\mathbf{C}}$ 

 $\widehat{6}$  $\widehat{q_{\text{wxyz}}}$ 

 $(\overline{H})$ 

**XIT** 

e  $\widehat{1\cdot 9}$  $\bigcirc$  AB  $\binom{4 \text{ cm}}{5 \text{ Hz}}$ 

 $7<sub>PQRS</sub>$ 

G  $\overline{\mathbf{x}}$  $\overline{O}$  + O

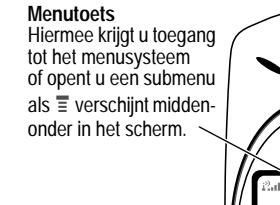

**Linkersoftwaretoets**  $\left\{\left\{\begin{array}{c} \frac{\text{Main Mean}}{\text{[Rilcarni]}} \text{[Rilb]} \\ \text{if its error in a square root} \end{array}\right\}\right\}$ Hiermee voert u de functie uit die in de linkerbenedenhoek van het scherm (meestal **EXIT** of **TERUG**) wordt weergegeven.

**Volumetoetsen** Hiermee gaat u naar boven of naar beneden in menu's en lijsten.

# **Beëindigingstoets**

Hiermee verlaat u het menusysteem zonder wijzigingen aan te brengen en keert u terug naar het inactieve scherm.

#### **Rechtersoftwaretoets**  Hiermee voert u de

functie uit die in de rechterbenedenhoek van het scherm wordt weergegeven (meestal **KIES** het gemarkeerde<br>menu-item).

#### **Bladertoets**

Hiermee gaat u naar boven of naar beneden in menu's en lijsten. Druk vanuit het inactieve scherm op omhoog of omlaag om het telefoonboek te openen.

#### $\bullet$  en  $\bullet$ **CO** en **#D**<br>Hiermee doorloopt u

de waarden van het gemarkeerde menu-item en stelt u de gewenste waarde in.

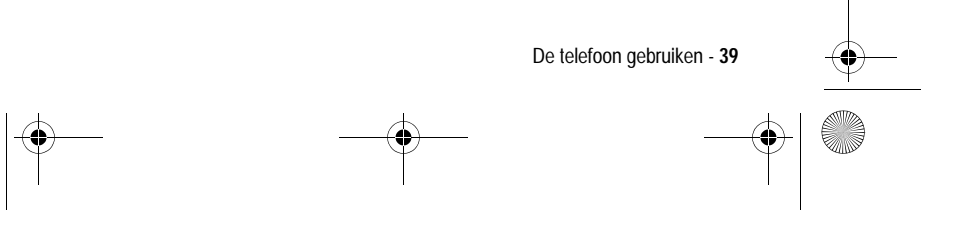

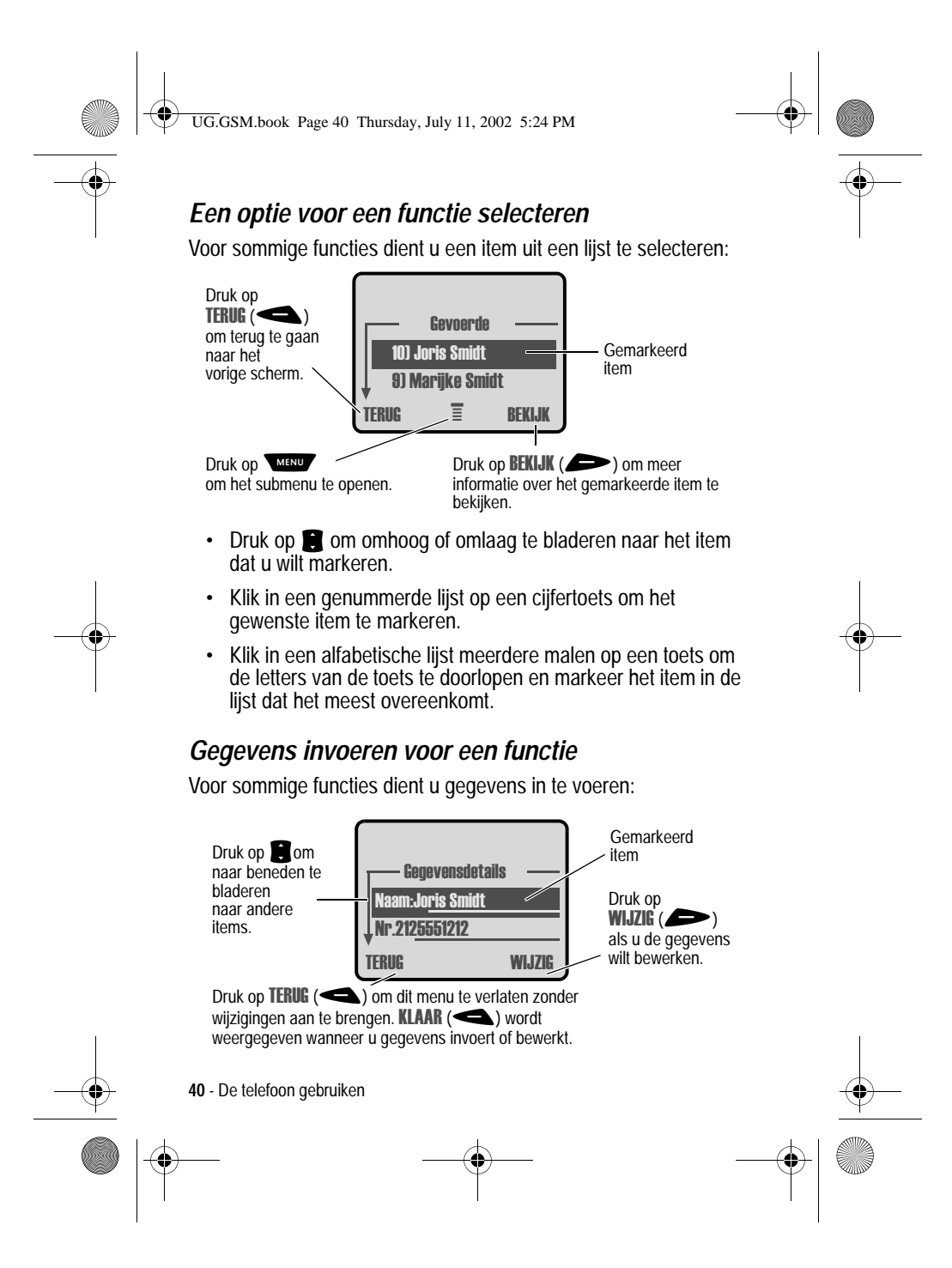

UG.GSM.book Page 41 Thursday, July 11, 2002 5:24 PM

- **•** Voer nummers of tekst in met de toetsen.
- **•** Als voor een item een lijst met mogelijke waarden beschikbaar is, drukt u op  $\bullet$  of  $\bullet$  om de waarden te doorlopen en een waarde te selecteren.
- **•** Als voor een item een lijst met mogelijke numerieke waarden beschikbaar is, drukt u op een cijfertoets om de waarde in te stellen.
- **•** Als u gegevens invoert en bewerkt die u bij nader inzien toch niet wilt opslaan, drukt u op ➡ om te stoppen zonder iets op te slaan.

In het berichtencentrum kunt u SMS-berichten opstellen en verzenden. Een *knipperende cursor* laat zien waar de tekst zal verschijnen:

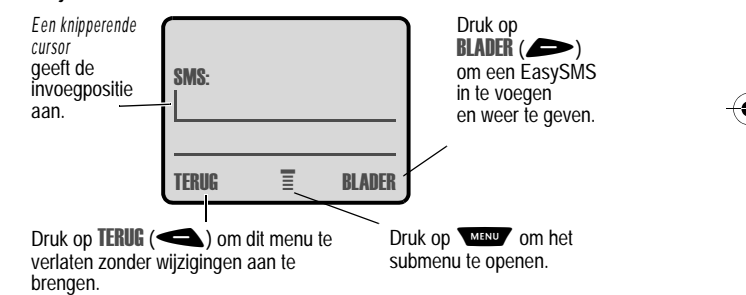

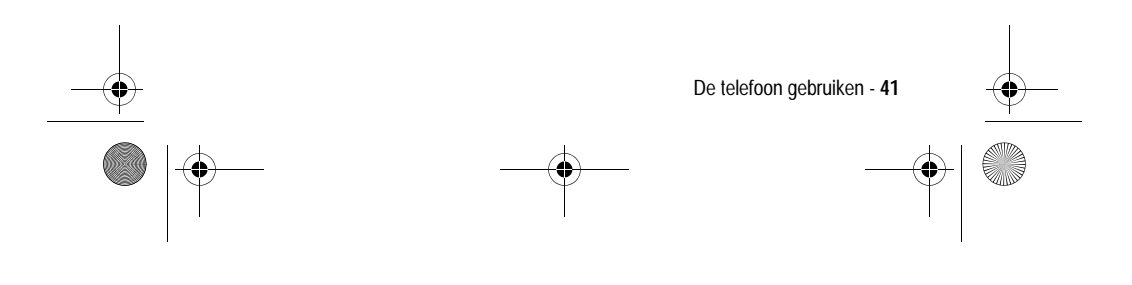

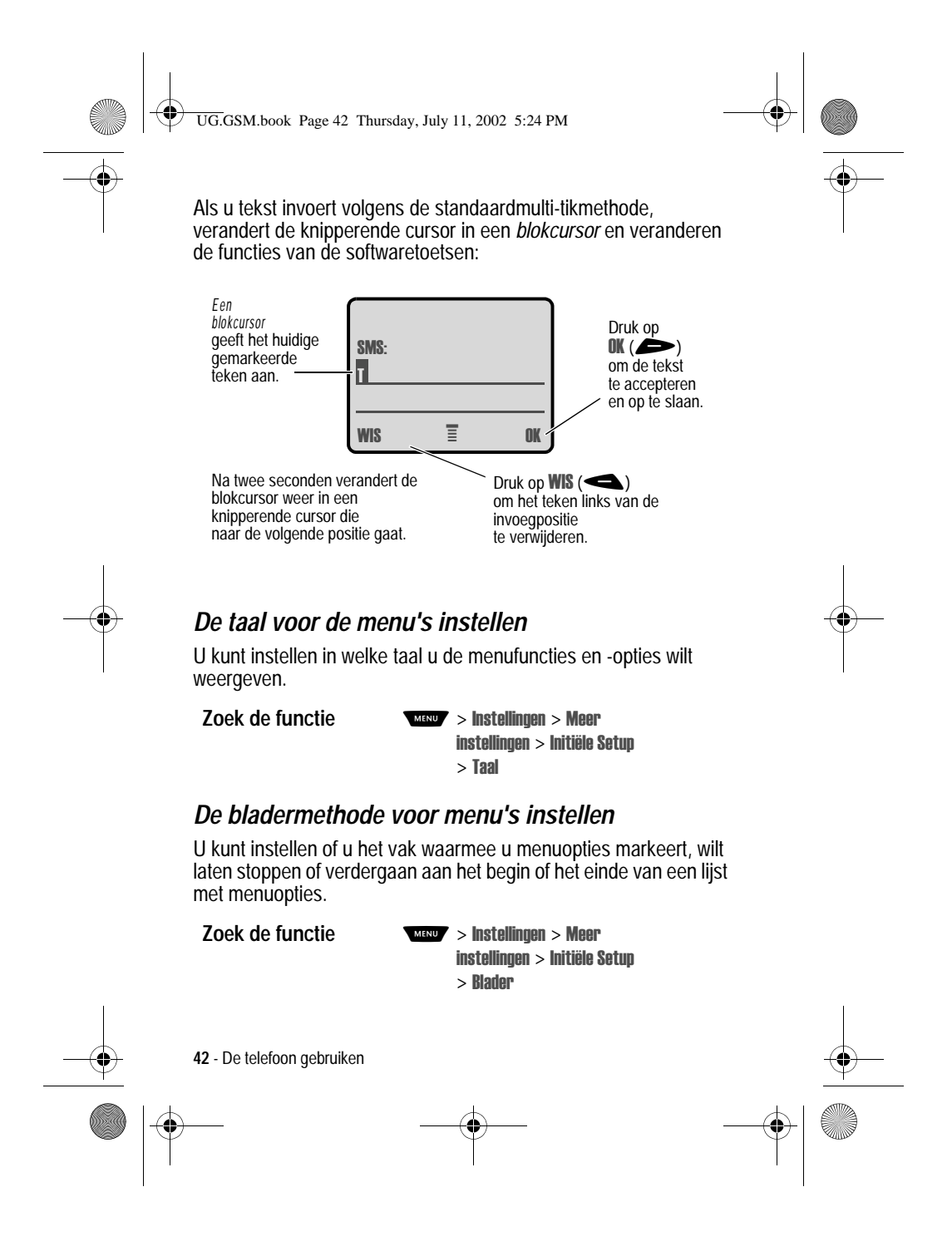

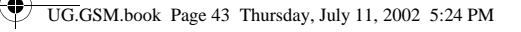

#### *Animatie voor menu's instellen*

Als u animatie voor menu's inschakelt, worden tijdens het bladeren de overgangen tussen menu-items in een lijst mooi weergegeven. Schakel deze vorm van animatie uit om de levensduur van de batterij te verlengen.

**Zoek de functie** 

llingen > Meer instellingen > Initiële Setup  $>$  Animatie

#### *Alle opties opnieuw instellen*

Alle opties, *behalve* de slotcode, de beveiligingscode en de levensduurtimer, opnieuw instellen op hun oorspronkelijke fabrieksinstellingen.

**Zoek de functie** 

llingen > Meer instellingen > Initiële Setup  $>$  Fabriekinstelling

#### *Alle opgeslagen informatie wissen*

Alle opties, *behalve* de slotcode, de beveiligingscode en de levensduurtimer, opnieuw instellen op hun oorspronkelijke fabrieksinstellingen, alle gedownloade afbeeldingen, animaties en geluidsbestanden wissen en alle instellingen en gegevens wissen die door de gebruiker zijn ingevoerd, *behalve* de gegevens op de SIM-kaart.

**Waarschuwing:** met Alles wissen *wist u alle door de gebruiker ingevoerde en gedownloade gegevens* die in het geheugen van de telefoon zijn opgeslagen, inclusief de telefoonboekgegevens en de gegevens in de agenda. Als u de gegevens hebt gewist, kunt u

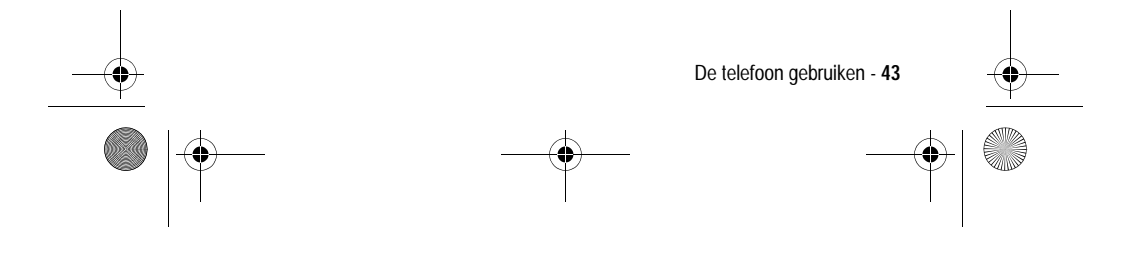

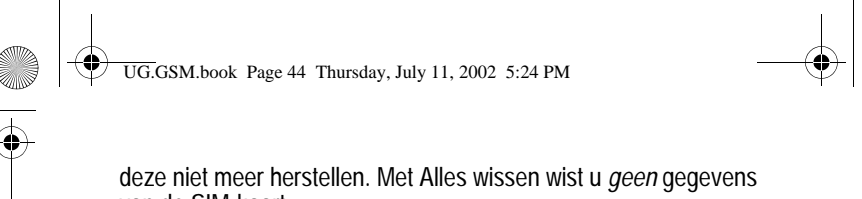

van de SIM-kaart.

**Zoek de functie** 

llingen > Meer instellingen > Initiële Setup  $>$  Alles wissen

# *Tekst invoeren*

U kunt namen, nummers en berichten op verschillende manieren in uw telefoon invoeren.

# *Een tekstmodus kiezen*

Druk in een willekeurig scherm voor tekstinvoer op **WERVEY** > Invoermethode om een tekstmodus te selecteren:

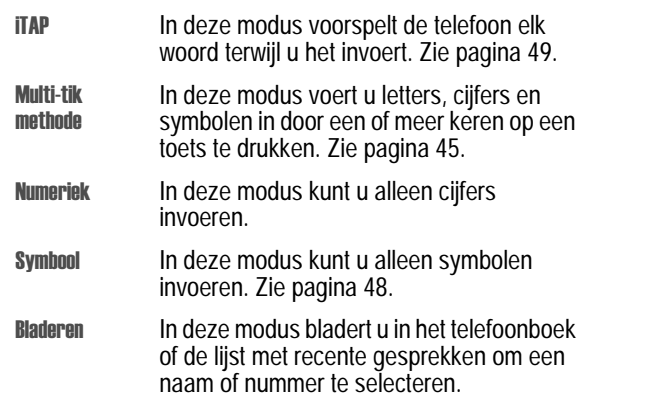

*Opmerking: de geselecteerde tekstmodus blijft actief totdat u een andere modus kiest.* 

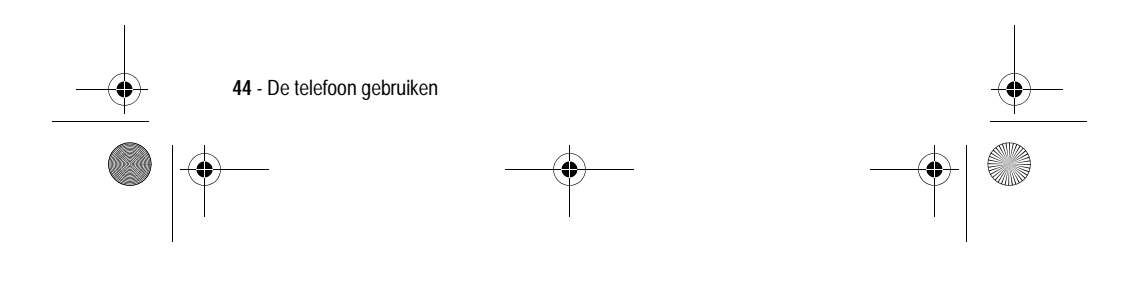

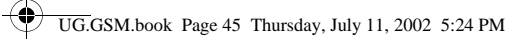

# *Multi-tikmethode*

Dit is de standaardmethode om tekst in de telefoon in te voeren.

Druk in een willekeurig scherm voor tekstinvoer op **WENU > Invoermethode en selecteer de menuoptie Multi-tik methode.** 

#### **Handeling Om**

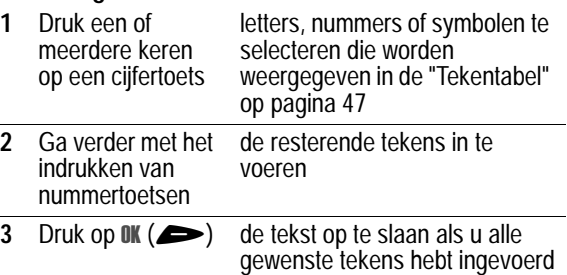

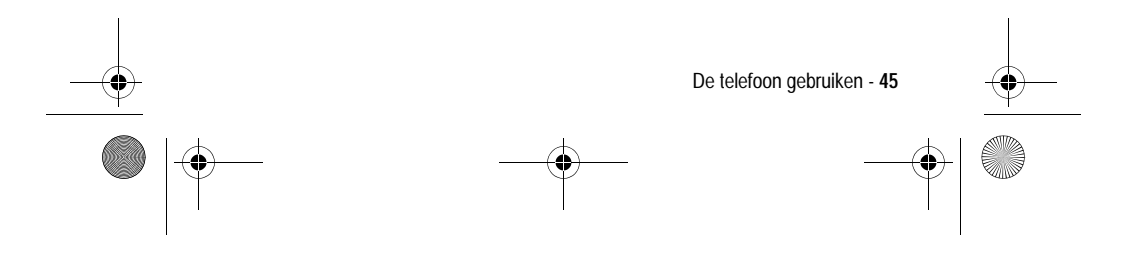

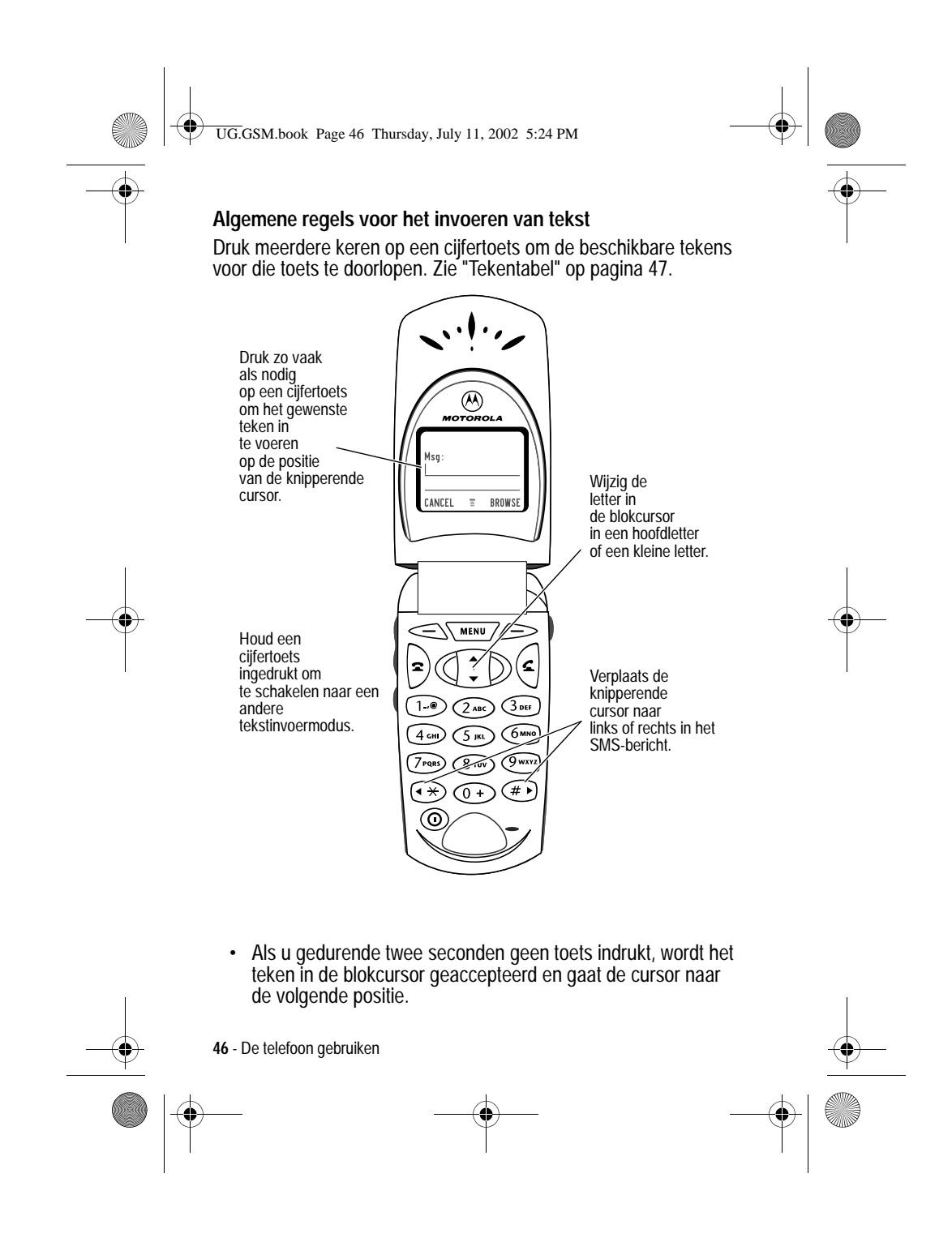

UG.GSM.book Page 47 Thursday, July 11, 2002 5:24 PM

- **•** Het eerste teken van elke zin wordt een hoofdletter. Druk op omlaag om het teken dat is gemarkeerd met de blokcursor in een kleine letter te veranderen. In sommige talen is het mogelijk om het hele bericht in hoofdletters in te voeren. Druk op  $\bullet$  omhoog om alle volgende tekens als hoofdletters in te voeren.
- Druk op **3** omlaag om alle volgende tekens als kleine letters in te voeren.
- **•** Het is mogelijk dat de telefoon meerdere talen ondersteunt. De huidige taalinstelling bepaalt of een nieuw bericht links of rechts in het scherm begint.

U kunt binnen een SMS-bericht op een andere taal overschakelen. Druk op www > Invoermethode om de tekstmodus en de taal te selecteren.

#### **Tekentabel**

Gebruik deze tabel als leidraad bij het invoeren van spaties, cijfers, letters en symbolen met de multi-tikmethode.

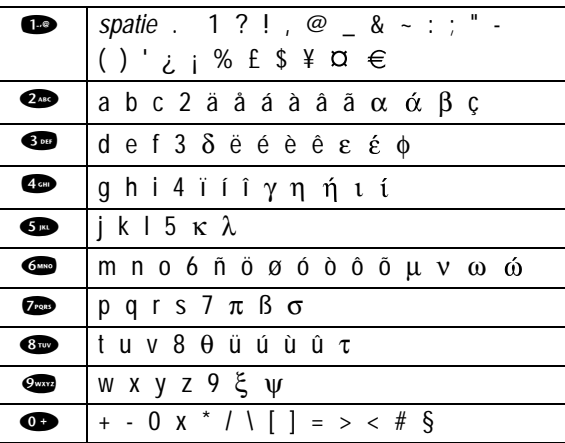

De telefoon gebruiken - **47**

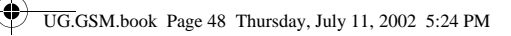

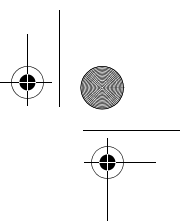

*Opmerking: het is mogelijk dat deze tabel niet exact overeenkomt met de tekenset die beschikbaar is voor uw telefoon.*

#### *Symboolmodus*

U kunt op uw telefoon ook op een andere manier symbolen invoeren in een SMS. Druk in een willekeurig scherm voor tekstinvoer op www > Invoermethode en selecteer de menuoptie Symbool.

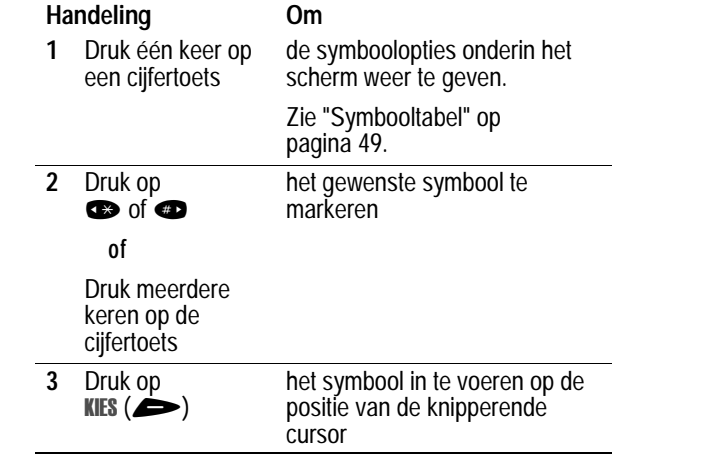

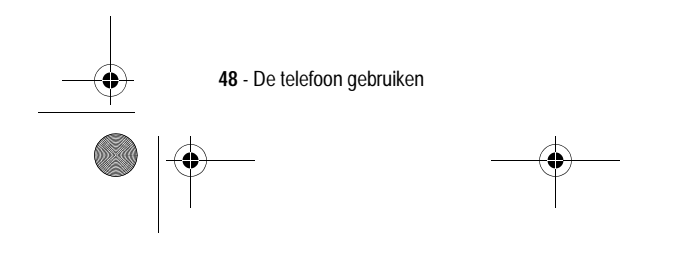

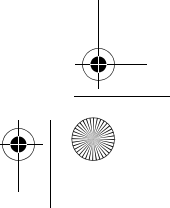

UG.GSM.book Page 49 Thursday, July 11, 2002 5:24 PM

#### **Symbooltabel**

Gebruik deze tabel als leidraad voor het invoeren van tekens in de symboolmodus.

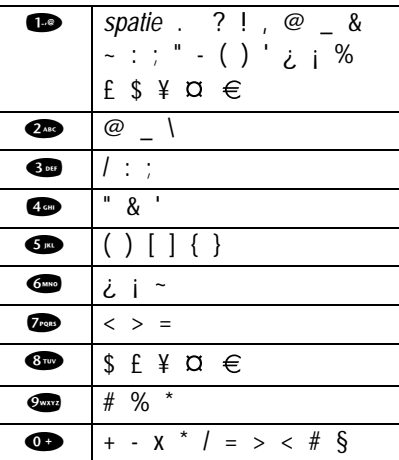

# *iTAP™-software voor voorspellende tekstinvoer*

Als u de invoermethode van iTAP™-software gebruikt, kunt u een heel woord invoeren met slechts één toetsaanslag per letter.

Druk in een willekeurig scherm voor tekstinvoer op **WERVEY** > Invoermethode en selecteer de menuoptie iTAP.

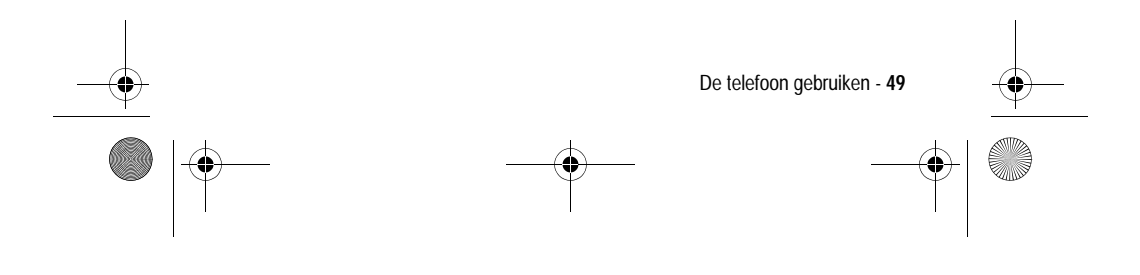

 $\left\{\bigoplus_{\text{UG.GSM.book Page 50 Thursday, July 11, 2002 5:24 PM}\right\}$ 

# **Woorden invoeren**

 $\overline{\rightarrow}$ 

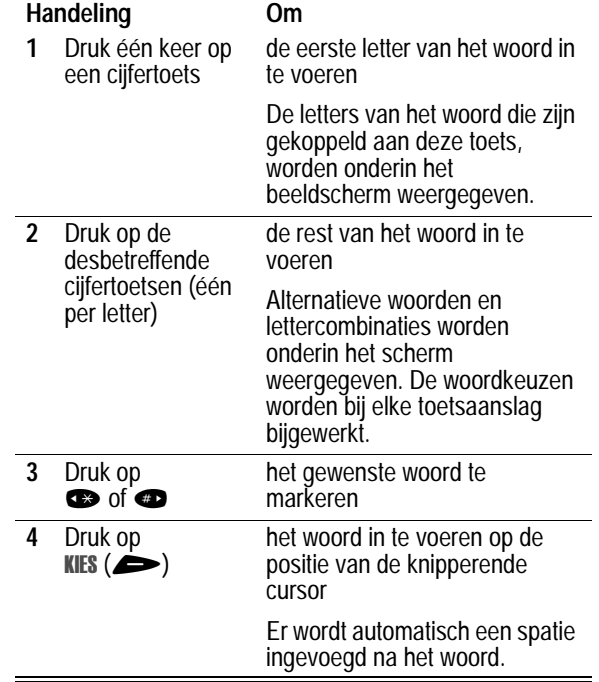

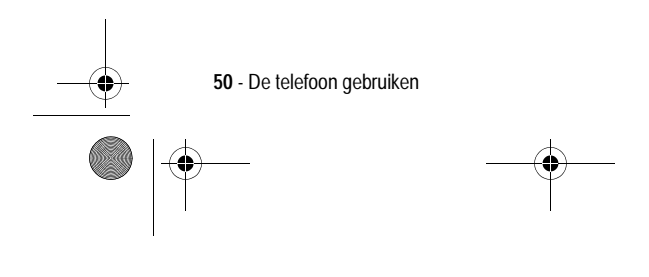

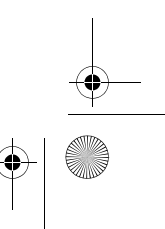

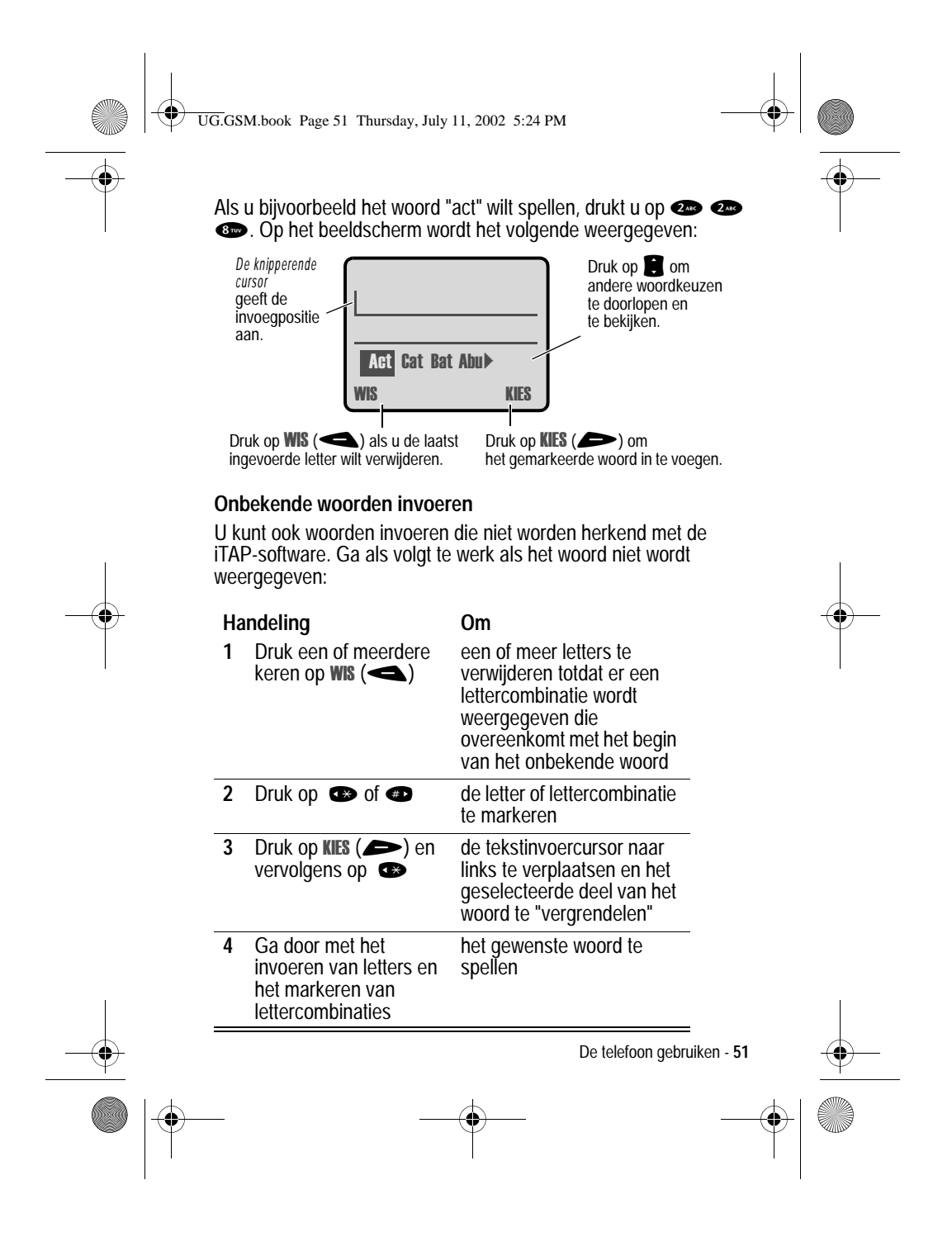

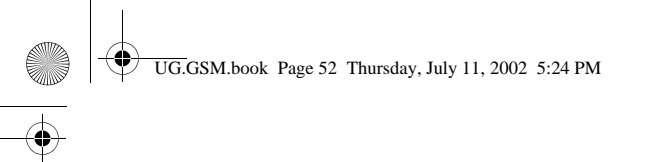

#### **Interpunctietekens invoeren**

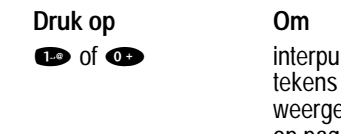

inctietekens of andere the teachers of affixere<br>in te voeren die worden egeven in de "Tekentabel" op pagina 47

#### **Hoofdletters en kleine letters**

Het eerste teken van het eerste woord in een zin wordt automatisch een hoofdletter, daarna volgen kleine letters en ook alle volgende woorden zijn in kleine letters tot er een nieuwe zin begint.

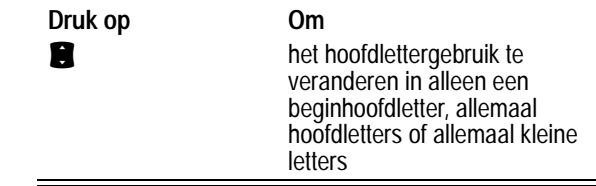

#### **Nummers invoeren**

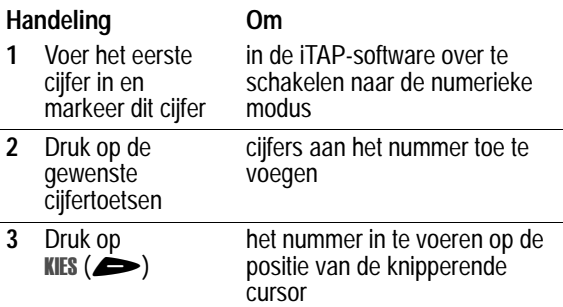

**52** - De telefoon gebruiken

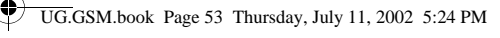

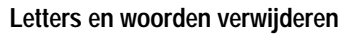

Plaats de cursor rechts van de tekst die u wilt verwijderen en doe het volgende:

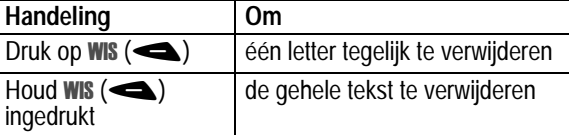

#### *Uw naam en nummer opslaan*

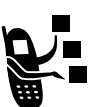

Gegevens over uw gebruikersnaam en telefoonnummer op de SIM-kaart opslaan en bewerken:

**Zoek de functie** 

llingen > Telefoonstatus  $>$  Mijn tel. nummers

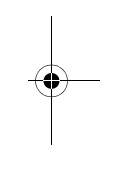

# *Tijd en datum instellen*

U dient de juiste tijd en datum in te stellen voor de telefoon als u de agenda wilt gebruiken.

**Zoek de functie** 

llingen > Meer instellingen > Initiële Setup  $>$  Tijd en datum

# *Een andere actieve lijn selecteren*

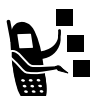

Selecteer een andere actieve telefoonlijn als u gesprekken wilt voeren of ontvangen via uw andere telefoonnummer.

De telefoon gebruiken - **53**

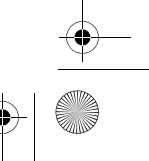

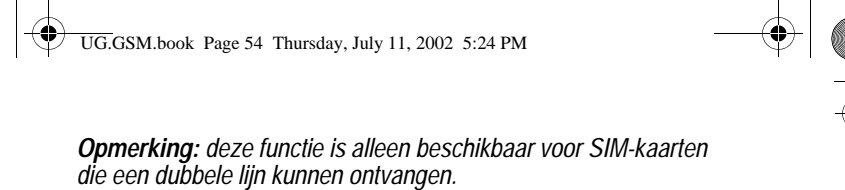

**Zoek de functie** 

llingen > Telefoonstatus > Actieve lijn

# *De levensduur van de batterij verlengen*

Bepaalde netwerken en telefoons kennen een spaarinstelling voor batterijen waarmee u batterijstroom kunt besparen.

**Zoek de functie** 

llingen > Meer instellingen > Initiële Setup > Battery spaarstand

# *Het niveau van de batterij controleren*

Het huidige batterijniveau bekijken:

**Zoek de functie** 

llingen > Telefoonstatus > Batterijmeter

# *Telefoonspecificaties weergeven*

De functiespecificaties van uw telefoon weergeven (indien de serviceprovider deze beschikbaar stelt).

**Zoek de functie** 

llingen > Telefoonstatus  $>$  Meer info

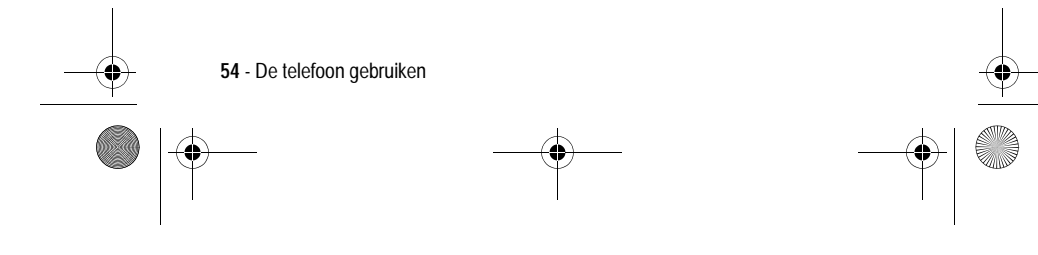

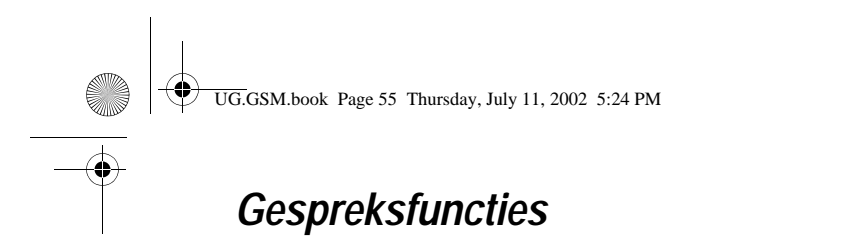

Zie pagina 31 voor basisinstructies voor het verzenden en beantwoorden van een gesprek.

#### *Uw telefoonnummer weergeven*

*Opmerking: uw telefoonnummer(s) moet(en) op de SIM-kaart zijn opgeslagen om deze functie te kunnen gebruiken. Zie pagina 53.* Vanuit het inactieve scherm:

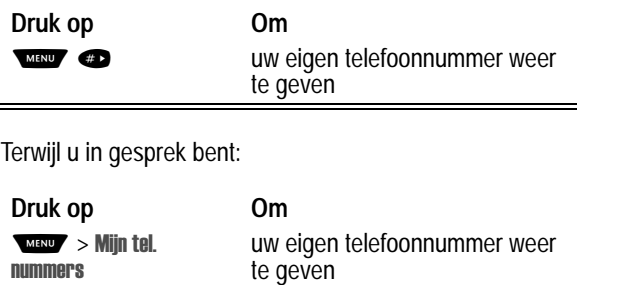

*Een nummer opnieuw kiezen* 

nummers

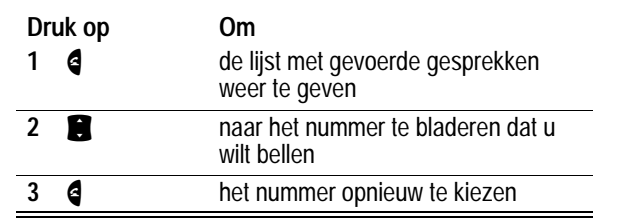

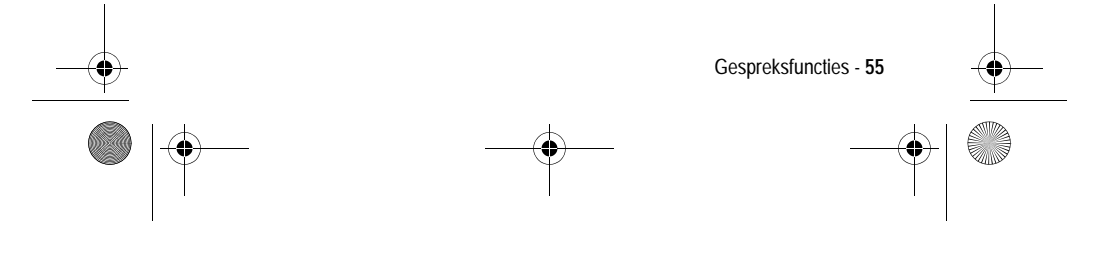

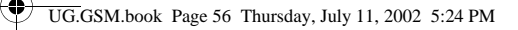

# *Beller-ID*

#### *Inkomende gesprekken*

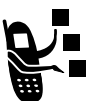

*Met de lijnidentificatiefunctie* (beller-ID) kunt u het telefoonnummer van inkomende gesprekken ► weergeven.

Op het scherm van de telefoon wordt de naam van de beller weergegeven als deze in het telefoonboek staat, of wordt Inkomend gesprek weergegeven als er geen gegevens over de beller-ID beschikbaar zijn.

### *Uitgaande gesprekken*

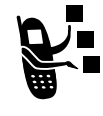

U kunt uw telefoonnummer als ID weergeven of verbergen wanneer u gesprekken voert.

**Zoek de functie** 

llingen > Tijdens gesprek  $>$  Mijn ID

U kunt de standaardinstelling voor de beller-ID negeren wanneer u een gesprek voert. Terwijl u een nummer kiest (er zijn cijfers zichtbaar op het scherm):

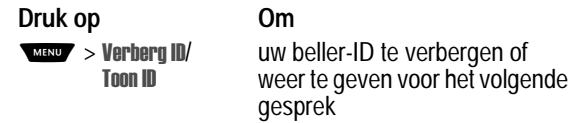

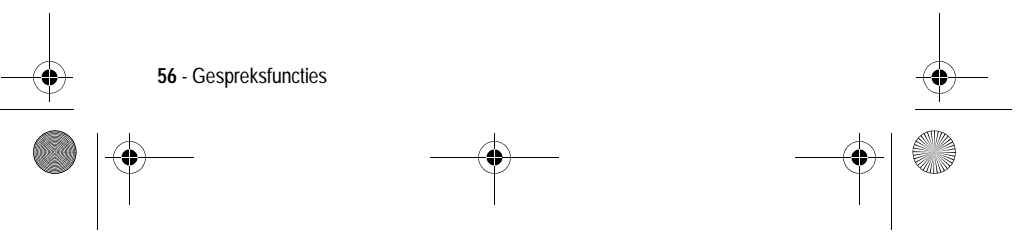

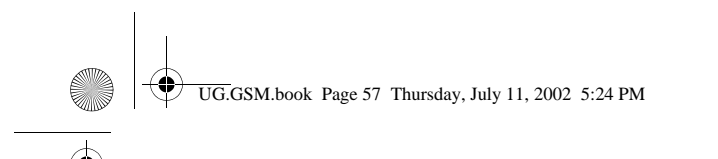

# *Inkomende gesprekken annuleren*

**Druk op Om**

Doe het volgende terwijl de telefoon een beltoon laat horen of trilt:

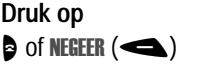

het inkomende gesprek te annuleren

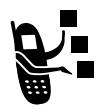

Afhankelijk van de instellingen van uw telefoon en/of uw type abonnement, wordt het gesprek doorgeschakeld naar een ander nummer of hoort de beller een bezettoon.

### *Meldingssignaal inkomend gesprek uitschakelen*

U kunt het meldingssignaal voor een inkomend gesprek uitschakelen voordat u het gesprek beantwoordt.

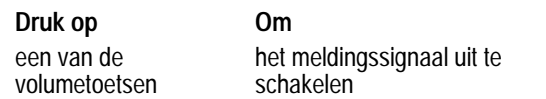

# *Een alarmnummer bellen*

De serviceprovider programmeert een of meer alarmnummers, bijvoorbeeld 112, die u altijd kunt bellen, zelfs wanneer de telefoon is vergrendeld of wanneer de SIM-kaart niet is geplaatst.

*Opmerking: alarmnummers verschillen per land. Het is mogelijk dat de vooraf geprogrammeerde alarmnummers niet op alle locaties werken. Soms kan een alarmnummer ook niet worden gebeld als gevolg van netwerkproblemen, storende omgevingsinvloeden of interferentie.*

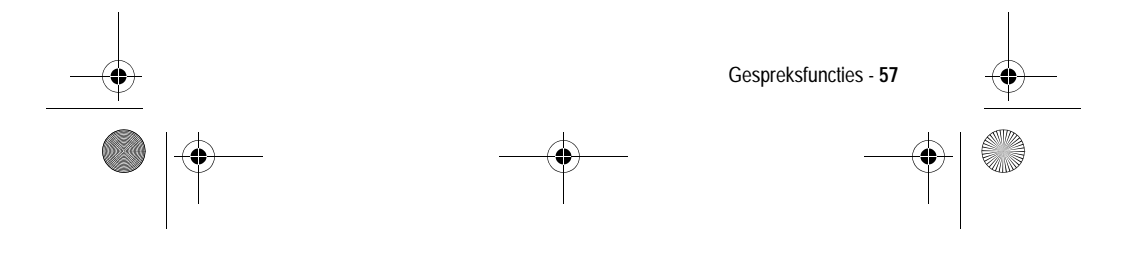

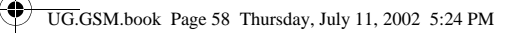

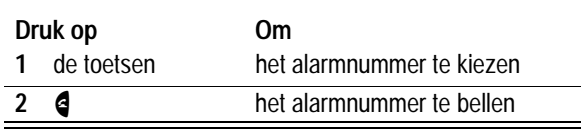

# *Internationale nummers kiezen*

De lokale internationale toegangscode kiezen:

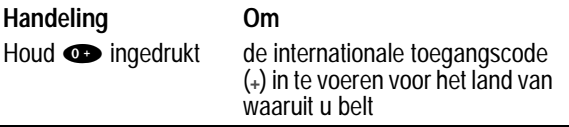

# *Gespreksinfo weergeven*

Uw telefoon houdt een lijst bij van gesprekken die u recentelijk hebt ontvangen of gevoerd, zelfs als er geen verbinding tot stand is gebracht. De lijsten worden gesorteerd op datum. De oudste gesprekken worden verwijderd als er nieuwe worden toegevoegd.

**Snelkoppeling:** druk op **4** om direct vanuit het inactieve scherm naar de lijst met gevoerde gesprekken te gaan.

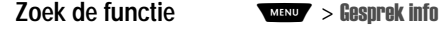

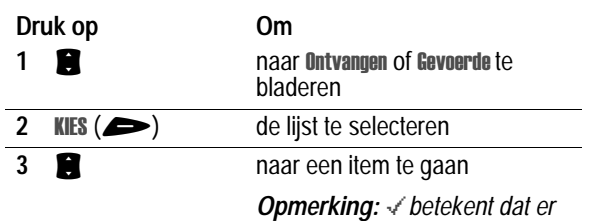

*een verbinding is gemaakt.*

**58** - Gespreksfuncties

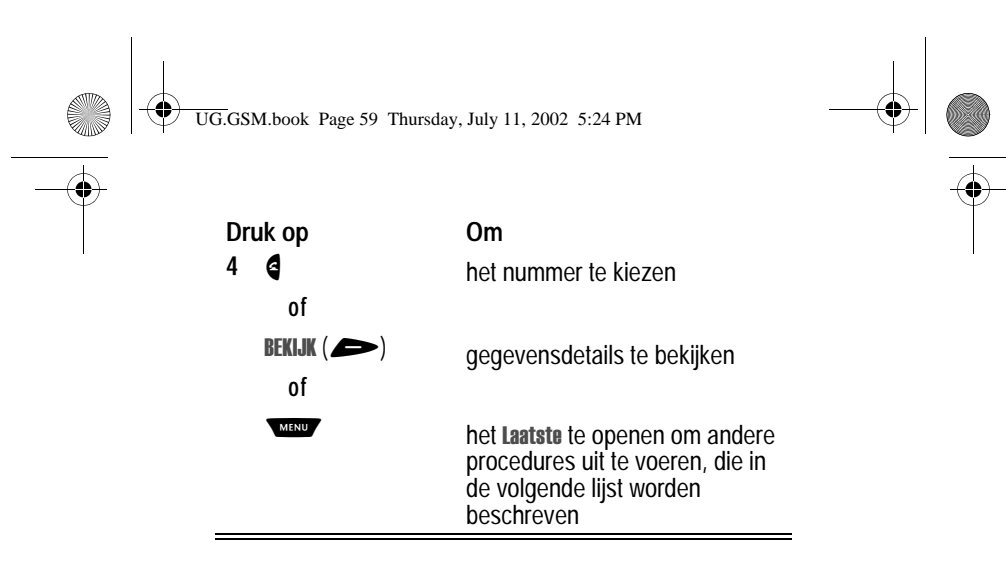

Het Laatste bevat de volgende opties:

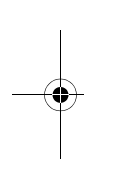

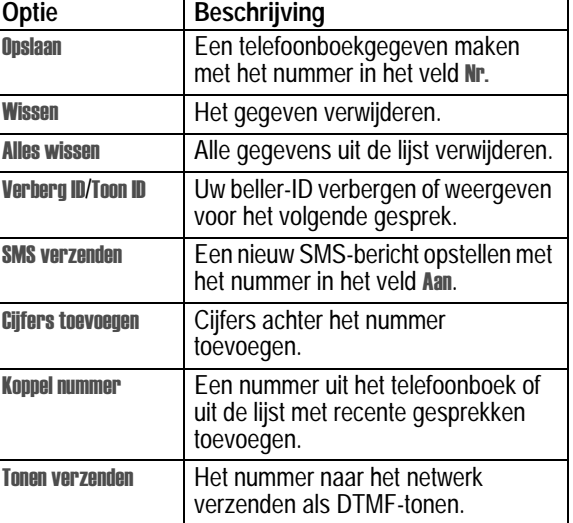

Gespreksfuncties - **59**

UG.GSM.book Page 60 Thursday, July 11, 2002 5:24 PM

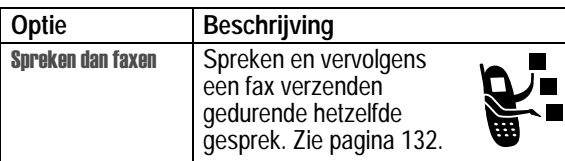

# *Onbeantwoorde oproepen alsnog beantwoorden*

In de telefoon wordt een lijst bijgehouden van onbeantwoorde gesprekken, en op het scherm wordt het volgende weergegeven:

- De indicator  $\mathbb{T}^*$  (gemiste gesprekken)
- X Gemiste, waarbij X het aantal gemiste gesprekken is

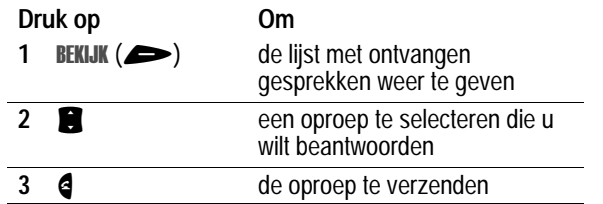

# *Het kladblok gebruiken*

De reeks cijfers die u als laatste hebt ingevoerd met de toetsen, wordt opgeslagen in het tijdelijke geheugen van de telefoon, dat het *kladblok* wordt genoemd. Deze reeks kan het laatste telefoonnummer zijn dat u hebt gebeld, of een telefoonnummer dat u wel hebt ingevoerd, maar niet hebt gebeld. Het nummer ophalen dat in het kladblok is opgeslagen:

**Zoek de functie** 

sprek info > Kladblok

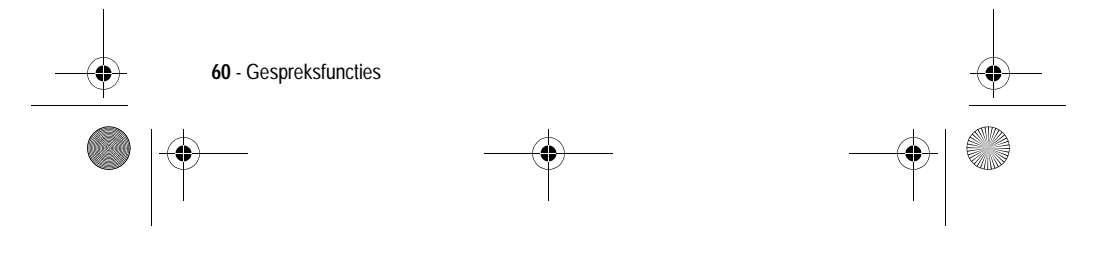

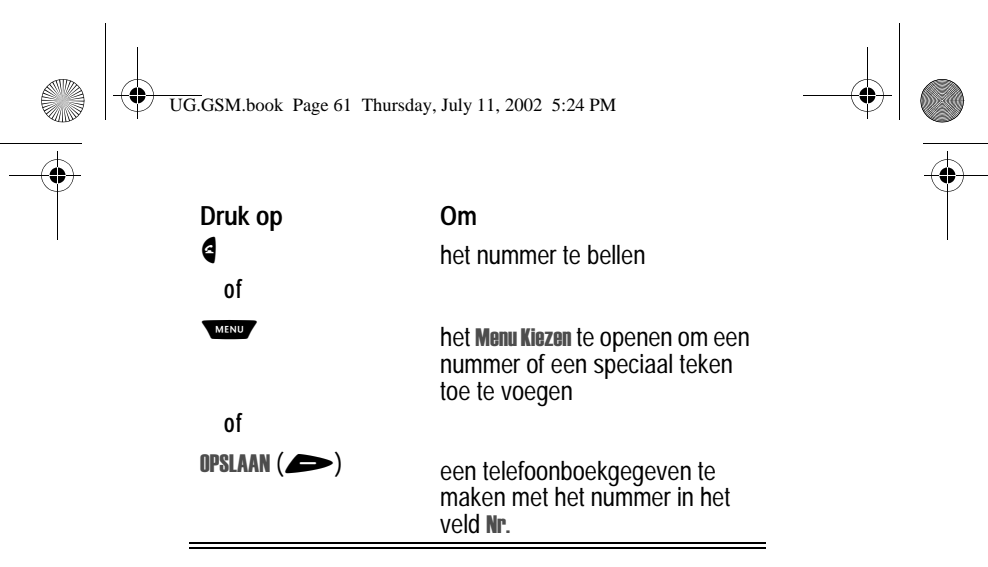

# *Een nummer toevoegen*

Terwijl u een nummer kiest (er zijn cijfers zichtbaar op het scherm):

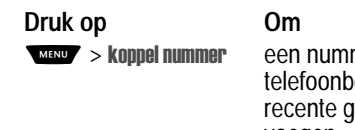

mer uit het ...........<br>boek of uit de lijst met recente gesprekken toe te voegen

# *Verkort kiezen*

Aan elk gegeven dat is opgeslagen in het telefoonboek wordt een uniek *verkort nummer* toegekend dat de locatie aangeeft van het gegeven in het telefoongeheugen of op de SIM-kaart. Een telefoonboekgegeven verkort kiezen:

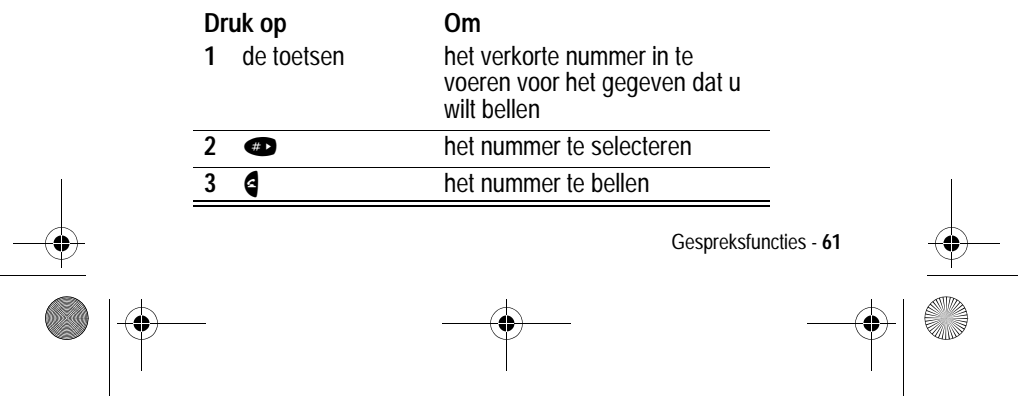

UG.GSM.book Page 62 Thursday, July 11, 2002 5:24 PM

# *Snelkiezen*

Als u een van de telefoonboekgegevens tussen 1 en 9 wilt bellen, houdt u het snelkiesnummer gedurende één seconde ingedrukt.

**Tip:** u moet opgeven welke telefoonnummerlijst u wilt gebruiken in combinatie met deze functie: het telefoonboek in het telefoongeheugen, of het telefoonboek op de SIM-kaart. Zie pagina 103.

# *Voicemail gebruiken*

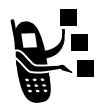

U kunt uw voicemailberichten beluisteren door het voicemailnummer van uw netwerk te bellen. Voicemailberichten worden op het netwerk opgeslagen, niet in het geheugen van de telefoon.

# *Het voicemailnummer opslaan*

Als u het voicemailnummer opslaat in de telefoon, kunt u nieuwe voicemailberichten gemakkelijk afluisteren. In veel gevallen heeft de serviceprovider dit nummer al voor u opgeslagen.

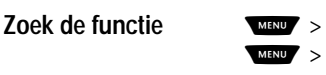

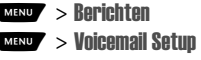

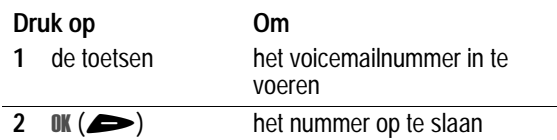

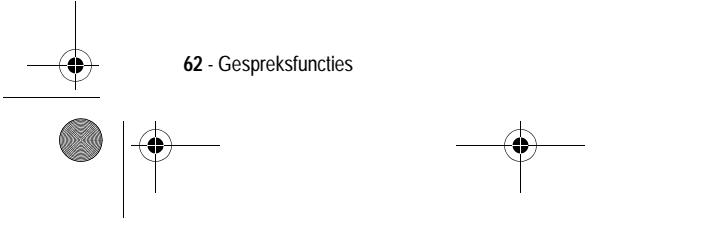

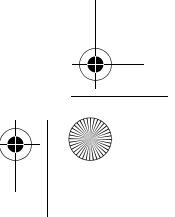

UG.GSM.book Page 63 Thursday, July 11, 2002 5:24 PM

#### *Een voicemailbericht ontvangen*

Wanneer u een voicemailbericht ontvangt, wordt de indicator  $\mathbb{E}^n$ (wachtend voicemailbericht) weergegeven en de melding Nieuwe voicemail.

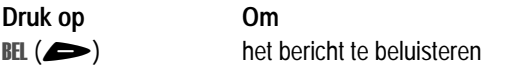

Als de herinneringen zijn ingeschakeld, geeft de telefoon regelmatig een herinnering totdat u de melding voor het nieuwe bericht sluit, het bericht beluistert of de telefoon uitzet.

#### *Een voicemailbericht beluisteren*

**Zoek de functie** 

richten > Voicemail

Het voicemailnummer wordt gebeld. Als er geen voicemailnummer is opgeslagen, wordt u gevraagd het nummer op te slaan.

# *Bellen via spraak (VoiceDial)*

Een telefoonnummer uit het telefoonboek via spraak kiezen:

#### **Handeling Om**

Druk op de spraaktoets en spreek vervolgens (binnen twee seconden) de spraaknaam van het gegeven uit

het telefoonboekgegeven te bellen

Zie pagina 94 als u een spraaknaam wilt opnemen.

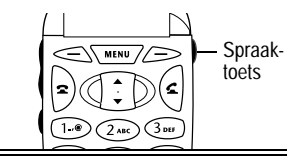

Gespreksfuncties - **63**

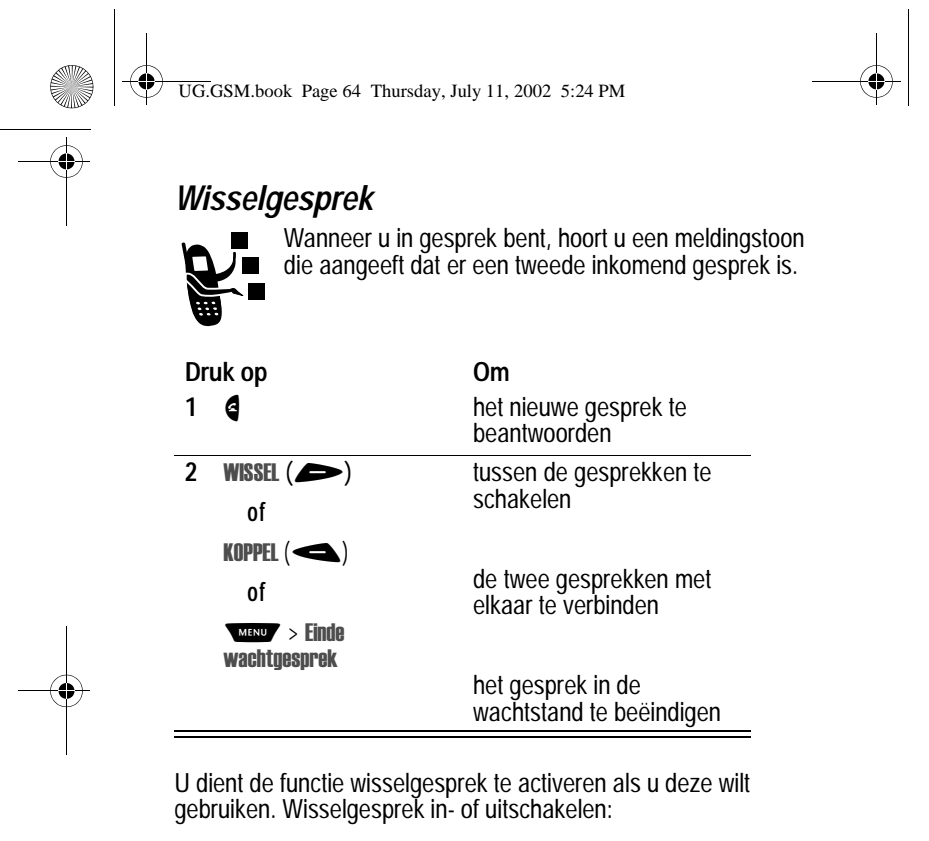

**Zoek de functie** 

llingen > Tijdens gesprek  $>$  Wisselgesprek

# *Een gesprek doorschakelen*

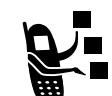

U kunt inkomende spraak-, fax- en/of datagesprekken direct naar een ander telefoonnummer doorschakelen.

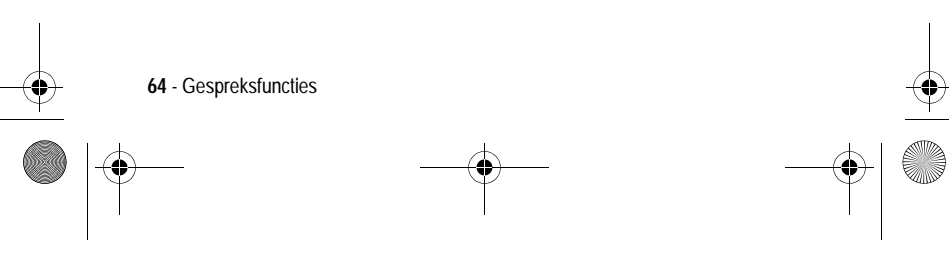

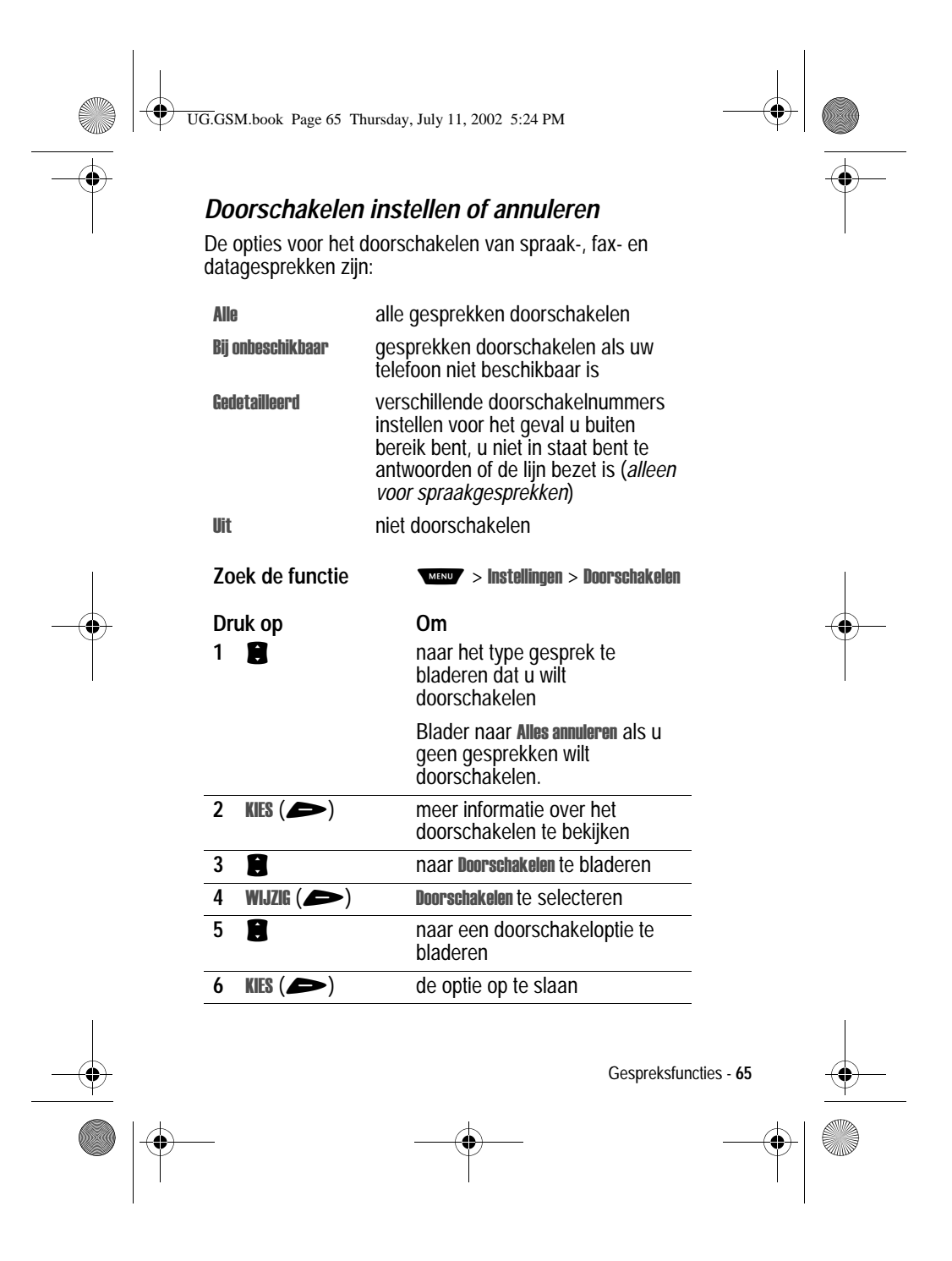

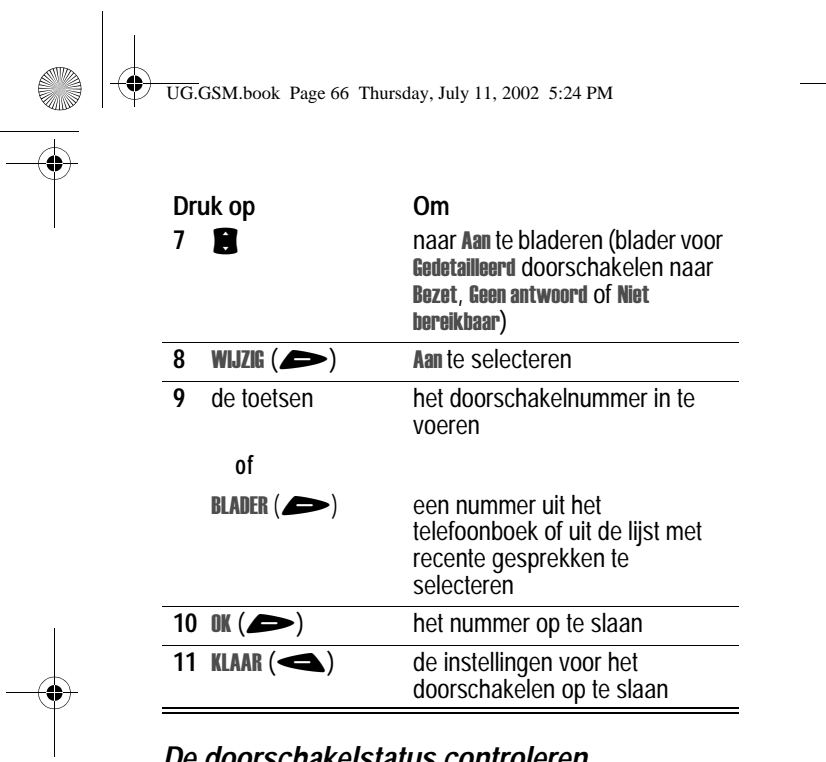

# *De doorschakelstatus controleren*

De doorschakelstatus wordt mogelijk opgeslagen op uw netwerk. De instellingen voor doorschakelen op het netwerk bevestigen:

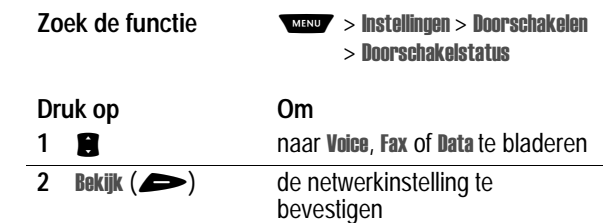

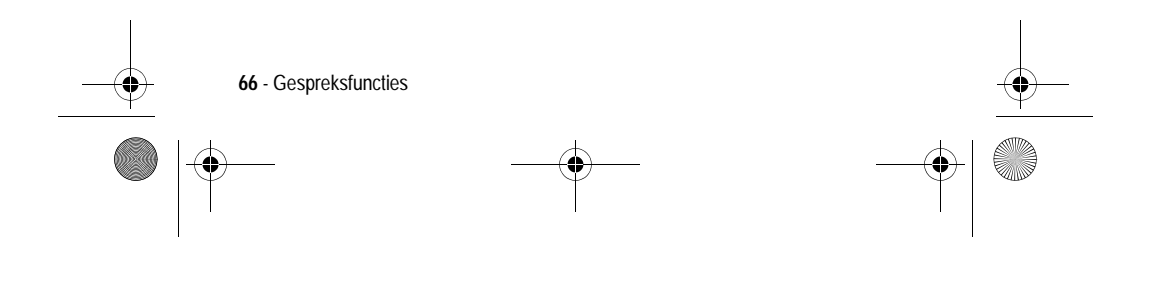

UG.GSM.book Page 67 Thursday, July 11, 2002 5:24 PM♦

# *Een gesprek doorverbinden*

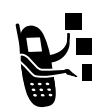

U kunt aankondigen dat u een actief gesprek gaat doorverbinden, maar u kunt een gesprek ook direct doorverbinden.

### *Het doorverbinden aankondigen*

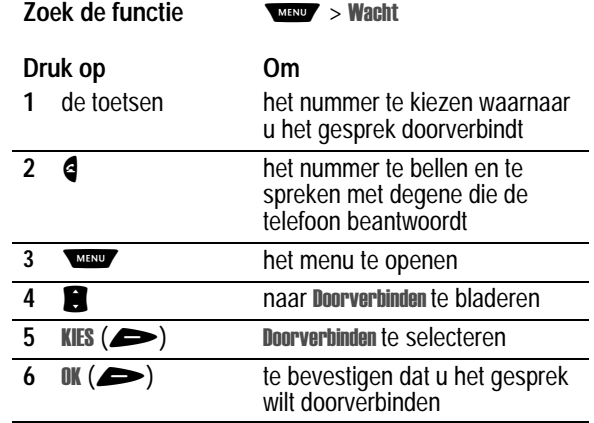

# *Het doorverbinden niet aankondigen*

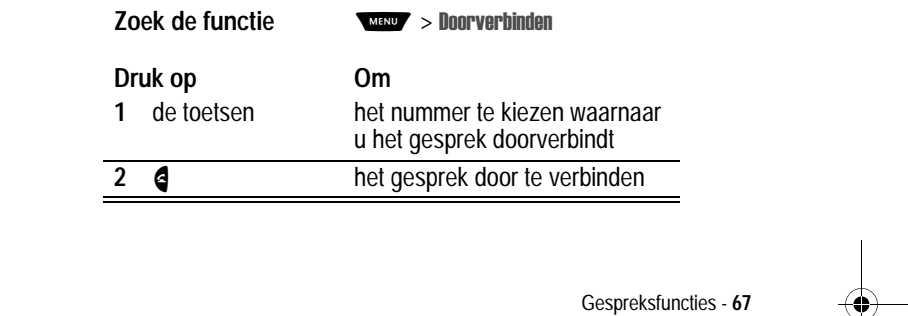

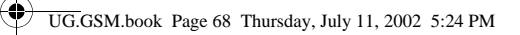

# *Gespreksblokkering*

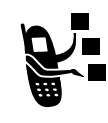

Met gespreksblokkering kunt u uitgaande en inkomende gesprekken blokkeren. U kunt alle gesprekken of gesprekken voor internationale nummers blokkeren of gesprekken blokkeren terwijl de telefoon bezig is met roaming.

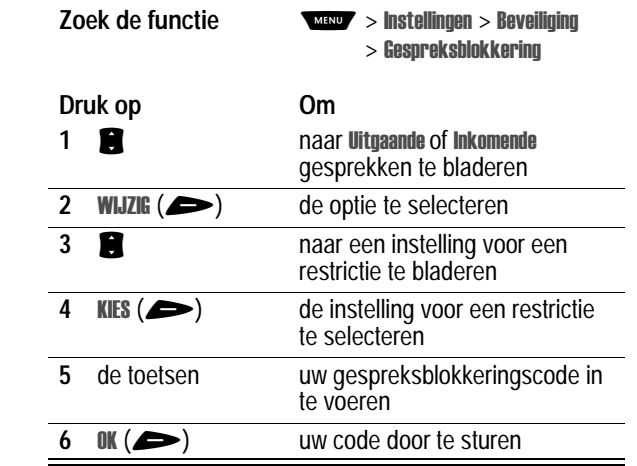

# *Een gesprek in de wachtstand zetten*

**Druk op Om**  $WACHT$  ( $\implies$ ) (indien MENU beschikbaar) of op > Wacht het gesprek in de wachtstand te zetten

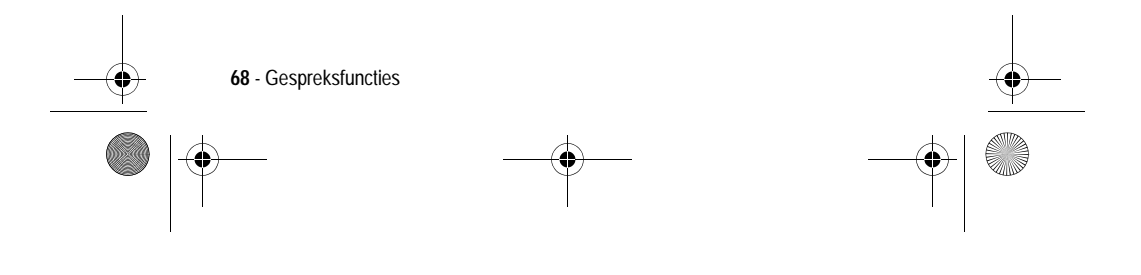

UG.GSM.book Page 69 Thursday, July 11, 2002 5:24 PM

# *Telefonisch vergaderen*

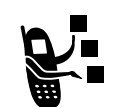

Ҿ

U kunt een actief gesprek en een gesprek in de wachtstand met elkaar koppelen, zodat alle partijen met elkaar kunnen spreken.

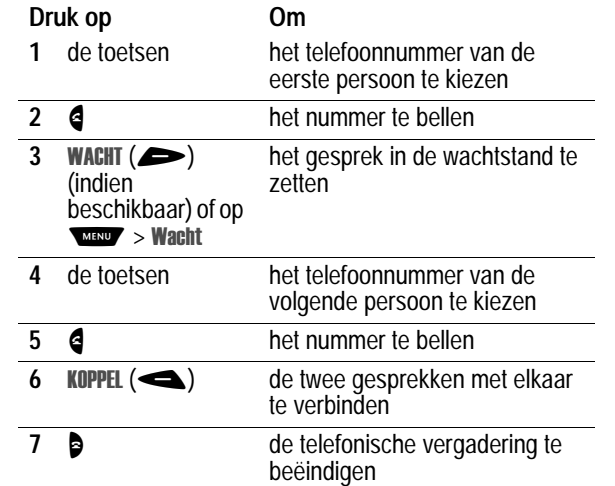

**Tip:** herhaal de stappen 3-6 als u meer personen wilt toevoegen aan de telefonische vergadering.

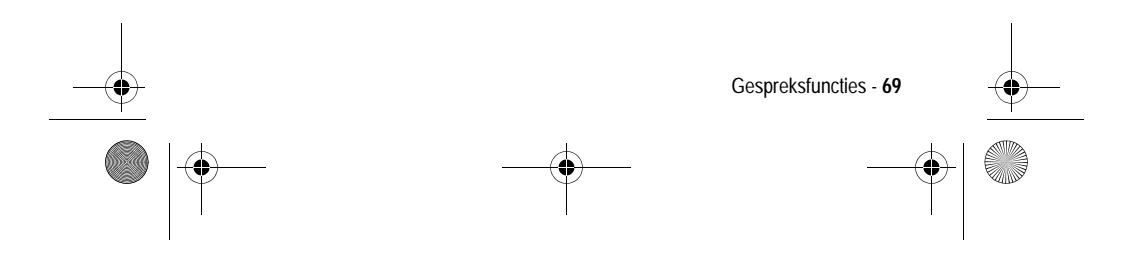

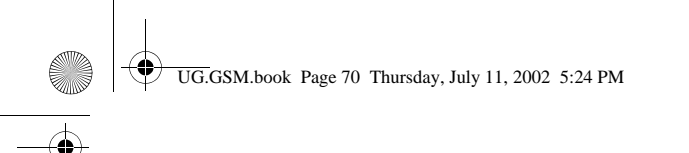

# *Berichten en chatten*

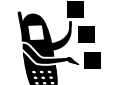

SMS-berichten zijn korte tekstberichten die u kunt verzenden en ontvangen.

EasySMS-berichten zijn vooraf geschreven SMSberichten die u kunt opnemen in een bericht en snel kunt verzenden.

U dient de inbox in te stellen *voordat* u SMS-berichten kunt verzenden en ontvangen. Het aantal berichten dat de inbox kan bevatten, hangt af van de lengte van de berichten en het aantal andere berichten en concepten dat in de telefoon is opgeslagen.

# *De inbox instellen*

*Opmerking: in veel gevallen heeft de serviceprovider de inbox voor SMS-berichten al voor u ingesteld.*

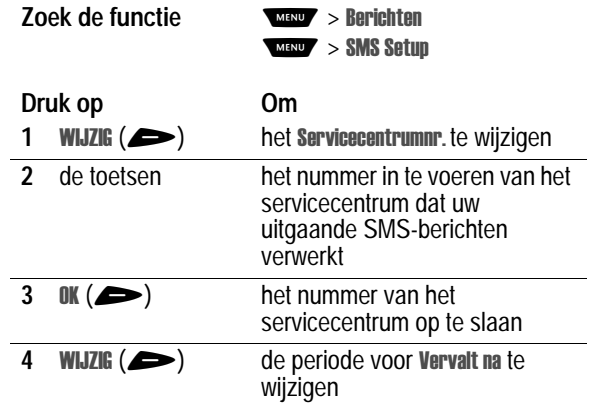

**70** - Berichten en chatten

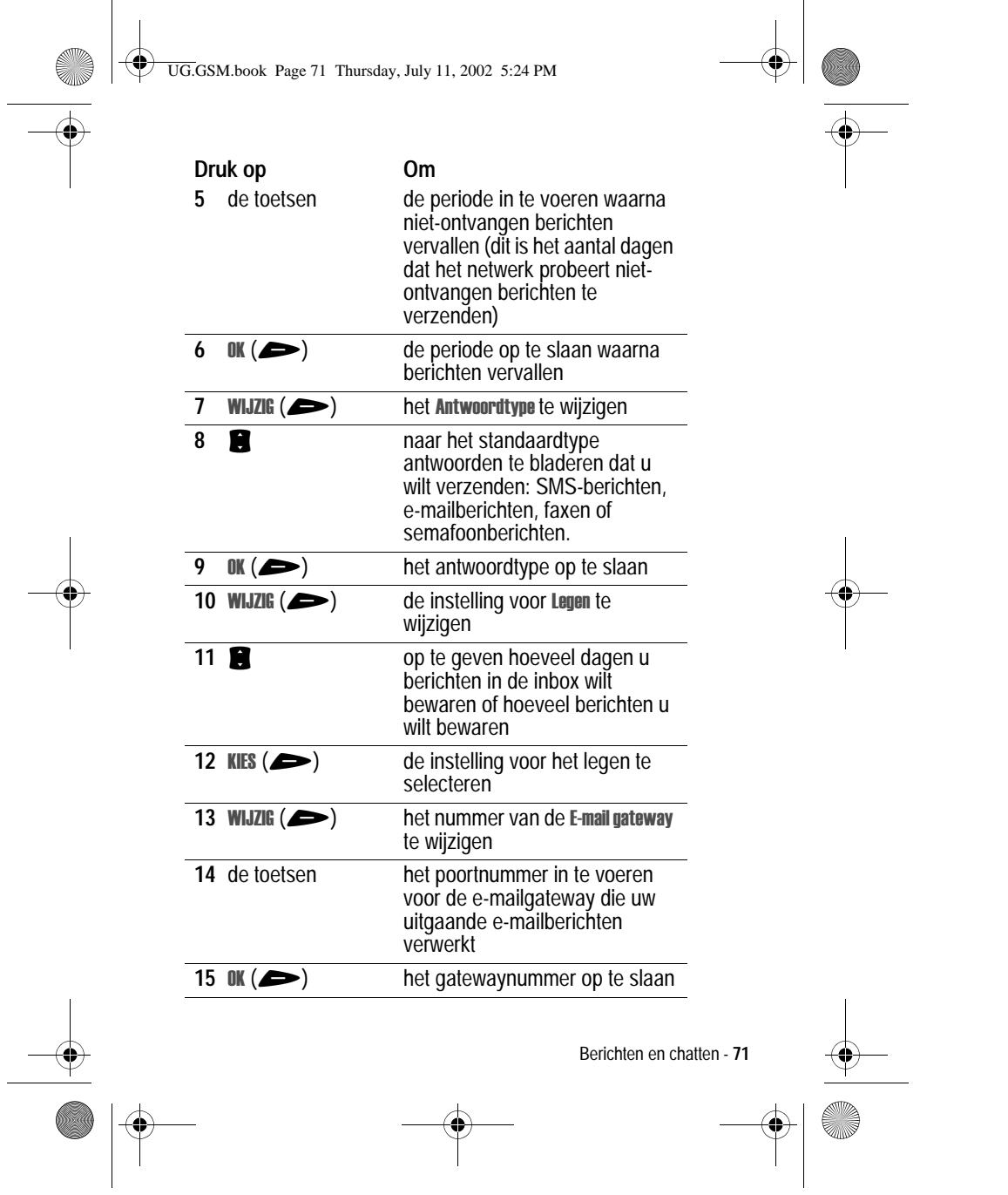

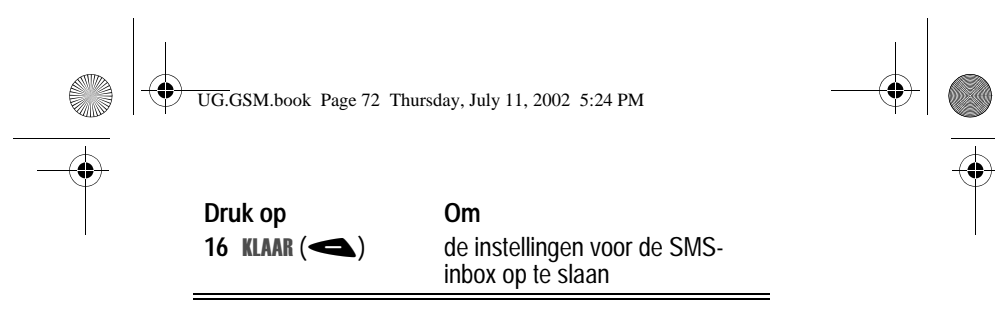

#### *Een SMS-bericht verzenden*

U kunt een SMS-bericht verzenden naar een of meer ontvangers. U kunt het telefoonnummer of e-mailadres van elke ontvanger handmatig invoeren, maar u kunt deze gegevens ook selecteren in het telefoonboek of de lijst met recente gesprekken.

*Opmerking: wanneer u nummers en/of e-mailadressen handmatig invoert, dient u tussen elk gegeven een spatie in te voegen. De procedure die u moet gebruiken voor het invoegen van een spatie, is afhankelijk van de tekstinvoermodus die u gebruikt:*

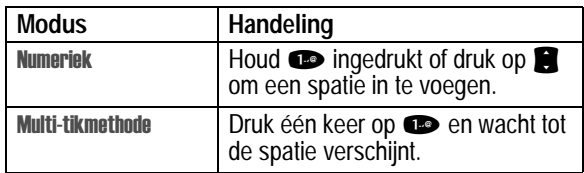

Zie pagina 44 voor meer informatie over de verschillend manieren waarop u tekst kunt invoeren.

**Snelkoppeling:** voer een telefoonnummer in via het inactieve scherm en druk vervolgens op www > SMS verzenden om een nieuw SMS-bericht te maken met het nummer in het veld Aan. Ga rechtstreeks naar stap 4 om verder te gaan.

**Aan** te selecteren

**Druk op Om**

#### **Zoek de functie**

#### richten > Nieuw bericht

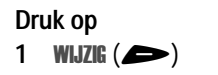

**72** - Berichten en chatten
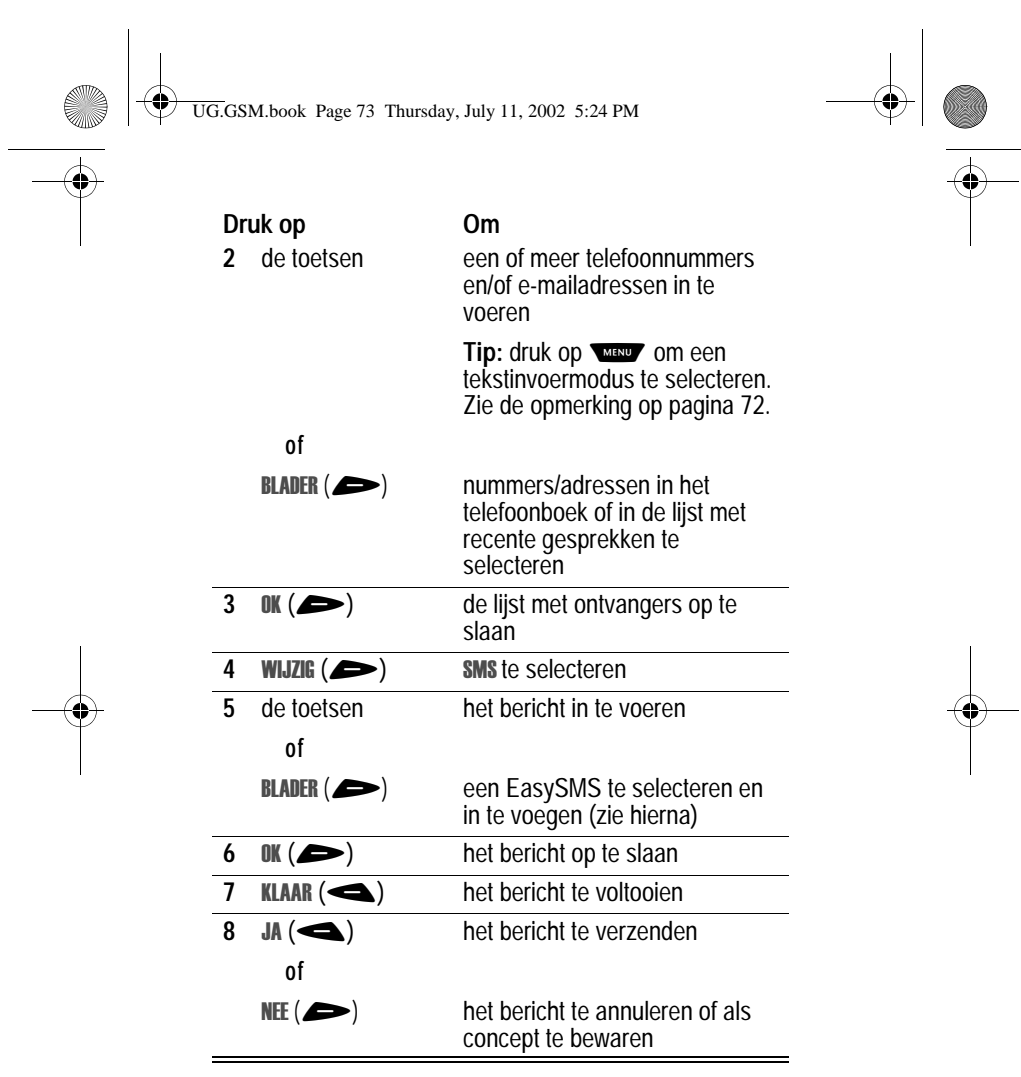

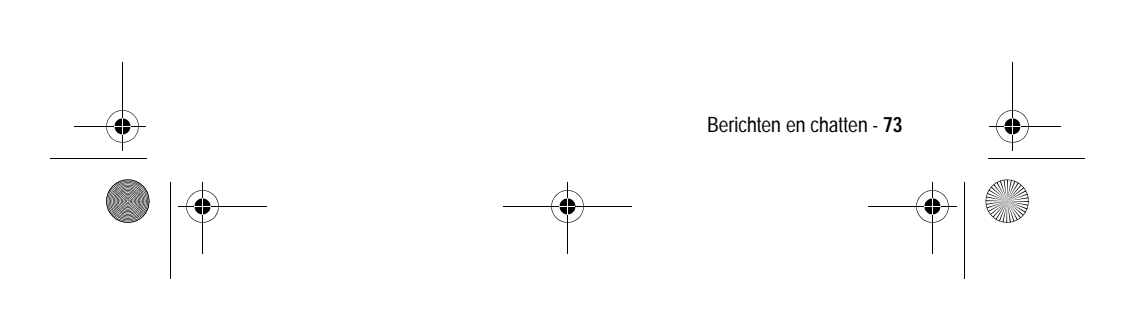

UG.GSM.book Page 74 Thursday, July 11, 2002 5:24 PM

# *Een EasySMS verzenden*

♦

EasySMS-berichten zijn vooraf geschreven SMS-berichten die u in een bericht kunt opnemen en snel kunt verzenden (bijvoorbeeld, Laten we afspreken om...). U kunt zelf ook EasySMS-berichten maken.

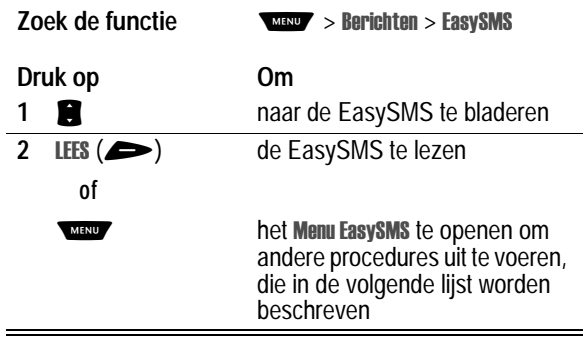

Het Menu EasySMS bevat de volgende opties:

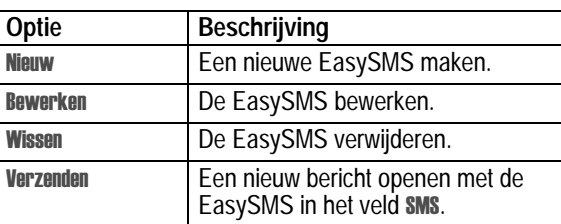

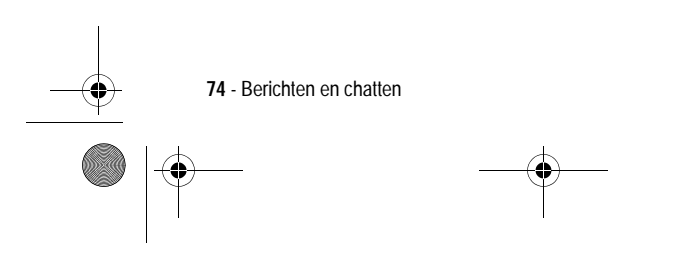

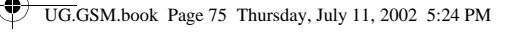

# *Afbeeldingen en geluiden invoegen in een SMS*

Wanneer u een SMS-bericht opstelt, kunt u afbeeldingen, animaties en geluiden invoegen.

#### **Een afbeeldings- of geluidsbestand invoegen**

Voer het bericht op de gebruikelijke wijze in. Ga als volgt te werk als u het punt hebt bereikt waarop u een bestand wilt invoegen:

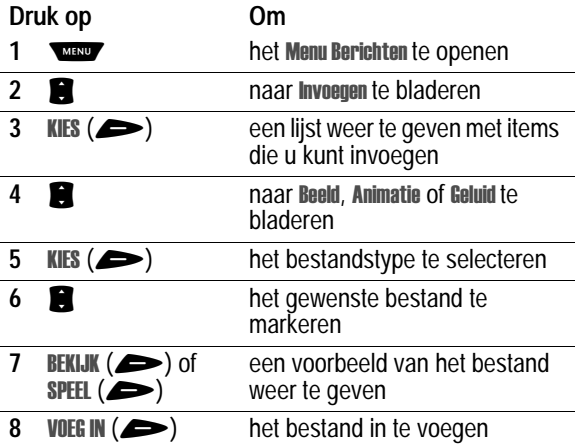

Een algemene indicator van het bestandstype geeft de locatie en het type van het bestand in het SMS-bericht aan.

#### *Opmerkingen:*

- *• het is mogelijk dat op uw telefoon alleen vooraf gedefinieerde afbeeldingen en geluiden in een SMS mogen worden gebruikt. Deze bestanden worden aangeduid met de indicator* ë *(vooraf gedefinieerd object).*
- *• u kunt maximaal vijf afbeeldingen opnemen in een SMS.*

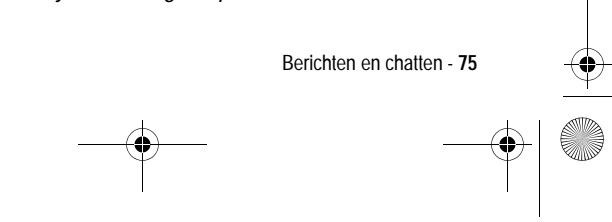

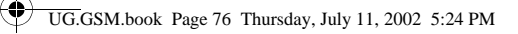

# *Een ingevoegd bestand weergeven of verwijderen*

Een afbeeldings- of geluidsbestand weergeven of verwijderen uit een SMS-bericht dat u opstelt:

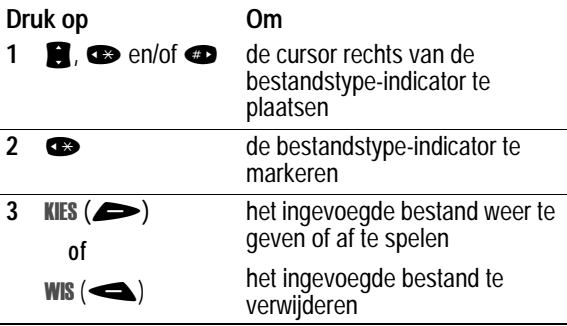

## *De status van verzonden SMS-berichten weergeven*

Als u SMS-berichten verzendt, worden deze in de outbox opgeslagen.

#### **Zoek de functie**

#### richten > Outbox

De berichten in de outbox worden gerangschikt op datum. De volgende indicators geven de berichtstatus aan:

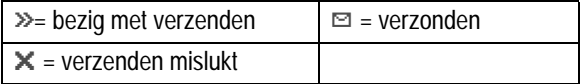

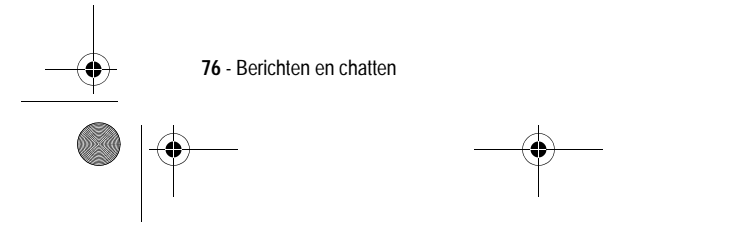

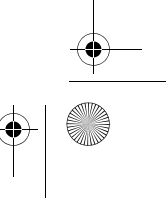

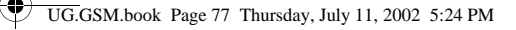

## *Een SMS ontvangen*

*Opmerking: u dient de inbox in te stellen voordat u SMS-berichten kunt ontvangen. Zie pagina 70.*

Als u een SMS-bericht ontvangt, worden op het scherm van de telefoon de indicator  $\Box$  (wachtend bericht) en de melding Nieuwe **SMS** weergegeven. Bovendien geeft de telefoon een meldingssignaal.

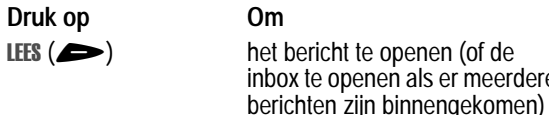

Als de herinneringen zijn ingeschakeld, geeft de telefoon regelmatig een herinnering totdat u de melding voor het nieuwe bericht sluit, het bericht leest of de telefoon uitzet.

meerdere

Wanneer op het beeldscherm van de telefoon Geheugen is voll wordt weergeven, dient u enkele bestaande berichten te verwijderen voordat u nieuwe berichten kunt ontvangen.

# *Een SMS lezen, vergrendelen of verwijderen*

Berichten in de inbox voor SMS-berichten worden gerangschikt op datum. De oudste berichten worden automatisch verwijderd volgens de instellingen voor het legen van de inbox (zie pagina 70). Als u een bericht wilt bewaren, dient u dit te vergrendelen om te voorkomen dat het bericht tijdens het legen wordt verwijderd.

**Zoek de functie** 

richten > Inbox

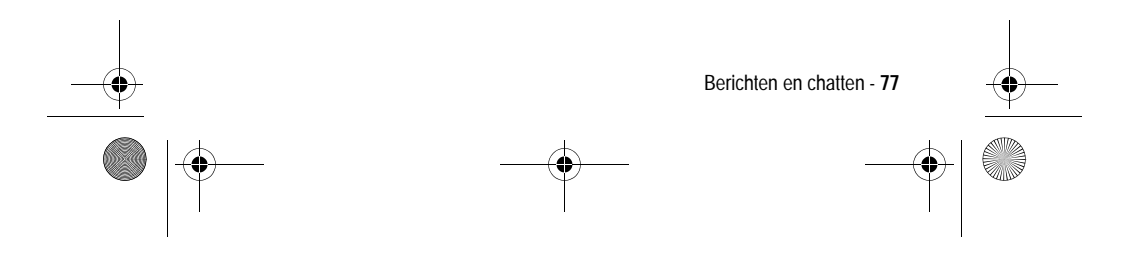

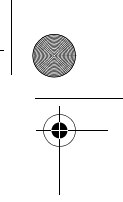

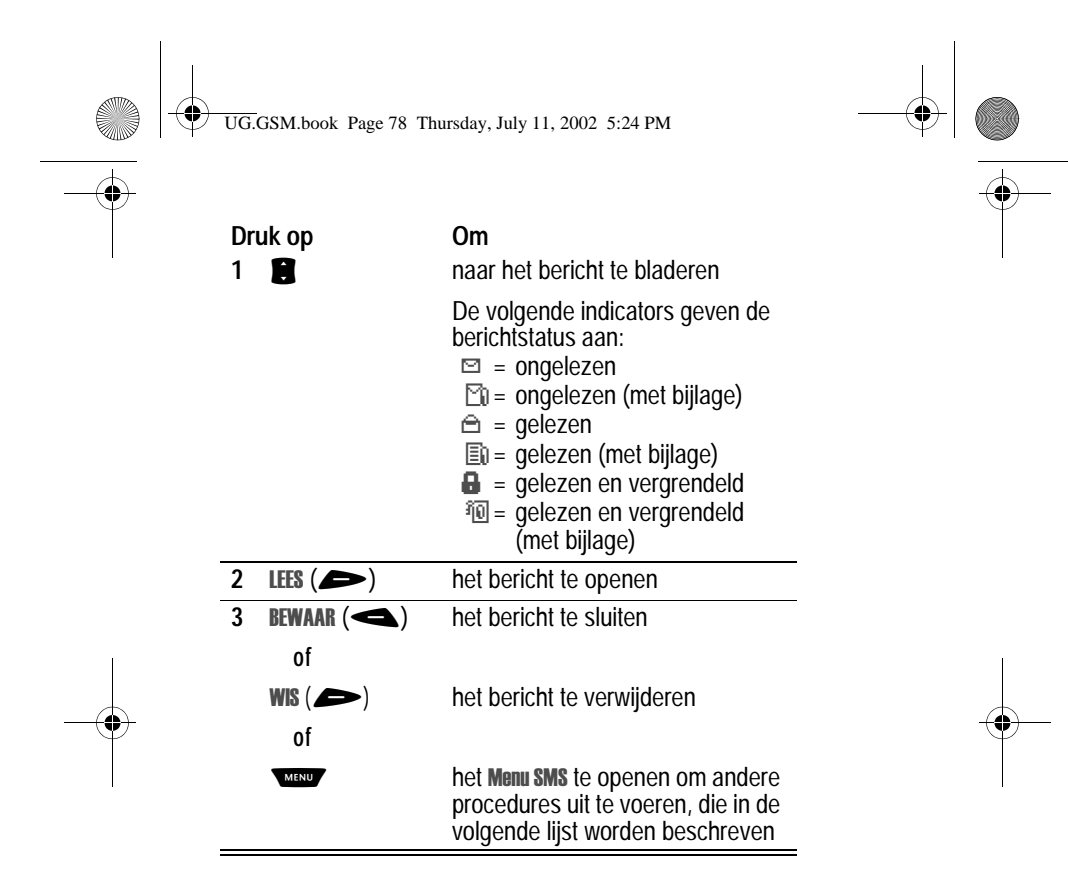

Het Menu SMS bevat de volgende opties:

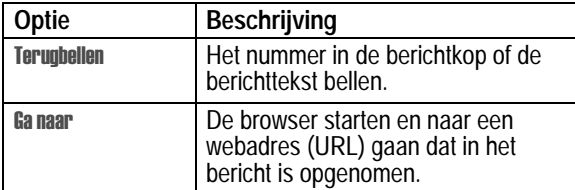

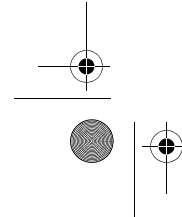

**78** - Berichten en chatten

UG.GSM.book Page 79 Thursday, July 11, 2002 5:24 PM

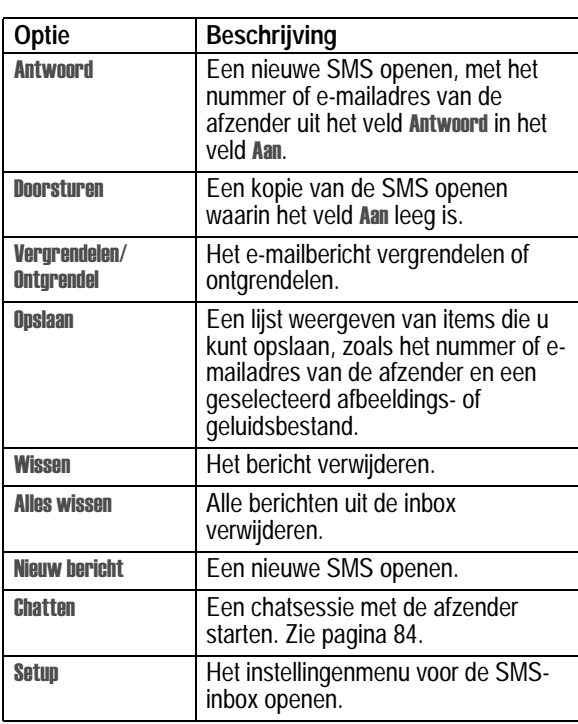

# *Afbeeldingen en geluiden uit een SMS opslaan*

De SMS-berichten die u ontvangt, kunnen afbeeldingen, animaties en geluiden bevatten. De afbeeldingen en animaties worden weergegeven wanneer u de SMS leest. Een geluid wordt afgespeeld wanneer u naar de indicator voor het geluidsbestand bladert of deze selecteert.

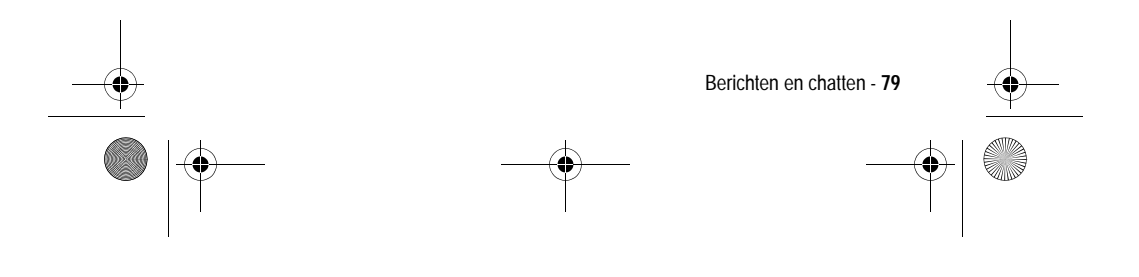

 $\bigoplus$ UG.GSM.book Page 80 Thursday, July 11, 2002 5:24 PM

U kunt deze ingesloten objectbestanden opslaan in de telefoon en bijvoorbeeld gebruiken als afbeeldingen voor de Screen Saver of als meldingssignalen.

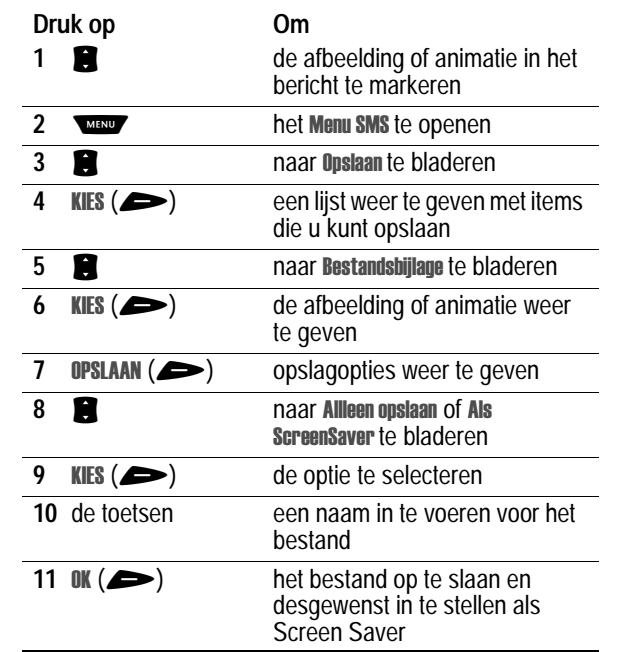

# *Een afbeeldings- of animatiebestand opslaan*

Zie de pagina's 178 en 115 voor meer informatie over het gebruik van afbeeldingen en animaties.

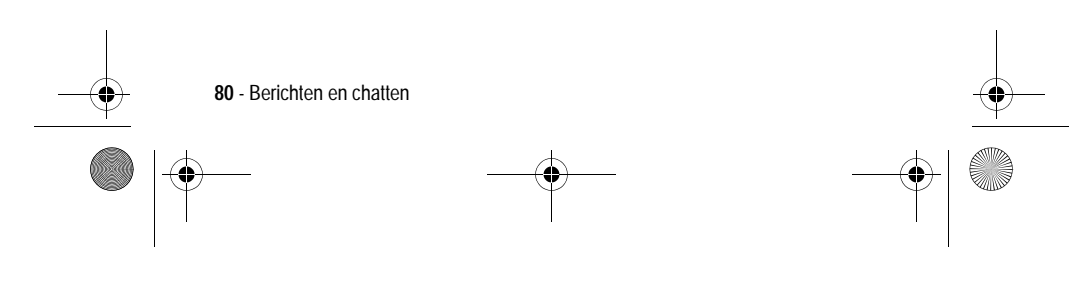

UG.GSM.book Page 81 Thursday, July 11, 2002 5:24 PM

**SUPPORT** 

# *Een geluidsbestand opslaan*

U kunt een geluidsbestand opslaan en het geluid als meldingssignaal instellen.

 $\begin{array}{c|c|c|c} \multicolumn{3}{c|}{\theta} & \multicolumn{3}{c|}{\theta} & \multicolumn{3}{c|}{\theta} & \multicolumn{3}{c|}{\theta} & \multicolumn{3}{c|}{\theta} & \multicolumn{3}{c|}{\theta} & \multicolumn{3}{c|}{\theta} & \multicolumn{3}{c|}{\theta} & \multicolumn{3}{c|}{\theta} & \multicolumn{3}{c|}{\theta} & \multicolumn{3}{c|}{\theta} & \multicolumn{3}{c|}{\theta} & \multicolumn{3}{c|}{\theta} & \multicolumn{3}{c|}{\theta} & \multicolumn{3}{c|}{\$ 

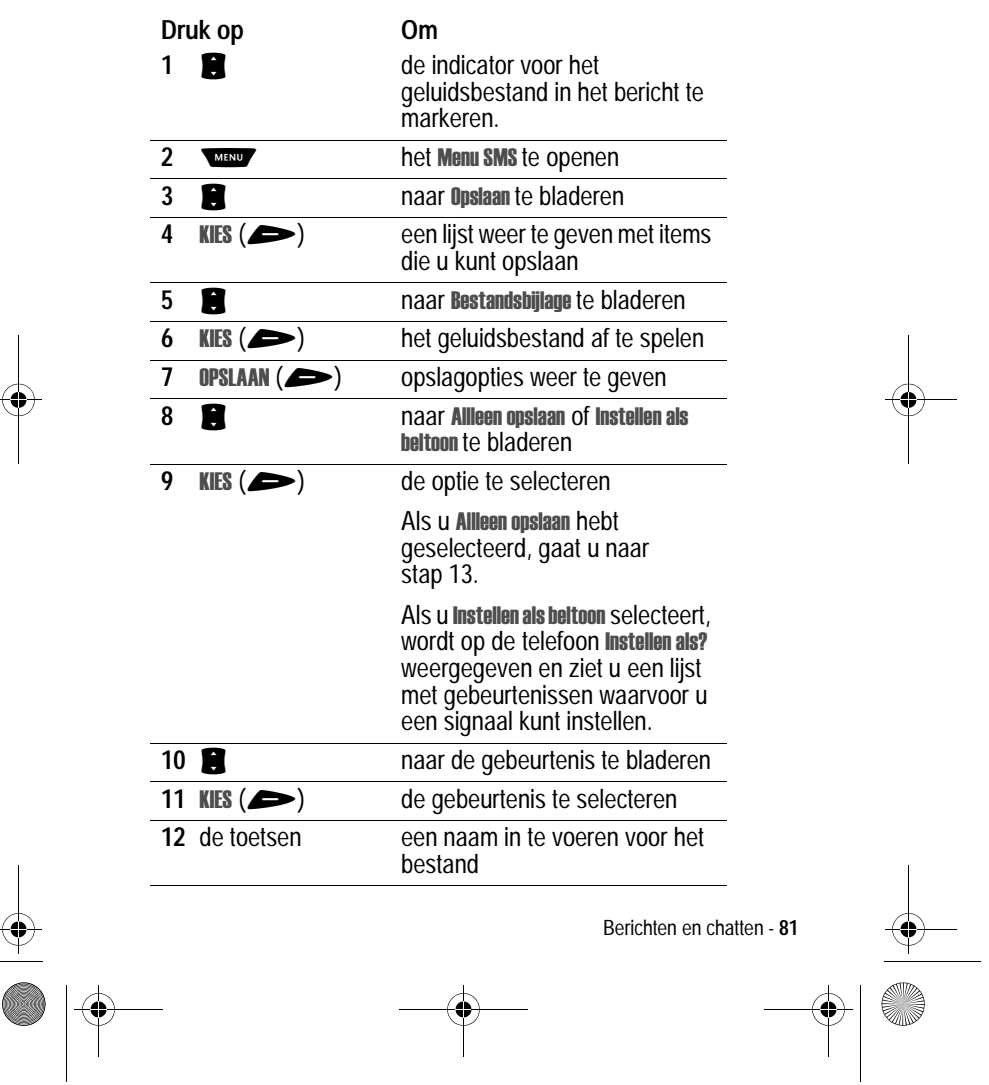

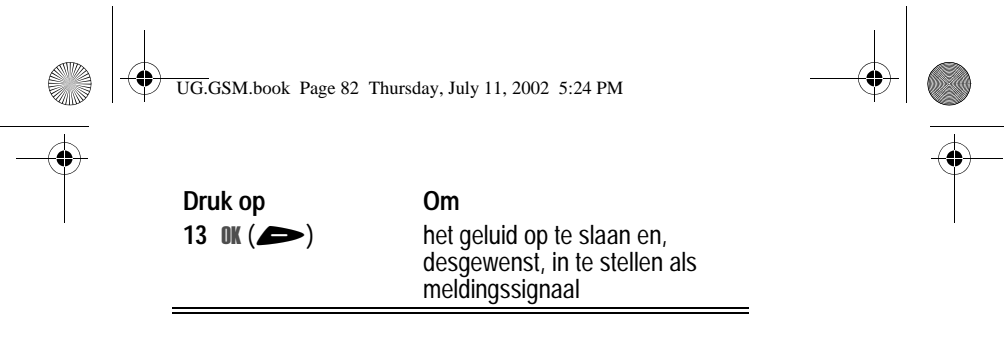

Zie de pagina's 105 en 106 voor meer informatie over het gebruik van geluidsbestanden.

#### *Browserberichten lezen*

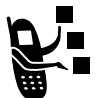

Via de webserver van uw netwerk kunt u *browserberichten* ontvangen die u kunt lezen met de **browser.** 

Wanneer u een melding over een browserbericht ontvangt, worden op de telefoon de indicator **⊡** (wachtend bericht) en de melding Nieuw browser bericht weergegeven. Bovendien geeft de telefoon een meldingssignaal.

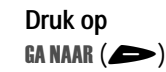

**Druk op Om** de browser te starten en het bericht weer te geven

**of**  $EXIT(\triangleleft)$ 

de melding over het nieuwe bericht te sluiten

Meldingen over browserberichten weergeven:

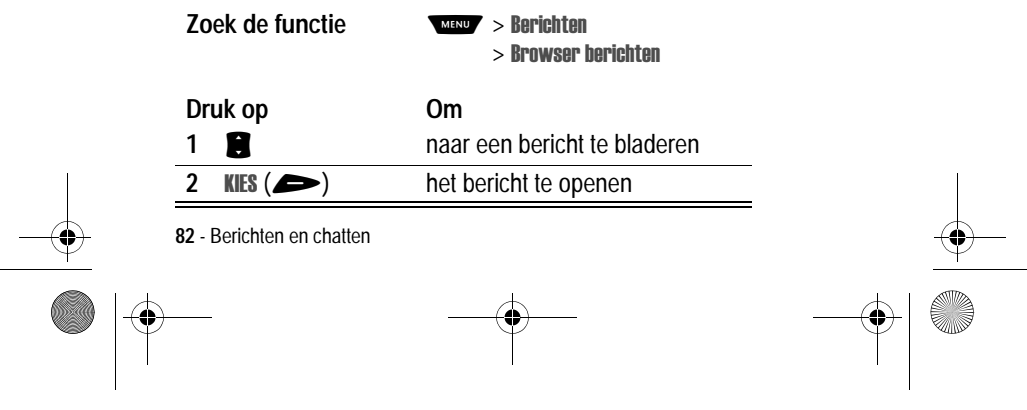

UG.GSM.book Page 83 Thursday, July 11, 2002 5:24 PM

## *Berichten van informatieservices lezen*

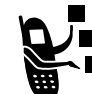

Berichten van informatieservices zijn uitgezonden berichten die u kunt ontvangen, bijvoorbeeld beursberichten of nieuwsberichten.

Wanneer u een lang bericht van een informatieservice ontvangt, worden op de telefoon de indicator  $\Xi$  (wachtend bericht) en de melding Nieuw bericht weergegeven. Bovendien geeft de telefoon een meldingssignaal.

**Druk op Om**

**LEES**  $(\triangleright)$  het bericht te openen (of de inbox voor berichten van informatieservices als er meerdere berichten zijn binnengekomen)

*QuickView*-berichten zijn korte berichten van informatieservices die direct op het inactieve scherm van de telefoon worden weergegeven.

#### **Handeling Om**

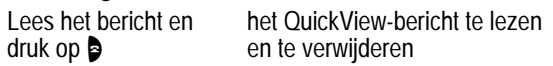

Berichten van informatieservices weergeven:

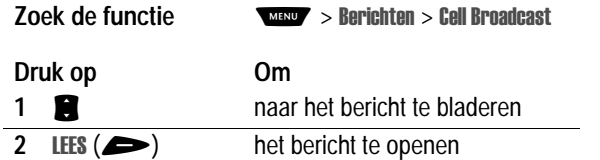

Berichten en chatten - **83**

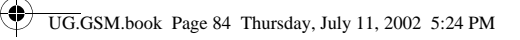

# *De chatfunctie gebruiken*

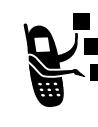

.<br>4

U kunt SMS-berichten in real-time uitwisselen met een andere gebruiker van een draadloze telefoon tijdens een zogenaamde *chatsessie*. De SMS-berichten die u verzendt, worden direct op de telefoon van uw chatpartner weergegeven.

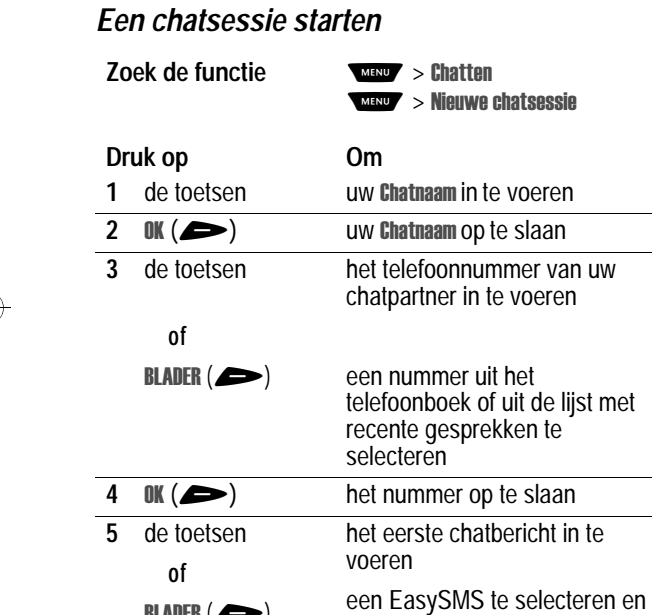

 $BLADER$  ( $\blacktriangleright$ ) in te voegen (zie pagina 74)

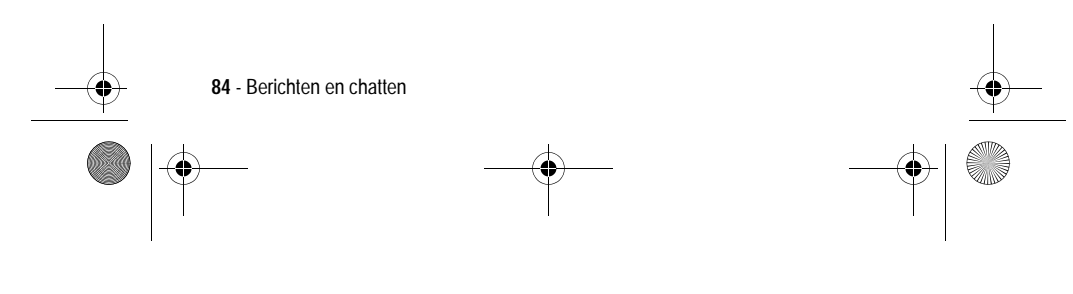

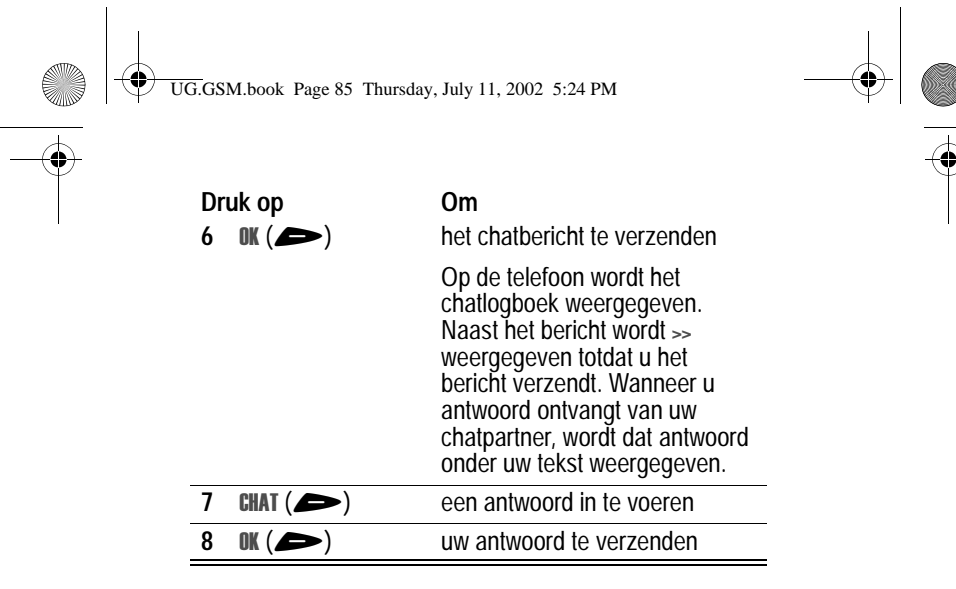

*Opmerkingen:* 

- *• u kunt een chatsessie starten vanuit een SMS-bericht. Druk op en selecteer* &- *om een nieuwe sessie te starten, waarbij het nummer van de afzender uit het veld*  5 *in het veld* 5 *wordt weergegeven.*
- wanneer op het scherm van de telefoon Geheugen is voll wordt *weergegeven, dient u enkele bestaande berichten uit de inbox, de outbox of de map met concepten te verwijderen om nieuwe chatberichten te ontvangen.*

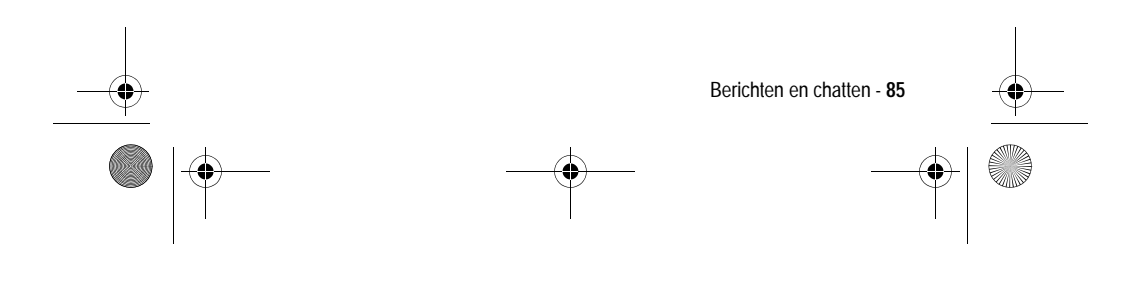

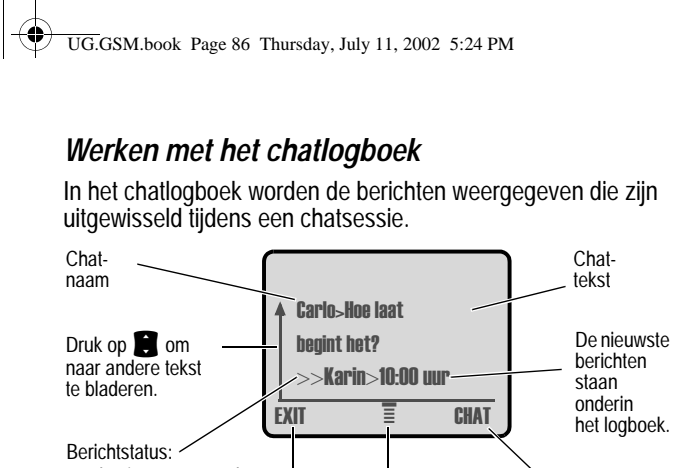

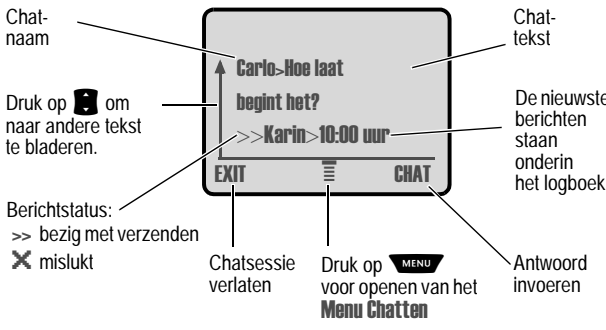

Het Menu Chatten bevat de volgende opties:

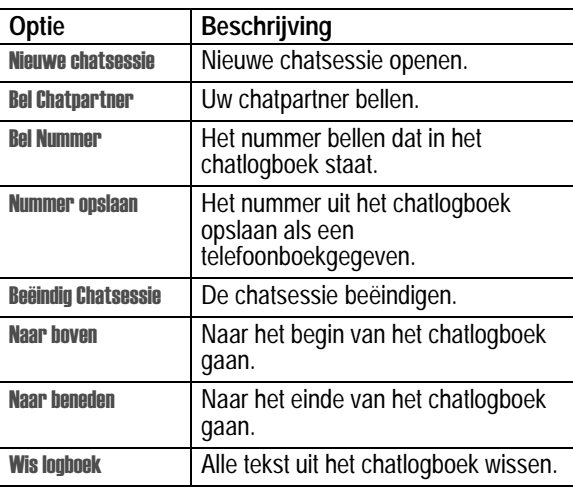

**86** - Berichten en chatten

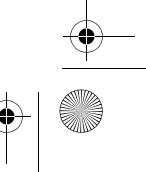

UG.GSM.book Page 87 Thursday, July 11, 2002 5:24 PM

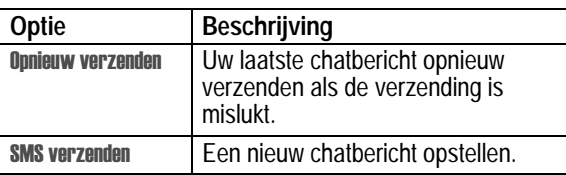

### *Een chatbericht beantwoorden*

Wanneer u een chatbericht ontvangt, wordt op uw telefoon de **Chataanvraag van chatnaam weergegeven en hoort u een** meldingssignaal.

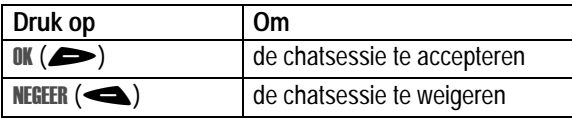

Als de herinneringen zijn ingeschakeld, geeft de telefoon regelmatig een herinnering totdat u op de chatmelding reageert of de telefoon uitzet.

Als u tijdens de chatsessie een tweede chatverzoek ontvangt, wordt dat tweede verzoek weergegeven als een inkomend SMSbericht. Aan het begin van dat bericht ziet u de *chatnaam* van degene die de sessie heeft aangevraagd.

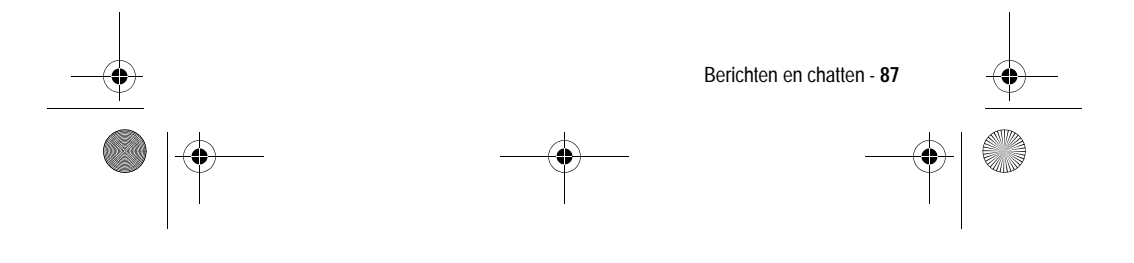

UG.GSM.book Page 88 Thursday, July 11, 2002 5:24 PM

# *Een chatsessie beëindigen*

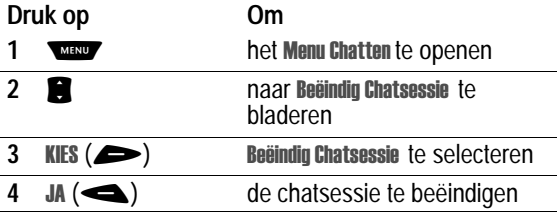

Een chatsessie wordt ook beëindigd wanneer u de telefoon uitzet, een inkomend gesprek beantwoordt of een nieuwe chatsessie start.

Uw chatpartner ontvangt geen melding wanneer u de sessie beëindigt. Als uw partner nog meer chattekst verzendt, wordt deze als een inkomend SMS-bericht behandeld, waarbij de *chatnaam* van uw partner aan het begin van het bericht staat.

Als u het chatlogboek verlaat zonder Beëindig Chatsessie te selecteren en als uw chatpartner vervolgens nog een bericht verzendt, ontvangt u een melding en wordt het bericht toegevoegd aan het chatlogboek. U kunt de sessie weer oppakken door terug te gaan naar het chatlogboek.

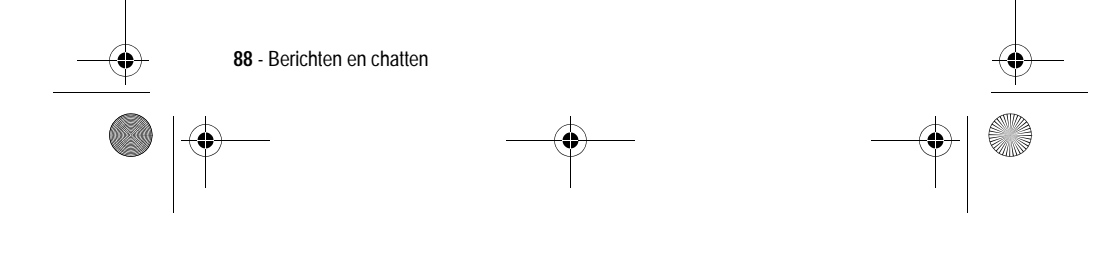

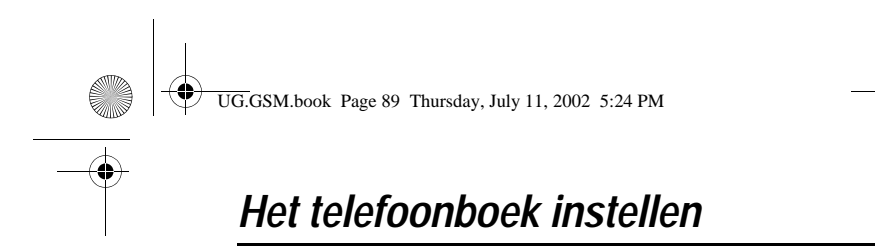

In het elektronische telefoonboek kunt u een lijst met namen, telefoonnummers en e-mailadressen opslaan.

Als u de namen in het telefoonboek wilt weergeven, drukt u op **WENU > Telefoonboek** vanuit het inactieve scherm. Blader naar een naam en druk op 0 () om meer informatie over het telefoonboekgegeven weer te geven (zie hierna).

Snelkoppeling: druk op **Somlaag vanuit het inactieve scherm** om het telefoonboek te openen.

#### *Gegevensdetails weergeven*

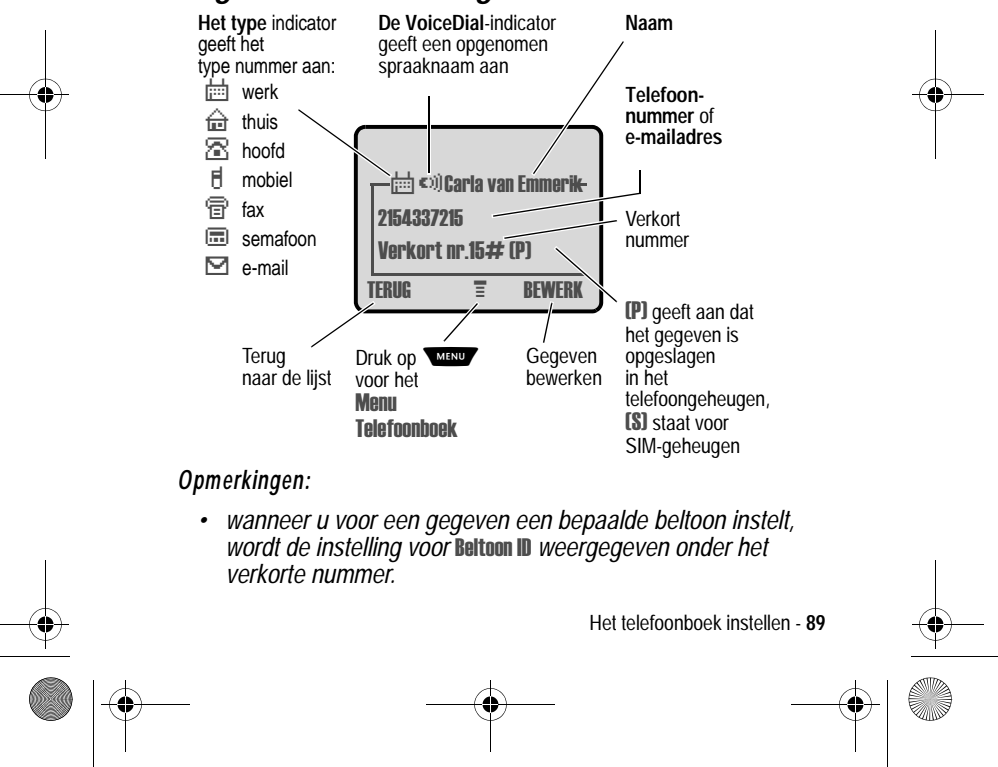

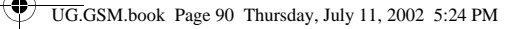

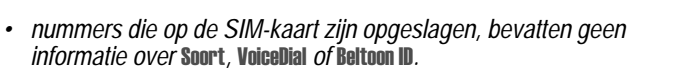

## *Een telefoonboekgegeven opslaan*

Voor een telefoonboekgegeven is een telefoonnummer of emailadres vereist. Alle andere gegevens zijn optioneel.

U kunt een telefoonboekgegeven opslaan op de SIM-kaart. De gegevens 1 tot 1000 (verkorte nummers 1 tot 1000) worden opgeslagen in de telefoon, terwijl gegevens met nummers vanaf 1001 op de SIM-kaart worden opgeslagen. Het totale aantal gegevens dat u op de SIM-kaart kunt opslaan, verschilt per serviceprovider.

Snelkoppeling: druk op **C** omhoog vanuit het inactieve scherm om het telefoonboek te openen en naar Micuwl te gaan.

**Snelle methode:** voer een telefoonnummer in via het inactieve scherm en druk vervolgens op **OPSLAAN** ( $\blacktriangleright$ ) om een telefoonboekgegeven te maken op basis van het nummer in het veld Nr. Ga rechtstreeks naar stap 3 om verder te gaan.

#### *Gegevens invoeren*

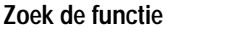

MENU > NIGUW  $>$  Telefoonboek

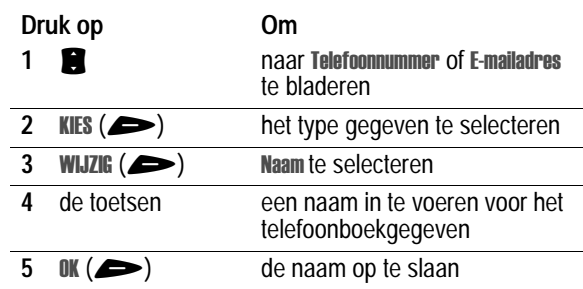

**90** - Het telefoonboek instellen

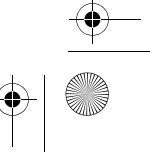

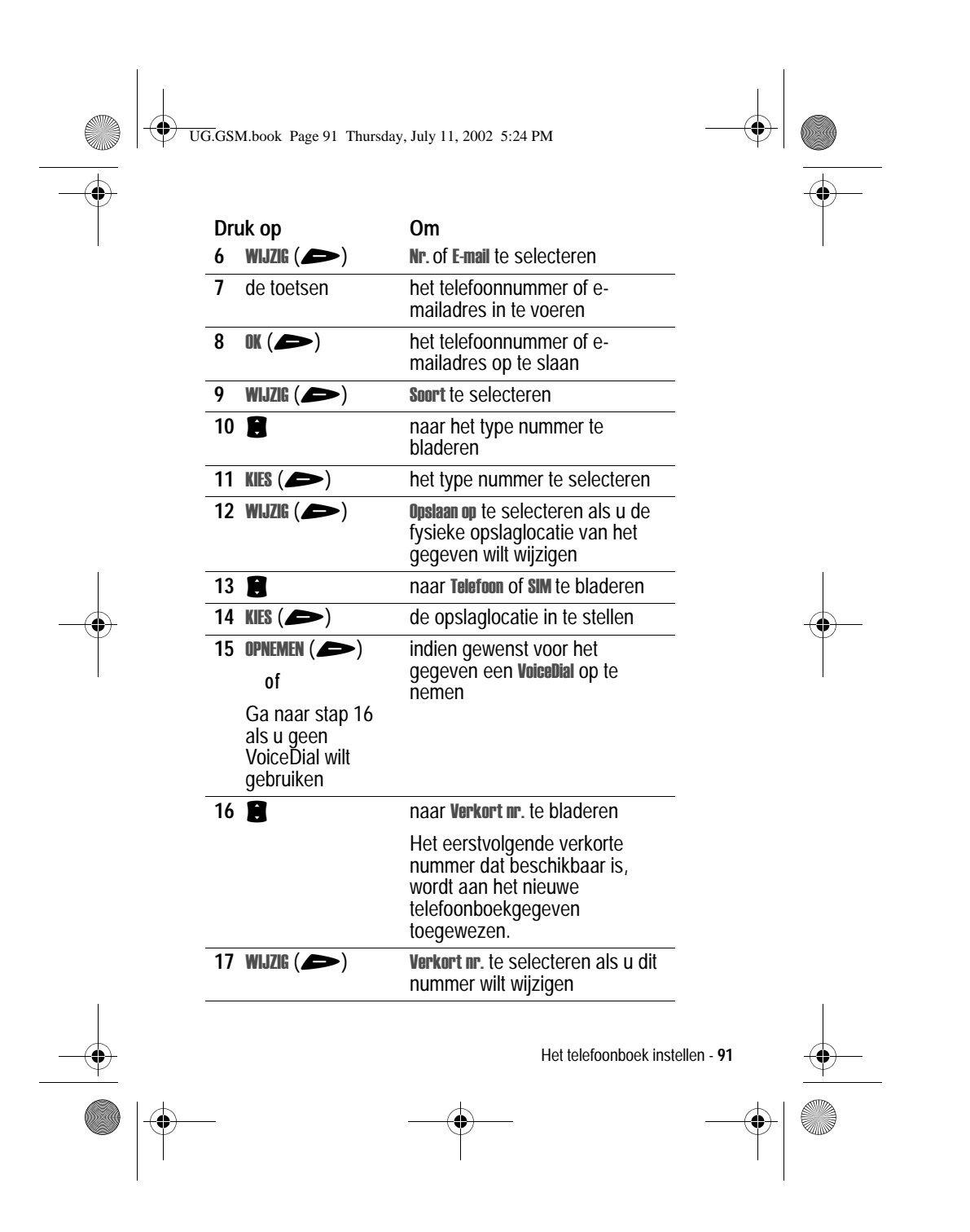

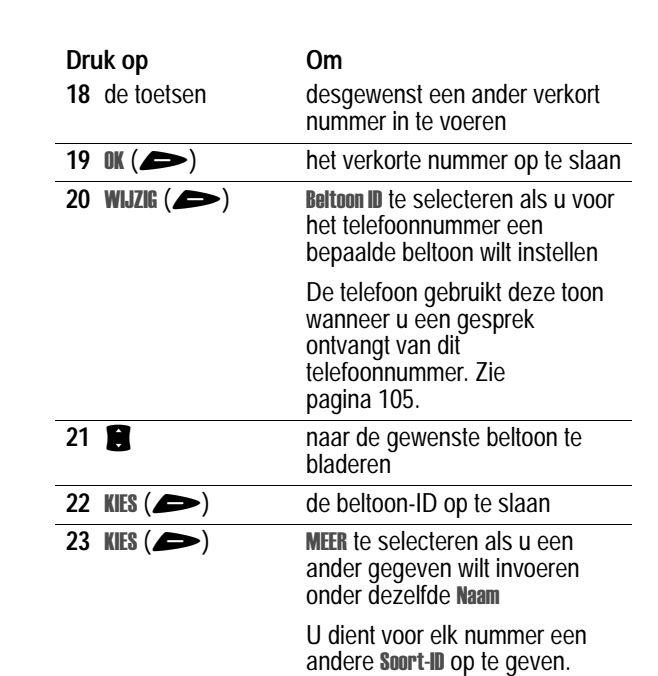

UG.GSM.book Page 92 Thursday, July 11, 2002 5:24 PM

# *Het telefoonboekgegeven voltooien*

Als u alle gewenste gegevens voor het telefoonboekgegeven hebt ingevuld, doet u het volgende:

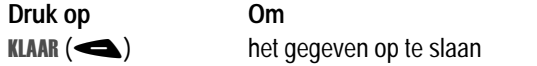

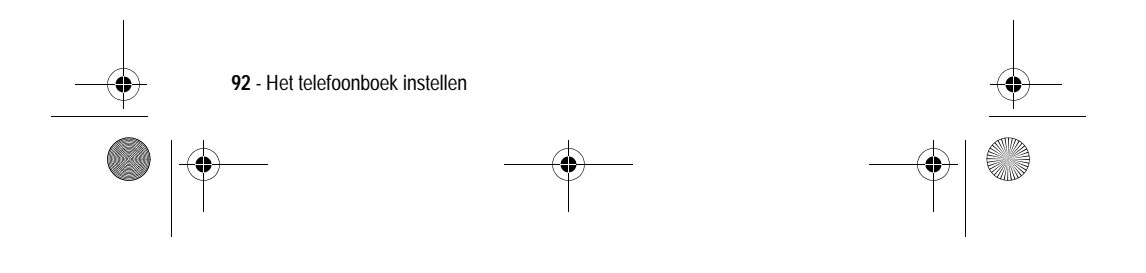

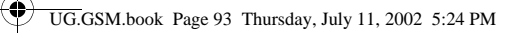

# *Een PIN-code opslaan bij het telefoonnummer*

U kunt een PIN-code opslaan bij een telefoonnummer waarvoor u extra cijfers moet opgeven (bijvoorbeeld wanneer u een telefoonkaart gebruikt of wanneer u voicemailberichten of berichten van een antwoordapparaat wilt ophalen). Voeg een of meer van de volgende tekens toe in de kiesreeks om ervoor te zorgen dat het nummer op de juiste manier wordt gekozen en verbonden:

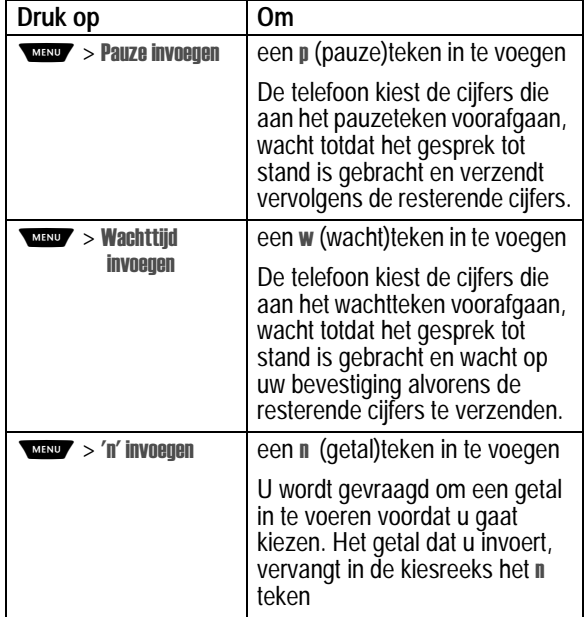

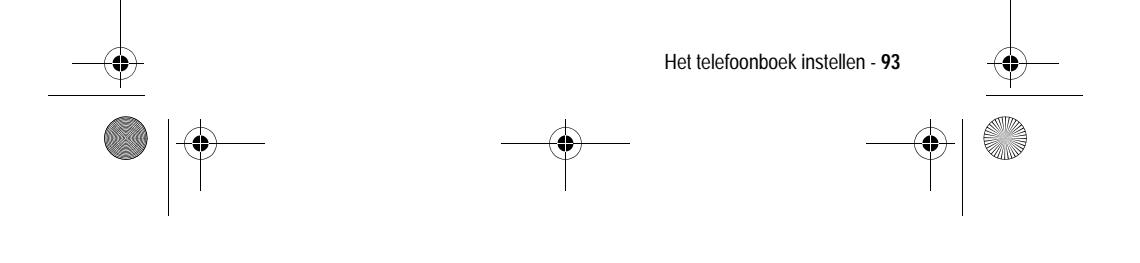

UG.GSM.book Page 94 Thursday, July 11, 2002 5:24 PM

#### *Opmerkingen:*

- *• u kunt maximaal 32 cijfers invoeren voor een telefoonboekgegeven dat op de telefoon is opgeslagen. Dit maximum geldt mogelijk niet voor gegevens die zijn opgeslagen op de SIM-kaart. Elk teken geldt als één cijfer.*
- *• op de SIM-kaart kunt u geen nummers opslaan die het teken of bevatten.*

#### *Een VoiceDial opslaan voor een telefoonboekgegeven*

U kunt een VoiceDial-naam opnemen voor een nieuw of bestaand telefoonboekgegeven. Met een VoiceDial-naam kunt u het telefoonboekgegeven bellen met de functie VoiceDial (zie pagina 96).

**Tip:** maak de opname op een rustige plaats. Houd de telefoon ongeveer 10 centimeter van uw mond en spreek met een normale stem rechtstreeks in de microfoon van de telefoon.

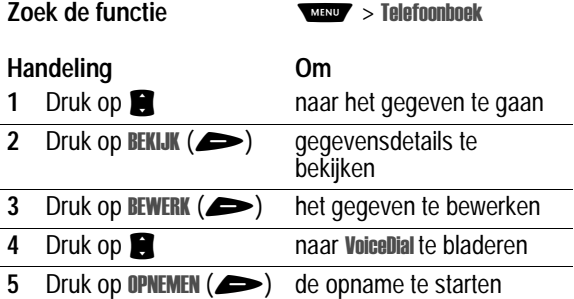

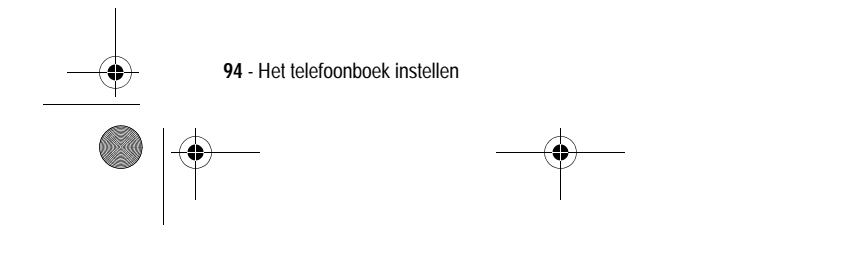

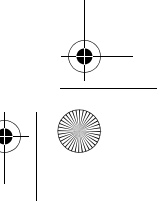

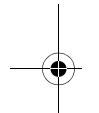

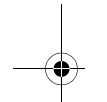

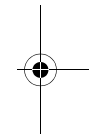

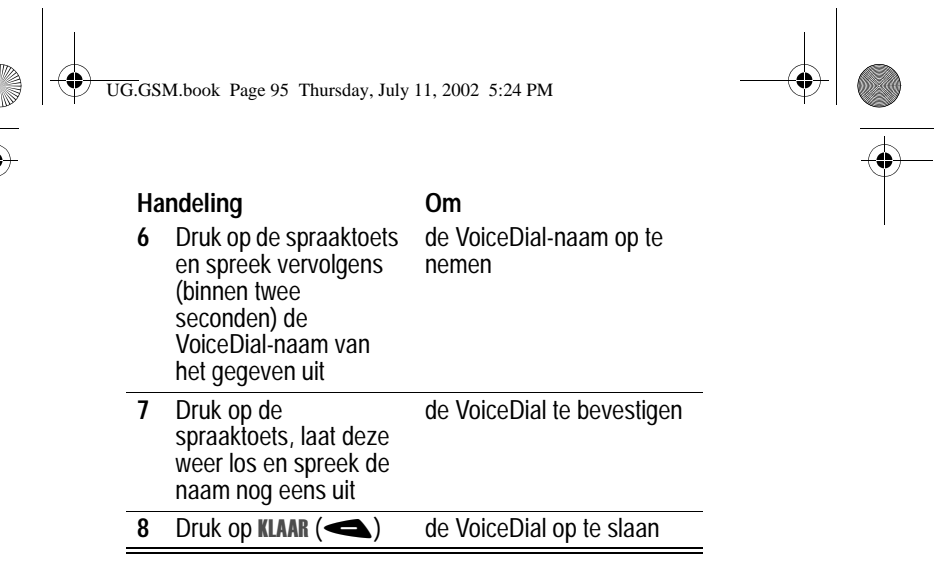

## *Een telefoonboekgegeven kiezen*

Gebruik een van de volgende procedures om een nummer te bellen (of een SMS-bericht te verzenden naar een e-mailadres) dat is opgeslagen in het telefoonboek.

## *Telefoonboeklijst*

**Zoek de functie** 

lefoonboek

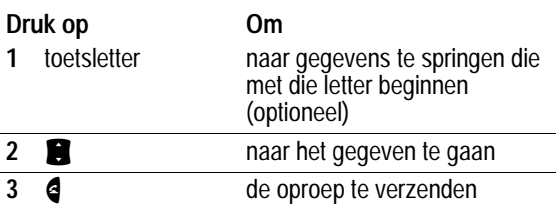

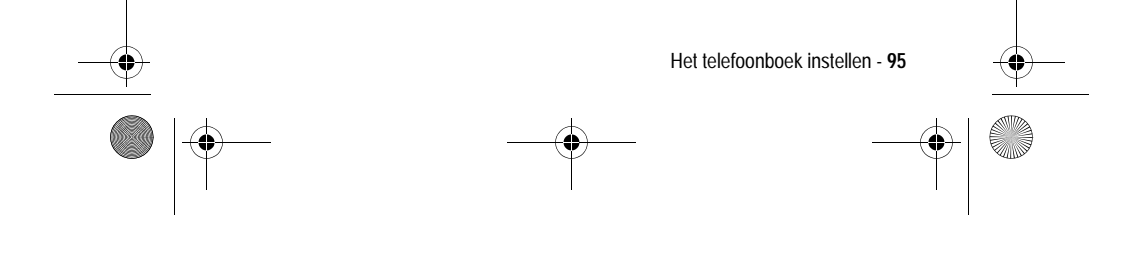

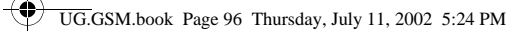

# *VoiceDial*

### **Handeling Om**

Druk op de spraaktoets en spreek vervolgens (binnen twee seconden) de VoiceDial-naam van

de oproep te verzenden

het gegeven uit

Zie pagina 61 als u een telefoonboekgegeven verkort wilt kiezen. Zie pagina 62 als u een gegeven wilt bellen via snelkiezen.

# *Een telefoonboekgegeven bewerken*

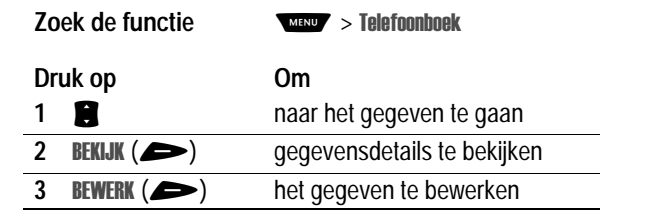

Volg de beschrijving op de pagina's 90-92 als u het gegeven wilt bewerken.

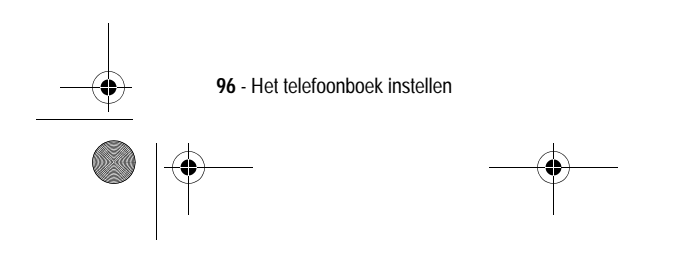

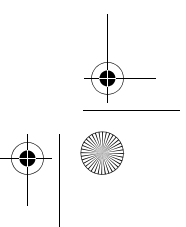

UG.GSM.book Page 97 Thursday, July 11, 2002 5:24 PM

# *Een telefoonboekgegeven verwijderen*

**Zoek de functie** 

lefoonboek

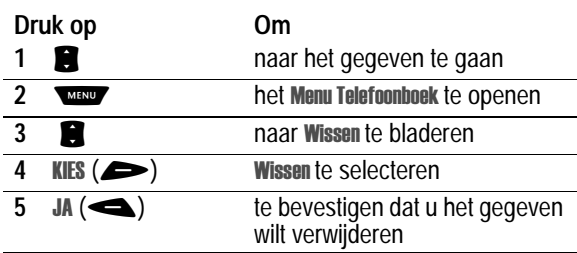

# *De telefoonboeklijst sorteren*

U kunt de telefoonboeklijst sorteren op naam (de standaardvolgorde), verkort nummer, VoiceDial-naam of emailadres.

*Opmerking: als u de lijst sorteert op VoiceDial-naam, wordt de lijst ook op naam gesorteerd, maar verschijnen de VoiceDial-namen als eerste in de lijst.*

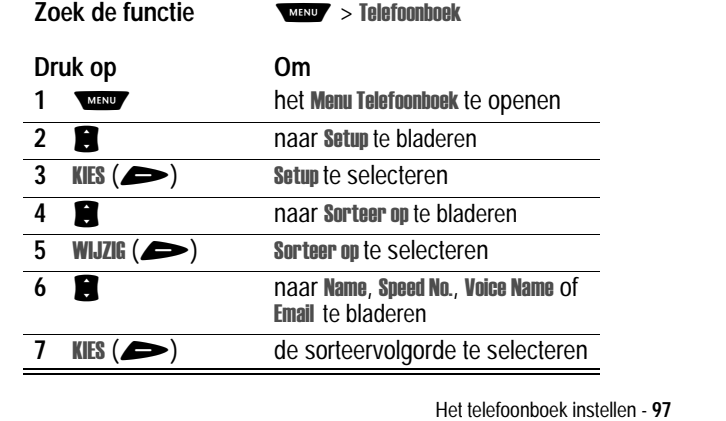

UG.GSM.book Page 98 Thursday, July 11, 2002 5:24 PM

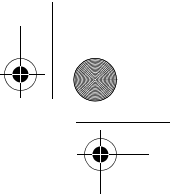

Als u Verkort nr., VoiceDial of E-mail selecteert, is de procedure nu voltooid.

Als u Naam selecteert, dient u op te geven of u per naam alle nummers of alleen het hoofdnummer wilt weergeven:

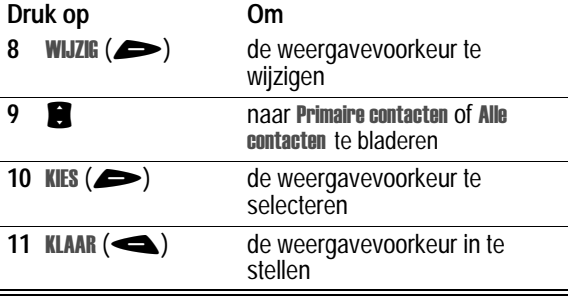

Volg de procedure hierna als u het hoofdnummer voor een gegeven wilt instellen.

**Tip:** wanneer de telefoonboeklijst alleen primaire nummers bevat, kunt u bladeren naar een naam en drukt u op  $\bullet$  of  $\bullet$  om andere nummers weer te geven die aan deze naam zijn gekoppeld.

### *Het hoofdnummer voor een telefoonboekgegeven instellen*

Wanneer u meerdere telefoonnummers invoert voor dezelfde naam, kunt u het hoofdnummer instellen.

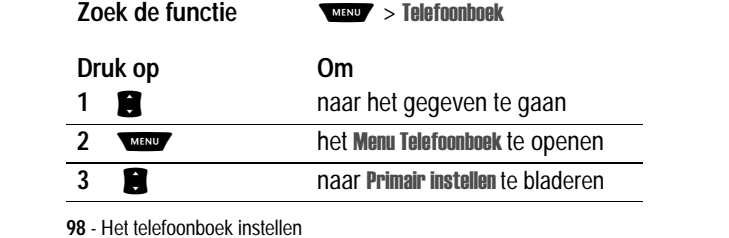

**98** - Het telefoonboek instellen

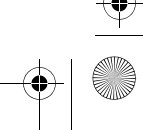

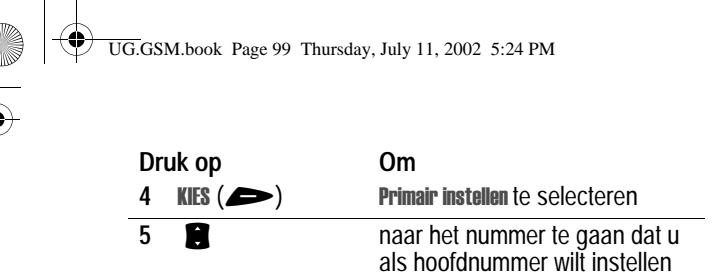

nummer. Zie pagina 97.

Afhankelijk van de sorteervolgorde van de telefoonboeklijst, wordt het hoofdnummer als eerste nummer weergegeven of als enige **6 KIES** ( $\blacktriangleright$ ) het hoofdnummer in te stellen

## *Gegevens kopiëren van de telefoon naar de SIM-kaart of andersom*

*Opmerking: via deze procedures verwijdert u de oorspronkelijke gegevens niet.*

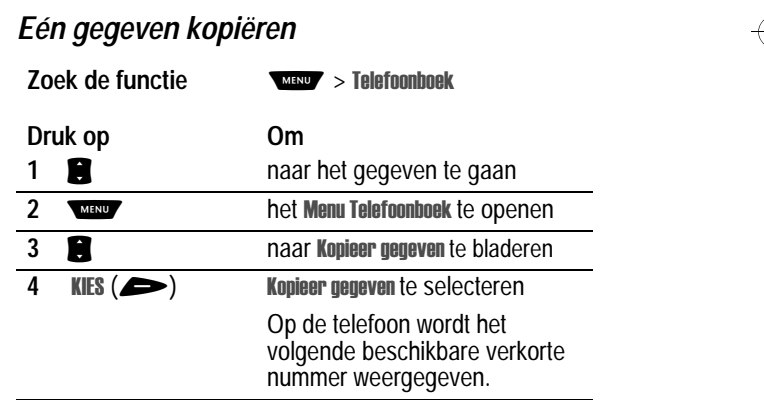

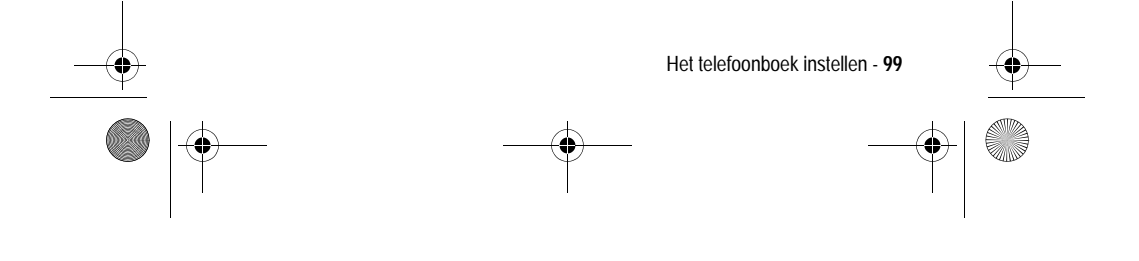

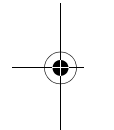

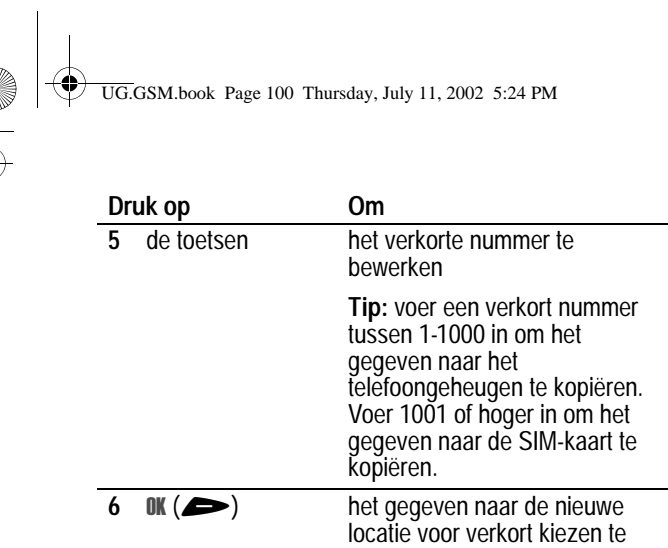

(i

# *Meerdere gegevens kopiëren*

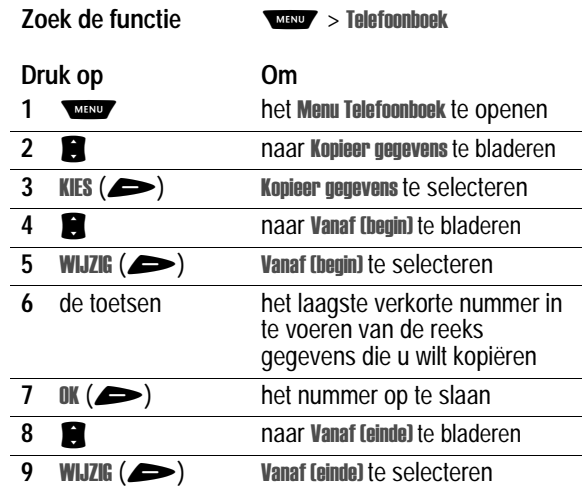

kopiëren

**100** - Het telefoonboek instellen

 $\overline{\P}$ 

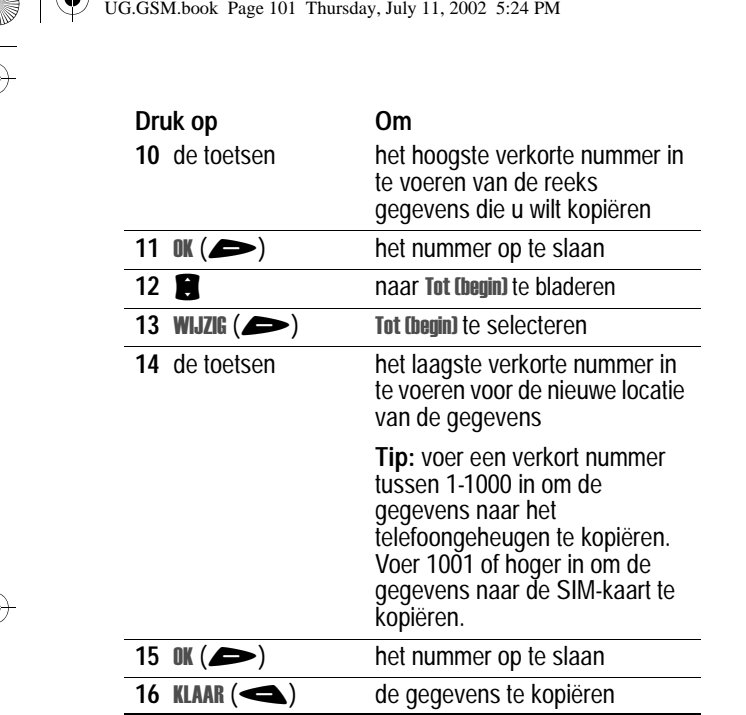

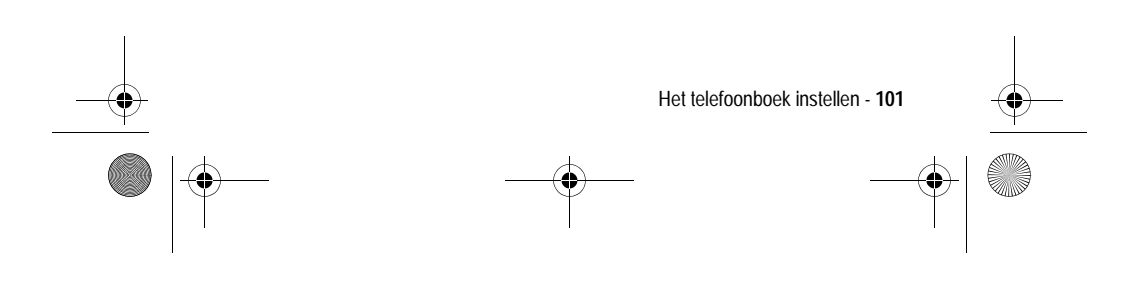

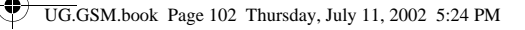

# *De capaciteit van het telefoonboek controleren*

U kunt nagaan hoeveel geheugenruimte er beschikbaar is voor de opslag van telefoonboekgegevens en agenda-items op de telefoon, en hoeveel telefoonboekgegevens u nog kunt opslaan op de SIMkaart.

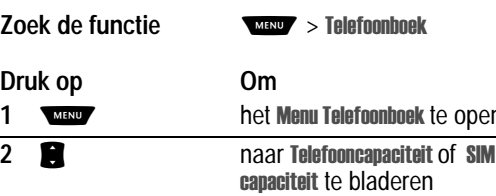

lefooncapaciteit of SIM capaciteit te selecteren Uw telefoon geeft de

openen

geheugenmeter weer of het aantal beschikbare locaties op de SIM-kaart.

# *Synchroniseren met TrueSync-software*

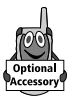

 $3$  **KIES**  $($ 

U kunt telefoonboekgegevens in het geheugen van de telefoon synchroniseren met telefoonboekgegevens op uw computer of palmtop met behulp van de Starfish TrueSync®-software, een product van Motorola. Raadpleeg de gebruikershandleiding van de TrueSyncsoftware voor meer informatie.

*Opmerking: TrueSync-software is ontworpen om gegevens te synchroniseren met de basisfuncties van vele populaire softwareen hardwareproducten voor PIM (Personal Information Management).*

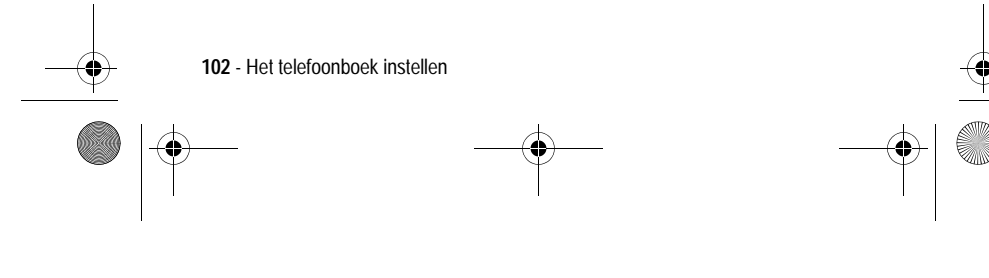

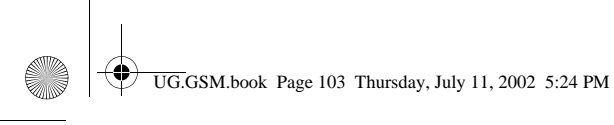

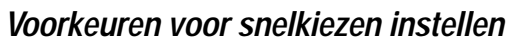

U kunt instellen dat u de gegevens in het telefoonboek op de telefoon- of op de SIM-kaart met de functie snelkiezen wilt kiezen.

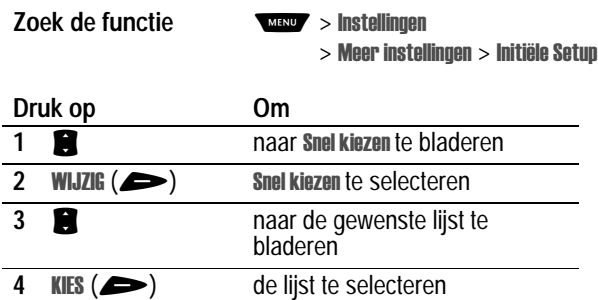

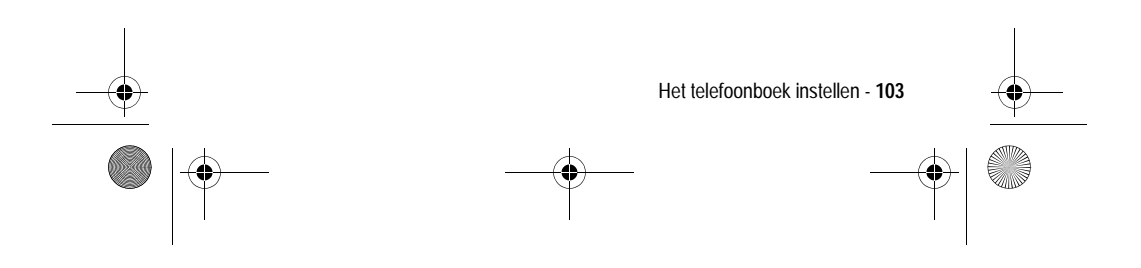

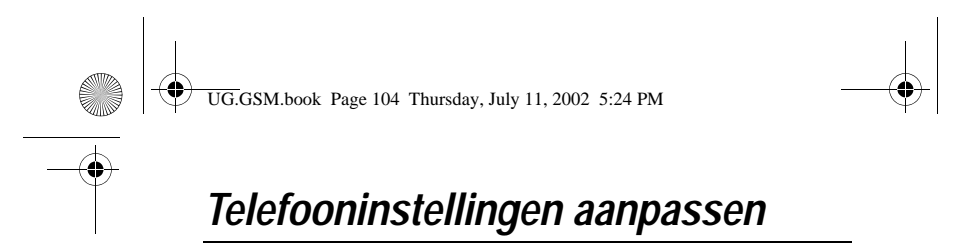

#### *Menu's aanpassen*

U kunt de items in het hoofdmenu van de telefoon opnieuw ordenen.

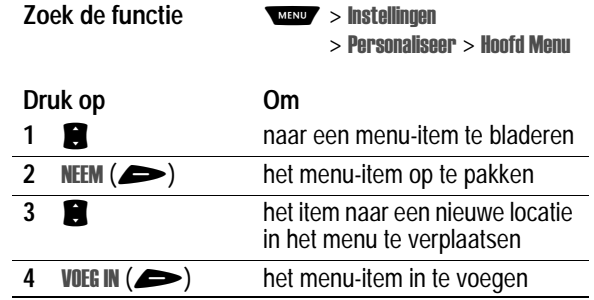

# *Een belstijl instellen*

Uw telefoon geeft een beltoon of trilt om u te waarschuwen dat er een gesprek binnenkomt of om een andere actie aan te kondigen. Dit bel- of trilsignaal wordt een *melding* genoemd. U kunt een keuze maken uit de volgende vijf belstijlen:

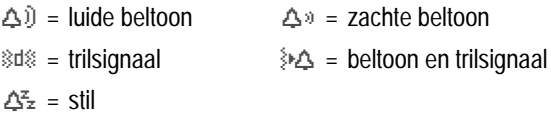

De belstijlindicator op het scherm geeft aan welke belstijl momenteel wordt gebruikt (zie pagina 34).

Elke belstijl bevat instellingen voor specifieke meldingssignalen, de beltoon-ID en het volume voor de beltoon en de toetsen.

**104** - Telefooninstellingen aanpassen

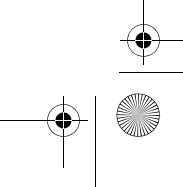

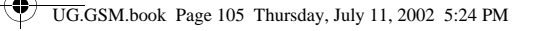

## *Een belstijl selecteren*

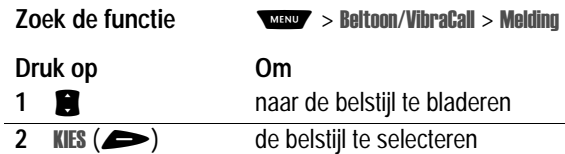

### *Een belstijl aanpassen*

#### **Instellingen voor de belstijl wijzigen**

U kunt de meldingssignalen voor de volgende gebeurtenissen wijzigen: inkomende gesprekken, SMS-berichten, voicemailberichten, datagesprekken, faxgesprekken, alarmen en herinneringen. Eventuele wijzigingen worden opgeslagen in de huidige belstijl.

**Zoek de functie** WEND Itoon/VibraCall  $>$  Detail *Vibra & Toon* 

*Opmerking: meldingssignaal staat voor de huidige belstijl.*

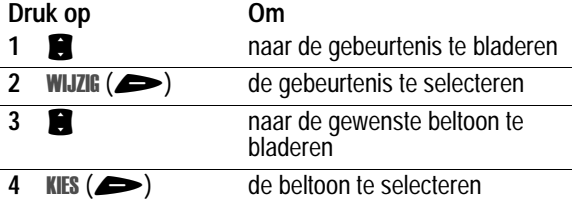

#### **Beltoon-ID's in- of uitschakelen**

Wanneer beltoon-ID's zijn ingeschakeld, gebruikt de telefoon specifieke beltonen voor inkomende gesprekken of berichten die afkomstig zijn van bepaalde personen uit het telefoonboek. Zie pagina 90 als u een beltoon-ID wilt toekennen aan een telefoonboekgegeven.

Telefooninstellingen aanpassen - **105**

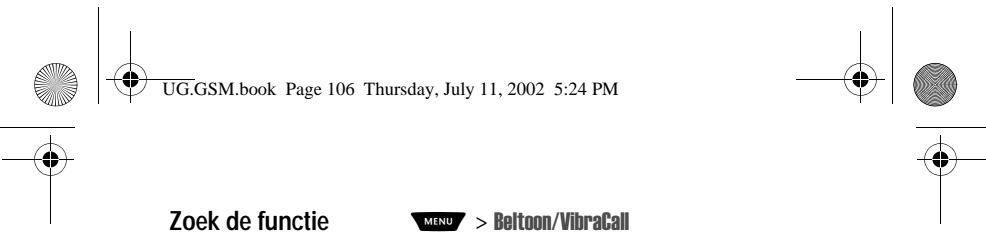

 $>$  Detail *Vibra & Toon* 

*Opmerking: meldingssignaal staat voor de huidige belstijl.*

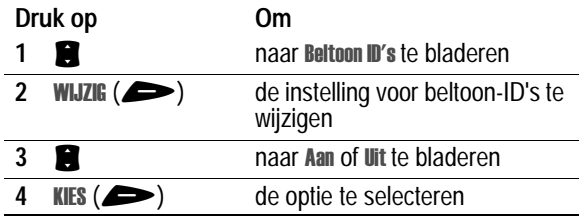

**Het volume van de beltoon of de toetsen instellen** 

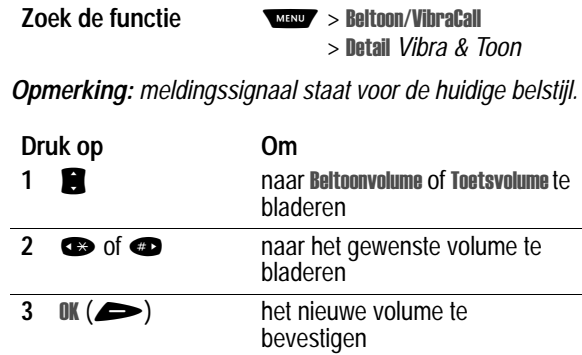

# *Meldingstonen maken*

U kunt voor de telefoon maximaal 42 aangepaste meldingstonen maken en deze opslaan. De tonen worden weergegeven in de lijst met beschikbare meldingen.

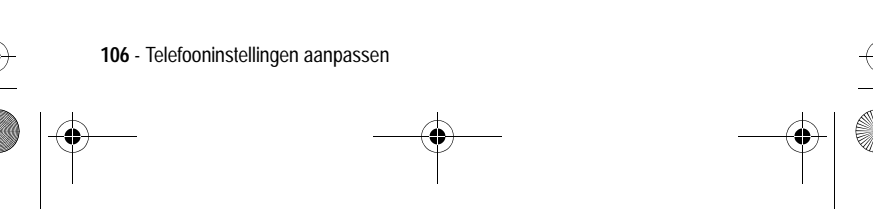

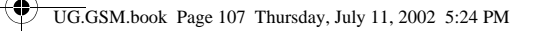

## *Een toon maken*

**Zoek de functie** 

#### Itoon/VibraCall > Mijn tonen

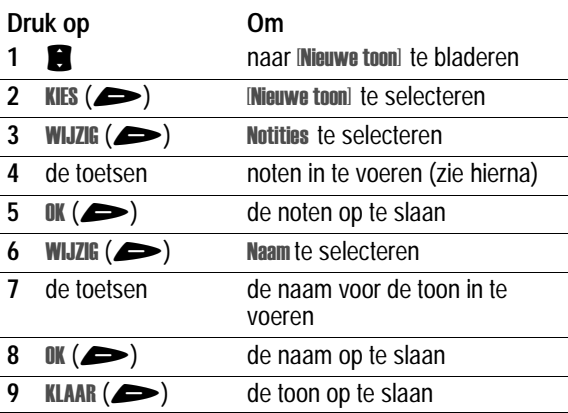

#### *Noten invoeren*

Als u een nieuwe toon wilt maken, gebruikt u de toetsen om noten in te voeren. Voor elke noot dient u het octaaf (optioneel), de toonhoogte, de lengte en een lengteaanduiding (optioneel) op te geven. Druk meerdere malen op een toets om alle beschikbare opties te doorlopen en het benodigde teken in te voeren (zie de volgende lijsten).

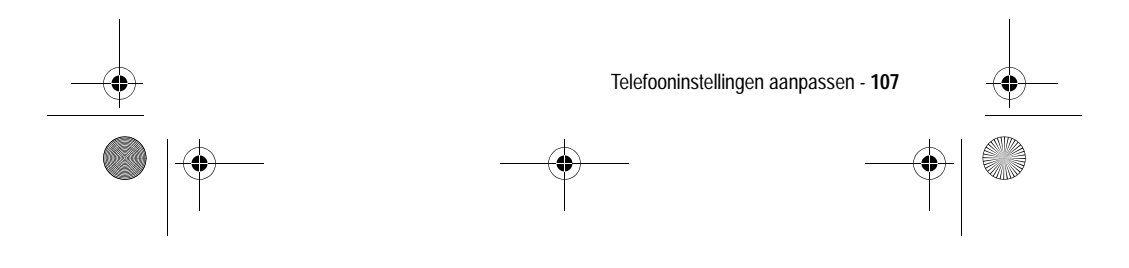

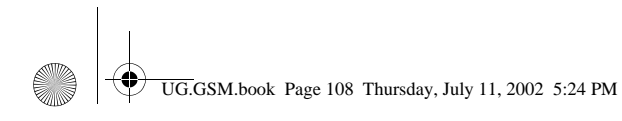

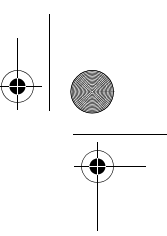

## **Octaaf**

De standaardinstelling voor een nieuwe toon is het vierde octaaf.

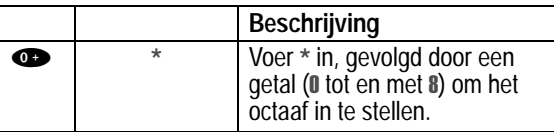

**Noten en rusten**

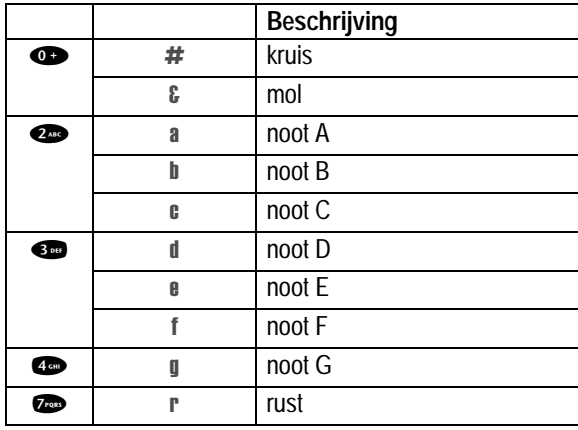

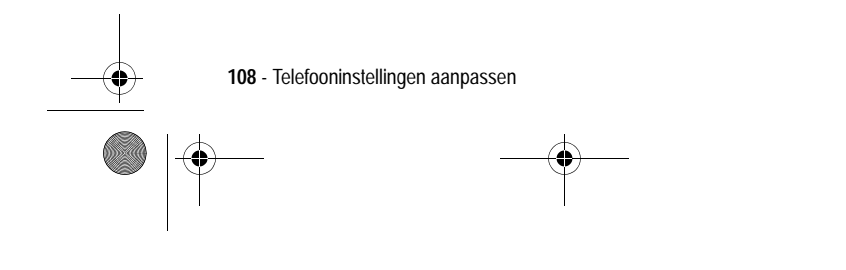

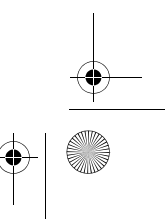
UG.GSM.book Page 109 Thursday, July 11, 2002 5:24 PM

# **Lengte en lengteaanduidingen**

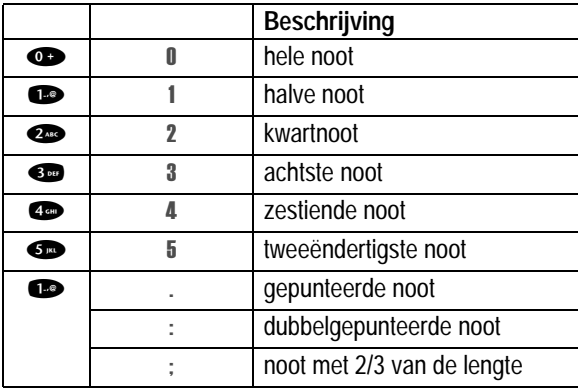

 $\bigoplus$ 

#### **Herhalingstekens**

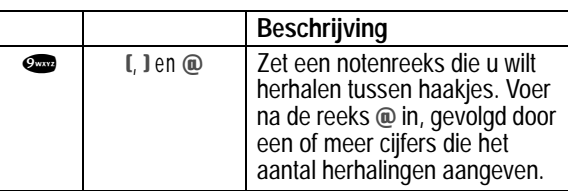

#### **Invoervolgorde noten**

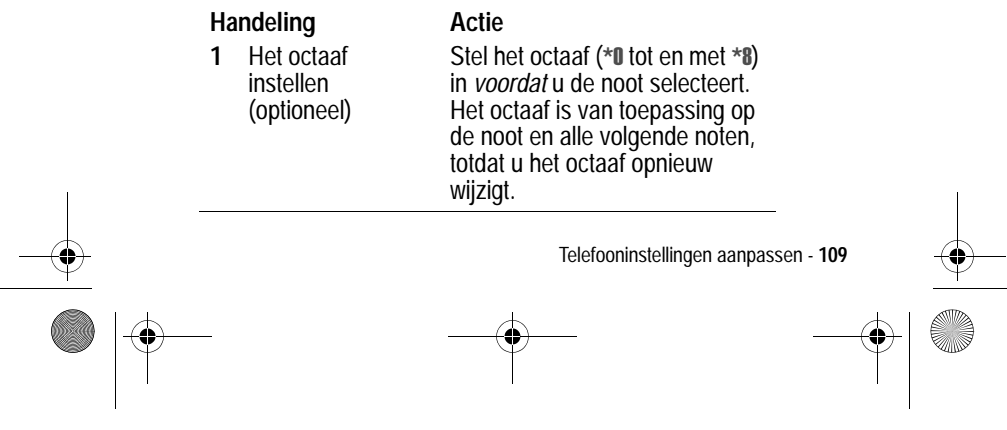

UG.GSM.book Page 110 Thursday, July 11, 2002 5:24 PM

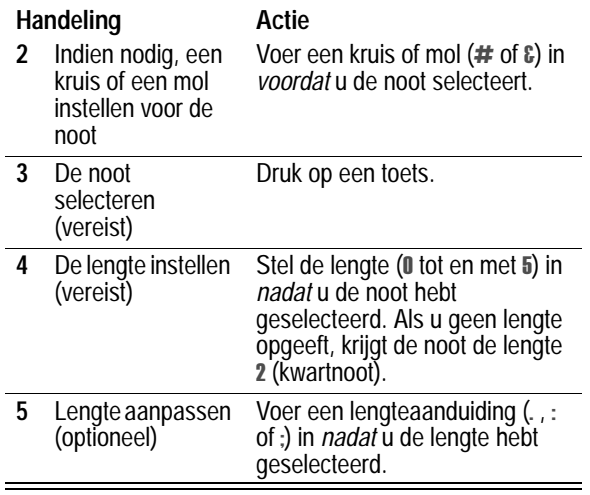

Tijdens het maken van een beltoon kunt u de volgende taken uitvoeren:

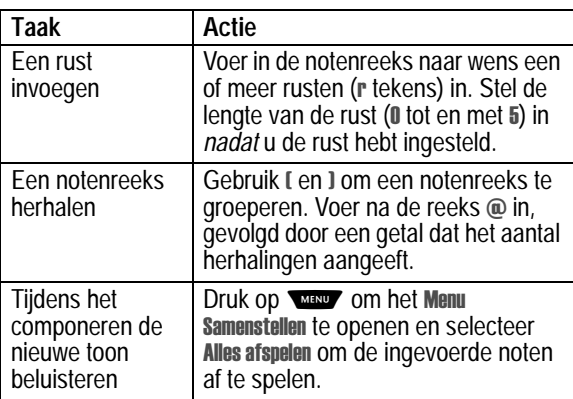

**110** - Telefooninstellingen aanpassen

 $\frac{1}{\phi}$ 

 $\bigcirc$ UG.GSM.book Page 111 Thursday, July 11, 2002 5:24 PM

# *Voorbeeld*

Druk op de volgende toetsen om deze reeks noten en rusten in het derde octaaf te maken: **C** (kwartnoot), **Es** (kwartnoot), **halve rust** en **G** (hele noot).

 $\bigoplus$ 

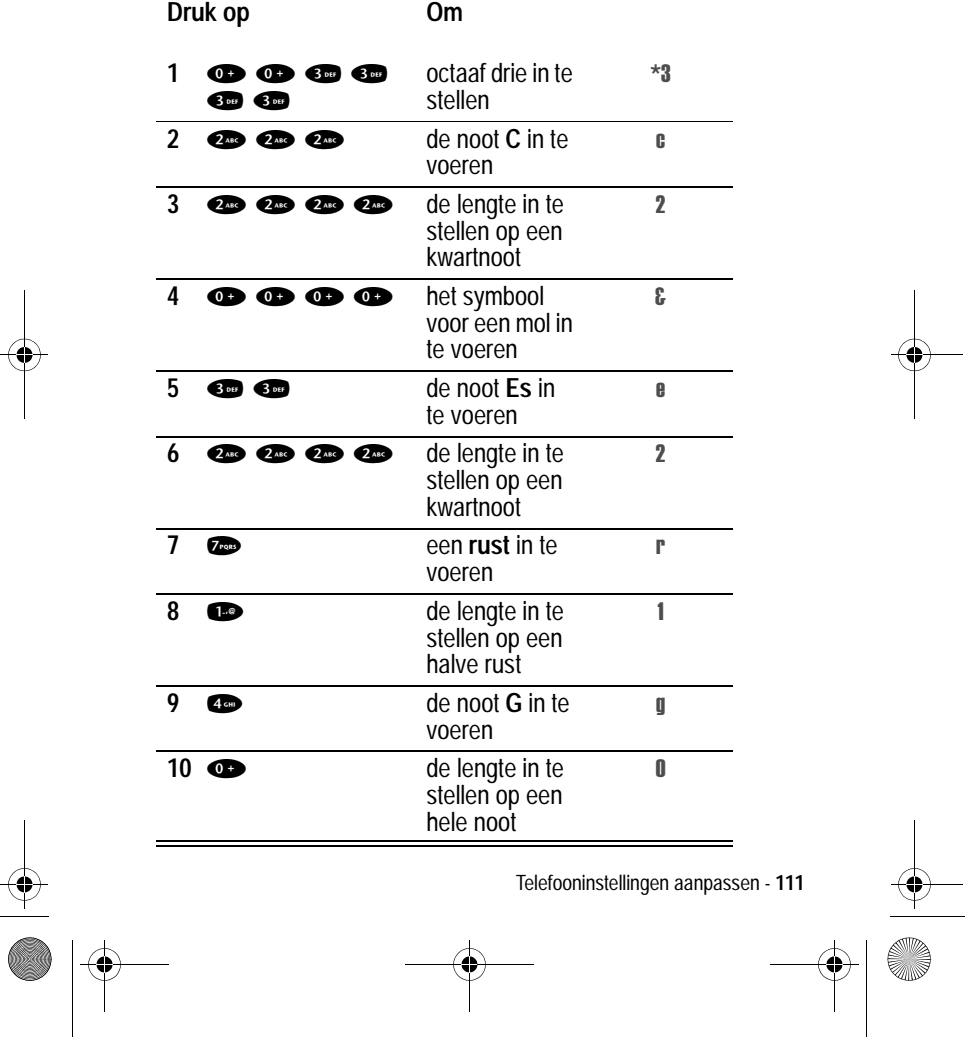

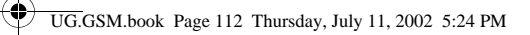

# *Een toon afspelen*

**Zoek de functie** 

Itoon/VibraCall > Mijn tonen

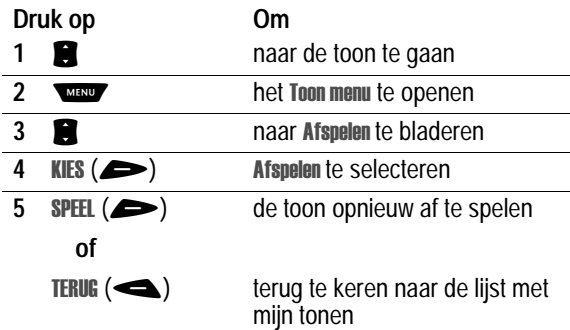

# *Een toon bewerken*

U kunt de vooraf gedefinieerde meldingstonen die in de telefoon zijn opgeslagen, niet bewerken. Een aangepaste meldingstoon bewerken:

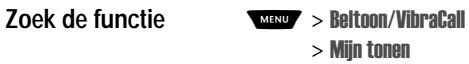

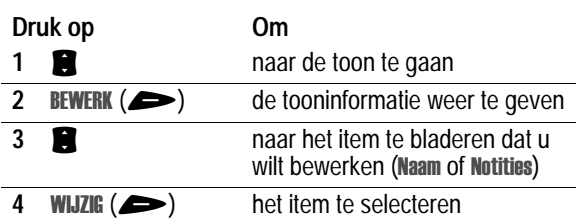

**112** - Telefooninstellingen aanpassen

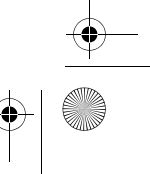

UG.GSM.book Page 113 Thursday, July 11, 2002 5:24 PM

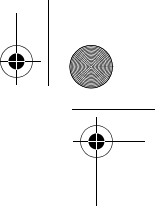

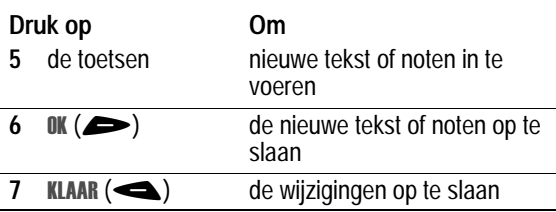

# *Een toon verwijderen*

U kunt de vooraf gedefinieerde meldingstonen die in de telefoon zijn opgeslagen, niet verwijderen. Een aangepaste meldingstoon verwijderen:

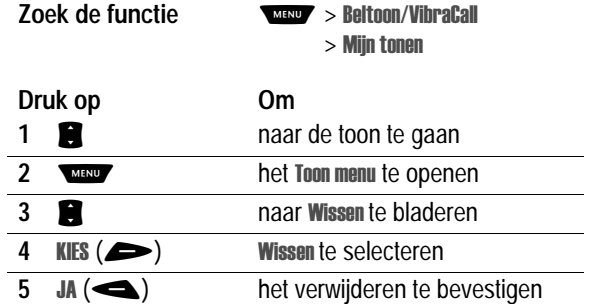

## *Een toon downloaden*

U kunt aangepaste meldingstonen downloaden via de browser of een SMS-bericht. Zie pagina 170 als u tonen wilt downloaden met de browser. Zie pagina 79 als u tonen wilt downloaden uit een SMS-bericht.

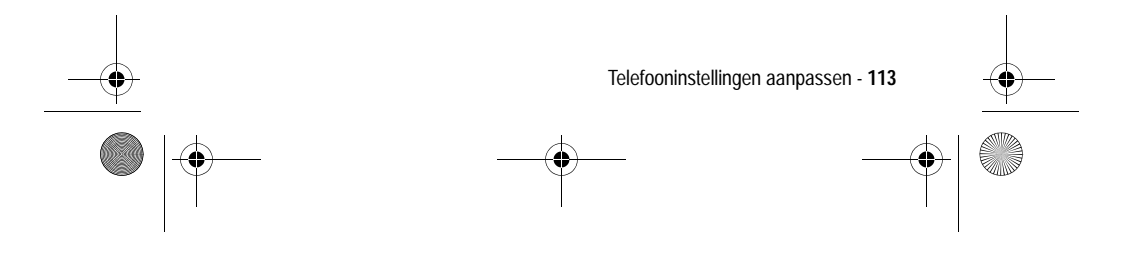

UG.GSM.book Page 114 Thursday, July 11, 2002 5:24 PM

#### *Tonen verzenden*

U kunt meldingstonen verzenden naar andere gebruikers van draadloze telefoons. Zie pagina 75 als u een toon wilt invoegen in een SMS-bericht.

# *Herinneringen instellen*

Een herinnering is een melding die met regelmatige Tussenpauzenwordt gegeven in de vorm van een tril- of geluidssignaal om aan te geven dat u een voicemail-, SMS- of chatbericht hebt ontvangen.

**Zoek de functie** 

Itoon/VibraCall  $>$  Detail *Vibra & Toon*  $>$  Herinneringen

*Opmerking: meldingssignaal staat voor de huidige belstijl.*

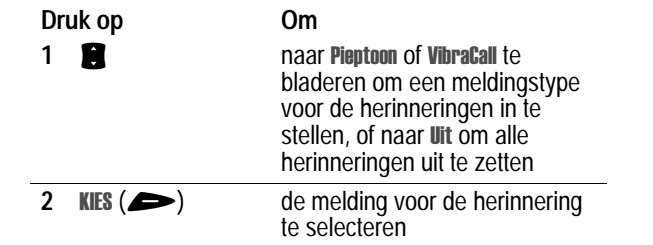

## *Softwaretoetsen aanpassen*

U kunt de softwaretoetsen  $(\triangleleft e n \implies)$  en de smart-toets een nieuw label geven om vanuit het inactieve scherm toegang te krijgen tot verschillende items in het menu.

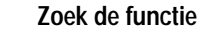

llingen  $>$  Personaliseer  $>$  Toetsen

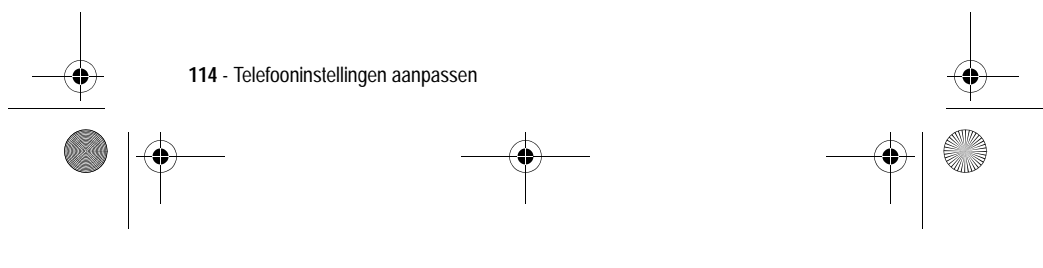

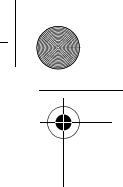

UG.GSM.book Page 115 Thursday, July 11, 2002 5:24 PM

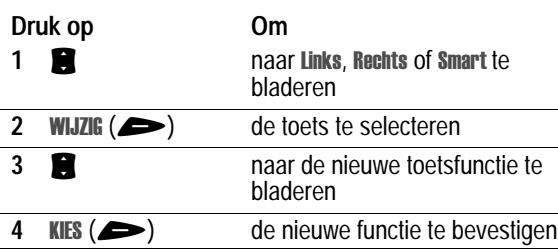

# *Antwoordopties instellen*

U kunt inkomende gesprekken op verschillende manieren beantwoorden.

> llingen > Tijdens gesprek > Antwoord opties

**Zoek de functie** 

De volgende antwoordopties in- of uitschakelen:

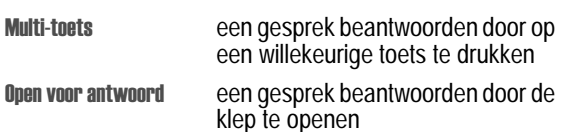

# *Een Screen Saver instellen*

U kunt een afbeelding of animatie instellen als Screen Saver voor het inactieve scherm. De afbeelding van de Screen Saver wordt weergegeven als er gedurende een opgegeven periode geen activiteit is gedetecteerd.

Indien nodig wordt de afbeelding zodanig verkleind dat deze in het beeldscherm past. Een animatie wordt gedurende één minuut herhaald, daarna wordt het eerste beeld van de animatie weergegeven.

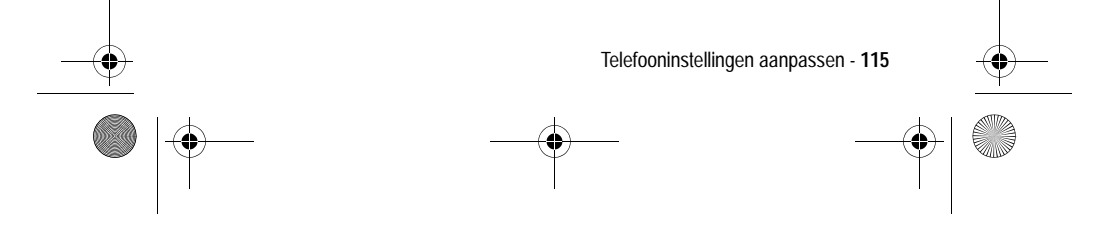

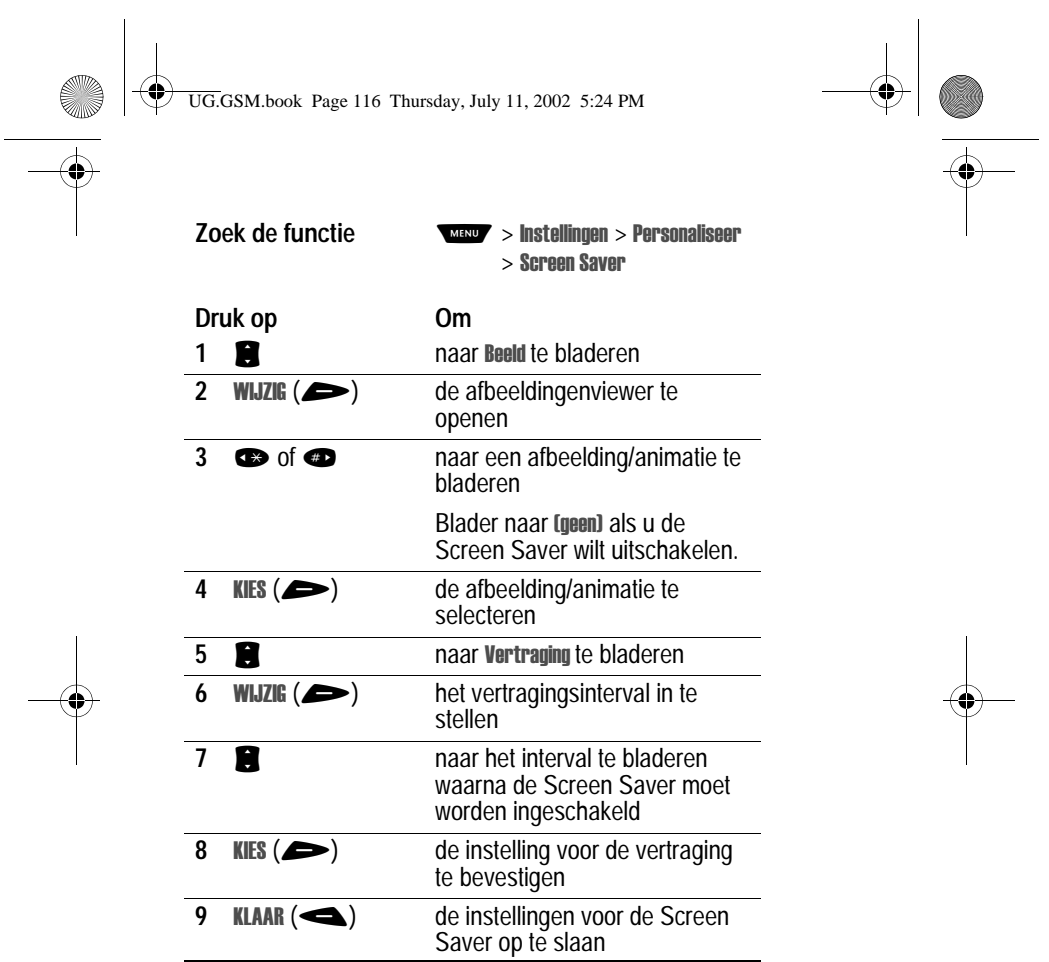

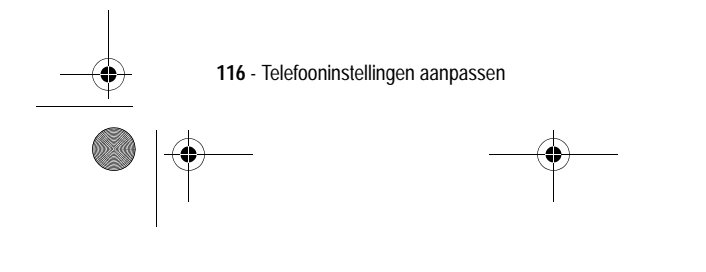

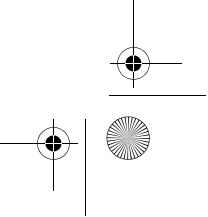

UG.GSM.book Page 117 Thursday, July 11, 2002 5:24 PM

# *Tekstweergave aanpassen*

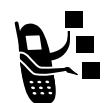

De begroeting wijzigen die wordt weergegeven wanneer u de telefoon aanzet:

**Zoek de functie** 

Ilingen > Personaliseer > Begroeting

# *Snelkoppelingen maken*

De telefoon bevat enkele standaardsnelkoppelingen. U kunt extra, aangepaste snelkoppelingen maken naar menu-items die u vaak gebruikt.

#### *Standaardsnelkoppelingen*

De volgende snelkoppelingen zijn standaard aanwezig in uw telefoon. Deze snelkoppelingen kunt u niet bewerken of verwijderen.

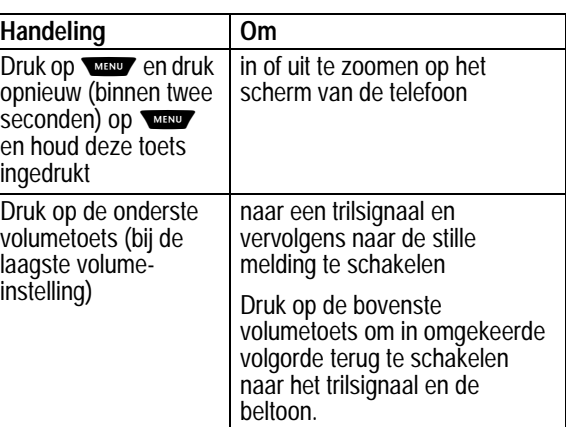

Telefooninstellingen aanpassen - **117**

UG.GSM.book Page 118 Thursday, July 11, 2002 5:24 PM

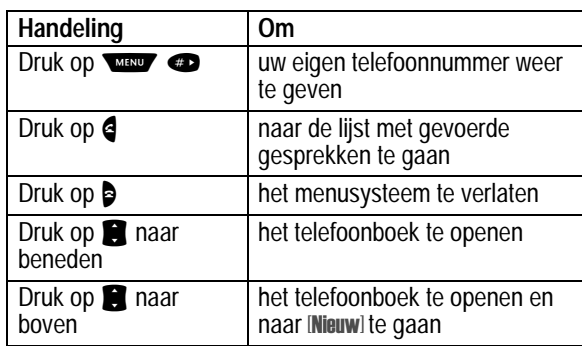

# *Een snelkoppeling maken*

U kunt voor een menu-item een snelkoppeling via het toetsenbord maken *en* eventueel ook een voicetag (spraaksnelkoppeling). Met een voicetag gaat u rechtstreeks naar het menu-item wanneer u de snelkoppelingsnaam uitspreekt.

**Tip:** maak de opname op een rustige plaats. Houd de telefoon ongeveer 10 centimeter van uw mond en spreek met een normale stem rechtstreeks in de microfoon van de telefoon.

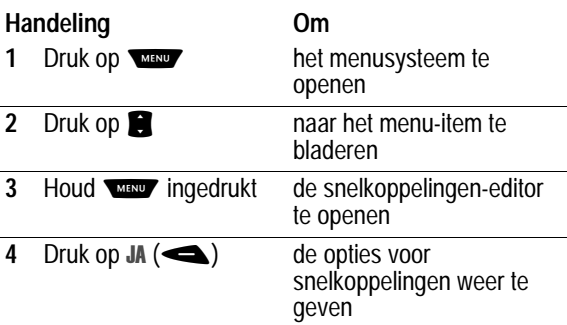

**118** - Telefooninstellingen aanpassen

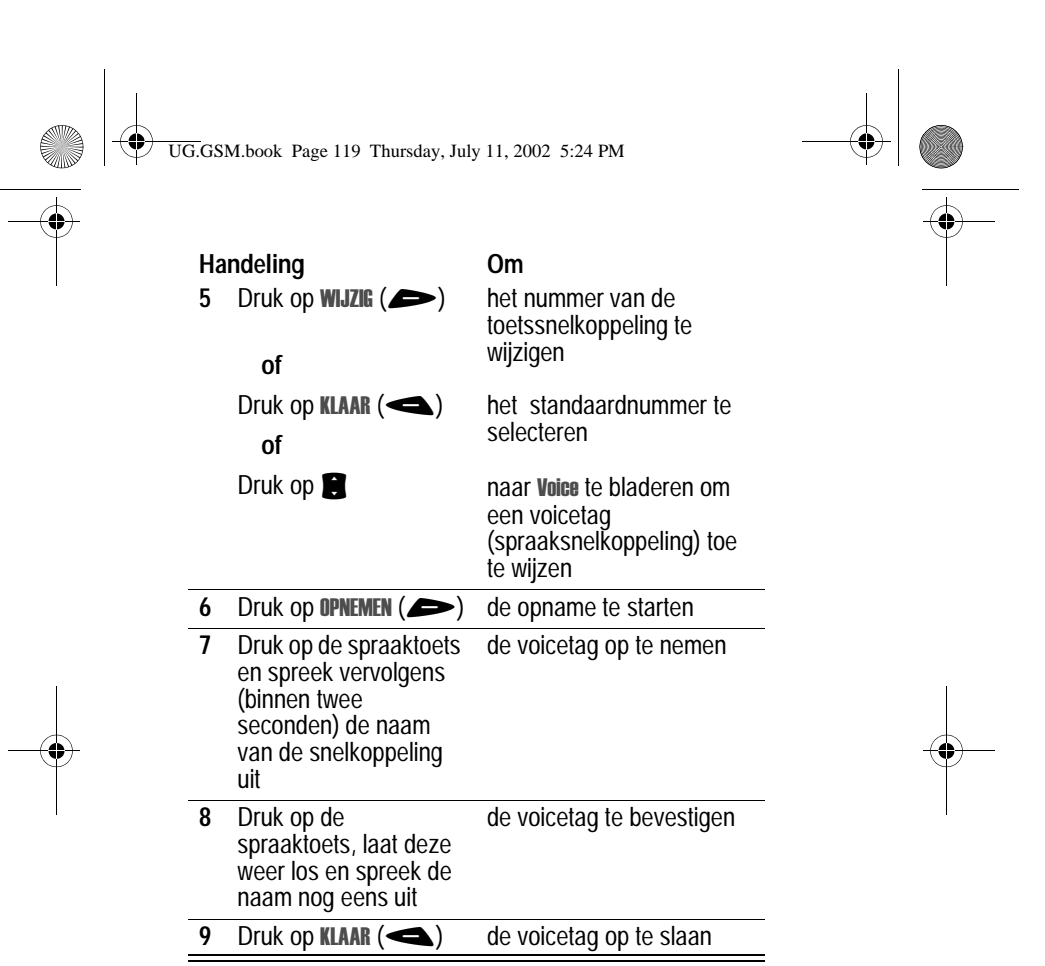

Telefooninstellingen aanpassen - **119**  $\Rightarrow$ ♦

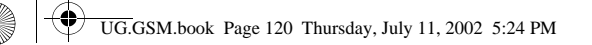

# *Een toetssnelkoppeling gebruiken*

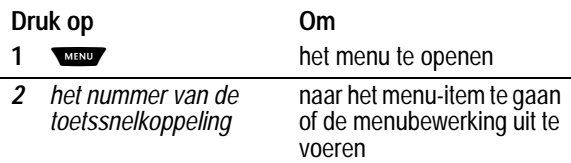

# *Een snelkoppeling selecteren in de lijst*

**Zoek de functie** 

Ikoppelingen > *de gewenste snelkoppeling*

# *Een voicetag gebruiken*

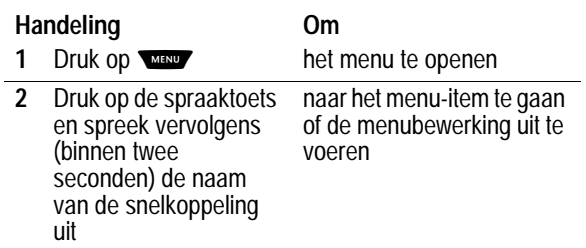

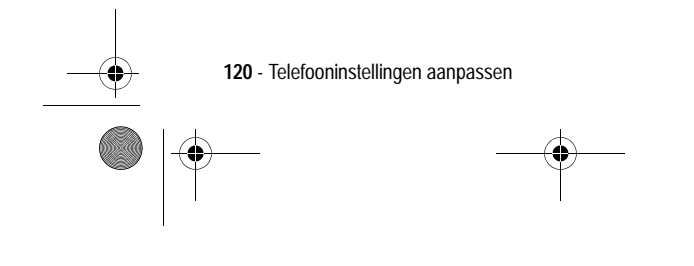

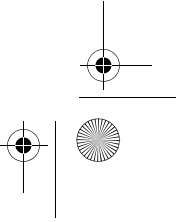

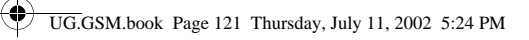

# *Een snelkoppeling bewerken of verwijderen*

De lijst met snelkoppelingen wordt gesorteerd op basis van de bijbehorende toets. Als u een andere toets kiest voor de snelkoppeling, verandert ook de plaats in de lijst.

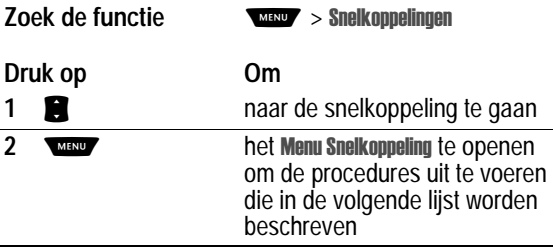

Het Menu Snelkoppeling bevat de volgende opties:

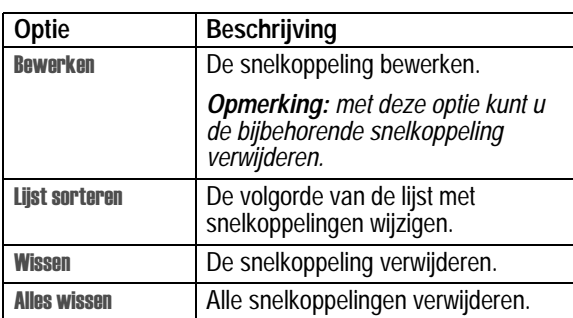

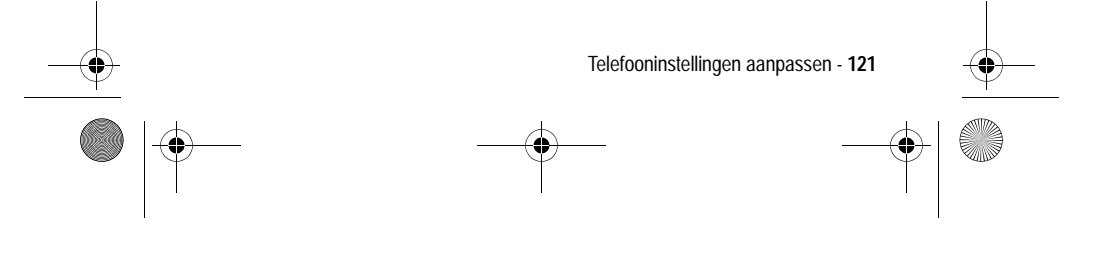

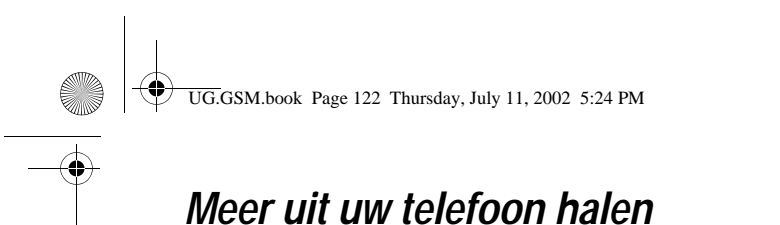

# *Kiesopties*

#### *Beperkt kiezen*

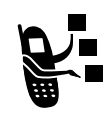

Als u de functie Beperkt kiezen inschakelt, kunnen gebruikers alleen nummers kiezen die voorkomen in de lijst met beperkte nummers. Met deze functie kunt u uitgaande gesprekken beperken tot een vooraf gedefinieerde lijst met nummers die beginnen met een

bepaald internationaal toegangsnummer of netnummer, of met andere begincijfers.

#### **Beperkt kiezen in- of uitschakelen**

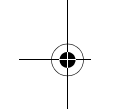

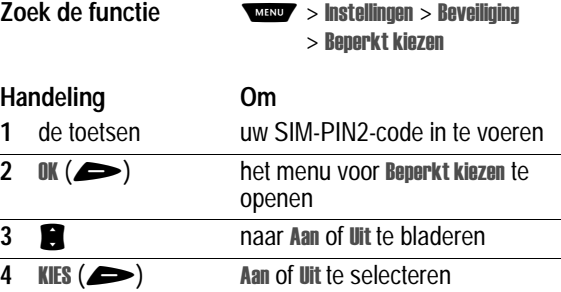

#### **Werken met de lijst met beperkte nummers**

U kunt de lijst met beperkte nummers pas openen als beperkt kiezen is ingeschakeld (zie het vorige tekstgedeelte).

#### **Zoek de functie**

perkt kiezen

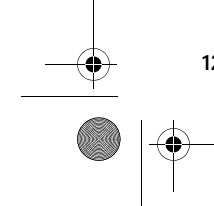

**122** - Meer uit uw telefoon halen

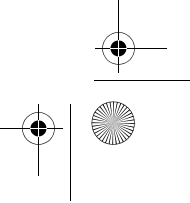

UG.GSM.book Page 123 Thursday, July 11, 2002 5:24 PM

U kunt beperkte nummers op dezelfde manier maken, bewerken, verwijderen en sorteren als telefoonboekgegevens. De gegevens in de lijst met beperkte nummers worden op de SIM-kaart opgeslagen en bevatten niet de velden Soort of VoiceDial.

#### *Servicenummers*

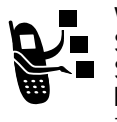

Vooraf geprogrammeerde nummers kiezen die op uw SIM-kaart zijn opgeslagen. De serviceprovider kan de SIM-kaart programmeren met servicenummers, bijvoorbeeld van taxibedrijven, restaurants en ziekenhuizen.

**Zoek de functie** 

rvice nummers

#### *Quick Dial*

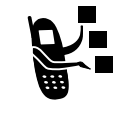

De vooraf geprogrammeerde nummers kiezen die in het geheugen van de telefoon zijn opgeslagen. Uw serviceprovider kan in het geheugen van de telefoon een of meer Quick Dial-nummers opslaan, zoals het nummer van de klantenservice.

*Opmerking: het is mogelijk dat uw serviceprovider voor deze functie een andere naam gebruikt.*

De lijst met Quick Dial-nummer openen en nummers kiezen:

**Zoek de functie WEND** > Quick Dial

De Quick Dial-lijst bewerken:

**Zoek de functie** 

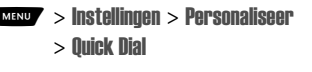

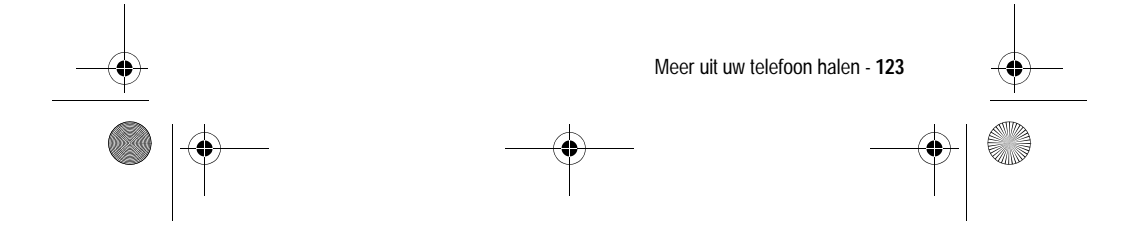

UG.GSM.book Page 124 Thursday, July 11, 2002 5:24 PM

## *DTMF-tonen verzenden*

De telefoon kan een nummer naar een netwerk verzenden als DTMF-tonen (dual tone multi-frequency). U kunt gebruikmaken van DTMF-tonen als u wilt communiceren met geautomatiseerde systemen die u vragen een PIN-code of creditcardnummer op te geven.

#### **DTMF-tonen inschakelen**

U kunt DTMF-tonen instellen op Lang, Kort of Uit:

**Zoek de functie** 

llingen > Meer instellingen  $>$  Initiële Setup  $>$  DTMF

#### **DTMF-tonen verzenden vanuit een actief gesprek**

Kies tijdens een gesprek cijfers of selecteer een nummer. Ga nu als volgt te werk:

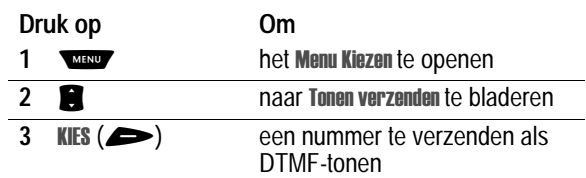

## *Handsfree-functies gebruiken*

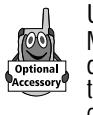

U kunt een optionele handsfree-carkit of -headset van Motorola OriginalTM aanschaffen voor uw telefoon. Met deze accessoires hebt u de mogelijkheid om te telefoneren zonder dat u daarbij uw handen hoeft te gebruiken.

*Opmerking: in sommige gebieden is het gebruik van draadloze apparaten en de bijbehorende accessoires mogelijk verboden of kunt u deze apparaten slechts beperkt gebruiken. Neem bij het gebruik van deze producten altijd de wettelijke voorschriften en bepalingen in acht.*

**124** - Meer uit uw telefoon halen

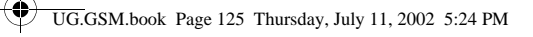

# *Een aangesloten luidspreker inschakelen*

Als u voor uw telefoon een externe luidspreker wilt gebruiken, sluit u deze eerst aan. Ga als volgt te werk tijdens een actief gesprek:

**Druk op Om** 5, () (indien beschikbaar) of op

de aangesloten luidspreker

**MENU > Luidspreker aan** 

in te schakelen

#### *Automatisch antwoorden*

U kunt instellen dat de telefoon na twee belsignalen (vier seconden) automatisch antwoordt als deze is aangesloten op een carkit of headset.

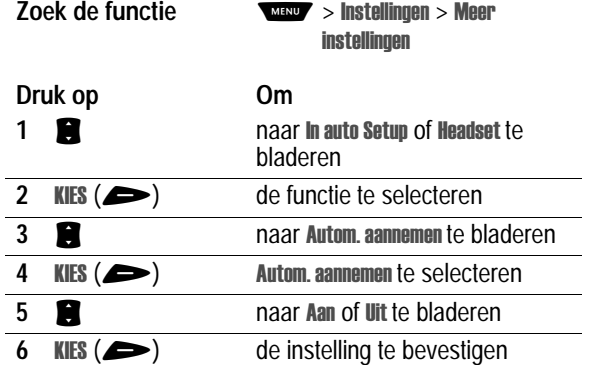

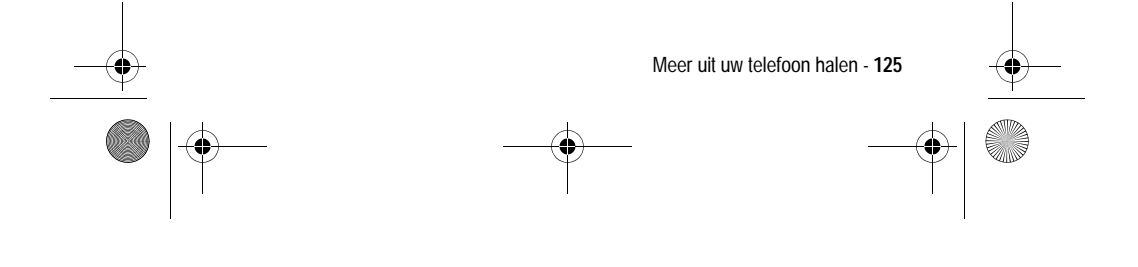

UG.GSM.book Page 126 Thursday, July 11, 2002 5:24 PM

#### *Automatisch handsfree*

U kunt uw telefoon zodanig instellen dat oproepen automatisch naar een carkit worden doorgestuurd als er een verbinding wordt gedetecteerd.

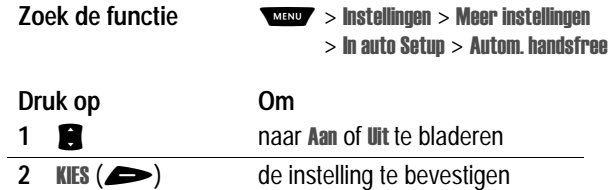

## *Uitschakelvertraging*

Als uw telefoon is aangesloten op een carkit, kunt u deze zodanig instellen dat de telefoon slechts gedurende een bepaalde tijdsperiode ingeschakeld blijft nadat u de motor hebt uitgezet. U voorkomt zo dat de accu van de auto leegloopt, maar laat tegelijkertijd de telefoon zo lang ingeschakeld dat u de slotcode bij korte onderbrekingen van uw autorit niet opnieuw hoeft in te voeren.

#### *Opmerking: deze functie werkt niet bij alle auto's.*

Waarschuwing: als u de optie Continu selecteert, wordt de telefoon niet uitgeschakeld als u de motor uitzet. Als u deze optie selecteert, moet u oppassen dat de accu van de auto niet leegloopt.

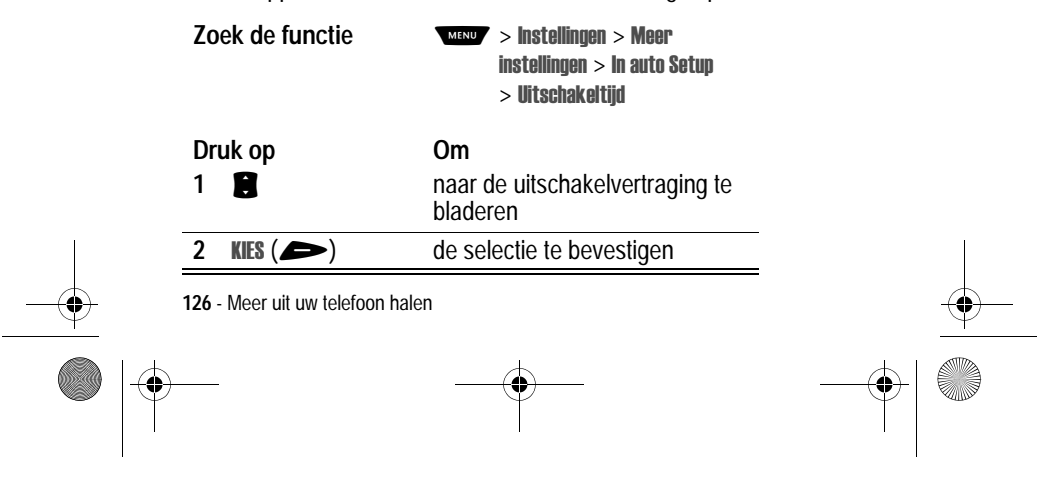

UG.GSM.book Page 127 Thursday, July 11, 2002 5:24 PM

# *Oplaadtijd*

Als uw telefoon is aangesloten op een carkit, kunt u deze zodanig instellen dat de telefoon gedurende een bepaalde tijdsperiode nadat u de motor hebt uitgezet, nog wordt opgeladen. Hierdoor wordt de batterij van de telefoon volledig opgeladen als de auto is geparkeerd.

*Opmerking: deze functie werkt niet bij alle auto's.*

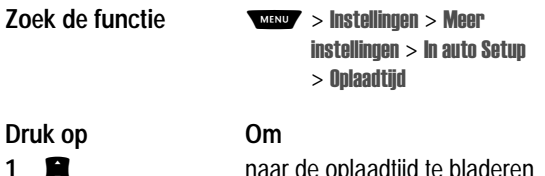

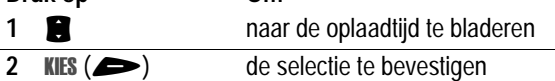

## *Data- en faxgesprekken tot stand brengen*

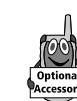

Met behulp van een Motorola Original™-datakit kunt u gegevens uitwisselen tussen uw telefoon en een computer of een ander extern apparaat. U hebt in dat geval de volgende extra mogelijkheden:

**•** u kunt gegevens van uw telefoon synchroniseren met die van een extern apparaat met behulp van de Starfish TrueSync® software. Deze accessoire is een product van Motorola. Raadpleeg de gebruikershandleiding van de TrueSyncsoftware voor meer informatie.

*Opmerking: TrueSync-software is ontworpen om gegevens te synchroniseren met de basisfuncties van vele populaire softwareen hardwareproducten voor PIM (Personal Information Management).*

**•** u hebt de mogelijkheid om uw telefoon als een draadloze modem te gebruiken om een verbinding te maken met het Internet.

Meer uit uw telefoon halen - **127**

UG.GSM.book Page 128 Thursday, July 11, 2002 5:24 PM

**•** u kunt de telefoon gebruiken om data- en faxgesprekken te verzenden en te ontvangen via uw computer of palmtopcomputer.

#### *De software installeren*

Installeer de software vanaf de cd-rom die bij de Motorola Originaldatakit wordt geleverd. Raadpleeg de gebruikershandleiding van de datakit voor meer informatie.

*Opmerking: u hebt deze software nodig als u gegevens wilt uitwisselen tussen uw telefoon en een extern apparaat.*

#### *De telefoon verbinden met een extern apparaat*

U kunt de telefoon verbinden met een computer of palmtopcomputer via een seriële kabel of een USB-kabel.

*Opmerking: niet alle apparaten zijn geschikt voor een verbinding via een seriële kabel of een USB-kabel. Raadpleeg de specificaties van uw externe apparaat.*

#### **Een kabelverbinding instellen**

Onderstaand wordt beschreven hoe u een seriële kabel of een USB-kabel van Motorola Original™ aansluit op de telefoon en het externe apparaat.

*Opmerking: bekijk de aansluitingen op uw computer of palmtopcomputer om vast te stellen welk type kabel u nodig hebt.*

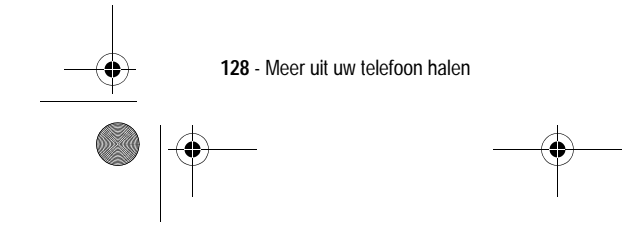

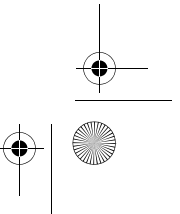

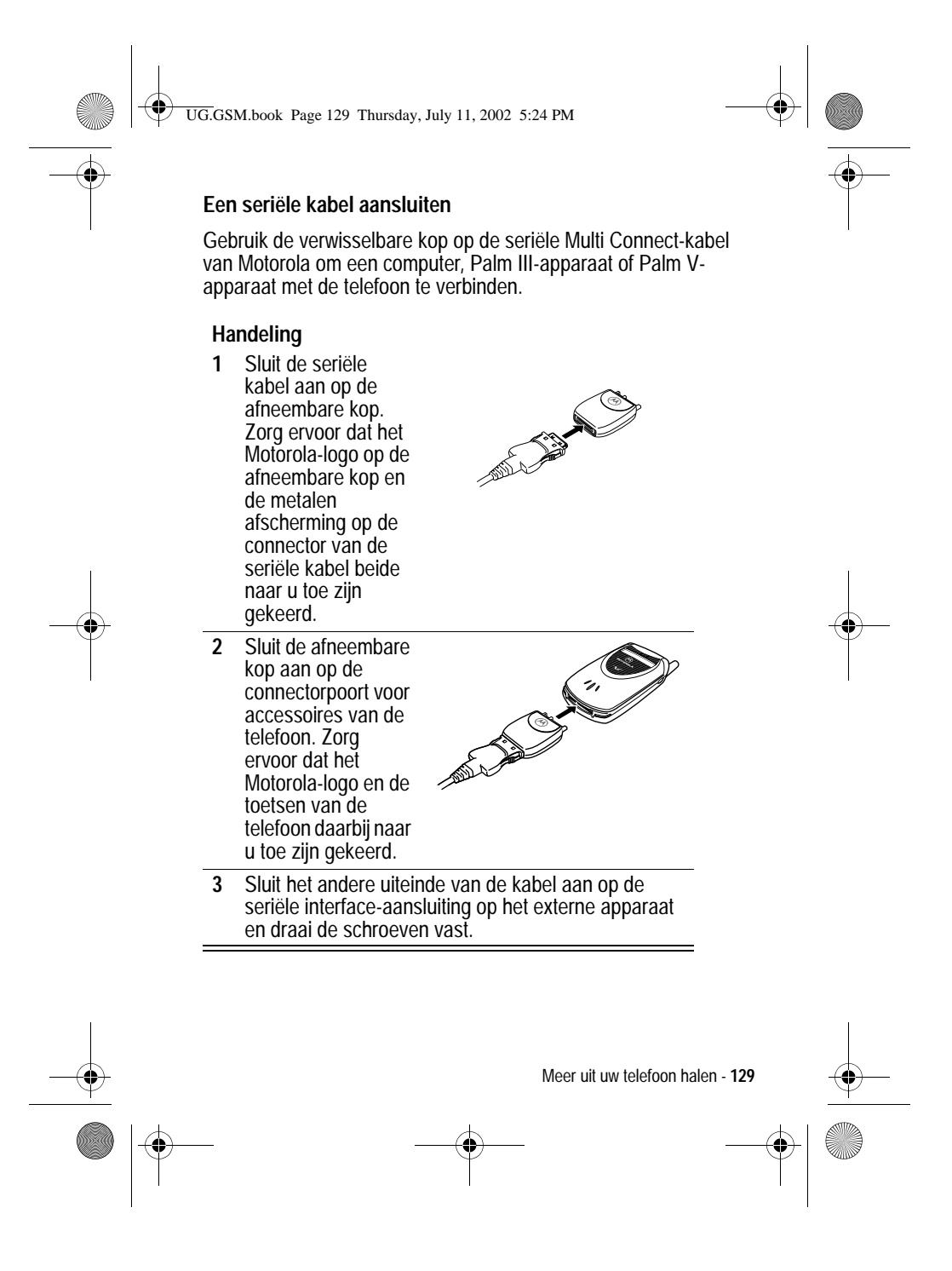

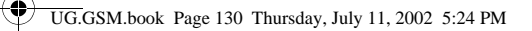

#### **Een USB-kabel aansluiten**

#### **Handeling**

**1** Sluit het uiteinde van de kabel met het Motorolalogo aan op de connectorpoort voor accessoires van de telefoon. Zorg ervoor dat het logo en de toetsen van de telefoon naar u toe zijn gekeerd.

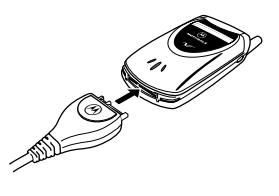

**2** Sluit het andere uiteinde, de USB-aansluiting, aan op de USB-poort van het externe apparaat.

### *Een data- of faxgesprek verzenden*

Volg deze procedure om gegevens of een fax te verzenden vanuit een aangesloten apparaat, en om de gegevens uit het telefoonboek en de agenda van uw telefoon te synchroniseren met de gegevens op uw computer en/of palmtop.

Sluit de telefoon op het apparaat aan volgens de beschrijving op pagina 128 en ga nu als volgt te werk:

#### **Handeling Om**

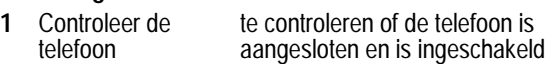

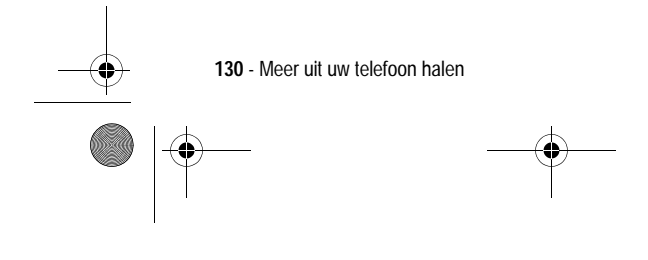

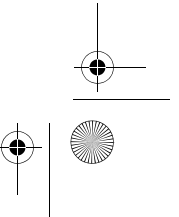

UG.GSM.book Page 131 Thursday, July 11, 2002 5:24 PM

#### **2** Open de toepassing op de computer het gesprek te plaatsen via de toepassing (zoals een inbelnetwerk- of faxtoepassing) *Opmerking: u kunt geen dataof faxnummers kiezen met de toetsen van de telefoon. U dient deze nummers te kiezen op de computer, tenzij u een gesprek van het type spreken-dan-faxen wilt voeren (zie pagina 132).* **3** Beëindig het gesprek op het aangesloten apparaat het gesprek te beëindigen en de verbinding te verbreken als de gegevensoverdracht is voltooid **Handeling Om**

## *Een data- of faxgesprek ontvangen*

Met deze procedure kunt u gegevens of een fax overbrengen naar uw computer of palmtopcomputer. Zie pagina 128 als u de telefoon op het apparaat wilt aansluiten.

#### **De data of de fax overbrengen**

De telefoon waarschuwt u als het data- of faxgesprek binnenkomt en verbindt het gesprek door naar het aangesloten apparaat. Gebruik de toepassing op het aangesloten apparaat om het gesprek te beantwoorden.

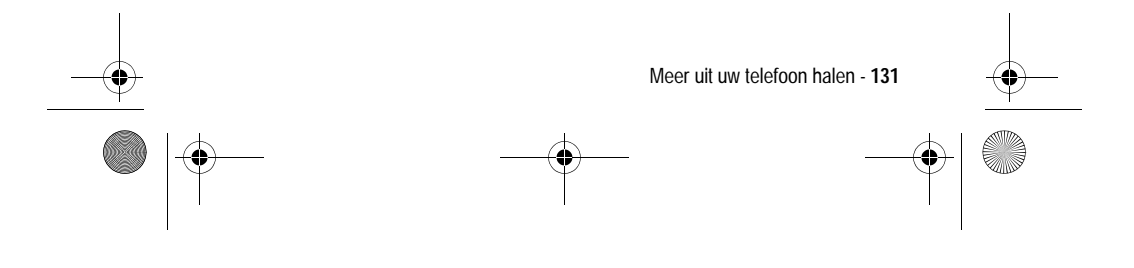

UG.GSM.book Page 132 Thursday, July 11, 2002 5:24 PM

#### **De data- of faxverbinding verbreken**

Als de gegevensoverdracht (data of fax) is voltooid, doet u het volgende:

#### **Handeling Om**

Beëindig het gesprek op het aangesloten apparaat de verbinding te verbreken

## *Een spreken-dan-faxen-gesprek voeren*

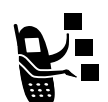

U kunt iemand opbellen en vervolgens tijdens het gesprek een fax naar hetzelfde telefoonnummer verzenden.

Maak een verbinding met het apparaat waarmee u de fax wilt verzenden (zie pagina 128) en voer de volgende handeling uit:

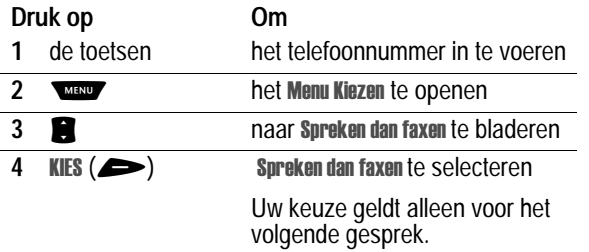

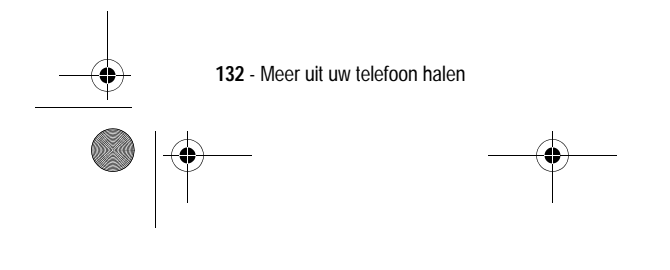

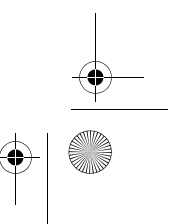

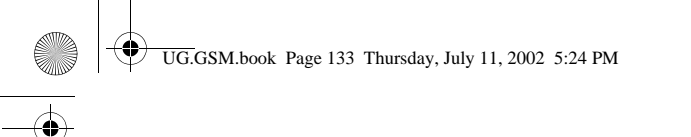

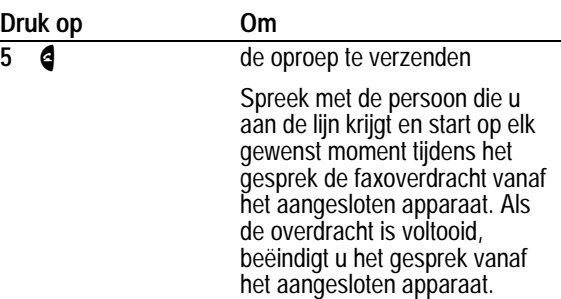

# *Het telefoongebruik controleren*

## *Gesprekstimers weergeven en opnieuw instellen*

*De netwerkverbindingstijd* is de verstreken tijd vanaf het moment dat u een verbinding maakt met het netwerk van uw serviceprovider tot het moment dat u het gesprek beëindigt door op te drukken. In deze tijd zijn ook de bezettonen en de beltonen opgenomen.

**De netwerkverbindingstijd die u bijhoudt met de instelbare timer, komt mogelijk niet overeen met de tijd op de factuur van uw serviceprovider. Neem voor informatie over facturen rechtstreeks contact op met uw serviceprovider.**

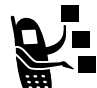

Een gesprekstimer weergeven:

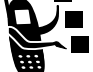

**Zoek de functie** 

sprek info  $>$  Gesprekstijden

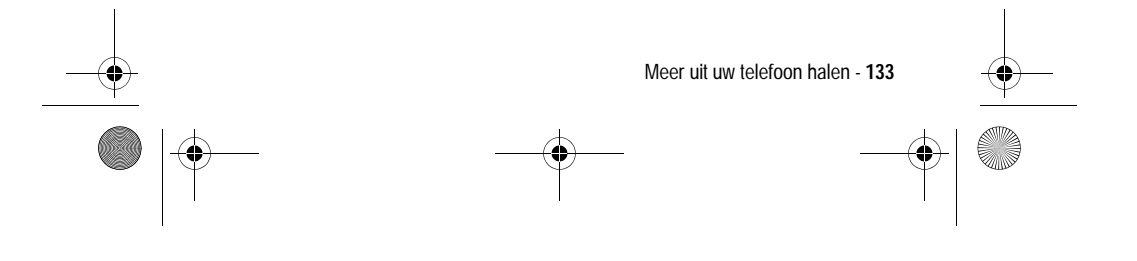

UG.GSM.book Page 134 Thursday, July 11, 2002 5:24 PM

Selecteer een van de volgende opties:

**SUPPORT** 

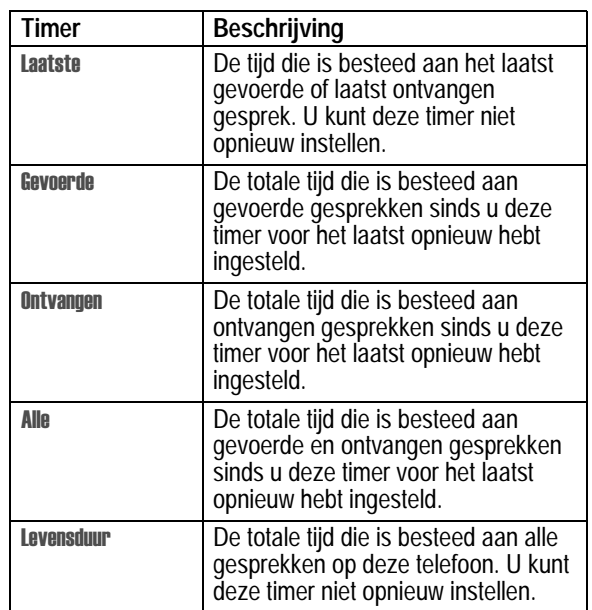

De gesprekstimer opnieuw instellen:

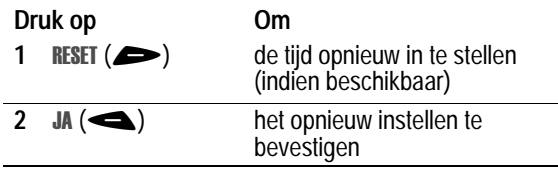

**134** - Meer uit uw telefoon halen

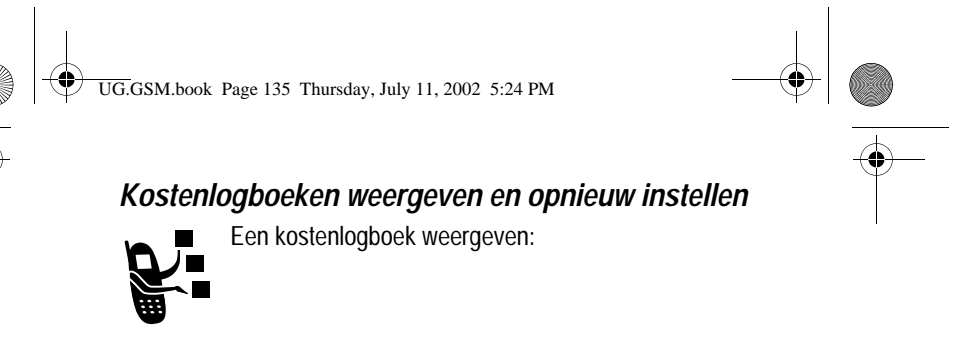

**Zoek de functie** 

sprek info  $>$  Gesprekskosten

Selecteer een van de volgende opties:

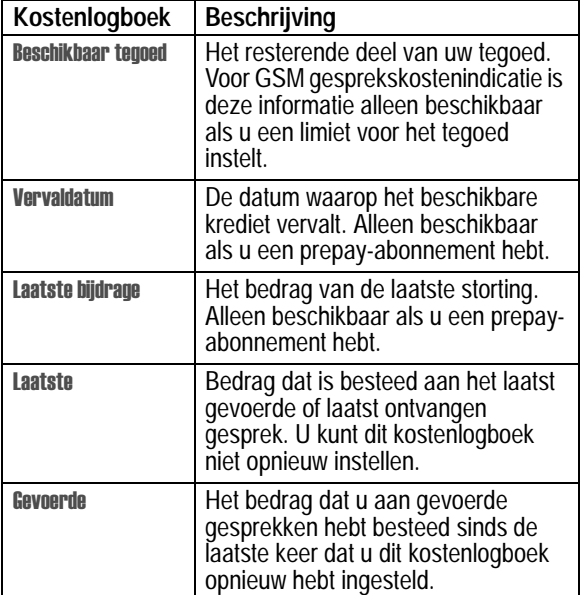

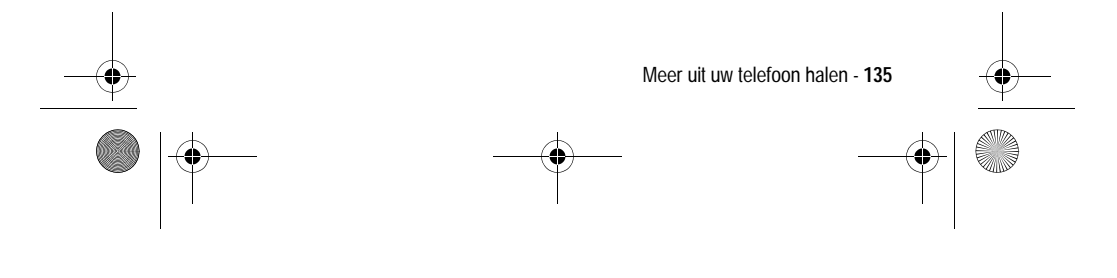

UG.GSM.book Page 136 Thursday, July 11, 2002 5:24 PM

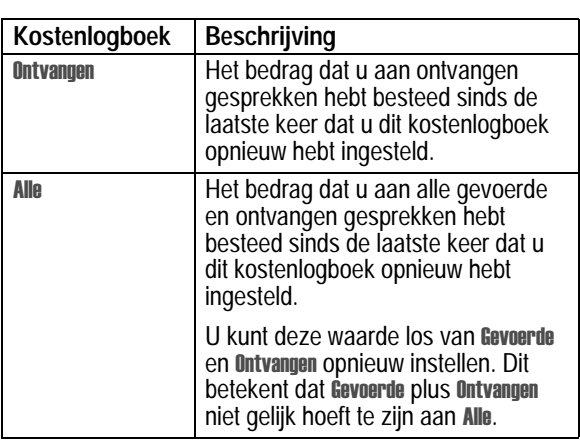

Het kostenlogboek opnieuw instellen:

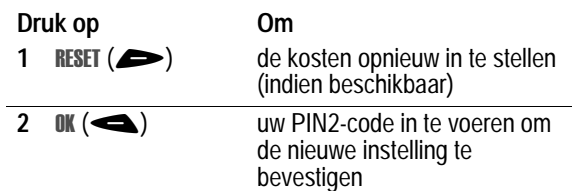

# *Informatie over het tegoed weergeven*

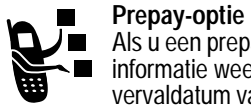

Als u een prepay-abonnement hebt, kunt u de volgende informatie weergeven: het beschikbare tegoed, de vervaldatum van dat tegoed en de datum van de laatste storting.

**Zoek de functie** 

llingen > Telefoonstatus  $>$  Info tegoed

**136** - Meer uit uw telefoon halen

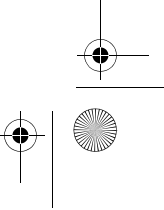

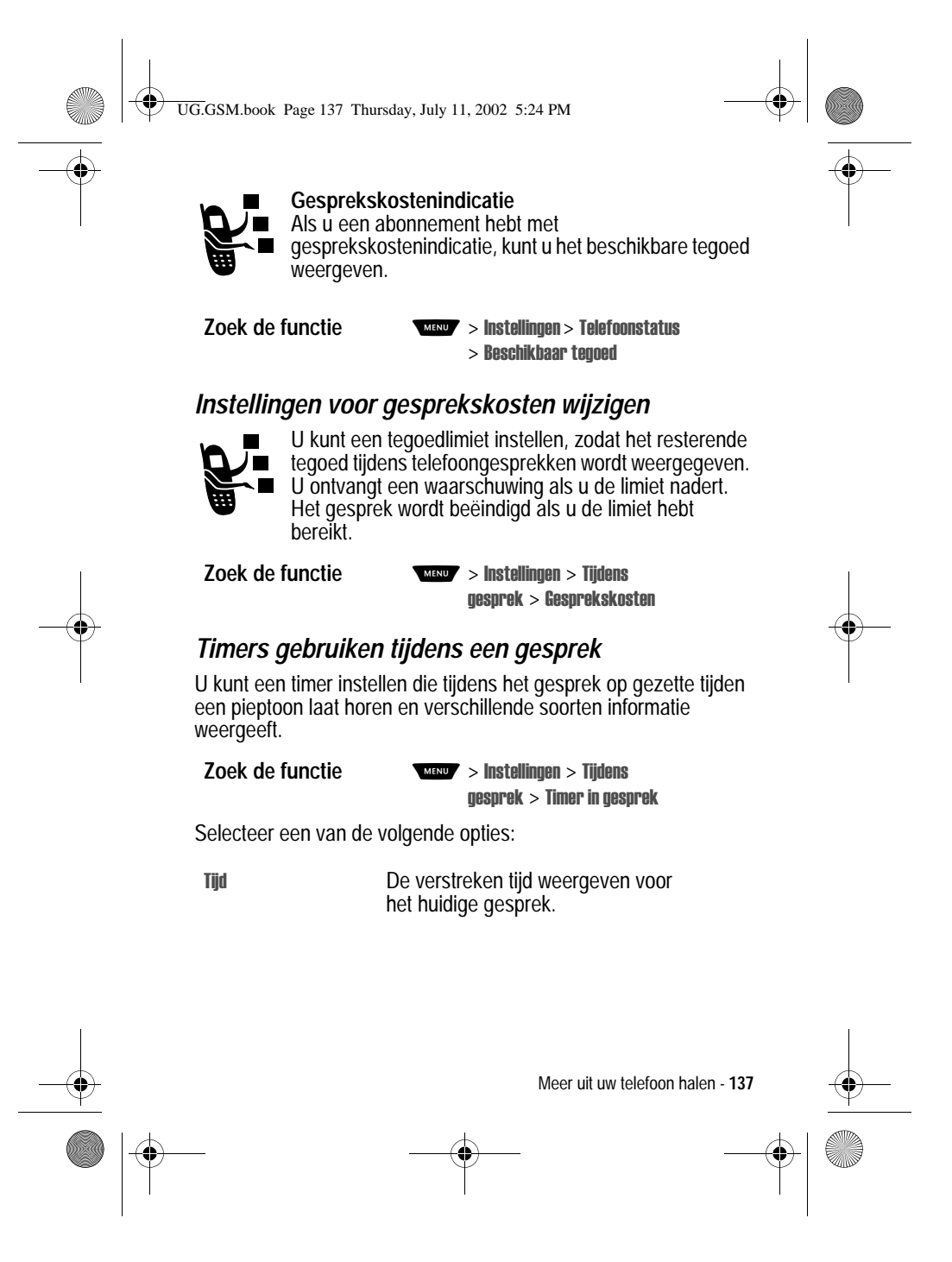

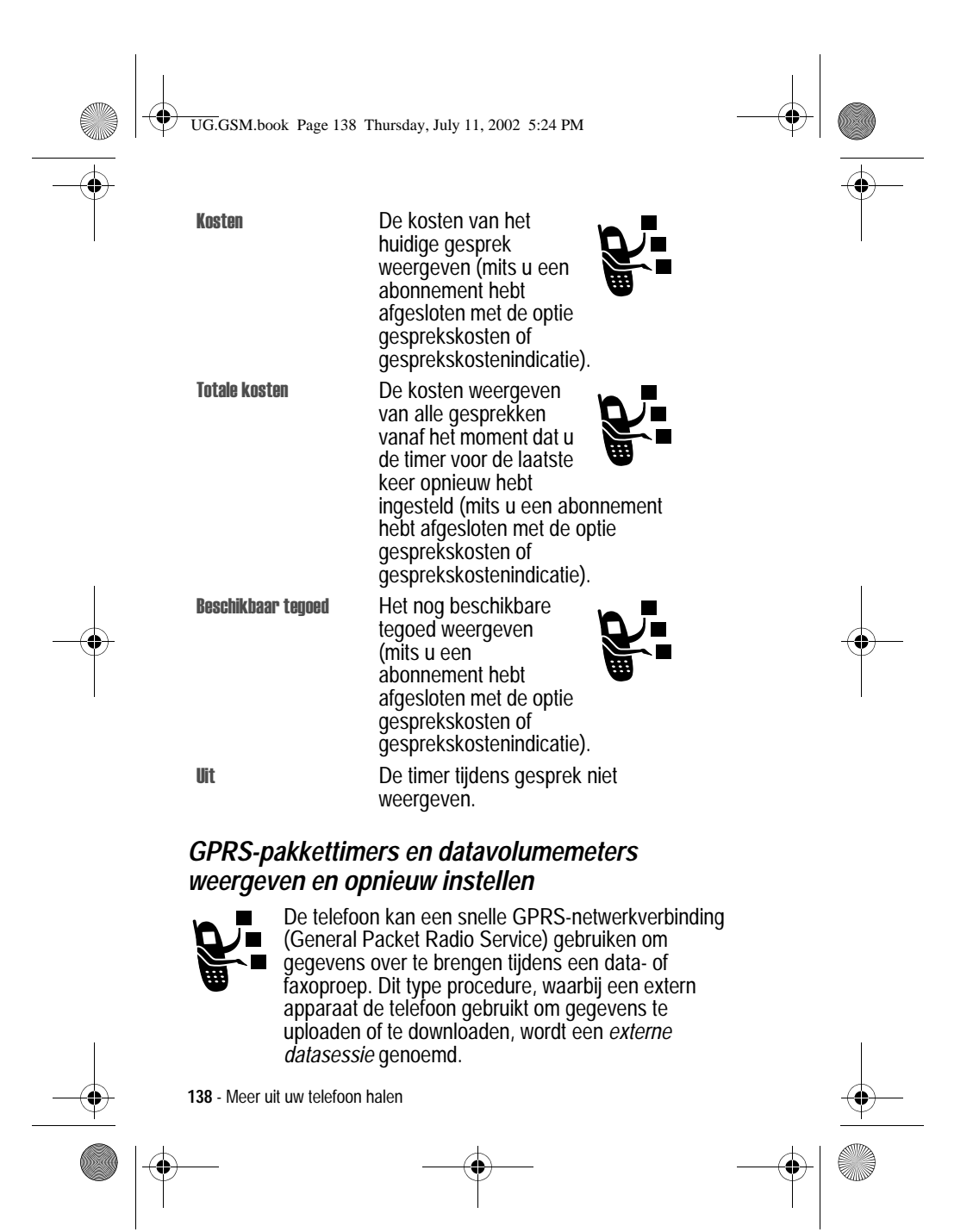

UG.GSM.book Page 139 Thursday, July 11, 2002 5:24 PM

De browser van de telefoon kan ook gebruikmaken van een GPRSverbinding om gegevens van het Internet te uploaden en te downloaden. Dit is een voorbeeld van een *interne datasessie*.

De telefoon houdt tijdens deze sessies de tijd bij die verstrijkt en de hoeveelheid gegevens die wordt overgebracht.

**Het is mogelijk dat de duur van een datasessie of de hoeveelheid verzonden en ontvangen gegevens die door de instelbare datatimers en datavolumemeters worden registreerd, niet overeenkomt met de duur van de datasessie of de hoeveelheid verzonden en ontvangen gegevens die op de rekening van uw serviceprovider wordt aangegeven. Neem voor informatie over facturen rechtstreeks contact op met uw serviceprovider.**

#### **Datatimers**

U kunt de tijdsduur van de laatste datasessie weergeven, de tijdsduur van het totaal aantal datasessies weergeven en de Alle datasessies-timers opnieuw instellen.

Timers weergeven voor de laatste datasessie:

#### **Zoek de functie**

sprek info > Datatijden  $>$  Recente datasessie

Selecteer een van de volgende opties:

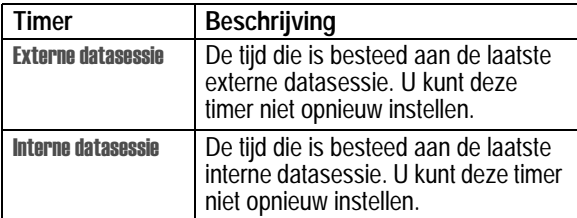

Meer uit uw telefoon halen - **139**

UG.GSM.book Page 140 Thursday, July 11, 2002 5:24 PM

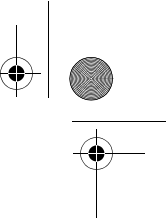

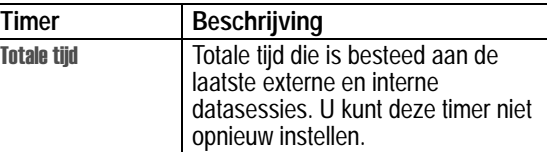

Cumulatieve timers voor alle datasessies weergeven of opnieuw instellen:

**Zoek de functie** 

sprek info > Datatijden  $>$  Alle datasessies

Selecteer een van de volgende opties:

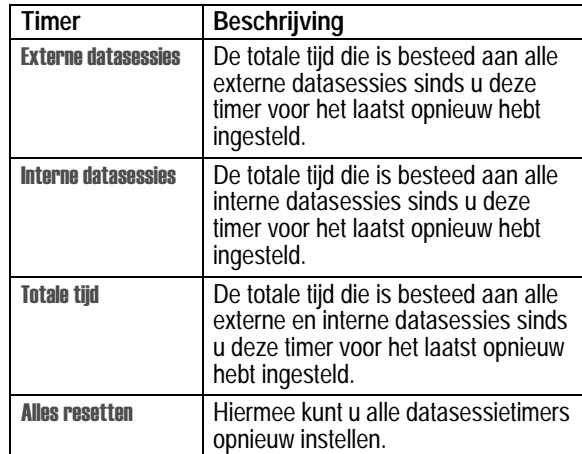

**140** - Meer uit uw telefoon halen

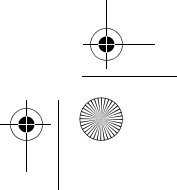

UG.GSM.book Page 141 Thursday, July 11, 2002 5:24 PM

#### **Datavolumemeters**

U kunt de hoeveelheid gegevens die is overgebracht tijdens de laatste datasessie weergeven, de totale hoeveelheid gegevens die is overgebracht tijdens alle datasessies weergeven en de Alle datasessies-volumemeters opnieuw instellen.

Volumemeters weergeven voor de laatste datasessie:

# **Zoek de functie**

sprek info > Datavolumes  $>$  Recente datasessie

Selecteer een van de volgende opties:

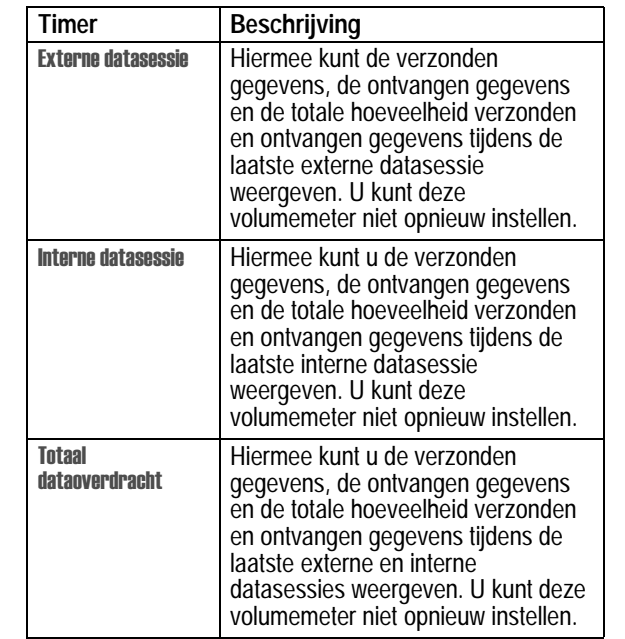

Meer uit uw telefoon halen - **141**

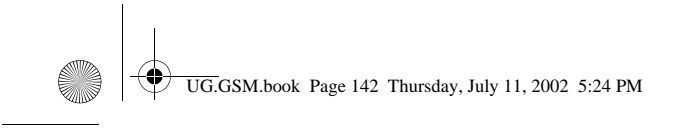

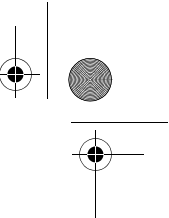

Cumulatieve volumemeters voor alle datasessies weergeven of opnieuw instellen:

**Zoek de functie** 

#### sprek info > Datatijden  $>$  Alle datasessies

Selecteer een van de volgende opties:

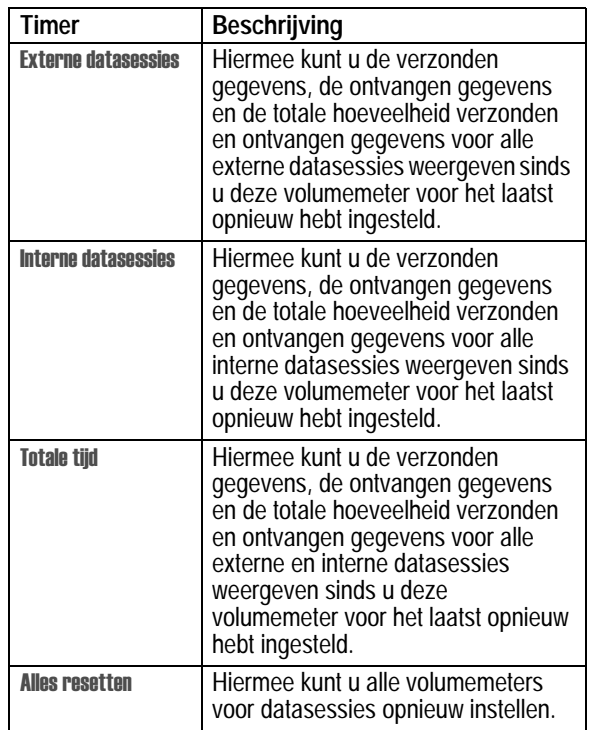

**142** - Meer uit uw telefoon halen

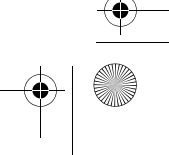

UG.GSM.book Page 143 Thursday, July 11, 2002 5:24 PM

# *Netwerkinstellingen wijzigen*

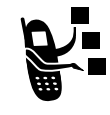

Uw serviceprovider registreert uw telefoon bij een netwerk. U kunt gegevens bekijken over het huidige netwerk, de manier wijzigen waarop de telefoon naar een netwerk zoekt, de netwerken opgeven die uw voorkeur hebben, en meldingen activeren die aangeven

dat de verbinding wordt verbroken of de netwerkregistratie is gewijzigd.

**Zoek de functie** 

llingen > Meer instellingen > Netwerk

## *De frequentieband instellen*

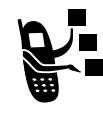

Het is mogelijk om de door de telefoon gebruikte frequentieband handmatig te wijzigen. Dit is nodig wanneer u vanuit gebieden waar 900/1800 MHz wordt gebruikt (Europa en Azië), reist naar gebieden waar 1900 MHz wordt gebruikt (Noord- en Zuid-Amerika), en

vice versa. Neem contact op met uw serviceprovider voor meer informatie over wereldwijde roaming.

**Opmerking:** als de optie Regio niet beschikbaar is, is de telefoon *geconfigureerd om automatisch alle banden af te zoek naar de service.*

**Zoek de functie** llingen > Meer instellingen > Netwerk > Netwerk Setup **Druk op Om**  $1$  **WIJZIG** ( $\blacktriangleright$ **Regio** te selecteren

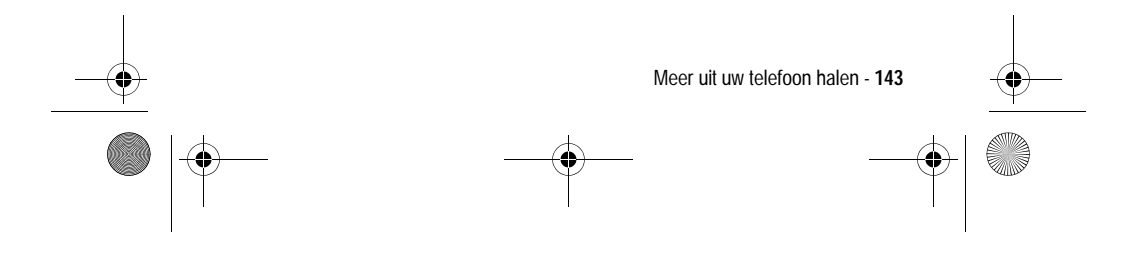

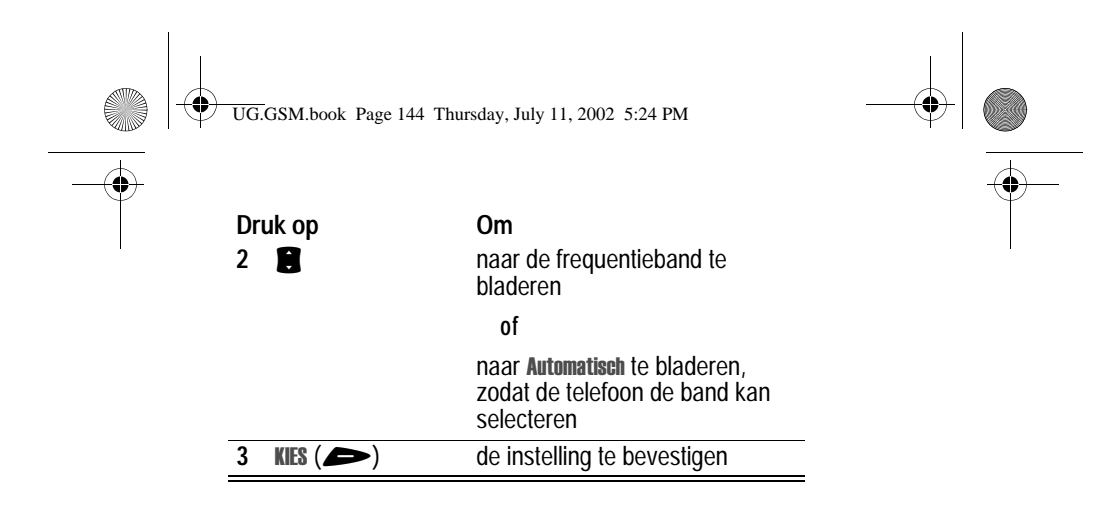

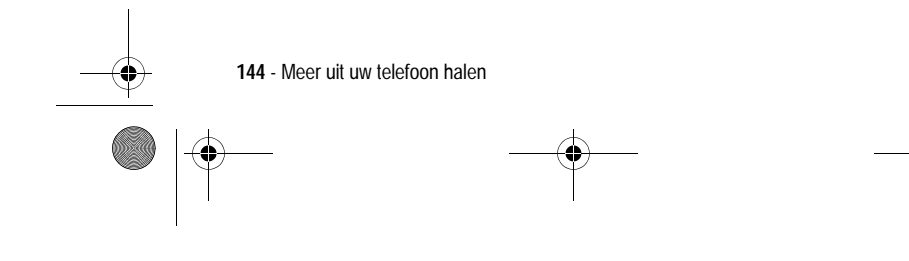

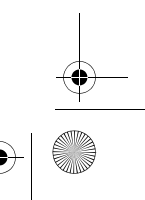
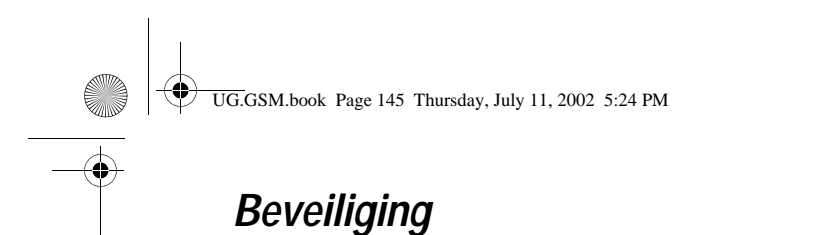

### *De telefoon vergrendelen en ontgrendelen*

U kunt de telefoon handmatig vergrendelen of de telefoon zo instellen dat deze automatisch wordt vergrendeld als u de telefoon uitzet.

Voer de slotcode in als u de vergrendelde telefoon weer wilt gebruiken. Een vergrendelde telefoon geeft nog wel beltonen of trilsignalen bij binnenkomende gesprekken of berichten. *U moet de telefoon echter ontgrendelen om deze te beantwoorden.*

U kunt in noodgevallen alarmnummers bellen, zelfs als de telefoon vergrendeld is. Zie pagina 57 voor meer informatie.

### *De telefoon handmatig vergrendelen*

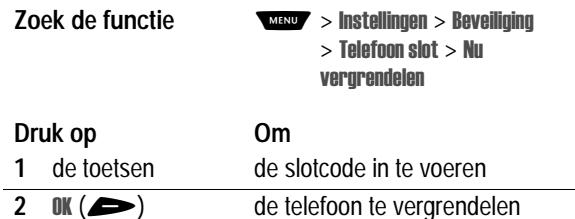

### *De telefoon instellen op automatisch vergrendelen*

U kunt de telefoon zo instellen dat deze automatisch wordt vergrendeld zodra u de telefoon uitzet:

**Zoek de functie** 

Ilingen > Beveiliging  $>$  Telefoon slot  $>$  Autom. vergrendelen > Aan

Beveiliging - **145**

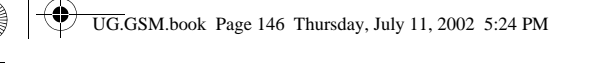

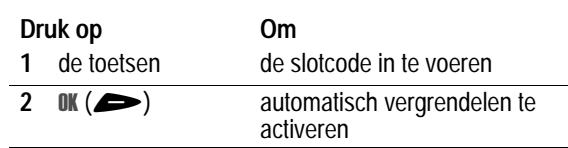

### *De telefoon ontgrendelen*

Als Geef slotcode wordt weergegeven:

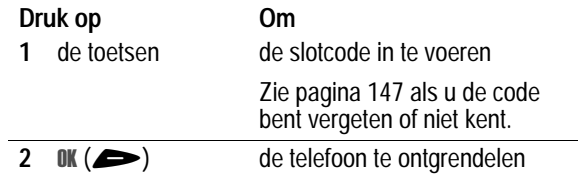

## *Een code, PIN-code of wachtwoord wijzigen*

De viercijferige slotcode van de telefoon wordt in de fabriek ingesteld op 1234, en de zescijferige beveiligingscode op 000000. Het is mogelijk dat uw serviceprovider de instellingen voor deze codes wijzigt voordat u de telefoon ontvangt.

Als uw serviceprovider deze codes niet heeft gewijzigd, raden we u aan de codes zelf te wijzigen om te voorkomen dat andere gebruikers toegang kunnen krijgen tot uw persoonlijke gegevens. De slotcode moet uit vier cijfers bestaan en de beveiligingscode moet zes cijfers bevatten.

Indien nodig, kunt u ook de PIN-code van uw SIM-kaart, de PIN2 code en/of de gespreksblokkeringscode wijzigen.

#### *Opmerkingen:*

*• mogelijk gebruikt de serviceprovider de beveiligingscode van uw telefoon voor servicedoeleinden. In dat geval kunt u geen functies gebruiken waarvoor u de beveiligingscode dient in te voeren.*

**146** - Beveiliging

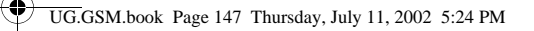

• als u alleen de slotcode kunt wijzigen, is het menu Nieuwe codes *niet beschikbaar. In dat geval kunt u de slotcode-editor > openen door de volgende menu-items te selecteren:*  Instellingen > Beveiliging > Telefoon slot > Slotcode. MENU

Een code of wachtwoord wijzigen:

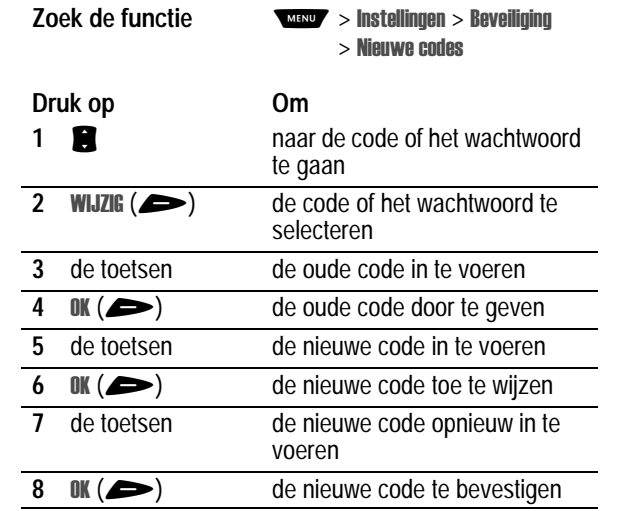

## *Als u een code, PIN-code of wachtwoord vergeet*

Als u uw beveiligingscode, SIM-PIN, SIM-PIN2 of gespreksblokkeringscode vergeet, dient u contact op te nemen met uw serviceprovider.

Als u uw slotcode vergeet, kunt u proberen de telefoon te ontgrendelen door 1234 of de laatste vier cijfers van uw telefoonnummer in te voeren. Als dat geen resultaat heeft, handelt u als volgt wanneer **Geef slotcode** wordt weergegeven:

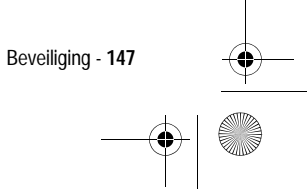

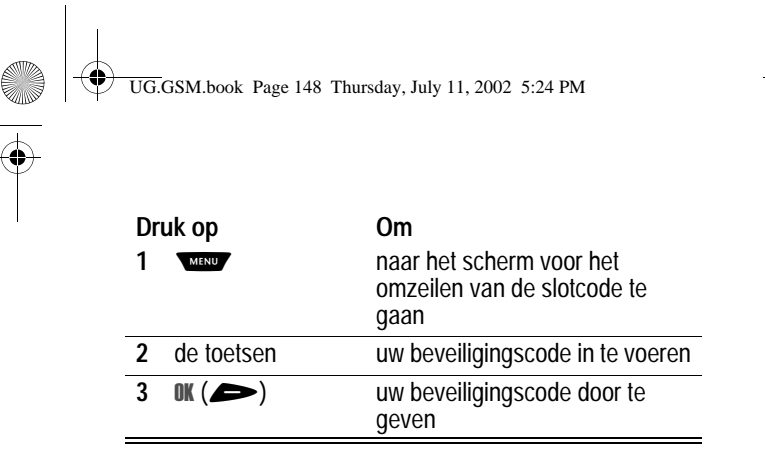

# *De SIM-kaart beveiligen*

Met uw PIN-code (Persoonlijk Identificatie Nummer) beveiligt u de gegevens die op de SIM-kaart zijn opgeslagen. Als de functie SIM-PIN is ingeschakeld, moet u telkens wanneer u de telefoon aanzet of een SIM-kaart plaatst, de PIN-code van uw SIM-kaart invoeren.

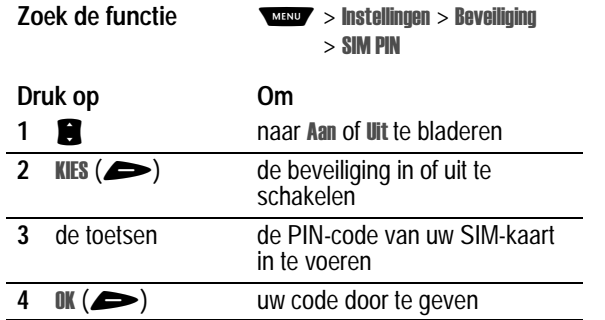

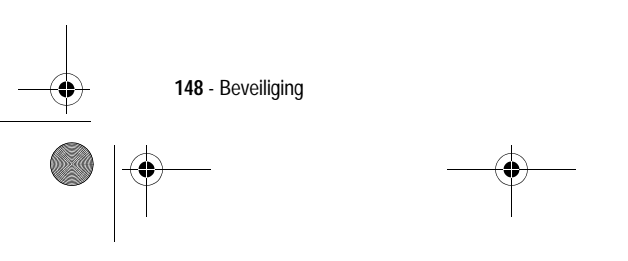

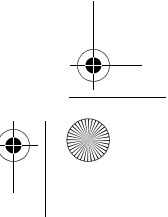

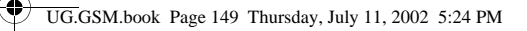

## *De blokkering van de SIM-kaart opheffen*

Als u drie keer achter elkaar een verkeerde PIN-code invoert, wordt de SIM-kaart onbruikbaar en wordt het bericht SIM Geblokkeerd weergegeven. U dient een PUK-code (PIN Unblocking Key) in te voeren, die u kunt opvragen bij uw serviceprovider.

**Waarschuwing:** als u 10 keer zonder succes hebt geprobeerd de blokkering op te heffen, wordt de SIM-kaart permanent onbruikbaar en wordt het volgende bericht weergegeven: SIM uitgeschakeld!.

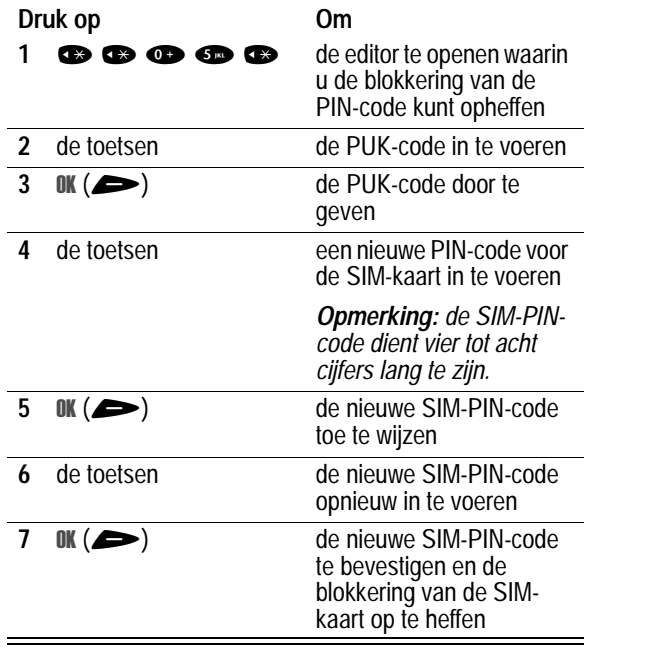

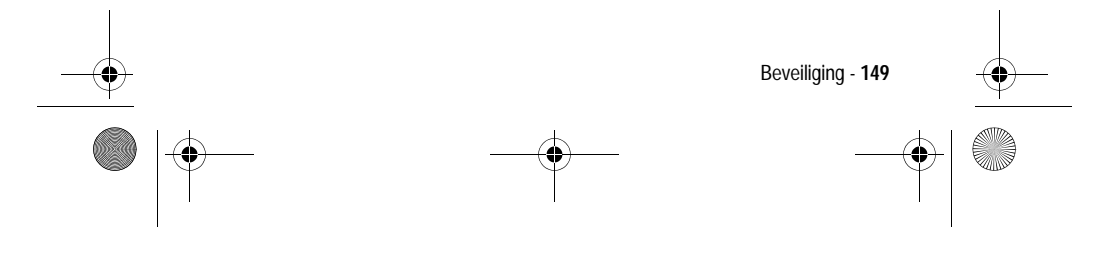

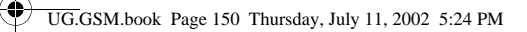

# *De blokkering van de SIM-PIN2-code opheffen*

Als u drie keer achtereen een onjuiste PIN2-code invoert voor de SIM-kaart, worden de SIM-PIN2-functies uitgeschakeld en wordt op de telefoon SIM Geblokkeerd weergegeven wanneer u een PIN2functie wilt gebruiken. U dient een PIN2-code voor het opheffen van de blokkering (PUK2) in te voeren, die u kunt opvragen bij uw serviceprovider.

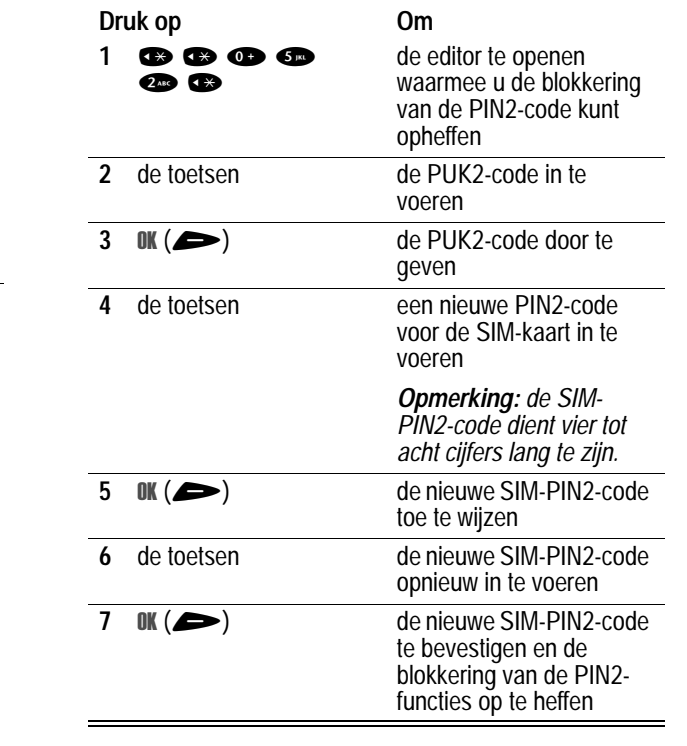

**150** - Beveiliging

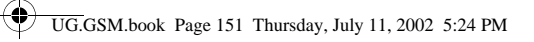

# *Toepassingen vergrendelen en ontgrendelen*

U kunt bepaalde telefoontoepassingen (zoals het telefoonboek) vergrendelen, zodat gebruikers deze alleen kunnen gebruiken als ze de slotcode invoeren.

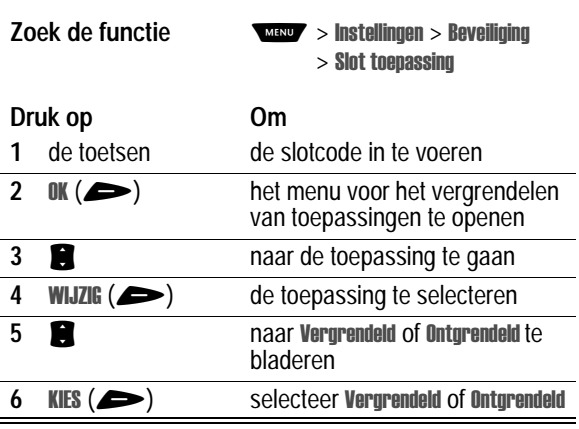

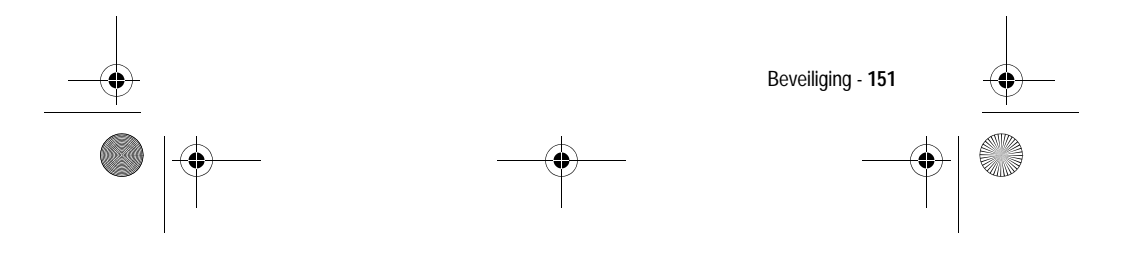

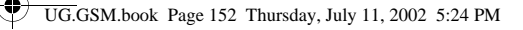

# *Functies in de persoonlijke organizer*

# *Agenda*

De agenda bevat een kalender die u kunt gebruiken om items, zoals afspraken en vergaderingen, te plannen. U kunt voor bepaalde items in de agenda als herinnering een alarm instellen.

De agenda bevat ook een wekker met een vertragingsknop.

*Opmerking: u dient de juiste tijd en datum in te stellen voor de telefoon als u de agenda wilt gebruiken. Zie pagina 53.*

Ga als volgt te werk om items in de agenda te plannen of te bekijken:

**Zoek de functie** 

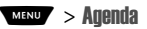

### *Weekweergave*

In eerste instantie wordt de kalender voor een week weergegeven. Lijnen of gevulde vakjes geven geplande items aan.

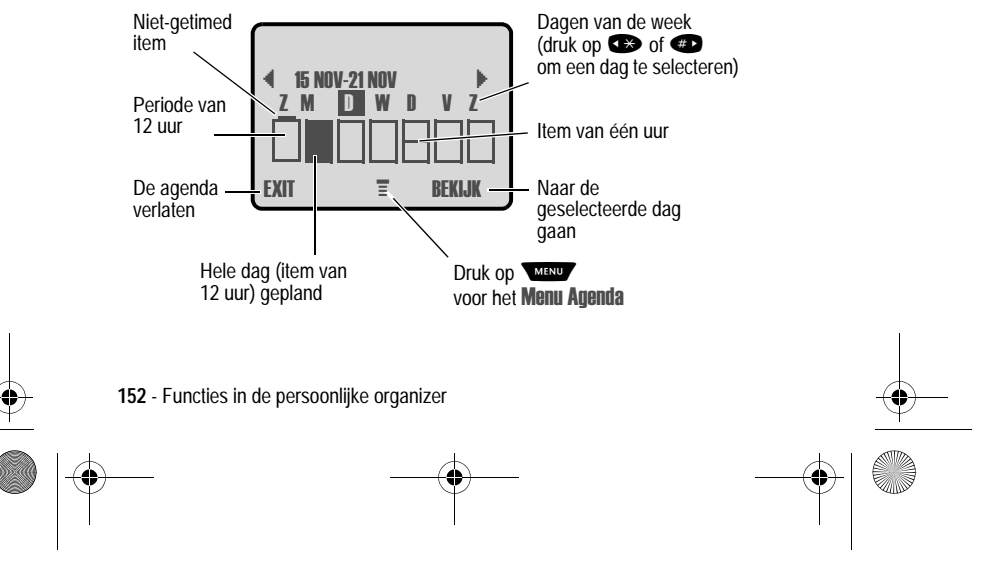

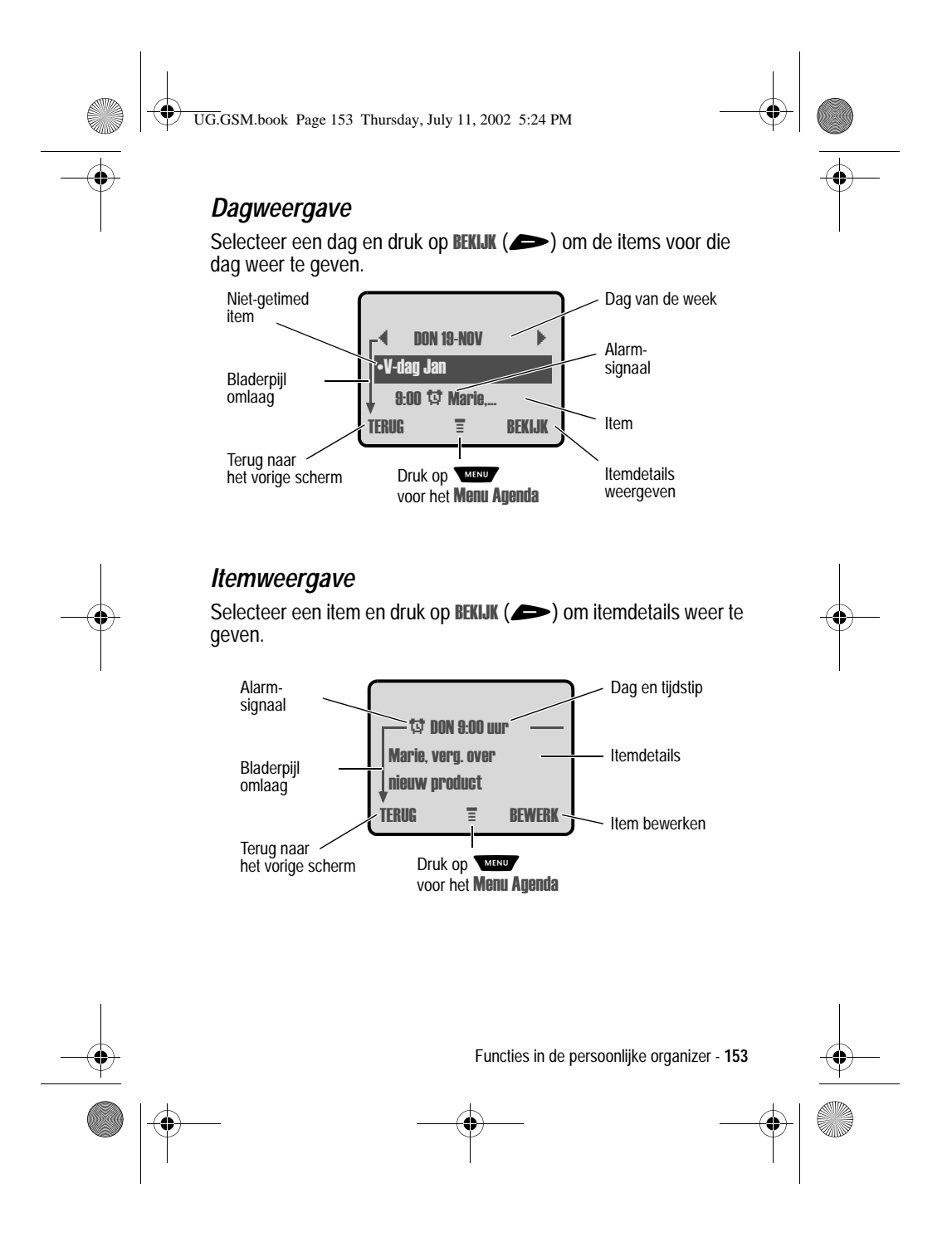

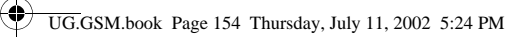

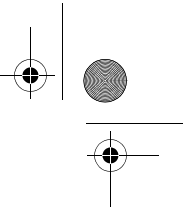

# *Een item toevoegen aan de agenda*

Voor een item in de agenda is een titel vereist. Alle andere gegevens zijn optioneel.

*Opmerking: u dient een item te maken als u een alarmsignaal wilt gebruiken.*

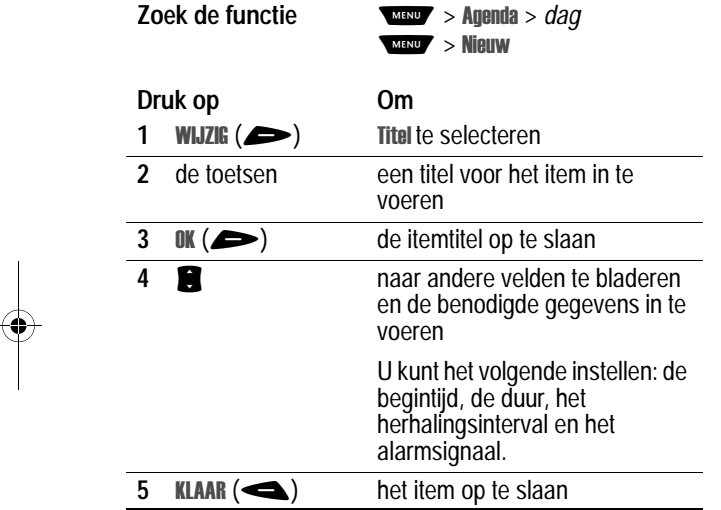

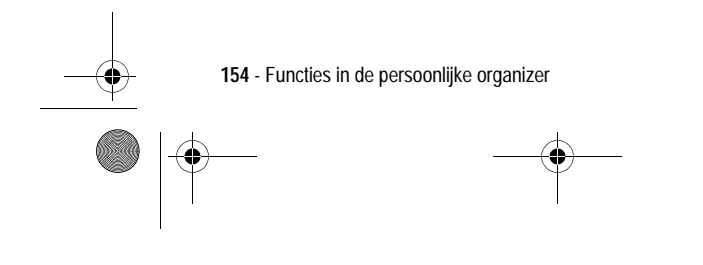

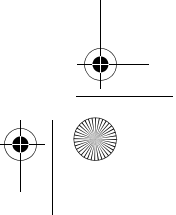

UG.GSM.book Page 155 Thursday, July 11, 2002 5:24 PM

# *Itemgegevens wijzigen*

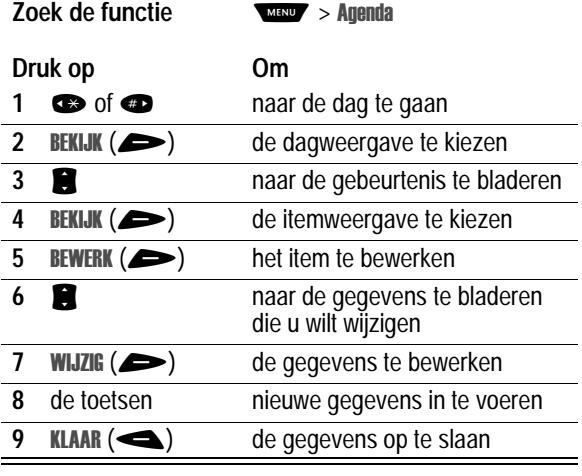

# *Een item kopiëren*

♦

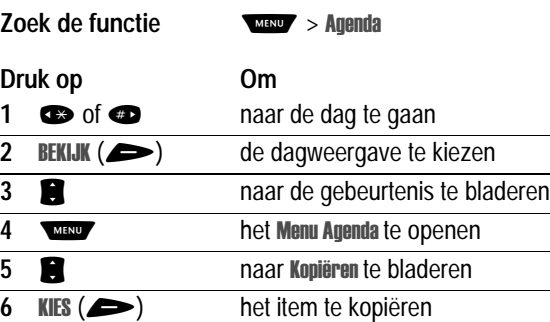

Functies in de persoonlijke organizer - **155**

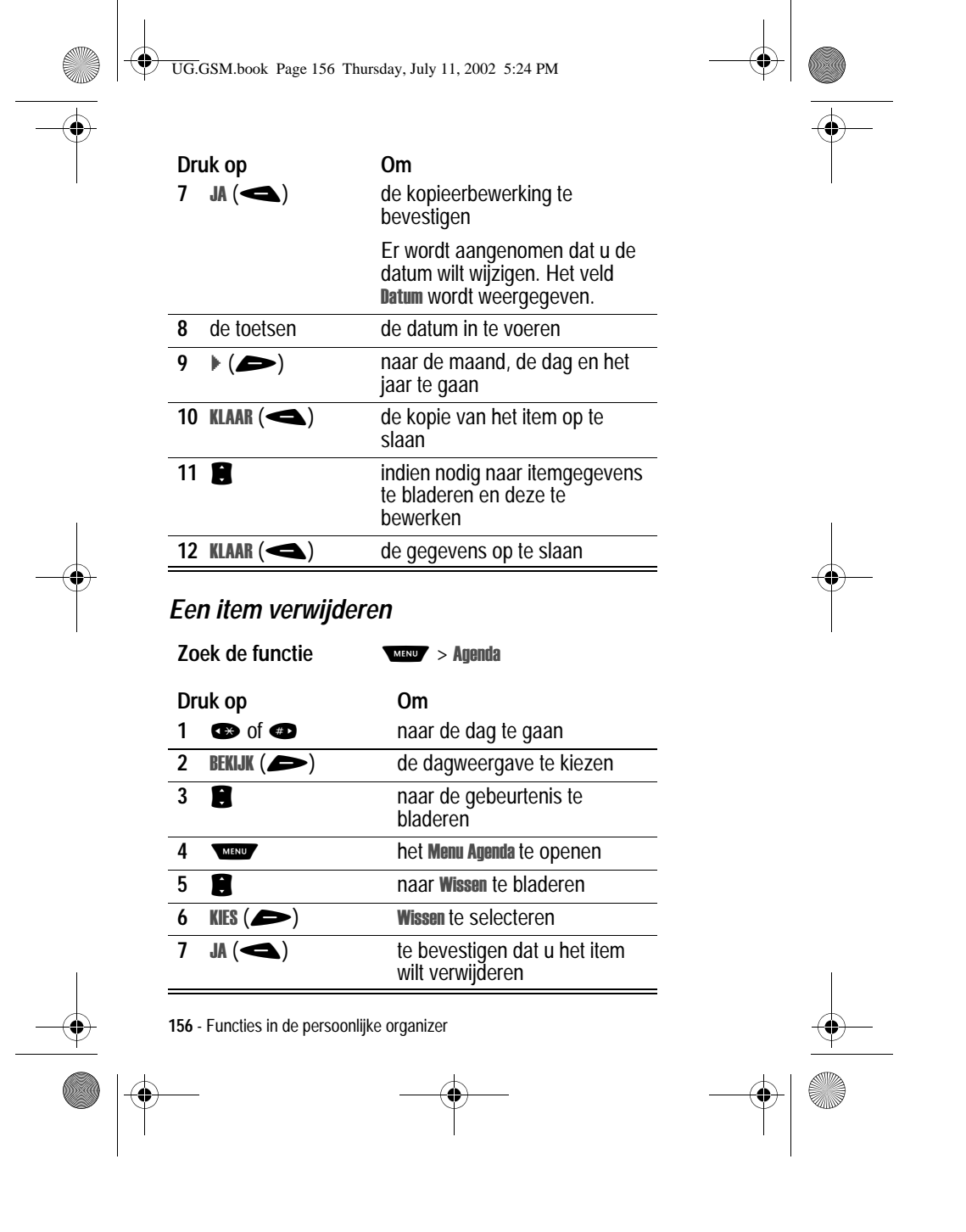

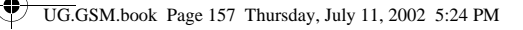

### *Een herinnering weergeven en wissen*

Wanneer u een alarmsignaal instelt voor een item, wordt op de telefoon een herinnering voor dat item weergegeven en wordt een alarmsignaal gegeven. Een herinnering aan een item weergeven of wissen:

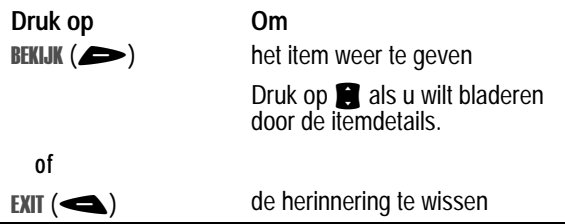

Als u meerdere items hebt ingesteld voor hetzelfde tijdstip, worden die items na elkaar weergegeven. Wanneer u herinneringen weergeeft en wist, wordt de volgende herinnering weergegeven.

## *De instellingen voor de agenda wijzigen*

U kunt de begintijd van dagen in de agenda wijzigen en instellen hoe lang items opgeslagen blijven.

**Zoek de functie**

MENU > Setup > Agenda > Afspraken

### *Synchroniseren met TrueSync-software*

U kunt de items in de agenda van de telefoon

synchroniseren met items op uw computer of palmtop met behulp van de Starfish TrueSync®-software, een product

van Motorola. Raadpleeg de gebruikershandleiding van de TrueSync-software voor meer informatie.

*Opmerking: TrueSync-software is ontworpen om gegevens te synchroniseren met de basisfuncties van vele populaire softwareen hardwareproducten voor PIM (Personal Information Management).*

Functies in de persoonlijke organizer - **157**

UG.GSM.book Page 158 Thursday, July 11, 2002 5:24 PM

## *Wekker*

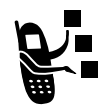

De telefoon bevat een wekker die u kunt instellen en inschakelen vanuit de dag- of weekweergave van de agenda.

### *Opmerkingen:*

- *• de instelling van de wekker wordt niet in de dagweergave van de agenda weergegeven en wordt niet gesynchroniseerd als de agenda-instellingen worden gesynchroniseerd.*
- *• het alarmsignaal klinkt alleen als de telefoon is ingeschakeld.*

### *De wekker instellen*

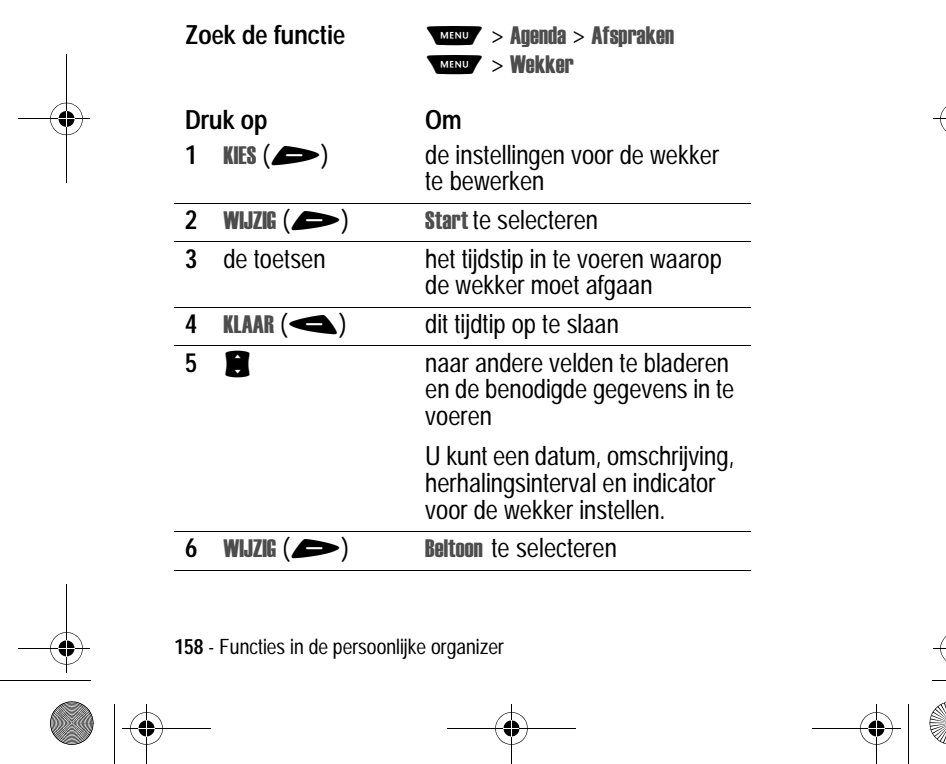

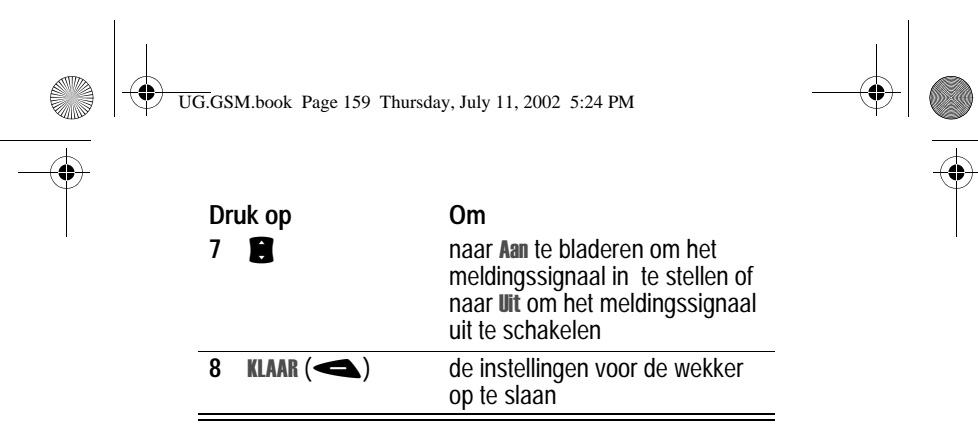

### *De wekker uitschakelen*

Wanneer de wekker is ingeschakeld, geeft de telefoon een geluidsof trilsignaal (afhankelijk van de huidige belstijl). Tijdstip en omschrijving van het alarmsignaal worden weergegeven.

Het alarmsignaal duurt 30 minuten of stopt eerder wanneer u een van de volgende handelingen uitvoert.

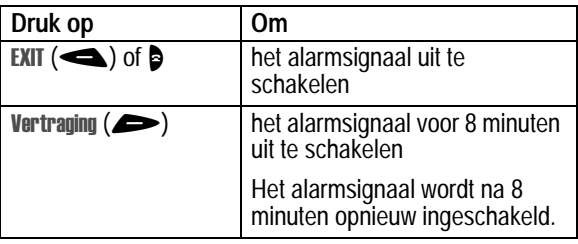

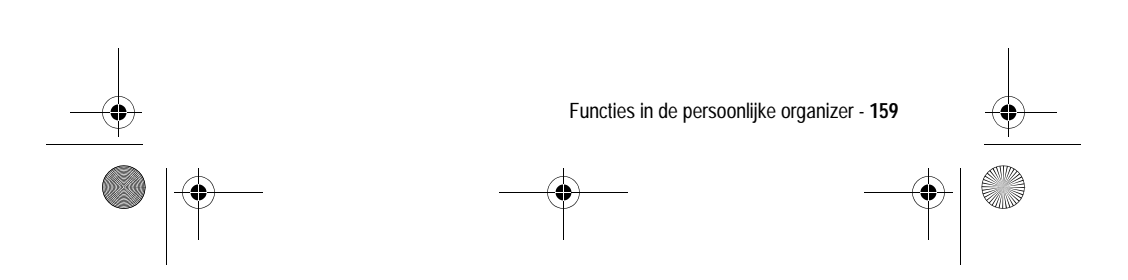

UG.GSM.book Page 160 Thursday, July 11, 2002 5:24 PM

## *VoiceNotes*

Met de functie voor VoiceNotes kunt u persoonlijke berichten en telefoongesprekken op uw telefoon opnemen.

### *Een VoiceNote opnemen*

Volg deze procedure om een VoiceNote op te nemen vanuit het inactieve scherm of een telefoongesprek op te nemen. Uw telefoon laat een meldingstoon horen om de persoon aan de andere kant van de lijn ervan op de hoogte te stellen dat het gesprek wordt opgenomen.

*Opmerking: het opnemen van telefoongesprekken is gebonden aan wettelijke bepalingen die per land verschillen en betrekking hebben op de privacy van personen en het opnemen van telefoongesprekken.*

**Tip:** maak de opname op een rustige plaats. Houd de telefoon ongeveer 10 centimeter van uw mond en spreek met een normale stem rechtstreeks in de microfoon van de telefoon.

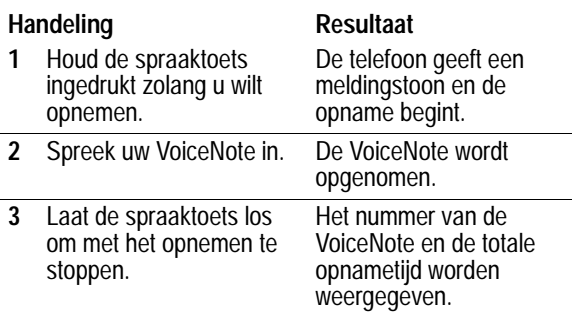

**160** - Functies in de persoonlijke organizer

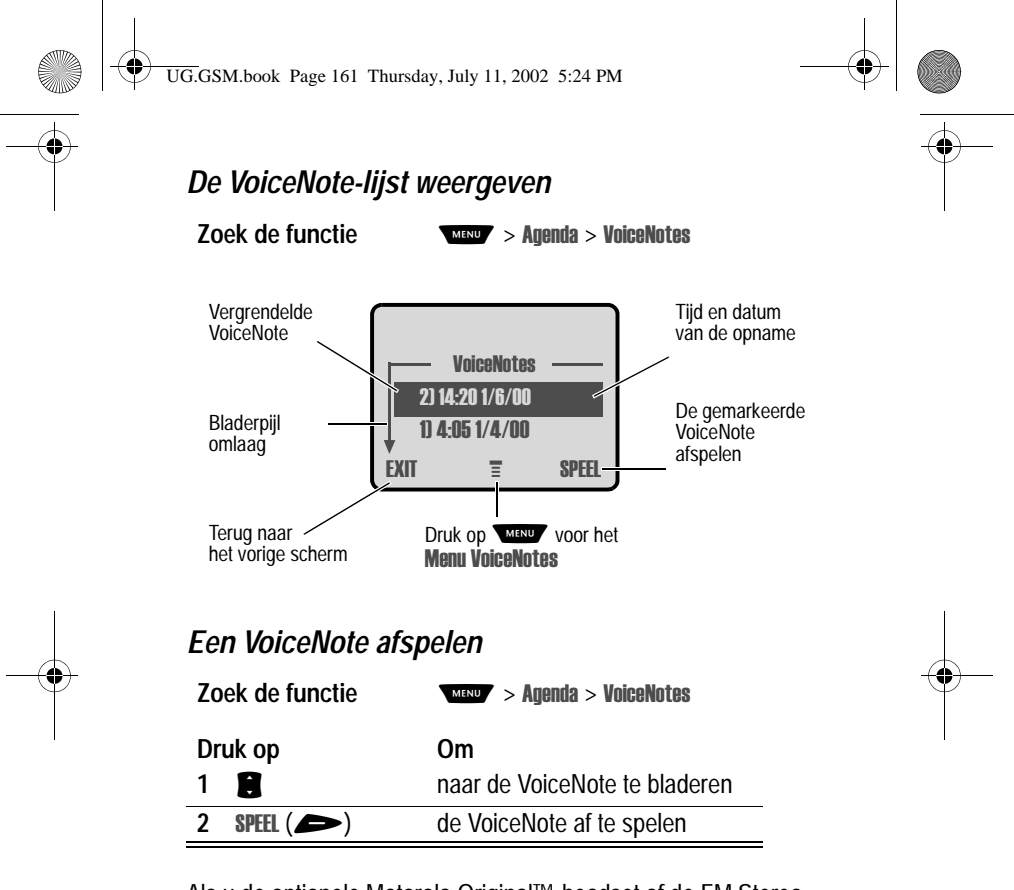

Als u de optionele Motorola Original™-headset of de FM Stereo Radio-headset op uw telefoon aansluit, wordt de VoiceNote automatisch doorgestuurd naar de headset.

**Tip:** u kunt een VoiceNote afspelen terwijl u een gesprek beantwoordt. De VoiceNote wordt niet aan de andere persoon doorgegeven.

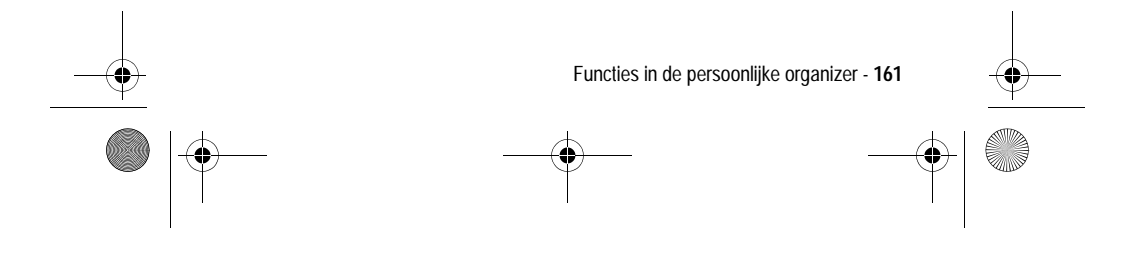

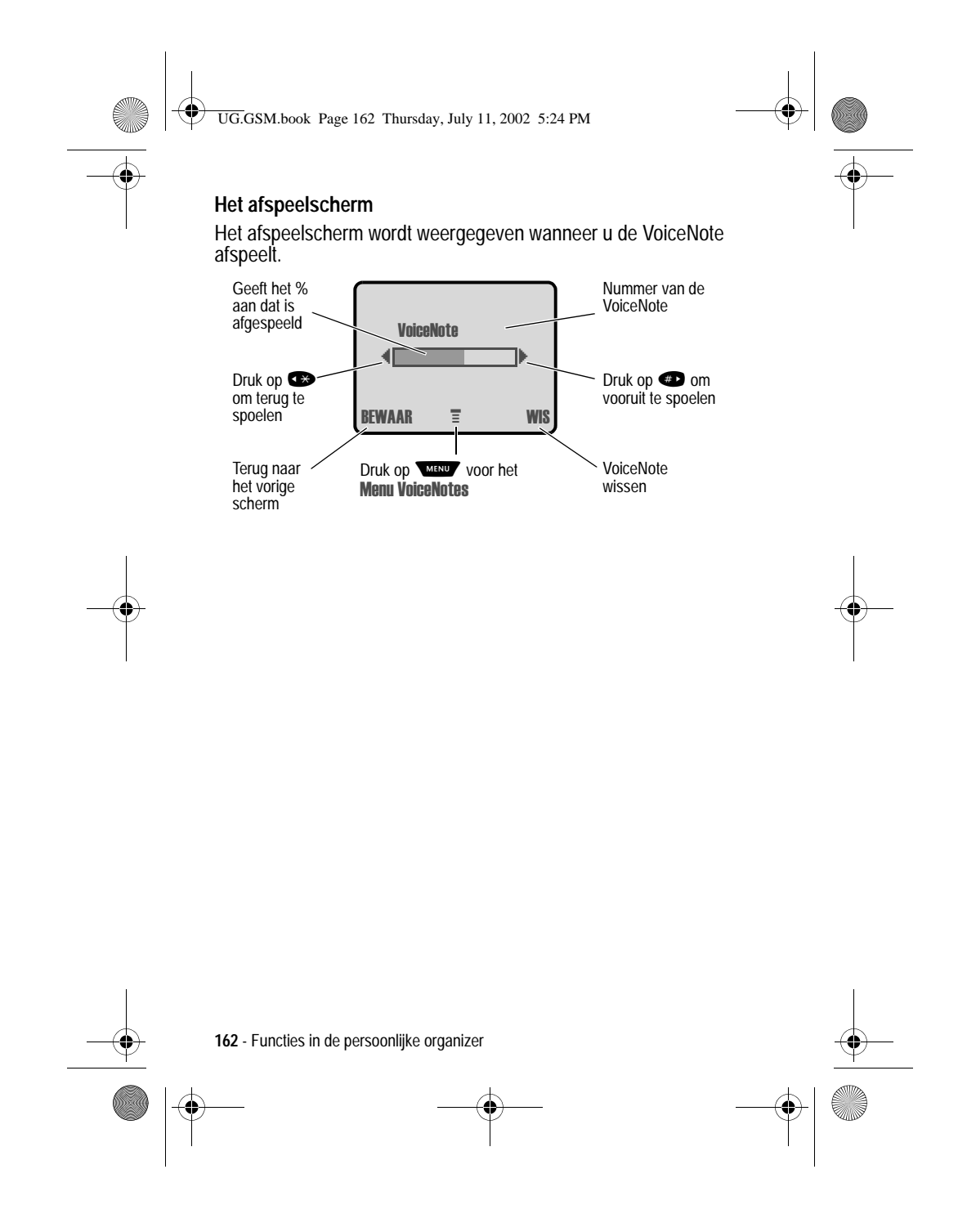

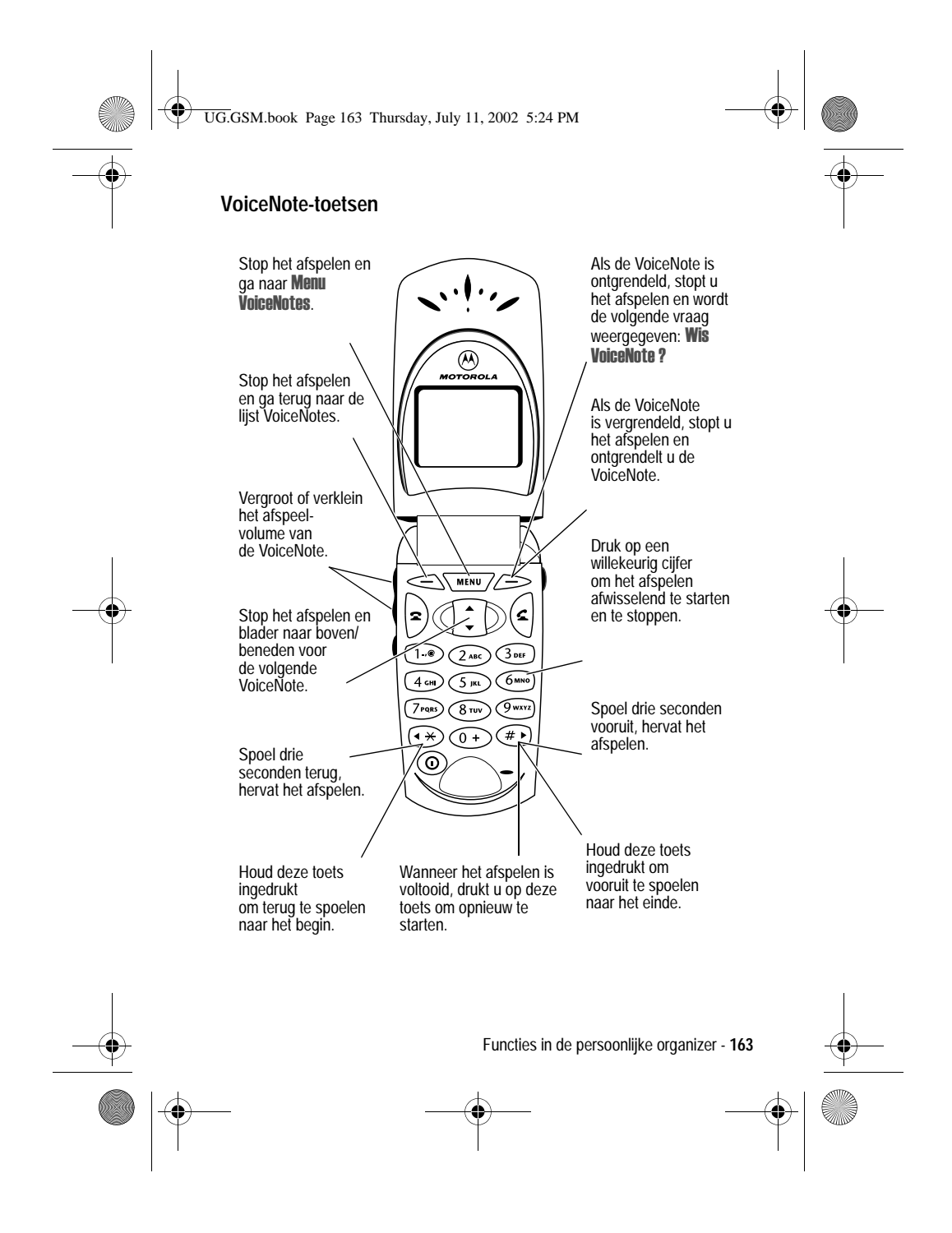

UG.GSM.book Page 164 Thursday, July 11, 2002 5:24 PM

# *Een VoiceNote vergrendelen en ontgrendelen*

U kunt een VoiceNote vergrendelen om te voorkomen dat deze wordt verwijderd. U kunt een VoiceNote pas verwijderen als deze is ontgrendeld.

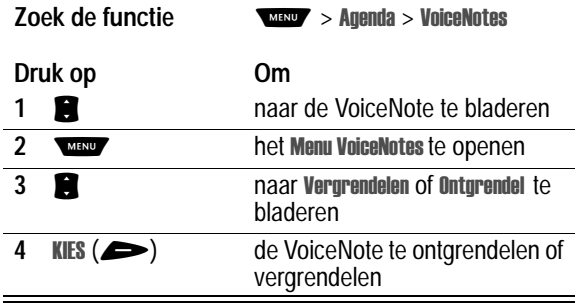

Een VoiceNote vergrendelen of ontgrendelen tijdens het afspelen:

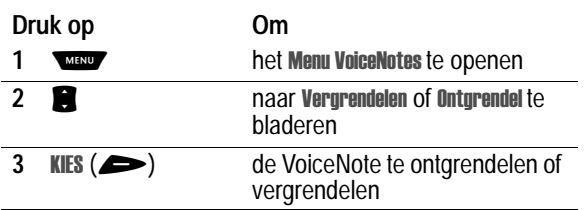

Het afspelen wordt gestopt als u een VoiceNote vergrendelt of ontgrendelt. Druk op een willekeurige cijfertoets om het afspelen te hervatten.

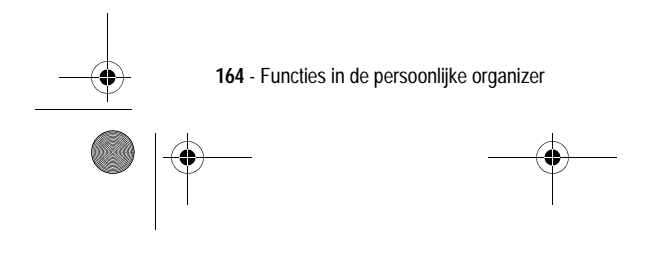

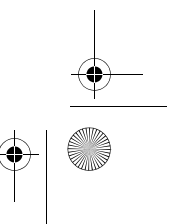

UG.GSM.book Page 165 Thursday, July 11, 2002 5:24 PM

# *Een VoiceNote verwijderen*

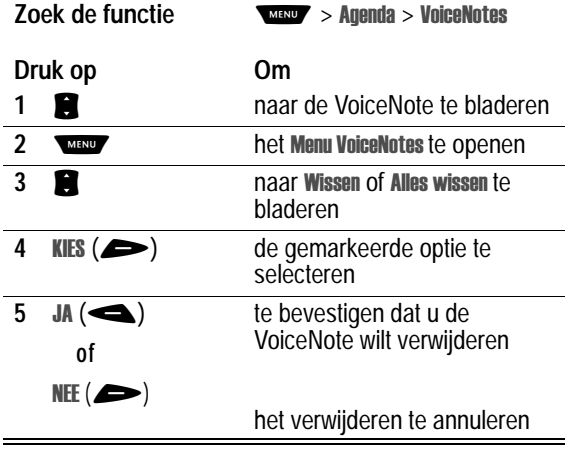

*Opmerkingen:* 

- *• vergrendelde VoiceNotes kunt u niet verwijderen.*
- *• u kunt verwijderde VoiceNotes niet terughalen.*

# *Calculator*

U kunt uw telefoon ook gebruiken als calculator en om valuta's om te rekenen.

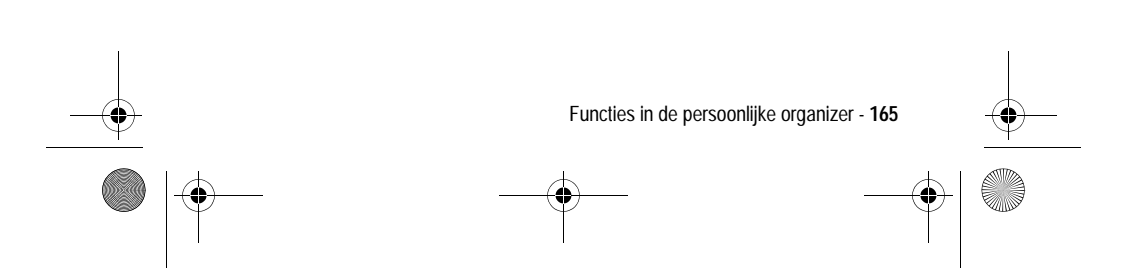

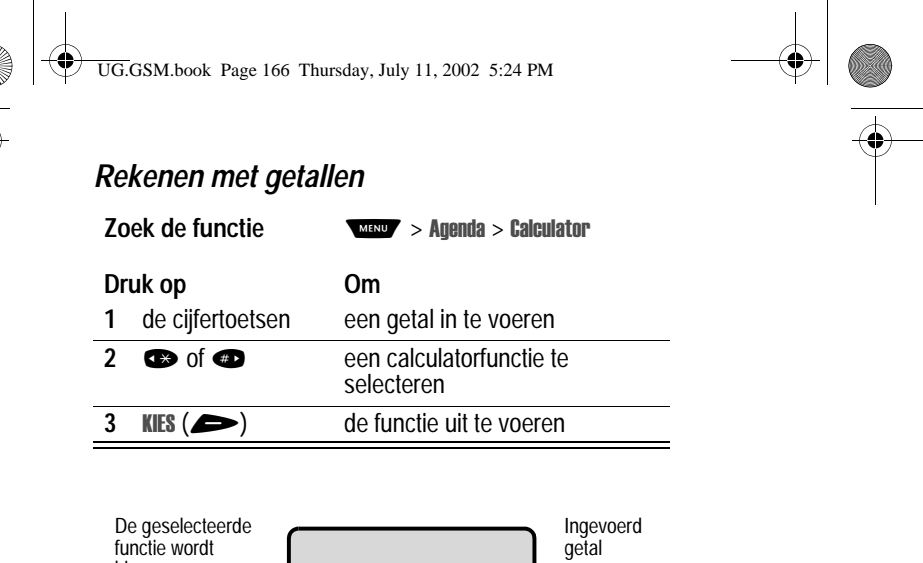

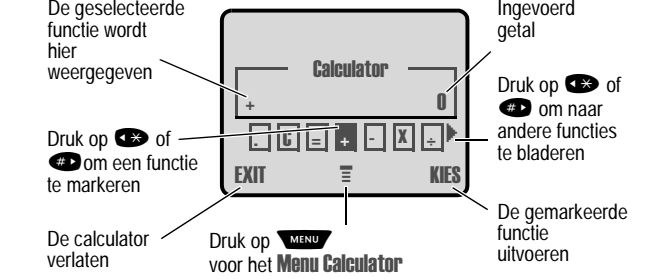

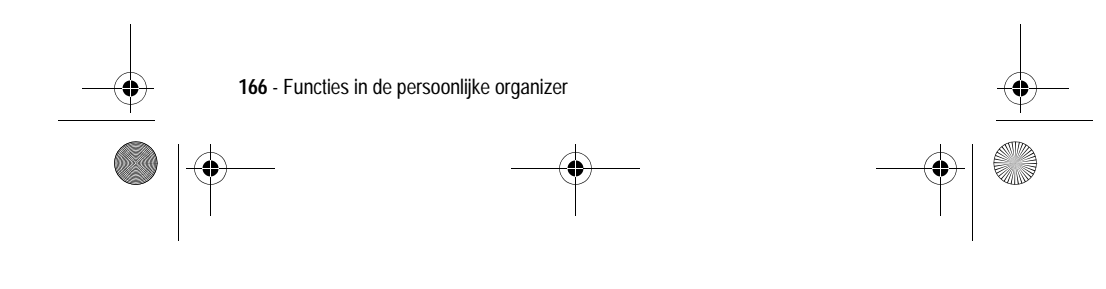

UG.GSM.book Page 167 Thursday, July 11, 2002 5:24 PM

Met de calculator kunt u de volgende functies uitvoeren:

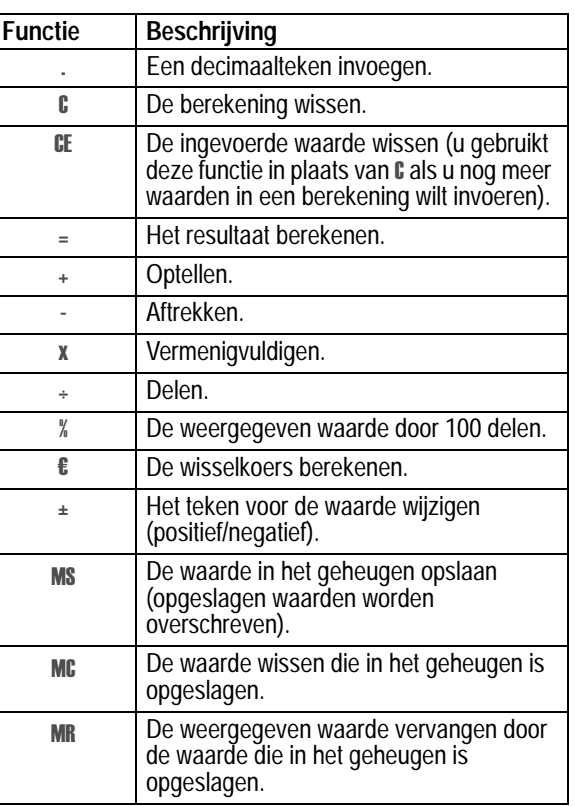

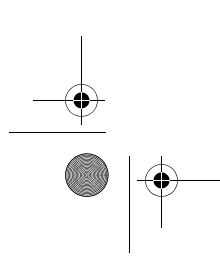

Functies in de persoonlijke organizer - **167**

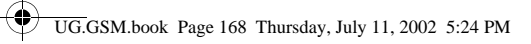

# *Valuta's omrekenen*

Voor het omrekenen van valuta's kunt u de (valuta) functie R van de calculator gebruiken:

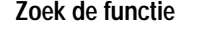

É,

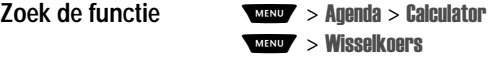

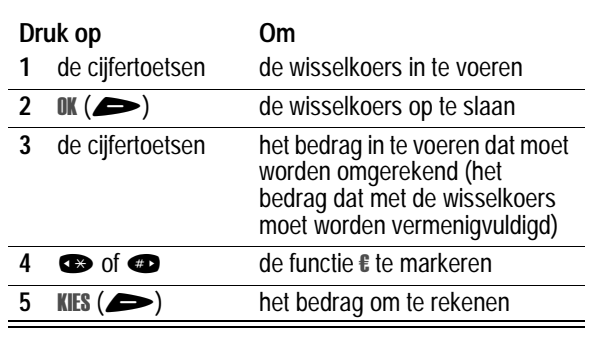

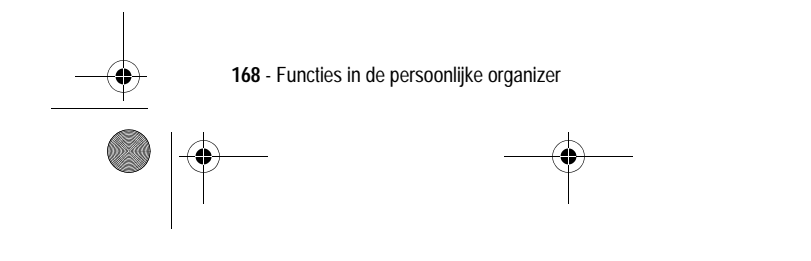

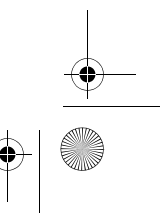

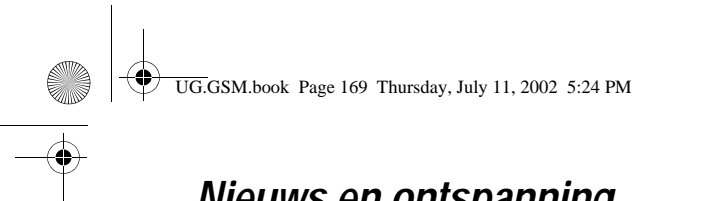

# *Nieuws en ontspanning*

### *Browser*

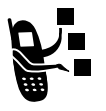

Via de browser kunt u op de telefoon toegang krijgen tot webpagina's en webtoepassingen. Neem, indien nodig, contact op met uw serviceprovider om toegang te krijgen tot het Internet.

> rvices  $>$  WAP

*Opmerking: misschien gebruikt uw telefoon een snelle GPRSnetwerkverbinding (General Packet Radio Service). Dit type verbinding wordt in het inactieve scherm aangegeven met de indicator <u></u> of GPRS, die verdwijnt als u een browsersessie start. Als de indicator* W *(verbonden oproep) wordt weergegeven tijdens een browsersessie, wordt gebruikgemaakt van een standaardverbinding via een spraakkanaal. Welk type netwerkverbinding wordt gebruikt, is afhankelijk van het netwerk van uw serviceprovider. De kosten van uw netwerkverbinding kunnen afhankelijk zijn van het type verbinding dat u gebruikt.* 

### *Een browsersessie starten*

**Zoek de functie** 

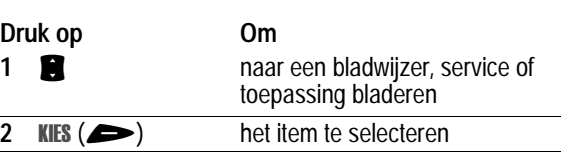

**Snelkoppeling:** als u een SMS-bericht opent waarin een webadres  $(URL)$  voorkomt, drukt u op  $\sqrt{M}$  > Ga naar om de browser te starten en rechtstreeks naar de URL te gaan.

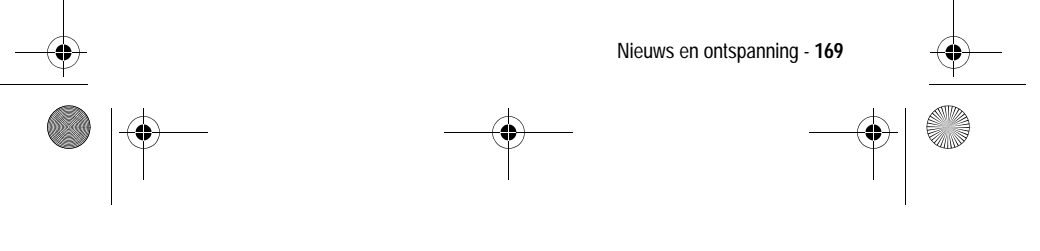

UG.GSM.book Page 170 Thursday, July 11, 2002 5:24 PM

Als u geen netwerkverbinding met de browser kunt krijgen, neemt u contact op met uw serviceprovider.

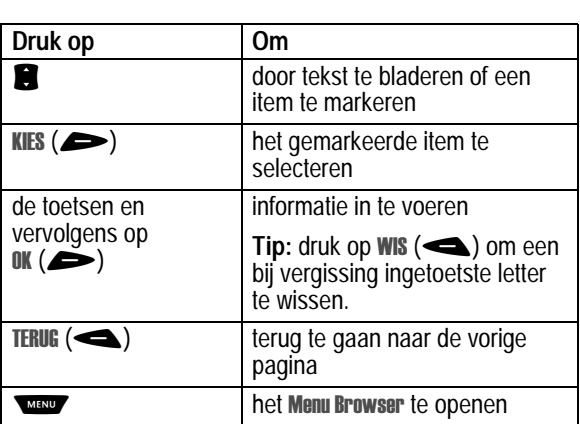

### *Interactie met webpagina's*

### *Afbeeldingen en geluiden downloaden*

U kunt een afbeelding, animatie of geluid downloaden vanaf een webpagina door de bijbehorende koppeling te selecteren. Wanneer het downloaden van een afbeelding of animatie is voltooid, wordt deze weergegeven. Wanneer het downloaden van een geluid is voltooid, wordt dat geluid afgespeeld.

U kunt deze objectbestanden opslaan in de telefoon en bijvoorbeeld gebruiken als Screen Saver of als meldingssignalen.

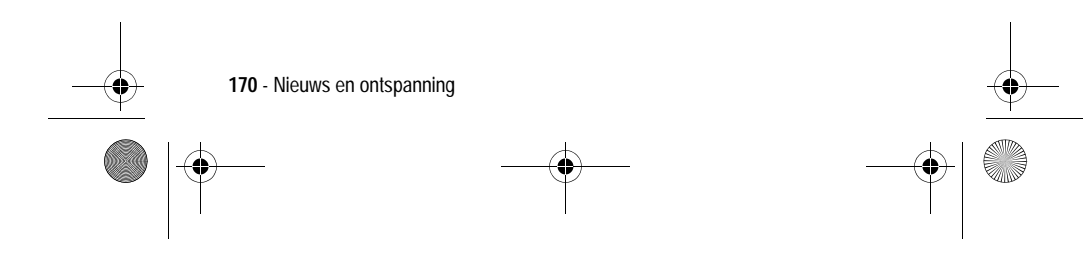

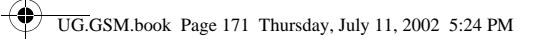

### **Een afbeeldings- of animatiebestand opslaan**

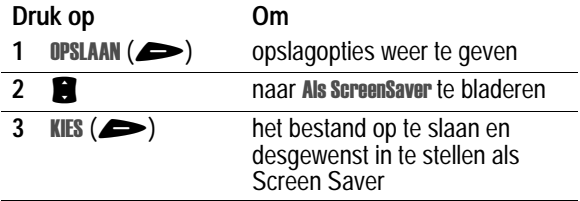

Zie de pagina's 115 en 178 voor meer informatie over het gebruik van afbeeldingen en animaties.

### **Een geluidsbestand opslaan**

 $\overline{\phantom{a}}$ 

U kunt een geluidsbestand opslaan en het geluid als meldingssignaal instellen.

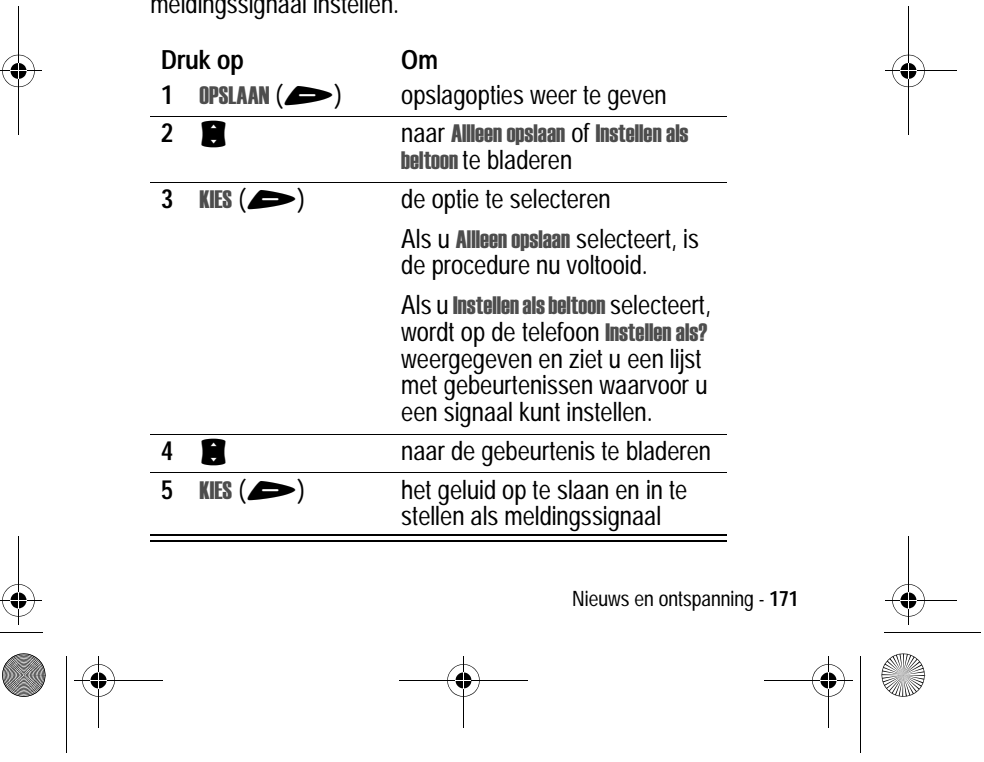

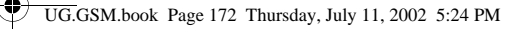

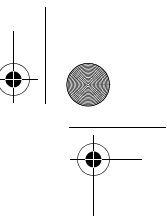

Zie de pagina's 104 en 106 voor meer informatie over het gebruik van geluidsbestanden.

### *Een nieuwe websessie maken*

Met deze functie kunt u een nieuwe *websessie*, oftewel een nieuw profiel voor de netwerkverbinding, maken of bewerken. U kunt verschillende websessies maken waarmee u op verschillende manieren verbinding maakt met Internet.

**Zoek de functie** 

#### rvices  $>$  WAP profielen

Als u een websessie wilt maken, dient u de volgende instellingen op te geven. Neem, indien nodig, contact op met uw serviceprovider om de volgende gegevens op te vragen. De werkelijke veldnamen en -waarden kunnen van de genoemde namen en waarden afwijken. Dit hangt af van de technologie die uw serviceprovider gebruikt. Sommige instellingen zijn mogelijk niet beschikbaar voor alle telefoonmodellen.

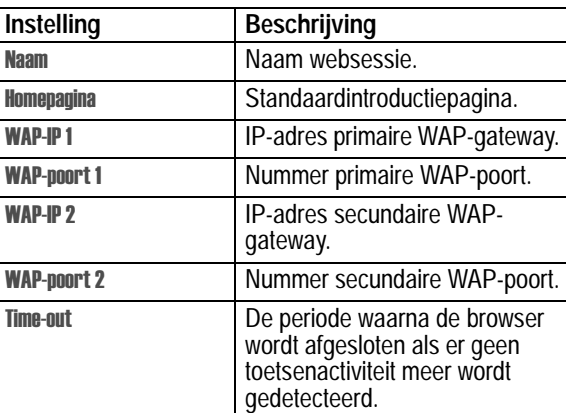

**172** - Nieuws en ontspanning

UG.GSM.book Page 173 Thursday, July 11, 2002 5:24 PM

**START OF STRAIGHT** 

♦

 $\overline{\bullet}$ 

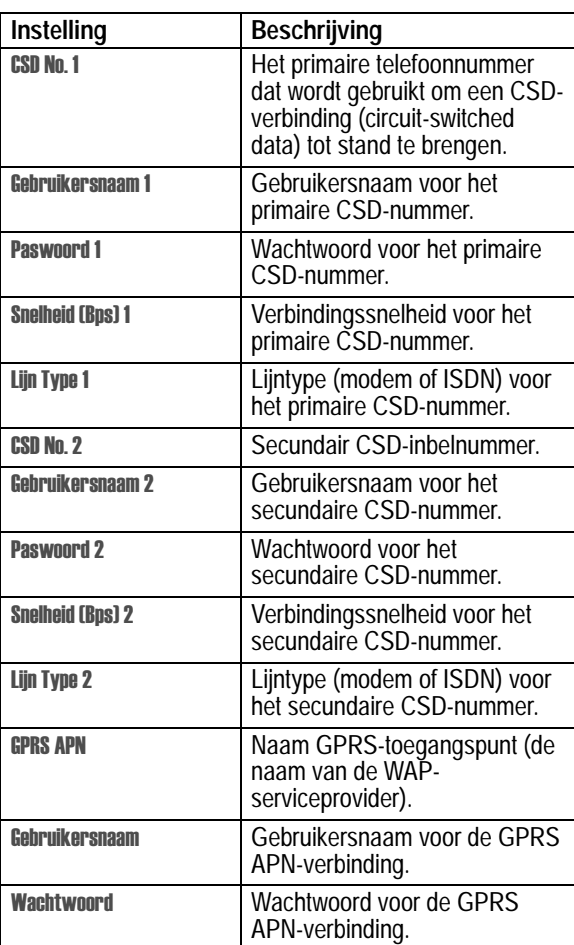

 $\bullet$ 

Nieuws en ontspanning - **173**

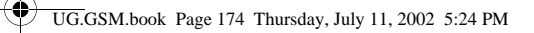

# *J2ME-toepassingen*

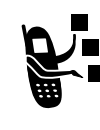

U kunt J2ME-toepassingen (Java 2 Micro Edition) installeren en uitvoeren op de telefoon. Deze toepassingen omvatten zowel spelletjes die u tussen de gesprekken kunt spelen als services waarmee het aantal functies van de telefoon wordt uitgebreid.

### *Een toepassing downloaden met de browser*

**Zoek de functie** 

**rvices**  $>$  WAP

Ga naar de pagina die de gewenste J2ME-toepassing bevat en ga nu als volgt te werk:

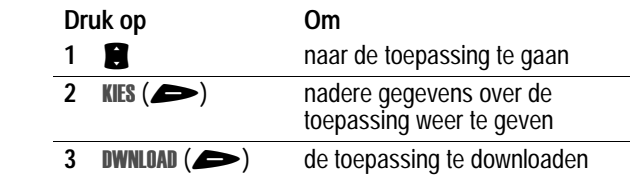

# *Een J2ME-toepassing starten*

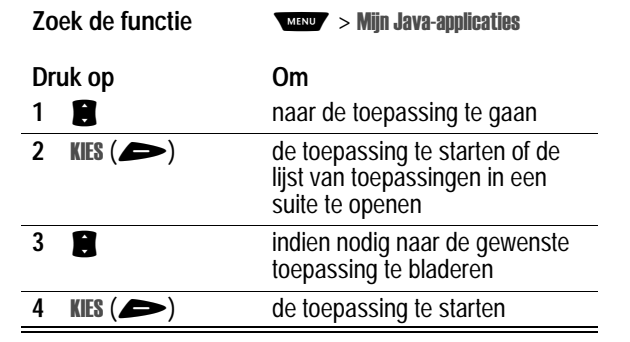

**174** - Nieuws en ontspanning

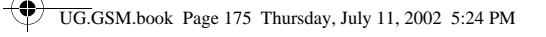

## *Instellingen voor de netwerkverbinding bewerken*

### **Het DNS IP-adres invoeren**

Voor de telefoon moet een geldig IP-adres van de *domain name service* (DNS) zijn ingesteld, anders kunt u geen J2MEtoepassingen uitvoeren waarvoor u een actieve netwerkverbinding nodig hebt. In veel gevallen heeft de serviceprovider dit nummer al voor u ingevoerd. Neem, indien nodig, contact op met uw serviceprovider om het DNS IP-adres op te vragen.

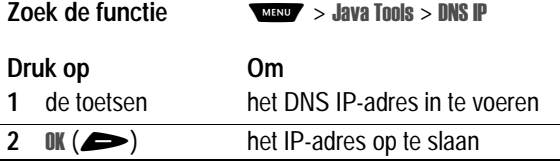

### **Een netwerkverbinding goedkeuren**

Wanneer een J2ME-toepassing een netwerkverbinding tot stand probeert te brengen, wordt u gevraagd om deze verbinding goed te keuren. De netwerkverbindingen voor J2ME-toepassingen automatisch goedkeuren:

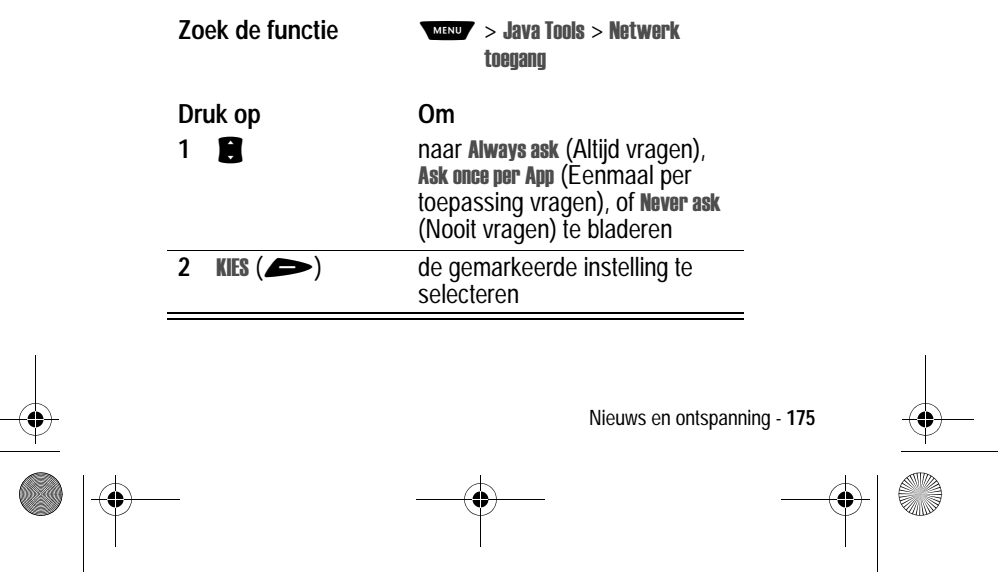

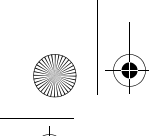

UG.GSM.book Page 176 Thursday, July 11, 2002 5:24 PM

# *Besturingstoetsen gebruiken*

In een J2ME-toepassing hebben de toetsen van de telefoon de volgende functies:

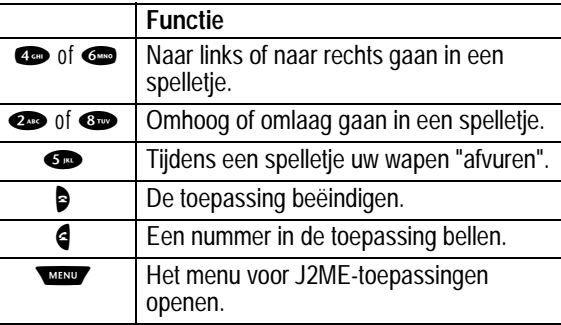

# *Een J2ME-toepassing analyseren of verwijderen*

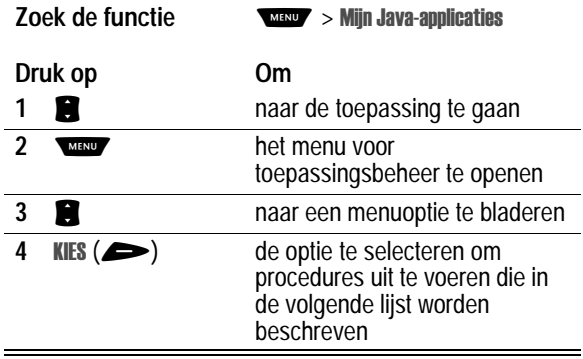

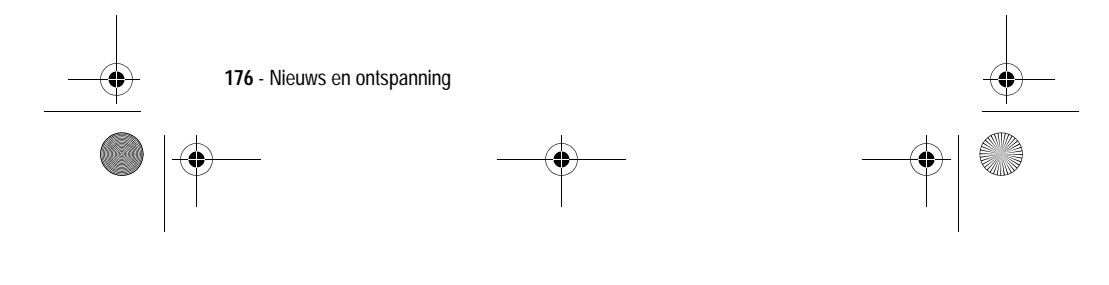

Ҿ UG.GSM.book Page 177 Thursday, July 11, 2002 5:24 PM

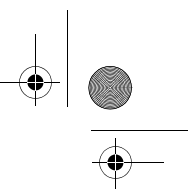

Het menu voor toepassingsbeheer bevat de volgende opties:

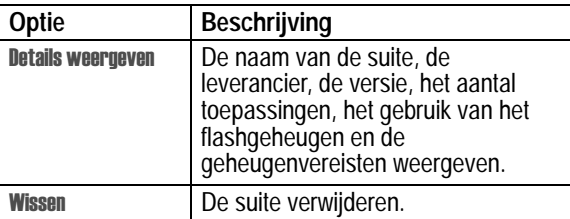

## *De J2ME-versie en het beschikbare geheugen weergeven*

Informatie over de J2ME-versie of over de beschikbare hoeveelheid geheugen voor J2ME-toepassingen weergeven:

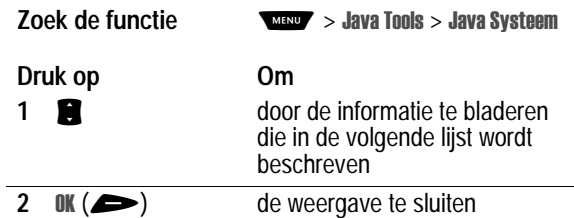

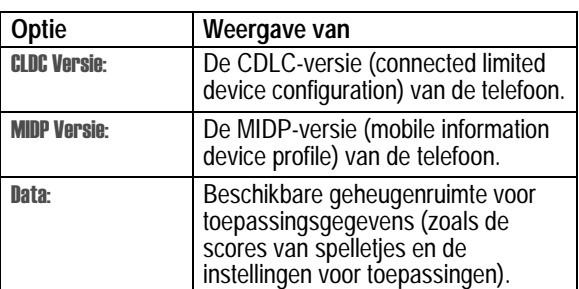

Nieuws en ontspanning - **177**

UG.GSM.book Page 178 Thursday, July 11, 2002 5:24 PM

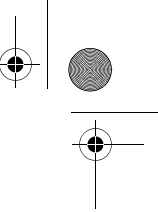

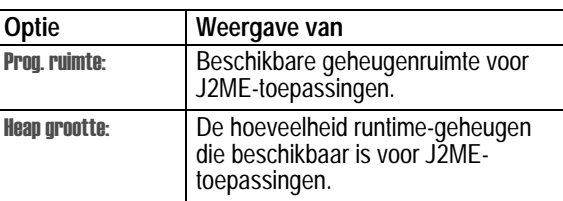

# *SIM-toepassingen*

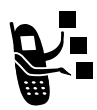

De SIM-kaart kan toepassingen bevatten waarmee u uitgaande gesprekken, SMS-berichten en andere items kunt verwerken. Neem voor meer informatie contact op met uw serviceprovider.

**Zoek de functie** 

passingen

# *Afbeeldingenviewer*

### *Afbeeldingen downloaden*

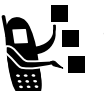

U kunt afbeeldingen en animaties downloaden naar de telefoon en deze vervolgens gebruiken als Screen Saver.

Zie pagina 170 als u een afbeelding of animatie wilt downloaden met de browser. Zie pagina 79 als u een afbeelding of animatie wilt downloaden uit een SMS-bericht.

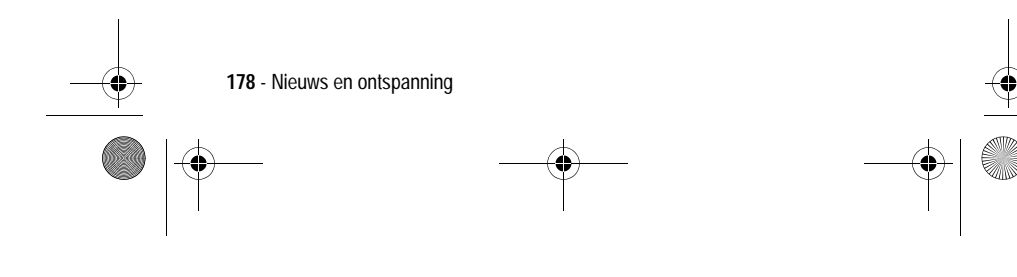

UG.GSM.book Page 179 Thursday, July 11, 2002 5:24 PM

# *Afbeeldingen beheren*

**Zoek de functie** 

rvices > Animaties

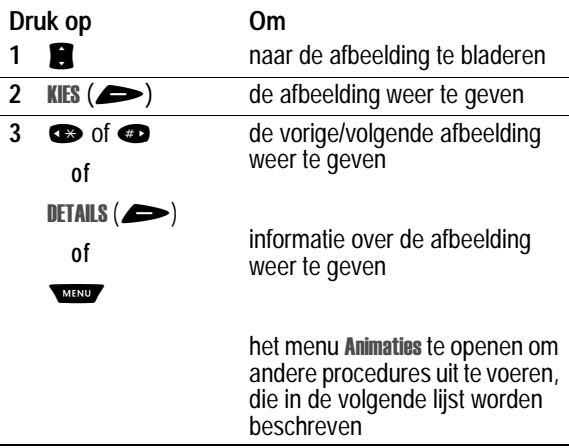

Het menu **Animaties** bevat de volgende opties:

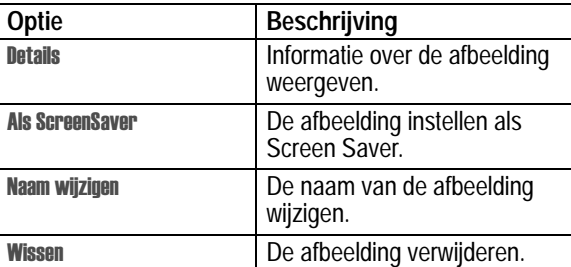

Nieuws en ontspanning - **179**

UG.GSM.book Page 180 Thursday, July 11, 2002 5:24 PM

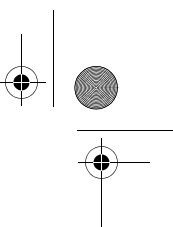

Zie pagina 115 als u de afbeelding voor de Screen Saver van de telefoon wilt aanpassen.

### *Spelletjes*

Als u even tijd hebt, kunt u een spelletje spelen op de telefoon. Het spel wordt automatisch beëindigd wanneer u wordt gebeld of er een bericht binnenkomt, of wanneer er een alarm of melding wordt gegeven.

### *Een spelletje spelen*

**Zoek de functie** lletjes

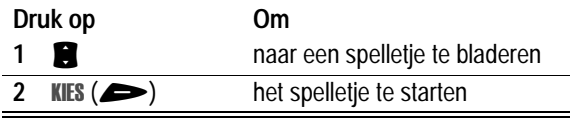

Wanneer het spelletje uit is:

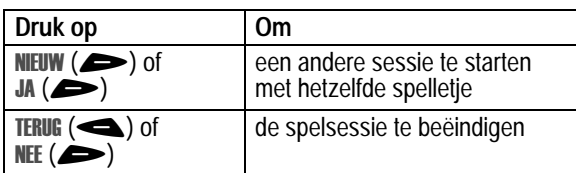

### *Spelmenu's*

Druk op waw om tijdens een spelletje de volgende opties te selecteren:

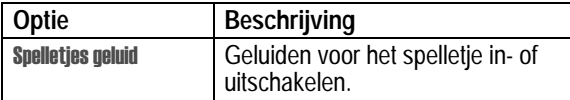

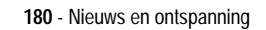

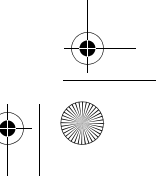
UG.GSM.book Page 181 Thursday, July 11, 2002 5:24 PM

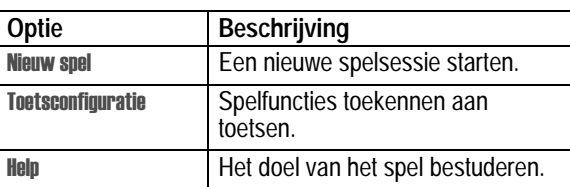

# *Blackjack*

In dit klassieke kaartspel uit Las Vegas speelt u tegen de gever en gaat het erom zo dicht mogelijk bij de 21 punten te komen zonder daar overheen te gaan.

#### **De spelregels**

- Bij elk nieuw spel krijgt de gever als eerste een kaart. De kaarten van de gever staan boven in uw scherm en uw eigen kaarten onder.
- Alle kaarten met afbeeldingen zijn 10 punten waard.
- Alle kaarten met nummers zijn evenveel waard als het aantal punten dat op de kaart wordt aangegeven.
- Een aas is 11 punten, tenzij u daarmee meer dan 21 punten krijgt. In dat geval wordt een aas als 1 punt geteld. Een aas die in eerste instantie voor 11 is geteld, kunt u later ook voor 1 tellen als u daarmee onder de 21 kunt blijven of precies 21 punten bereikt.
- Als u als eerste twee kaarten een aas en een kaart met een waarde van 10 punten in handen krijgt, hebt u precies 21 punten, oftewel Blackjack.
- Blackjack wint automatisch van elke andere kaartencombinatie met een totaal aantal punten van 21.
- Als u meer dan 21 punten krijgt, bent u "kapot" of hebt u verloren.

Nieuws en ontspanning - **181**

UG.GSM.book Page 182 Thursday, July 11, 2002 5:24 PM

- 
- Als u vijf kaarten krijgt zonder "kapot" te gaan, hebt u gewonnen.
- Als u en de gever hetzelfde aantal punten hebben, wint de gever.
- U kunt een andere kaart vragen zolang u niet "kapot" bent.
- Als de gever minder dan 17 punten heeft, moet de gever doorgaan met het nemen van kaarten.

#### **Het spel**

Bij het begin van het spel krijgt u twee kaarten. Op basis van het totale aantal punten kunt u het volgende doen:

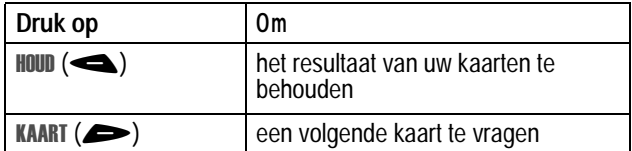

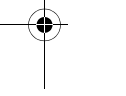

# *Vallende cijfers*

Scoor punten door op de cijfertoets te drukken die overeenkomt met het cijfer dat op het scherm naar beneden "valt".

#### **De spelregels**

- Als een cijfer de onderkant van het scherm bereikt of als u niet op de juiste cijfertoets drukt, krijgt u een strafpunt.
- Het spel is voorbij wanneer u drie strafpunten hebt.
- Het spel heeft vijf niveaus. Wanneer u een niveau hebt doorlopen, gaat het spel automatisch verder op het volgende niveau.
- U krijgt een bonus als u een niveau doorloopt zonder strafpunten.

**182** - Nieuws en ontspanning

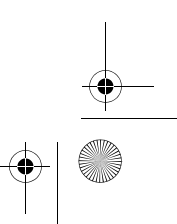

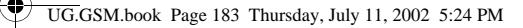

#### **Het spel**

Wanneer het spelletje begint, vallen vanuit het bovenste gedeelte van het scherm cijfers naar beneden. Druk op de bijbehorende cijfertoets om een vallend cijfer te elimineren voordat dat cijfer de onderkant van het scherm bereikt.

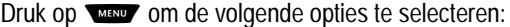

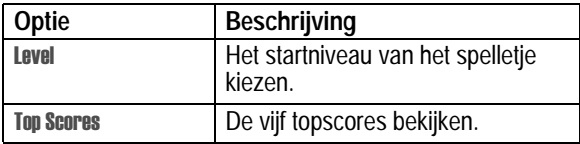

### *Mindblaster*

Raad een geheime code die uit vier symbolen bestaat. U speelt door symbolen in vier ruimtes in te voeren en vervolgens te raden.

#### **De spelregels**

- Uw score is het aantal pogingen dat u nodig hebt om de geheime code te raden.
- Als u gokt, krijgt u aanwijzingen waarin wordt aangegeven hoeveel symbolen u juist hebt geraden en hoeveel er op de juiste plaats staan. De positie van de aanwijzingen komt *niet* overeen met de plaats van de symbolen.

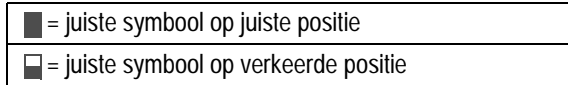

- U kunt een lijst met uw laatste 10 pogingen bekijken.
- Als u eenmaal een symbool in een lege ruimte hebt ingevoerd, kunt u het symbool wel wijzigen, maar niet verwijderen.

Nieuws en ontspanning - **183**

UG.GSM.book Page 184 Thursday, July 11, 2002 5:24 PM

- Als u de geheime code van de vier symbolen goed hebt geraden, wordt op het scherm uw score en het niveau van het volgende spel weergegeven.
- Als u één spelletje hebt gewonnen, gaat u van niveau 1 naar niveau 2. Als u nog twee spelletjes wint, gaat u naar niveau 3.
- Als u het spelletje afsluit of de telefoon uitzet, begint u weer bij niveau 1.

#### **Het spel**

Bij het begin van het spel ziet u vier lege ruimtes. Het spelletje spelen:

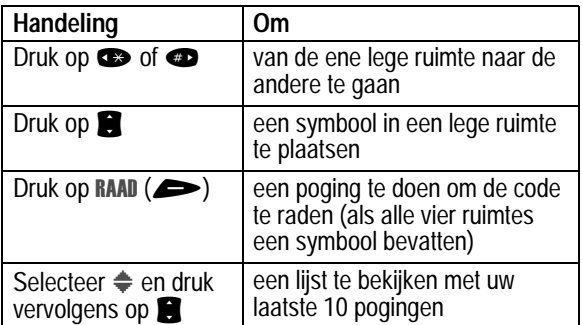

# *Paddleball*

Met uw paddel slaat u een stuiterende bal. De paddel wordt kleiner en de bal gaat sneller wanneer uw score oploopt.

#### **De spelregels**

- Uw score is het aantal keren dat u met de paddel de bal raakt.
- Het spel is voorbij wanneer u een bal mist.

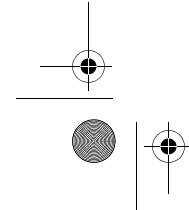

**184** - Nieuws en ontspanning

UG.GSM.book Page 185 Thursday, July 11, 2002 5:24 PM

#### **Het spel**

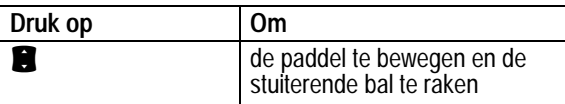

# *Video Poker*

Maak van uw 100 punten meer dan 9999 punten door zo goed mogelijk te pokeren.

#### **De spelregels**

- Aan het begin van een nieuw spel hebt u 100 punten. Bij elk nieuw spel zet u 1 tot 10 punten in.
- U krijgt vijf kaarten met de voorzijde boven, en krijgt één kans om de kaarten (nul tot vijf) in te ruilen tegen nieuwe kaarten.
- Met een winnende hand verdient u punten volgens het schema in de Awards lijst.
- Uw totale score wordt bewaard wanneer u het spel verlaat. Als u opnieuw speelt, begint u met het aantal punten dat u de vorige sessie als eindscore had.
- Het spel is voorbij wanneer u al uw punten hebt verloren.

#### **Het spel**

Zet een aantal punten in of verander uw inzet (u kunt 1 tot 10 punten inzetten) en handel nu als volgt:

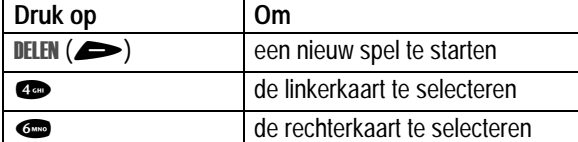

Nieuws en ontspanning - **185**

♦ UG.GSM.book Page 186 Thursday, July 11, 2002 5:24 PM

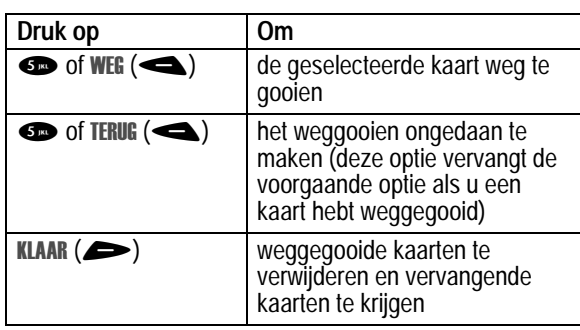

Druk op www om de volgende opties te selecteren:

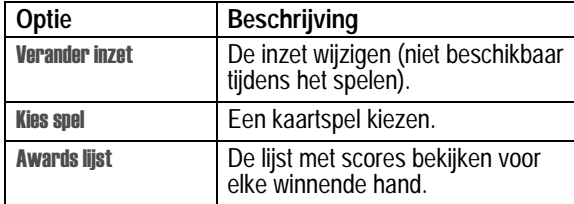

# *Radio*

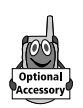

U kunt via de telefoon naar FM-radiostations luisteren wanneer de optionele Motorola Original™ FM Stereo Radio-headset is aangesloten op de connectorpoort voor accessoires van uw telefoon.

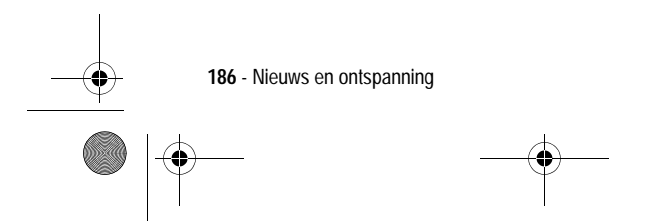

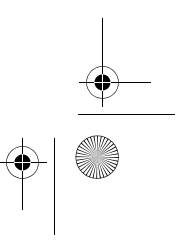

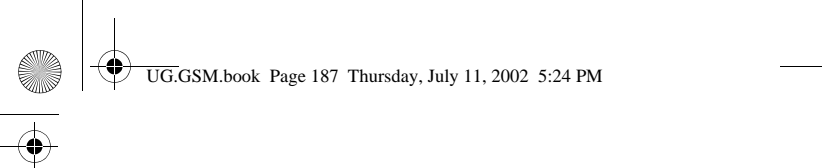

# *De radio aan- en uitzetten*

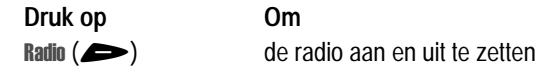

U kunt ook de volgende procedure gebruiken:

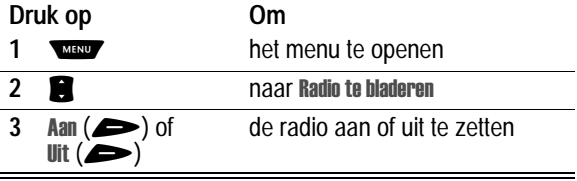

**Opmerking:** het menu **Radio** en de opties voor de softwaretoetsen *verschijnen alleen als de FM Stereo Radio-headset is aangesloten op de connectorpoort voor accessoires.*

## *Afstemmen op een radiostation*

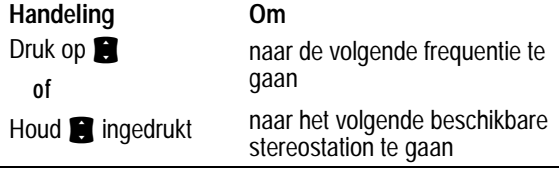

# *Een voorkeuze opslaan*

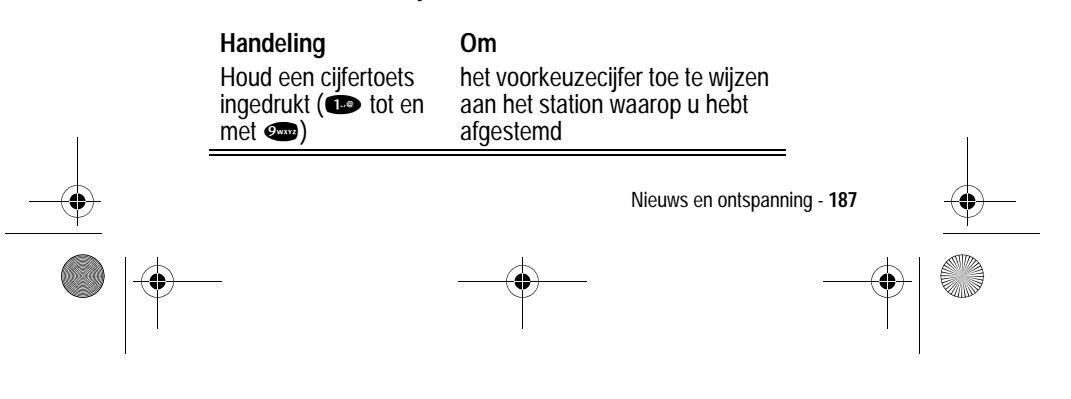

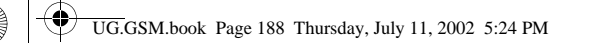

# *Een voorkeuze selecteren*

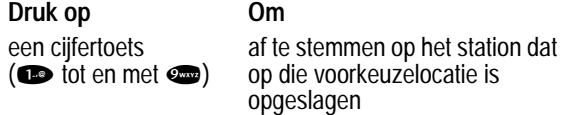

# *Gesprekken verzenden en ontvangen met de radio aan*

Uw telefoon geeft een beltoon of trilt om u te waarschuwen dat er een gesprek of een bericht binnenkomt of om een andere actie aan te kondigen.

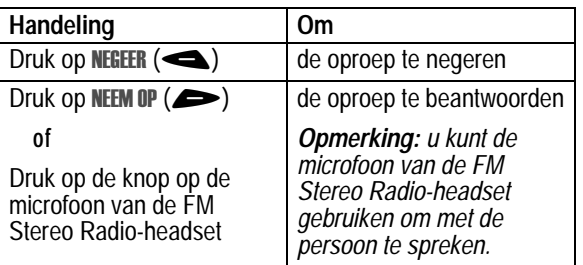

Het gesprek beëindigen en de FM-uitzending hervatten:

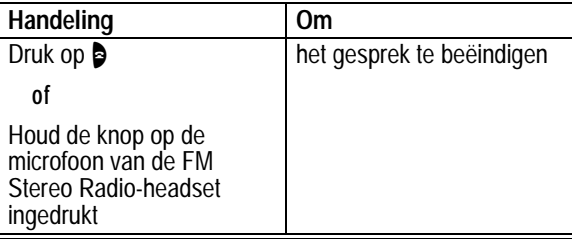

**188** - Nieuws en ontspanning

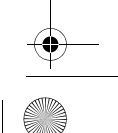

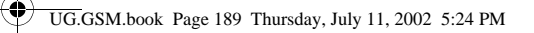

Zet de radio uit voordat u de toetsen van de telefoon voor een uitgaand gesprek gebruikt. U hoeft de radio niet uit te zetten om alarmnummers of nummers uit uw telefoonboek of de lijst met recente gesprekken te kiezen.

**Tip:** als u een recent gekozen nummer opnieuw wilt kiezen, drukt u op  $\triangleleft$  of op de knop op de microfoon van de FM Stereo Radioheadset om naar de lijst met gekozen nummers te gaan. Zie pagina 58 voor meer informatie.

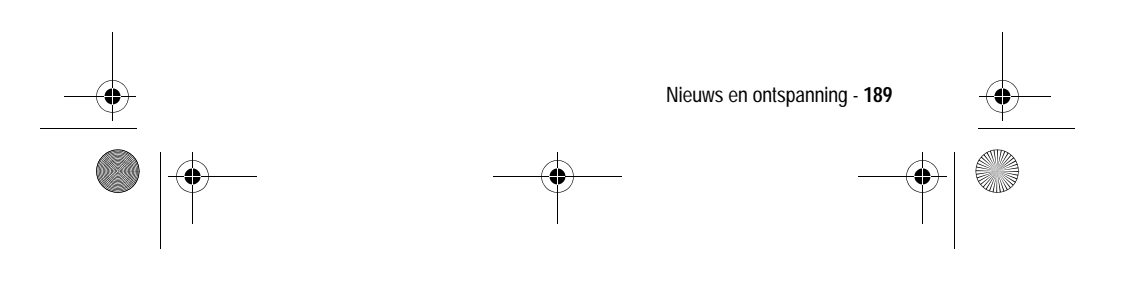

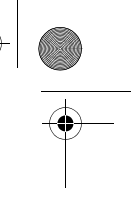

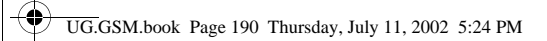

# *Accessoires*

De volgende accessoires zijn speciaal ontworpen voor uw telefoon. Mogelijk zijn er nog meer afzonderlijk verpakte accessoires beschikbaar. Neem voor meer informatie contact op met uw plaatselijke serviceprovider of verkoper. Het gebruik van nietoriginele Motorola™-accessoires kan schade toebrengen aan uw telefoon of aan uw andere accessoires en kan tevens leiden tot het vervallen van de garantie. Gebruik originele Motorola-accessoires voor optimale prestaties.

# *Batterijen en laders*

#### **500 mAh Lithiumbatterij – BLS8450**

Prestaties: tot 5 dagen stand-by of 3 uur gesprekstijd (afhankelijk van netwerk en configuratie SIM-kaart).

#### **800 mAh Lithiumbatterij – BLX8480**

Prestaties: tot 8 dagen stand-by of 5 uur gesprekstijd (afhankelijk van netwerk en configuratie SIM-kaart ).

#### **Mini-reislader – CHA8000**

Voeding en snellader die de telefoon in ongeveer 4 uur oplaadt. Universeel voltage (stekkers voor VS, Europa en Groot-Brittannië meegeleverd). Voeding voor de telefoon, om gesprekken te kunnen voeren als de batterij leeg is of ontbreekt.

#### **Bureaulader – CHA8200**

Houder en snellader voor de telefoon en voor een extra batterij. Alleen geschikt voor EP+ -batterijen. Gebruik in combinatie met een Motorola-reislader. Oplaadtijd ongeveer 4 uur. De oplaadstatus wordt aangegeven middels een driekleurig LED

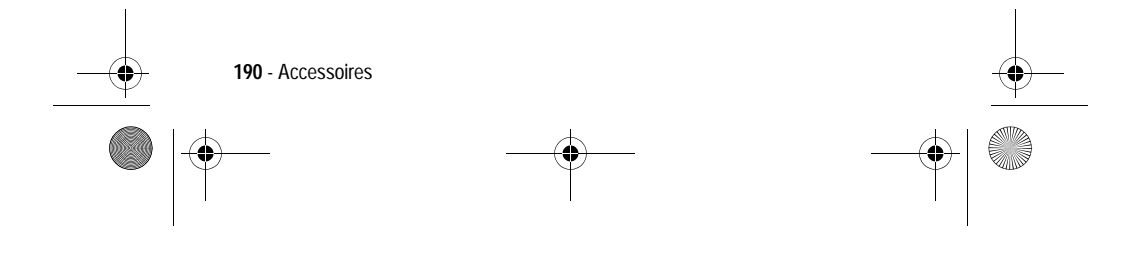

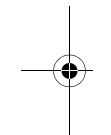

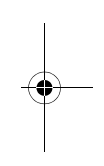

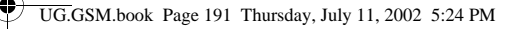

#### **Autolaadsnoer – CLA8000**

Snellader die de telefoon in ongeveer 3 uur oplaadt. Geschikt voor 12/24 volt. Meerdere beschermingsniveaus tegen kortsluiting, omgekeerde polariteit en spanningspieken. Voeding voor de telefoon, om gesprekken te kunnen voeren als de batterij leeg is of ontbreekt.

#### **Draagbare handsfree – kits**

Maken het mogelijk om in elke situatie handsfree te bellen: in de auto, op straat, op kantoor of thuis. Alle headsets bestaan in principe uit een handsfree-oortelefoon en -microfoon.

#### **Headset met Send/End – HSK800**

Headset met send/end-knop op de microfoon voor het beantwoorden/verbreken van gesprekken zonder de telefoon te hoeven aanraken.

#### **FM Stereo Radio-headset – HFM8000**

Maak van de telefoon een stereo-FM-radio. Instelling en selectie van het station met behulp van het toetsenbord en beeldscherm van de telefoon. Volumeknop en Smart-toets op de microfoon voor het beantwoorden/verbreken van gesprekken en het opnieuw contact maken met het laatst gebelde nummer.

#### **Easy Install HF Car Kit – HFK8000**

Deze eenvoudig te installeren handsfree-carkit biedt maximale flexibiliteit. Geïntegreerde 3 watt-luidspreker en -microfoon voor optimale audioprestaties.

#### **Pro Install car kit DSP – HFK8480**

Professionele car-kit met een Digital Signal Processor (DSP) die zelfs bij hoge snelheden waarbij de functie echo- en ruisonderdrukking is ingeschakeld, hoogwaardige handsfreeduplexaudio biedt.

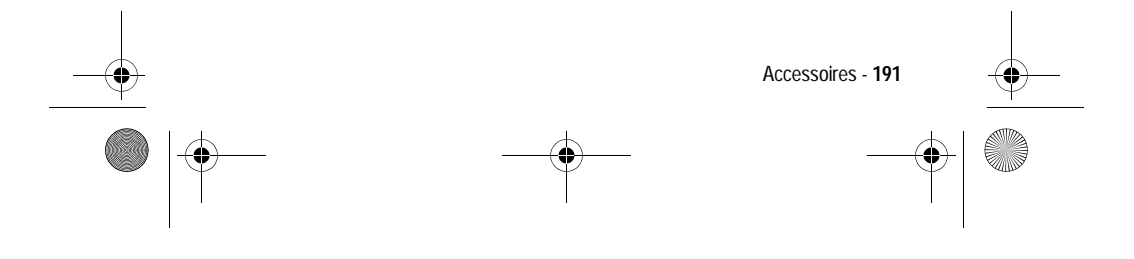

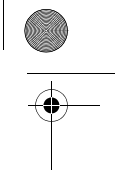

UG.GSM.book Page 192 Thursday, July 11, 2002 5:24 PM

# *Datakits*

Verbindt uw computer met uw mobiele telefoon en synchroniseert uw telefoonboek. Hierdoor kunt u faxberichten en ander dataverkeer verzenden en/of ontvangen (hiervoor is een abonnement op dataservices vereist) en SMS-berichten versturen via een GSM-netwerk. Bevat ook software voor toegang tot emailaccounts en het Internet via GPRS. Cd-rom voor gebruik met Windows 98/2000/ME.

#### **Multi Connect Data Kit – PCC8000**

Deze kit verbindt uw mobiele Motorola-telefoon rechtstreeks met de seriële poort van uw pc. Extra datakits met PDA-kabels leverbaar.

#### **USB-datakabel – PCC8500**

Met deze kabel sluit u uw mobiele telefoon van Motorola rechtstreeks aan op de USB-poort van uw pc.

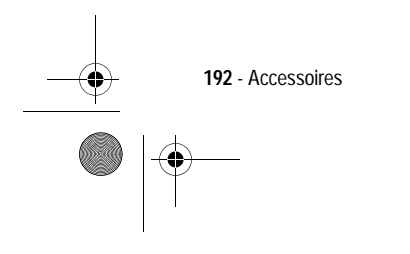

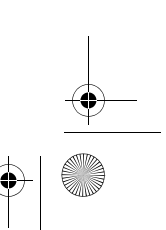

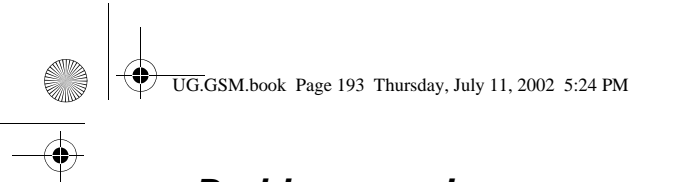

# *Problemen oplossen*

Doorloop eerst de volgende vragen als u problemen hebt met uw telefoon.

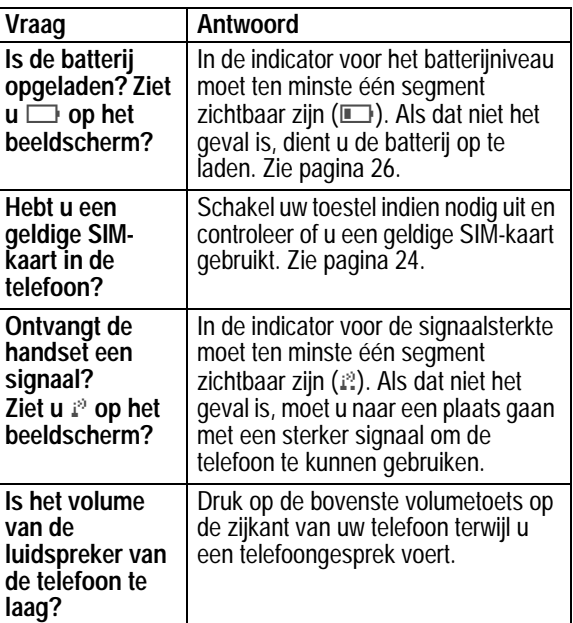

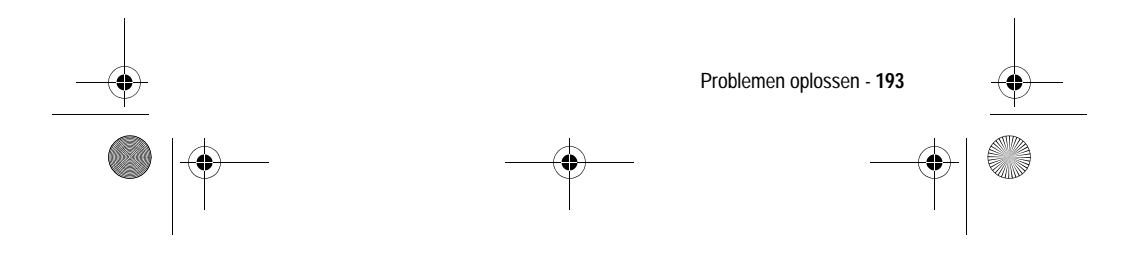

UG.GSM.book Page 194 Thursday, July 11, 2002 5:24 PM

 $\bigoplus$ 

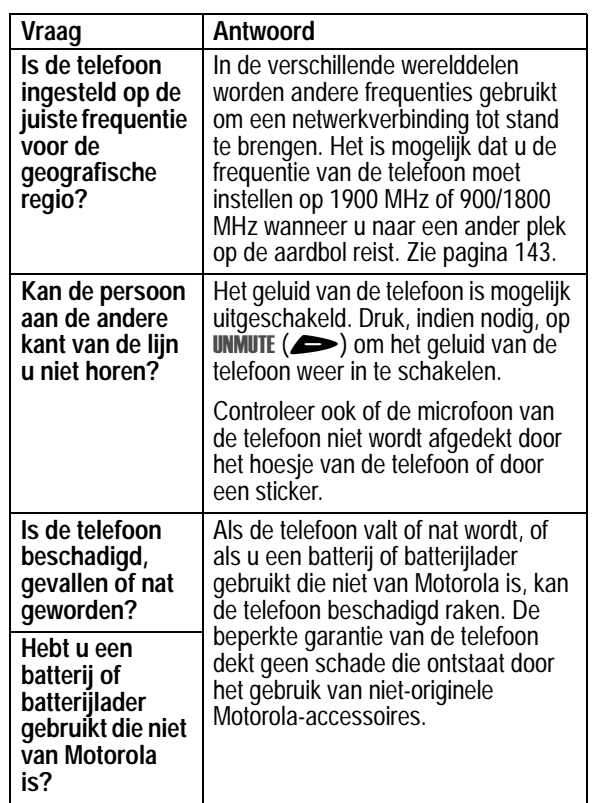

**194** - Problemen oplossen<br> **194** - Problemen oplossen

UG.GSM.book Page 195 Thursday, July 11, 2002 5:24 PM

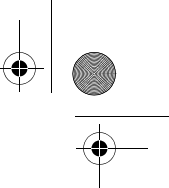

De volgende informatie heeft betrekking op specifieke problemen:

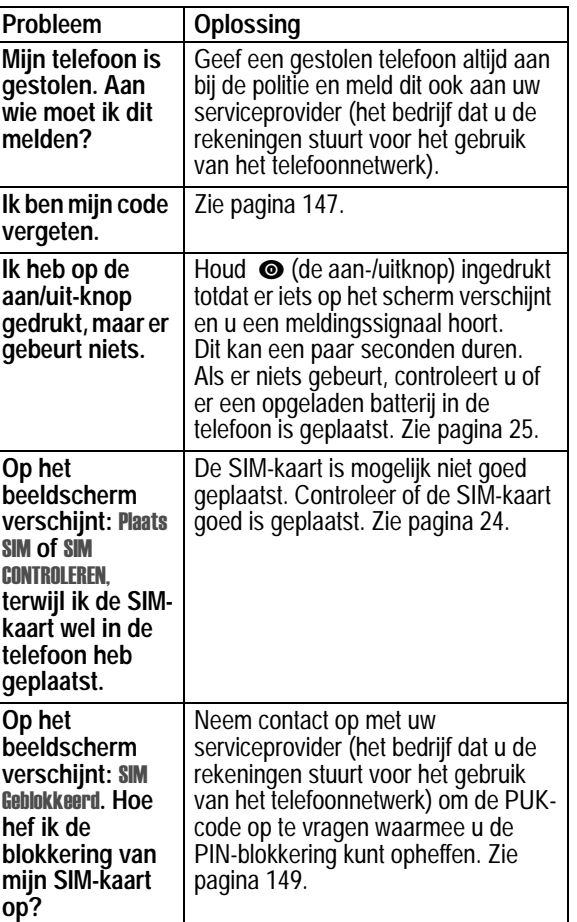

Problemen oplossen - **195**

UG.GSM.book Page 196 Thursday, July 11, 2002 5:24 PM

 $\bigoplus$ 

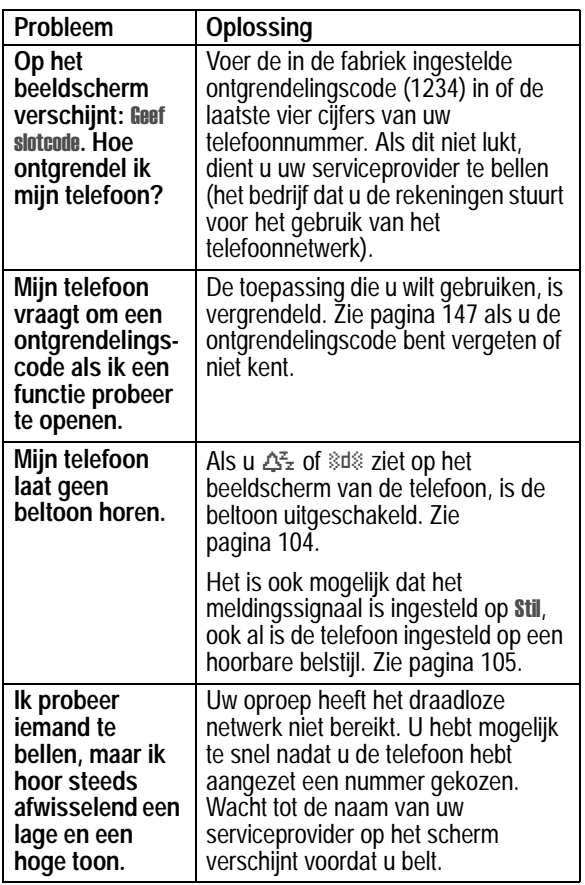

**196** - Problemen oplossen<br> **196 - Problemen oplossen** 

 $\begin{array}{c|c|c}\n\hline\n\text{USGSM} & \text{UG.GSM} & \text{Diag} & \text{I1, 2002 5:24 PM}\n\hline\n\end{array}$ 

 $\overline{\bigoplus}$ 

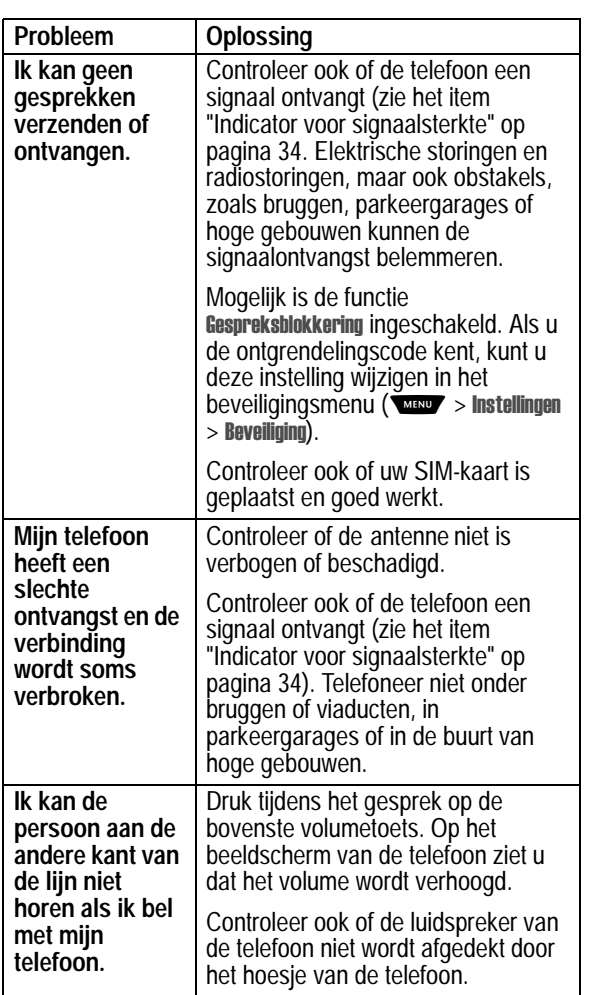

Problemen oplossen - **197**

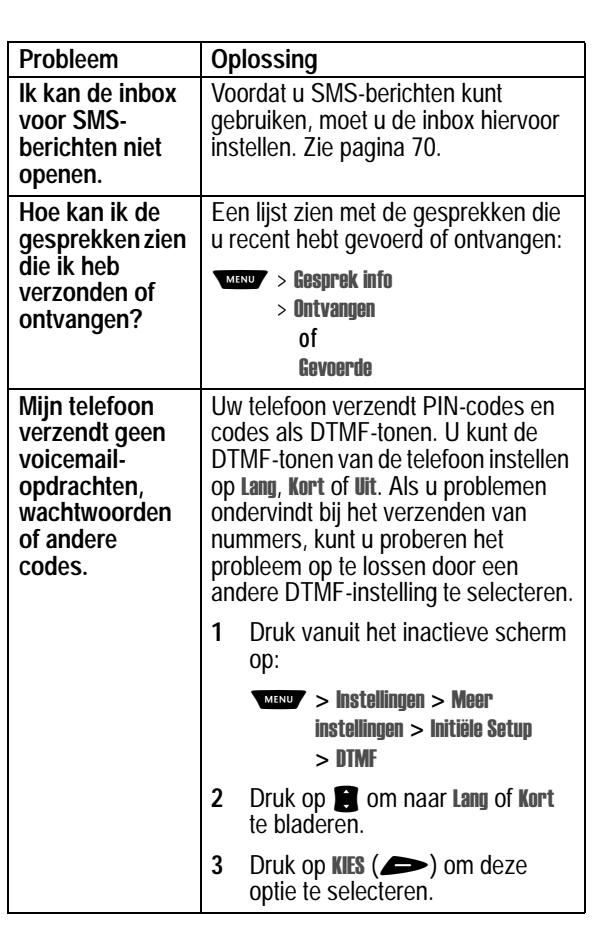

 $\left\{\begin{array}{c}\n\begin{array}{c}\n\end{array}\right\}$  UG.GSM.book Page 198 Thursday, July 11, 2002 5:24 PM

 $\overline{\Leftrightarrow}$ 

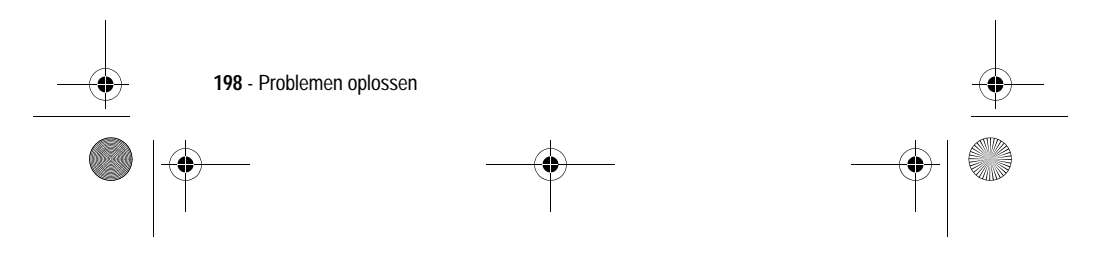

UG.GSM.book Page 199 Thursday, July 11, 2002 5:24 PM

**Side** 

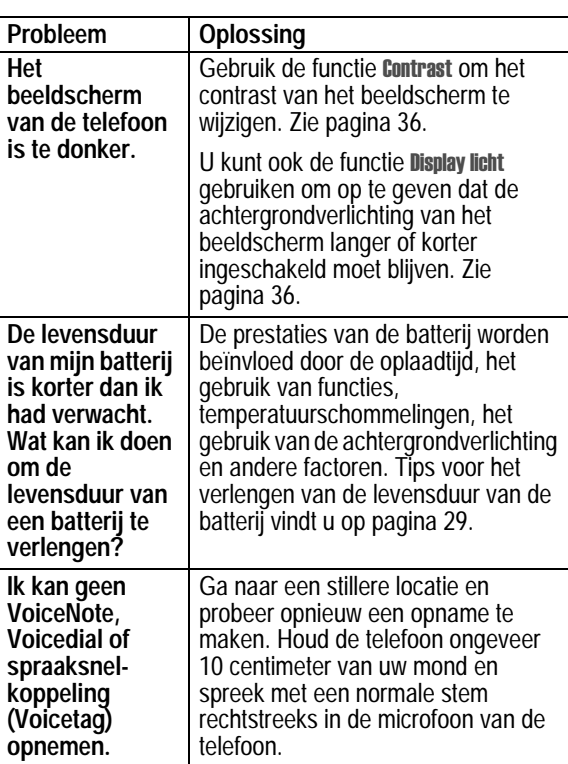

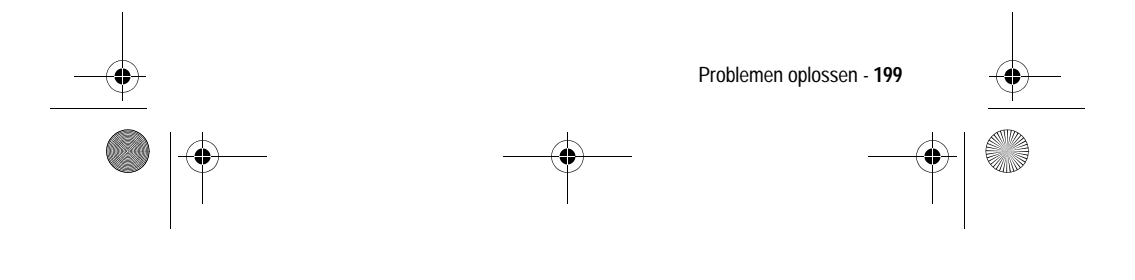

 $\left\{\begin{array}{c|l}\hline\text{UG.GSM.book Page 200 Thursday, July 11, 2002 5:24 PM}\end{array}\right.$ 

**AND** 

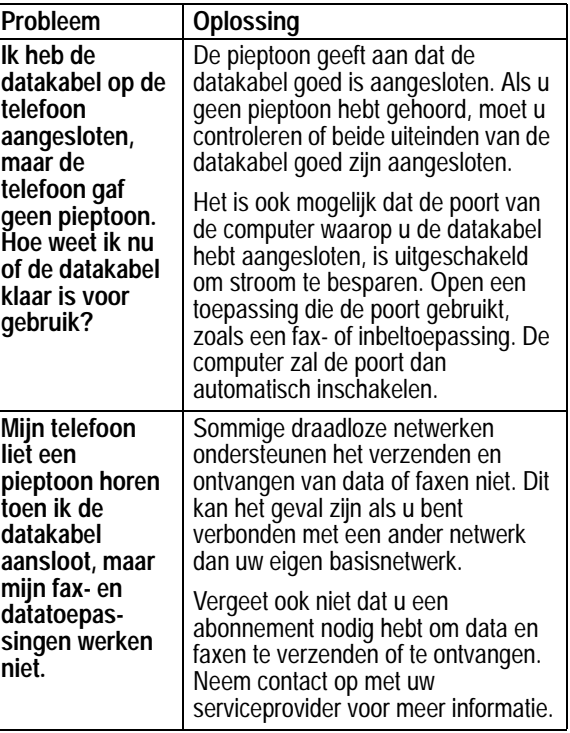

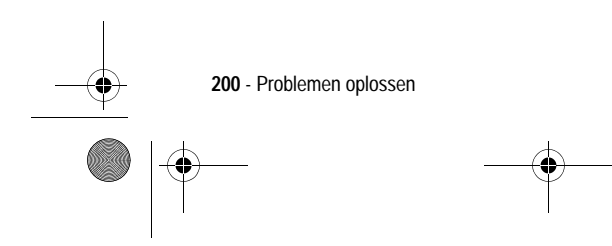

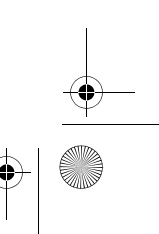

UG.GSM.book Page 201 Thursday, July 11, 2002 5:24 PM

S

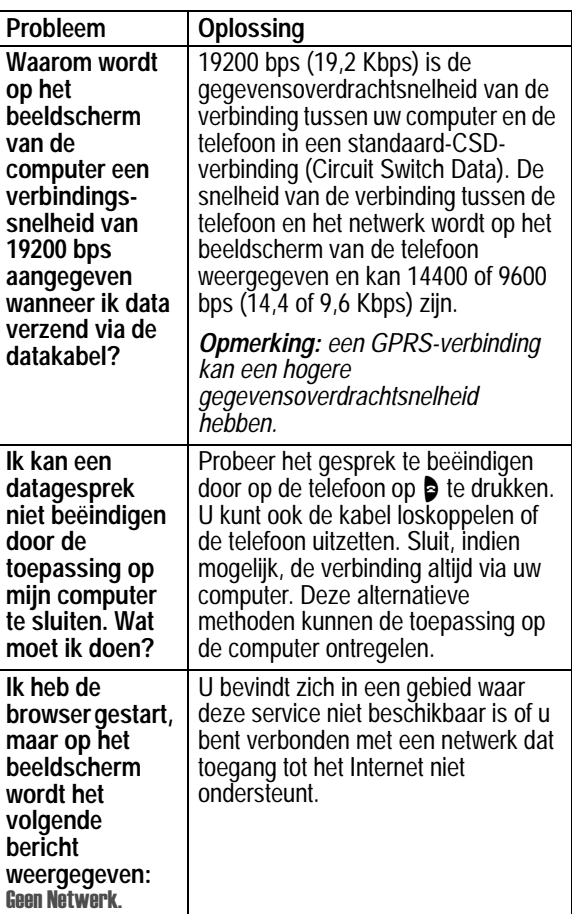

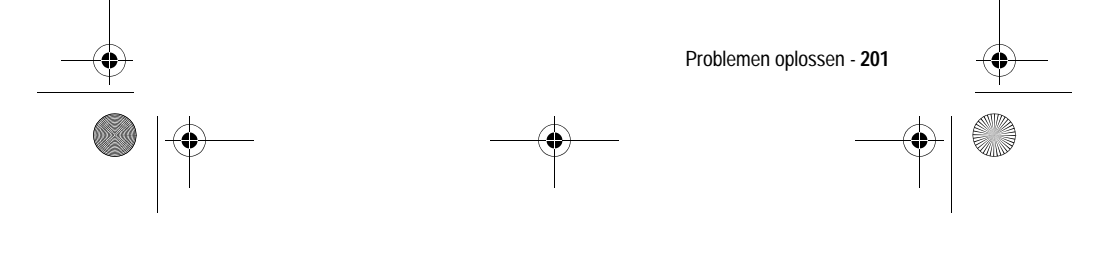

UG.GSM.book Page 202 Thursday, July 11, 2002 5:24 PM

**AND** 

 $\overline{\bigoplus}$ 

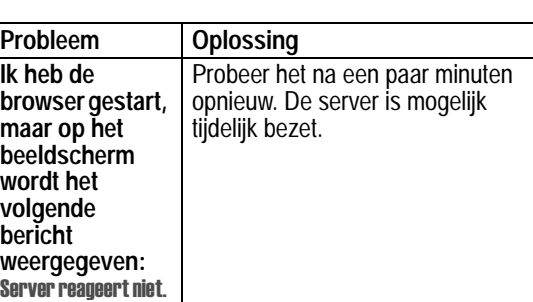

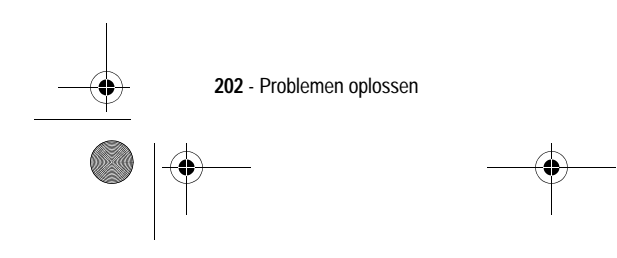

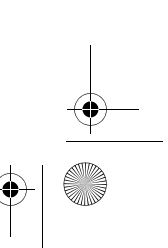

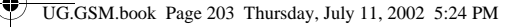

# *Blootstelling aan radiofrequenties (SAR-norm)*

#### **Het geselecteerde product V60i voldoet aan de vereisten inzake de blootstelling aan RF-signalen:**

Uw mobiele telefoon is een radiozender en ontvanger. Deze is zodanig ontworpen en vervaardigd dat de maximale grenswaarden voor de blootstelling aan RF-signalen niet worden overschreden. Deze grenswaarden behoren tot uitgebreide richtlijnen en stellen de toegelaten hoeveelheid van RF-signalen voor de bevolking vast. De richtlijnen zijn gebaseerd op standaards die door onafhankelijke wetenschappelijke instanties door periodieke en grondige analyse van wetenschappelijke studies werden samengesteld. De richtlijnen beschikken over een aanzienlijke veiligheidsmarge om de veiligheid van alle personen, ongeacht de leeftijd en de gezondheid, te garanderen.

Voor de standaard voor mobiele telefoons inzake blootstelling aan RF-signalen wordt gebruik gemaakt van een meeteenheid, die bekend staat als Specific Absorption Rate (SAR). Conform de richtlijnen voor uw telefoon bedraagt de SAR-grens 2,0 W/kg.\* De tests om SAR te bepalen, worden aan de hand van standaard gebruiksposities uitgevoerd, waarbij de telefoon met het grootste toegelaten zendvermogen op alle geteste frequenties zendt. Aangezien de SAR wordt vastgesteld bij het grootste toegelaten zendvermogen, kan de actuele SAR van de telefoon tijdens het gebruik onder de maximale waarde vallen. De telefoon is ontworpen om met verschillende zendvermogens te kunnen werken, zodat alleen het vereiste vermogen wordt gebruikt waarmee het netwerk kan worden bereikt. Over het algemeen geldt, hoe dichter u bij een basisstation bent, hoe lager het uitgangsvermogen van uw telefoon wordt.

Blootstelling aan radiofrequenties (SAR-norm) - **203**

UG.GSM.book Page 204 Thursday, July 11, 2002 5:24 PM

Voordat een telefoonmodel voor de verkoop wordt vrijgegeven, wordt dit getest om te controleren of deze aan de richtlijnen voldoet. De tests worden op posities en plaatsen (bijv. bij het oor of op het lichaam) uitgevoerd aan de hand van standaard testmethodes die door normalisatiedeskundigen zijn bepaald. De hoogste SAR-waarde voor dit telefoonmodel bij tests voor het gebruik bij het oor is 0,52 en bedraagt bij tests waarbij de telefoon op het lichaam wordt gedragen, zoals wordt beschreven in deze gebruiksaanwijzing, 0,46 .\*\*

(De metingen van telefoons die op het lichaam worden gedragen verschillen per telefoonmodel, afhankelijk van de beschikbare accessoires en de wettelijke voorschriften).

Hoewel zich verschillen tussen de SAR-niveaus van verschillende telefoons en op verschillende posities kunnen voordoen, voldoen alle telefoons aan de vereisten voor een veilige blootstelling aan RF-signalen.

\* De SAR-grens voor mobiele telefoons die in gebruik zijn, is 2,0 watt/ kilogram (W/kg) bij een weefsel van gemiddeld tien gram. De grens voorziet een aanzienlijke veiligheidsmarge voor een betere bescherming van de gebruikers en houdt hierdoor voldoende rekening met eventuele afwijkingen in de metingen.

\*\* De verdere gegevens bevatten het testprotocol van Motorola, de beoordelingsprocedure, en het meetonzekerheidsbereik voor dit product.

**204** - Blootstelling aan radiofrequenties (SAR-norm)

UG.GSM.book Page 205 Thursday, July 11, 2002 5:24 PM

# *Index*

# **A**

aan/uit-knop 1, 29 aanpassen, menu 104 accessoires 190 optioneel 24, 124, 127, 161, 186 standaard 23 achtergrondverlichting 36 actieve lijn, indicator 34, 35 afbeelding beheren 179 invoegen 75–76 opslaan 79–82, 170–172 Screen Saver 115-116, 171, 179 Screen Saver instellen 80 afspraken. *Zie* agenda agenda dagweergave 153 een item bewerken 155 herinneringen 154, 157 item kopiëren 155 item toevoegen 154 item verwijderen 156 itemweergave 153 kalender 152 synchroniseren 157 weekweergave 152 wekker 158–159 alarmnummer 57 alles opnieuw instellen 43

alles wissen 43 animatie beheren 179 invoegen 75–76 opslaan 79–82, 170–172 Screen Saver 80, 115–116, 171, 179 Animaties-menu 179

# **B**

batterij indicator 34, 35 indicator voor niveau 27 levensduur verlengen 27–29, 36, 37, 43, 54 meter 54 oplaadtijd carkit 127 opladen 26–27 plaatsen 25–26 Batterij zwak, bericht 35 beëindigen, gesprek 31 beëindigingstoets 31, 39 functies 1 beeldscherm achtergrondverlichting 36 animatie voor menu's 43 beschrijving 34–35 contrast 36 illustratie 34 in- en uitzoomen 36 inactief scherm 34

Index - **205**

UG.GSM.book Page 206 Thursday, July 11, 2002 5:24 PM

taal 42 bellen 31 beller-ID 56, 59 belstijl aanpassen 105–106 definitie 104 indicators 35, 104 instellen 105 instellen in extern beeldscherm 38 belstijl, indicator 35, 104 illustratie 34 beltoon uitschakelen 57 volume aanpassen 30 volume instellen 106 beltoon, melding instellen 105 beltoon-ID definitie 92, 105 in- of uitschakelen 105–106 instellen voor telefoonboekgegeven 92 weergeven in telefoonboekgegeven 89 beperkt kiezen 122–123 bericht afbeelding 75–76, 79–82 animatie 75–76, 79–82 browserbericht 82 browserberichten 82 chatnaam in bericht 87, 88 chatten 84–88

EasySMS 74 geluid 75–76, 79–82 herinneringen aan-/uitzetten 114 herinneringen ontvangen 63, 77, 87 inbox instellen, SMS 70–72 informatieservices 83 outbox 76 SMS 70–76 SMS lezen 77–79 SMS ontvangen 77 SMS vergrendelen 77–79 SMS verwijderen 77–79 status 76 verzenden 72–73 voicemail 62–63 beveiligingscode wijzigen 146–147 blackjack 181-182 bladeren, tekstmodus 44 bladermethode 42 bladertoets 1, 39 blokcursor 42 blokkeren, gesprekken 68 blokkering SIM-kaart opheffen 149 browser afbeelding 170–172 animatie 170-172 browserberichten 82 browserinstelling 172–173 gebruiken 169–170 geluid 170–172

**206** - Index

UG.GSM.book Page 207 Thursday, July 11, 2002 5:24 PM

J2ME-toepassingen 174–178 websessies 172–173 browserberichten 82

#### **C**

calculator 165–168 carkit automatisch antwoorden 125 automatisch handsfree 126 oplaadtijd 127 uitschakelvertraging 126 chatten 84–88 Cijfers toevoegen, functie 59 codes standaard 30, 146 vergeten 147 wijzigen 146–147 computer gegevens synchroniseren 102, 127 verbinden met de telefoon 128 connectorpoort voor accessoires 1 contrast, beeldscherm 36 cursor 41–42

### **D**

datagesprek ontvangen 131–132 verbinden met een extern apparaat 128

verzenden 130–131 datasessies controleren 141–142 datasessies tijd en hoeveelheid gegevens bijhouden 138–139 datum instellen 53 definitie snelkiezen definitie 62 doorschakelen, gesprekken 64–66 doorverbinden, gesprek 67 DTMF-tonen inschakelen 124, 198 verzenden 59, 124

# **E**

EasySMS 74 definitie 70 e-mail adres opslaan 90–92 verzenden 72–73, 95–96 ergeven 76 extern apparaat gegevens synchroniseren 102, 127 verbinden met de telefoon 128 extern beeldscherm 38

# **F**

faxgesprek

Index - **207**

UG.GSM.book Page 208 Thursday, July 11, 2002 5:24 PM

ontvangen 131–132 spreken-dan-faxen 60, 132–133 verbinden met een extern apparaat 128 verzenden 130–131 FM Stereo Radio-headset 186–189 frequentie instellen op telefoon 143–144

#### **G**

Geef slotcode, bericht 146, 147 gegevens synchroniseren 102, 127 **Geheugen is voll, b**ericht 77, 85 geluid instellen als meldingssignaal 81, 171 invoegen 75–76 opslaan 79–82, 170–172 gemist gesprek, indicator 60 Gemiste, bericht 38,60 gesprek alarmnummer 57 annuleren 57 antwoordopties 115 beëindigen 31 bellen 31 belstijl, instellen in extern beeldscherm 38 blokkeren 68 cijfers toevoegen achter telefoonnummer 59 doorschakelen 64–66

doorverbinden 67 gespreksinfo 58–60 in de wachtstand 68 internationale toegangscode 58 kiezen 31 kosten 135–136, 137, 137–138 lijst met gevoerde gesprekken 58–60 lijst met ontvangen gesprekken 58–60 luidspreker 125 melding instellen 105 melding maken 106–113 meldingssignaal uitschakelen 57 onbeantwoorde oproep 60 spreken-dan-faxen 60, 132–133 tegoedlimiet 137 telefoonkaart 93 tijd bijhouden 133–138 timer<sup>1</sup> 133-134, 137-138 VoiceDial 63 wisselgesprek 64 gesprekken doorschakelen 64–66 gespreksblokkering 68 gespreksblokkeringscode wijzigen 146–147 gespreksinfo 58–60 gesprekskosteninformatie 135–136, 137–138

**208** - Index

UG.GSM.book Page 209 Thursday, July 11, 2002 5:24 PM

gesprekstimers 133–134, 137–138 gevoerde gesprekken, lijst 58–60 GPRS, indicator 34, 35, 169

### **H**

handsfree gebruik definitie 124 gesprek automatisch doorsturen 126 luidspreker inschakelen 125 oplaadtijd 127 uitschakelvertraging 126 handsfree-gebruik automatisch antwoorden 125 handsfree-modus extern beeldscherm en 38 headset automatisch antwoorden 125 en extern beeldscherm 38 FM Stereo Radio-headset 186–189 headsetaansluiting 1 herinneringen aan-/uitzetten 114 agenda 154, 157 definitie 114 SMS 77 voicemailbericht 63, 87

#### **I**

in- en uitzoomen 36 in gebruik, indicator 34, 35 inactief scherm, definitie 34 inbox, SMS 70–72 indicators actieve lijn 34, 35 batterijniveau 27, 34, 35 belstijl 34, 35, 104 gemist gesprek 60 GPRS 34, 35, 169 in gebruik 34, 35 luide beltoon 35, 104 menu 34, 35 roaming 34, 35 signaalsterkte 34 stille belstijl 35, 104 stille melding 35 trilsignaal en belstijl 35, 104 trilsignaal, belstijl 35, 104 VoiceDial 89 wachtend bericht 34, 35, 77, 82, 83 wachtend voicemailbericht 34, 35, 63 zachte beltoon 35, 104 informatieservices 83 inkomend gesprek annuleren 57 Inkomend gesprek, bericht 56 internationale toegangscode 58 iTAP-software 49–53

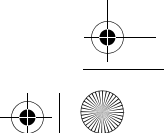

Index - **209**

UG.GSM.book Page 210 Thursday, July 11, 2002 5:24 PM

**J**

J2ME-toepassingen 174–178

# **K**

kalender. *Zie* agenda kiezen beperkte nummers 122–123 Quick Dial-nummers 123 servicenummers 123 telefoonnummer 31 VoiceDial 63 kladblok 60–61 klep extern beeldscherm en 38 gebruiken 29 openen voor beantwoorden 115 klok 34 knipperende cursor 41 koppel nummer, functie 59, 61 kostenlogboeken 135–136

# **L**

Laatste 59–60 lijnidentificatie.*Zie* beller-ID linkersoftwaretoets aanpassen 114 functies 1, 34, 39 luide beltoon, indicator 35, 104 luidspreker illustratie 1 volume aanpassen 30 luidspreker inschakelen 125

# **M**

melding definitie 104 instellen 81, 105, 171 maken 106–113 uitschakelen 57 meldingssignaal 105 menu aanpassen 104 animatie 43 bladermethode 42 functies gebruiken 23,  $40 - 42$ functies opnieuw ordenen 104 lijsten 40 navigeren 23, 39 taal instellen 42 tekst invoeren 40–42, 44–53 Menu Agenda 152, 153 Menu Browser 170 Menu Calculator 166 Menu Chatten 86–87 Menu EasySMS 74 Menu Kiezen 61, 132 Menu SMS 78–79 Menu Snelkoppeling 121 Menu Telefoonboek 89 Menu VoiceNotes 161, 162, 163 menu-indicator 34, 35 menutoets 1, 23, 35, 39 microfoon 1 mijn telefoonnummer 53, 55

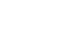

**210** - Index

UG.GSM.book Page 211 Thursday, July 11, 2002 5:24 PM

mijn tonen 106–113 mindblaster 183–184 multi-tikmethode, tekstinvoer 45–47

# **N**

netwerkinstellingen 143 numerieke tekstmodus 44 nummer, uw eigen nummer weergeven 53

# **O**

ontgrendelen telefoon 145–146 toepassing 151 ontvangen gesprekken, lijst 58–60 opnieuw kiezen bezet nummer 55 oproep beantwoorden 31 onbeantwoorde oproep 38 oproep beantwoorden 31 optionele accessoire, definitie 24 optionele functie, definitie 23 outbox 76

# **P**

paddleball 184–185 pauzeteken 93 PIN2-code

blokkering opheffen 150 invoeren 122 wijzigen 146–147 PIN-code blokkering opheffen 149 definitie 148 invoeren 148 opslaan bij telefoonboekgegeven 93 SIM-kaart beveiligen 148 wijzigen 146–147 PUK2-code 150 PUK-code 149

### **Q**

Quick Dial-nummers 123 QuickView-bericht 83

# **R**

radio 186–189 rechtersoftwaretoets aanpassen 114 functies 1, 34, 39 regio, frequentieband instellen voor 143–144 reislader gebruiken 27 roaming, indicator 34, 35

# **S**

Screen Saver 115–116 instellen 80, 171, 179 servicenummers 123

Index - **211**

UG.GSM.book Page 212 Thursday, July 11, 2002 5:24 PM

short message service. *Zie*  SMS-bericht signaalsterkte, indicator 34 SIM Geblokkeerd, bericht 30, 149, 150 SIM uitgeschakeld!, bericht 149 SIM-kaart beveiligen 148 blokkering opheffen 149 definitie 24 ontgrendelen 30 PIN2-code wijzigen 146–147 pincode invoeren 30 PIN-code wijzigen 146–147 plaatsen 24–25 servicenummers 123 SIM Geblokkeerd, bericht 30, 149, 150 SIM uitgeschakeld!, bericht 149 toepassingen 178 voorzorgsmaatregelen 24 SIM-PIN2-code blokkering opheffen 150 invoeren 122 wijzigen 146–147 SIM-PIN-code blokkering opheffen 149 definitie 148 invoeren 148 SIM-kaart beveiligen 148 wijzigen 146–147 SIM-toepassingen 178 slotcode 147 invoeren 30, 145, 146

omzeilen 147 wijzigen 146–147 smart-toets aanpassen 114 definitie 37–38 functies 37–38 illustratie 1 SMS afbeelding 75–76, 79–82 animatie 75–76, 79–82 blokcursor 42 chatnaam in bericht 87, 88 chatten 84–88 definitie 70 EasySMS 74 geluid 75–76, 79–82 herinneringen 77 inbox instellen 70–72 knipperende cursor 41 lezen 77–79 ontvangen 77 status 76 vergrendelen 77–79 verwijderen 77–79 verzenden 72–73 SMS. *Zie* SMS-bericht snelkiezen 62 gebruiken 62 voorkeur instellen 103 snelkoppelingen bewerken 121 gebruiken 120 maken 118–119 standaard 117 softwaretoetsen aanpassen 114

**212** - Index

UG.GSM.book Page 213 Thursday, July 11, 2002 5:24 PM

functies 34, 39 illustratie 1 spelletjes 174, 180–186 spraaktoets functies 1 nummer kiezen 63 VoiceDial opnemen 95 VoiceNote opnemen 160 spreken dan faxen, gesprek 132–133 spreken-dan-faxen 60 stand-bytijd definitie 37 verlengen 29 status-LED 1, 36 stille belstijl, indicator 35, 104 stille melding, indicator 35 symbolen invoeren 48–49 symbool, tekstmodus 48–49

# **T**

taal instellen 42 tegoed, informatie 135, 136 tekst bladermodus 44 invoeren met de toetsen 44–53 invoermodus wijzigen 44 iTAP-software voor voorspellende tekstinvoer 49–53 multi-tikmethode 45–47 numerieke modus 44 symboolmodus 48–49

symbooltabel 49 tekentabel 47 tekstmodus wijzigen 44 telefonisch vergaderen, gesprek 69 telefoon aan-/uitzetten 29 actieve lijn, indicator 35 actieve telefoonlijn wijzigen 53 alle opties opnieuw instellen 43 antwoordopties 115 beveiligingscode 146 codes 146–148 datasessies controleren 141–142 datum instellen 53 door gebruiker ingevoerde gegevens wissen 43 frequentie instellen 143–144 functiespecificaties 54 gesprekken beantwoorden met toetsen 115 gesprekstijd bijhouden 133–138 informatie over tegoed 135 klep 29 melding instellen 105 meldingssignaal uitschakelen 57 netwerkinstellingen 143 ontgrendelen 30, 145–146 slotcode 30, 146, 147 specificaties 54 standaardaccessoires 23

Index - **213**

UG.GSM.book Page 214 Thursday, July 11, 2002 5:24 PM

taal instellen 42 tegoed, informatie 136 tegoedlimiet 137 tijd en hoeveelheid gegevens van datasessies bijhouden 138–139 tijd instellen 53 verbinden met een extern apparaat 128 vergrendelen 145–146 VoiceDial 63 telefoonboek beltoon-ID 92, 105 beltoon-ID in- of uitschakelen 105–106 capaciteit controleren 102 e-mail verzenden 95–96 e-mailadres 89 gegeven bewerken 96 gegeven opslaan 90–92 gegeven verwijderen 97 gegevens kopiëren 99–101 gegevens sorteren 97 gegevens synchroniseren 102, 127 gegevensdetails 89 hoofdnummer instellen 98 naam 89 nummer kiezen 63, 95–96 nummertype, indicator 89 snelkiezen 62 telefoonnummer 89 twee nummers koppelen 59, 61 verkort kiezen 61

verkort nummer 89, 91 verkort nummer, definitie 61 VoiceDial voor gegeven 94–95 VoiceDial-indicator 89 telefoonkaartgesprek 93 telefoonnummer actieve lijn, indicator 35 actieve telefoonlijn wijzigen 53 cijfers toevoegen achter 59 internationale toegangscode 58 opnieuw kiezen 55 opslaan in telefoonboek 90–92 twee nummers koppelen 59, 61 uw eigen nummer weergeven 53, 55 VoiceDial 63 telefoonnummer, eigen nummer weergeven 53 terugloop, definitie 42 tijd instellen 53 timers 133–134, 137–138 toepassing vergrendelen en ontgrendelen 151 toets aan/uit 1, 29 beëindigen 1, 31, 39 bladeren 1, 39 linkersoftwaretoets 1, 34, 39, 114 menu 1, 23, 35, 39

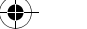

**214** - Index

UG.GSM.book Page 215 Thursday, July 11, 2002 5:24 PM

rechtersoftwaretoets 1, 34, 39, 114 smart 1 smart-toets 37–38, 114 spraak 1, 95, 160 verzenden 1, 31, 58 volumeregeling 1, 30, 39 toetsen gesprekken beantwoorden 115 volume instellen 106 Toon ID, functie  $56, 59$ Toon menu 112, 113 trilsignaal instellen 105 instellen in extern beeldscherm 38 uitschakelen 57 trilsignaal en belstijl indicator 35, 104 trilsignaal, belstijl indicator 35, 104 trilsignaal, melding instellen 105 TrueSync 102, 127

#### **V**

vallende cijfers 182–183 valuta's omrekenen 168 Verberg ID, functie 56, 59 vergrendelen SIM-kaart 148 telefoon 145–146 toepassing 151 VoiceNotes 164

verkort kiezen gebruiken 61 nummer wijzigen 91 nummer, definitie 61 telefoonboekgegevens sorteren op 97 verwisselbare covers 32–33 verzendtoets 1, 31, 58 video poker 185–186 VoiceDial definitie 94 nummer kiezen 63, 96 opnemen 94–95 spraaknaam opnemen 94–95 telefoonboekindicator 89 voicemail gebruiken 62–63 herinneringen aan-/uitzetten 114 VoiceNote definitie 160 vergrendelen en ontgrendelen 164 VoiceNotes 160–165 voicetag definitie 118 gebruiken 120 maken 118–119 volume beltoon 30, 106 luidspreker 30 toetsen 106 volumetoetsen 1, 30, 39

#### Index - **215**

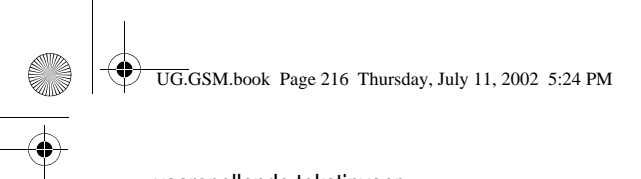

voorspellende tekstinvoer 49–53

# **W**

wachtend bericht, indicator 34, 35 op het beeldscherm 77, 82, 83 wachtend voicemailbericht, indicator 34, 35, 63 wachtstand, gesprek 68 wachtteken 93 wachtwoorden. *Zie* codes webpagina's 169–170 websessies 172–173 wekker 158–159 wisselgesprek 64 wisselkoers berekenen 168

# **Z**

zachte beltoon, indicator 35, 104

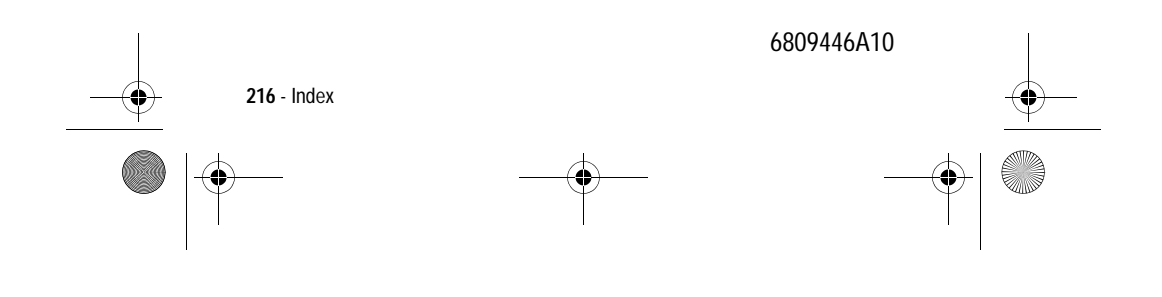